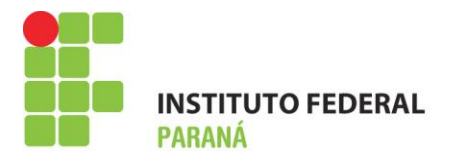

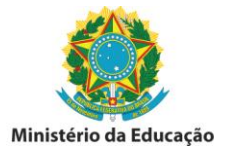

# **Universidade Federal do Rio Grande do Norte Superintendência de Informática DIRETORIA DE SISTEMAS**

# *Especificações* **SIPAC** *Módulo Protocolo*

*Documento elaborado por: Universidade Federal do Rio G. Norte Campus Universitário CEP 59072-000 Natal - RN - Brasil Telefone: (84)3215-3155 e-mail diretor@info.ufrn.br*

## Sumário

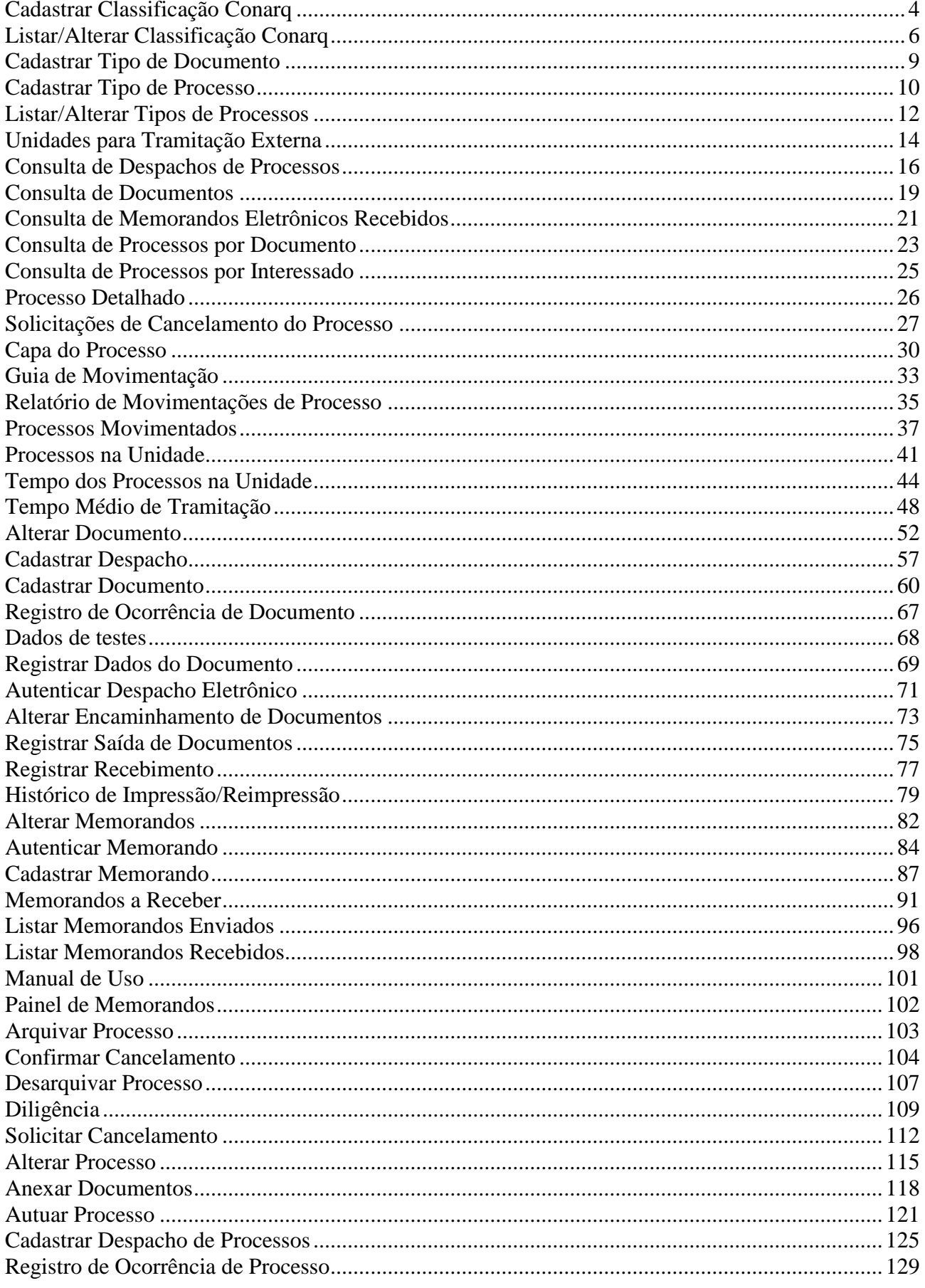

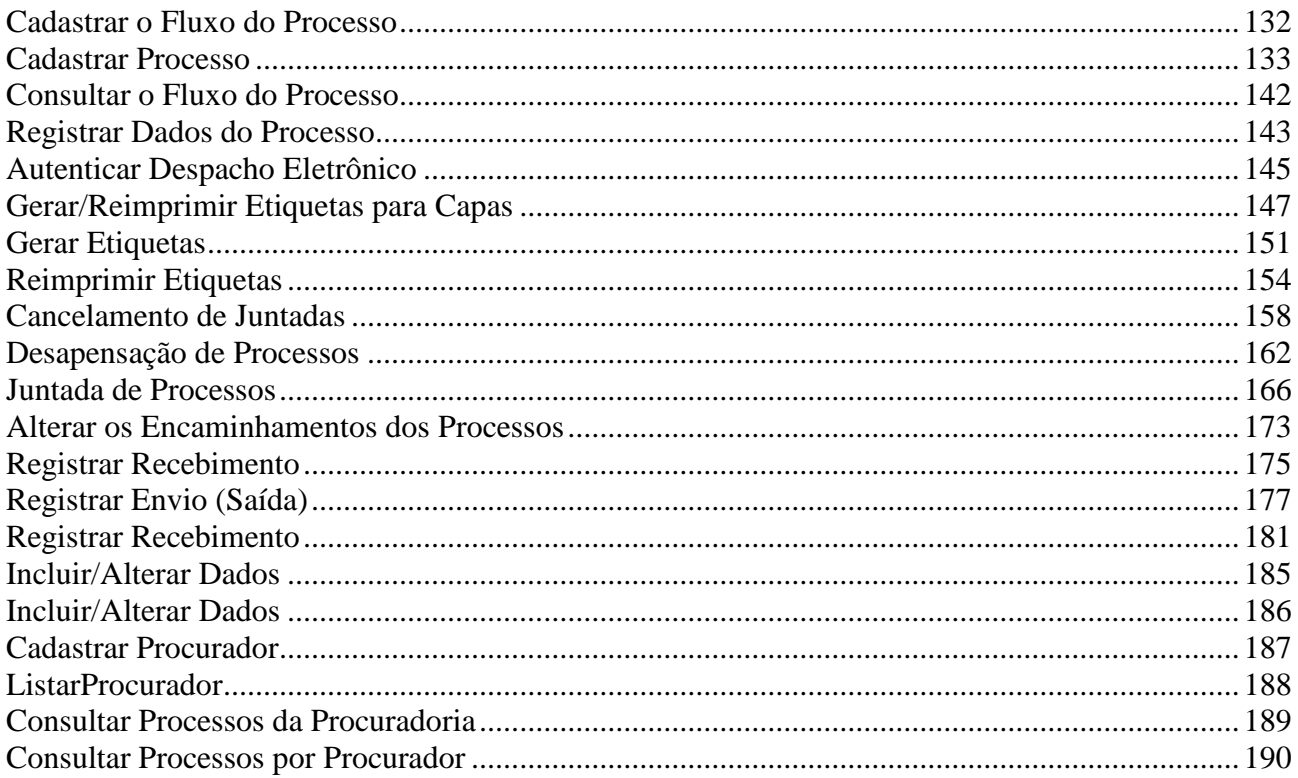

# **Cadastrar Classificação Conarq**

Esse caso de uso tem como finalidade o cadastro de classificações Conarq no sistema. Uma classificação Conarq é um assunto usado para classificar processos e documentos. Ela tem como objetivo classificar e agrupar processos e documentos sob um mesmo tema, agilizando sua recuperação e facilitando as tarefas arquivísticas.

O caso de uso é utilizado pelos administradores do módulo de protocolos.

## **Descrição do Caso de Uso**

Este caso de uso inicia quando o usuário acessa a opção: *SIPAC → Protocolo → Administração → Cadastro → Classificação Conarq → Cadastrar*.

O sistema exibe o formulário para cadastro da classificação Conarq. Para cadastrar uma classificação Conarq é necessário informar os seguintes dados:

- **Código**: Formato 999 ou 999.999, Tipo TEXTO.
- **Nome na Tabela** \*: Tipo TEXTO, tamanho máximo: 150.
- **Nome Completo** \*: Formato livre, Tipo TEXTO, tamanho máximo: 250.
- **Prazo de Guarda Corrente**: Tipo NUMÉRICO, em anos.
- **Prazo de Guarda Intermediário**: Tipo NUMÉRICO, em anos.
- **Destino Final**: Tipo TEXTO.
- **Observações**: Tipo TEXTO, tamanho máximo: 500.
- **Permite Criar Processo**: Tipo LÓGICO.
- **Classificação Conarq Pai**: Tipo AUTOCOMPLETE (RN01).
- **Associar Tipos de Documentos**
	- **Tipo do Documento**: Formato DENOMINAÇÃO DO TIPO DE DOCUMENTO, Tipo TEXTO (RN02).
- **Tipos de Documentos Associados**
	- **Tipo de Documento**: Formato DENOMINAÇÃO DO TIPO DE DOCUMENTO, Tipo TEXTO.
	- Para cada tipo de documento associado, existe a opção *Remover Tipo de Documento*.

O caso de uso é finalizado.

## **Principais Regras de Negócio**

- **RN01** Não é permitido que uma classificação Conarq seja pai dela mesma.
- **RN02** Não é permitido associar o mesmo tipo de documento mais de uma vez para o mesmo assunto Conarq.
- **RN03** Depende que o parâmetro *UTILIZA\_CLASSIFICACAO\_CONARQ* seja verdadeiro para que os links do caso de uso sejam visíveis.

### **Resoluções/Legislações Associadas**

Não se aplica.

## **Classes Persistentes e Tabelas Envolvidas**

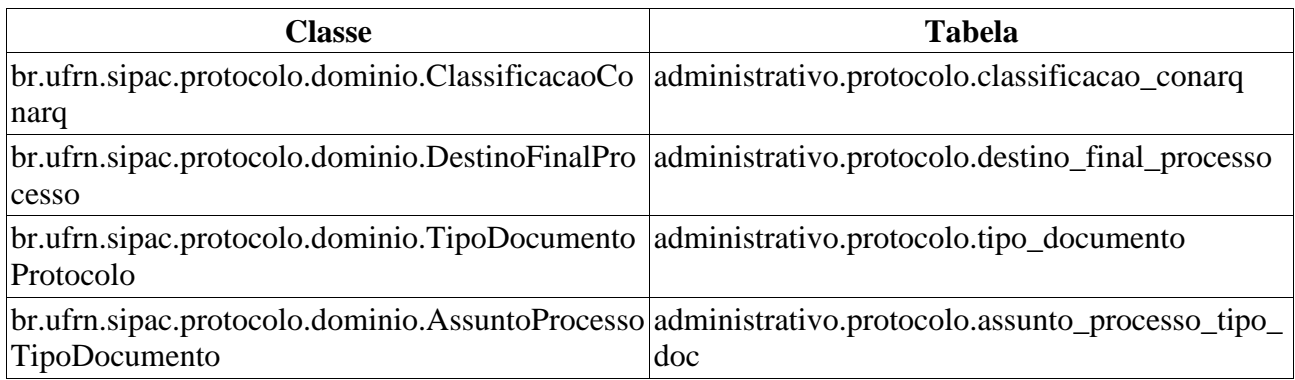

## **Plano de Teste**

Sistema: SIPAC

Módulo: Protocolo

Link(s): Administração → Cadastro → Classificação Cornaq → Cadastrar

Usuário: elizabete

Papel que usuário deve ter: ProtocoloPapeis.ADMINISTRADOR\_PROTOCOLO

## **Cenários de Teste**

Para verificar as classificações Conarq cadastradas acesse o caso de uso Listar/Alterar Classificações Conarq.

## **Dados para o Teste**

Para alterar os parâmetros da **RN03**, podemos usar:

```
UPDATE comum.parametro SET valor = 'true' WHERE nome = 
'UTILIZA_CLASSIFICACAO_CONARQ'
```
# **Listar/Alterar Classificação Conarq**

Esse caso de uso tem como finalidade a listagem e alteração de classificações Conarq cadastradas através do caso de uso Cadastrar Classificação Conarq. Uma classificação Conarq é um assunto usado para classificar processos e documentos. Ela tem como objetivo classificar e agrupar processos e documentos sob um mesmo tema, agilizando sua recuperação e facilitando as tarefas arquivísticas.

O caso de uso é utilizado pelos administradores do módulo de protocolos.

## **Descrição do Caso de Uso**

Este caso de uso inicia quando o usuário acessa a opção: *SIPAC → Protocolo → Administração → Cadastro → Classificação Conarq → Listar/Alterar*.

O sistema permite a busca pelas classificações cadastradas. Para buscar uma classificação Conarq é necessário informar os seguintes dados:

- **Código**: Formato 999 ou 999.999, Tipo TEXTO.
- **Nome na Tabela** \*: Tipo TEXTO
- **Nome Completo** \*: Formato livre, Tipo TEXTO
- **Prazo de Guarda Corrente**: Tipo NUMÉRICO, em anos.
- **Prazo de Guarda Intermediário**: Tipo NUMÉRICO, em anos.
- **Destino Final**: Tipo TEXTO.
- **Permite Criar Processo**: Tipo LÓGICO.
- **Classificação Conarq Pai**: Tipo AUTOCOMPLETE (RN01).
- **Tipos de Documentos Associados**: Formato DENOMINAÇÃO DO TIPO DE DOCUMENTO, Tipo - TEXTO.
- **Todas as Classificações Conarq**: Tipo LÓGICO.

O sistema exibe uma listagem (RN02) com todas as classificações Conarq cadastradas no sistema filtradas pela busca, ordenadas por código em ordem crescente. O sistema também permite cadastrar uma nova classificação Conarq. A listagem segue o seguinte modelo

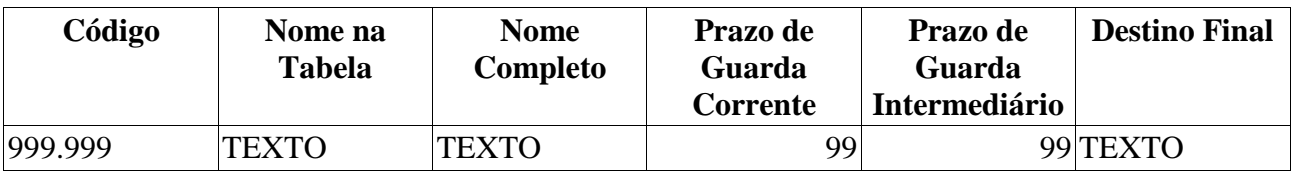

Para cada item da listagem é possível realizar as seguintes operações:

- *Visualizar*: permite visualizar os dados da classificação Conarq.
- *Alterar*: permite alterar os dados da classificação Conarq.
- *Ativar*: só é exibida se a classificação Conarq estiver inativa.
- *Inativar*: só é exibida se a classificação Conarq estiver ativa.

Se o usuário escolher a opção *Visualizar*, as seguintes informações são fornecidas:

**Código**: Formato - 999 ou 999.999, Tipo - TEXTO.

- **Nome na Tabela**: Tipo TEXTO
- **Nome Completo**: Formato livre, Tipo TEXTO
- **Prazo de Guarda Corrente**: Tipo NUMÉRICO, em anos.
- **Prazo de Guarda Intermediário**: Tipo NUMÉRICO, em anos.
- **Destino Final**: Tipo TEXTO.
- **Permite Criar Processo**: Tipo TEXTO.
- **Classificação Conarq Pai**: Tipo TEXTO.

O caso de uso é finalizado.

## **Principais Regras de Negócio**

- **RN01** Não é permitido que uma classificação Conarq seja pai dela mesma.
- **RN02** A listagem das Classificações Conarq é paginada.
- **RN03** Depende que o parâmetro UTILIZA\_CLASSIFICACAO\_CONARQ seja verdadeiro para que os links do caso de uso sejam visíveis.

### **Resoluções/Legislações Associadas**

Não se aplica.

## **Classes Persistentes e Tabelas Envolvidas**

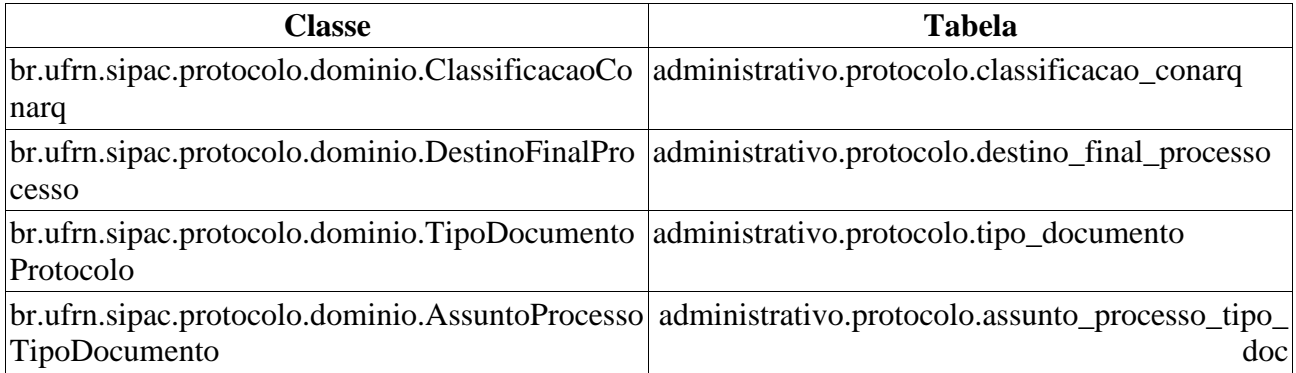

## **Plano de Teste**

Sistema: SIPAC

Módulo: Protocolo

Link(s): Administração → Cadastro → Classificação Cornaq → Listar/Alterar

Usuário: elizabete

Papel que usuário deve ter: ProtocoloPapeis.ADMINISTRADOR\_PROTOCOLO

## **Cenários de Teste**

Verificar se as operações de **Visualizar**, **Alterar**, **Ativar** e **Inativar** estão sendo executadas corretamente.

## **Dados para o Teste**

Os dados para o teste podem ser obtidos através do cadastro de classificações Conarq no caso de uso Cadastrar Classificação Conarq.

Para alterar os parâmetros da **RN03**, podemos usar:

```
UPDATE comum.parametro SET valor = 'true' WHERE nome = 
'UTILIZA_CLASSIFICACAO_CONARQ'
```
# **Cadastrar Tipo de Documento**

Esse caso de uso é utilizado pelos administradores de protocolo com a finalidade de cadastrar os tipos de documento a serem inseridos no sistema.

# **Descrição do Caso de Uso**

Este caso de uso inicia quando o usuário acessa a opção: *SIPAC → Protocolo → Administração → Cadastro → Tipo de Documento*.

O sistema exibe o formulário para cadastro do Tipo de Documento. Para cadastrar um Tipo de Processo é necessário informar tão só a:

**Denominação**\*: Tipo TEXTO.

O sistema exibe os tipos de documentos já inseridos no sistema, com os seguintes campos em forma de listagem:

- **Denominação**: Tipo TEXTO.
- **Situação**: Tipo TEXTO.

O caso de uso é finalizado.

## **Principais Regras de Negócio**

Não se aplica.

### **Resoluções/Legislações Associadas**

Não se aplica.

## **Classes Persistentes e Tabelas Envolvidas**

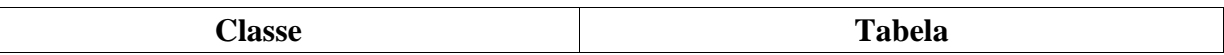

## **Plano de Teste**

Sistema: SIPAC

Módulo: Protocolo

Link(s): Administração → Cadastro → Tipos de Documento

Usuário: elizabete

Papel que usuário deve ter: ProtocoloPapeis.ADMINISTRADOR\_PROTOCOLO

## **Cenários de Teste**

## **Dados para o Teste**

```
echo "<div style='display:block;float:right;'>";
echo "Última atualização: ";
ver('', false);
echo "</div>";
```
# **Cadastrar Tipo de Processo**

Esse caso de uso tem como finalidade o cadastro de Tipo de Processo no sistema. Um Tipo de Processo é usar para classificar processos e documentos. Ela tem como objetivo classificar e agrupar processos e documentos sob um mesmo tema, agilizando sua recuperação e facilitando as tarefas arquivísticas.

O caso de uso é utilizado pelos administradores do módulo de protocolos.

## **Descrição do Caso de Uso**

Este caso de uso inicia quando o usuário acessa a opção: *SIPAC → Protocolo → Administração → Cadastro → Tipo de Processos → Cadastrar*.

O sistema exibe o formulário para cadastro do Tipo de Processo. Para cadastrar um Tipo de Processo é necessário informar os seguintes dados:

- **Denominação** \*: Tipo TEXTO.
- **Associar Tipos de Documentos**
	- **Tipo do Documento**: Formato DENOMINAÇÃO DO TIPO DE DOCUMENTO, Tipo TEXTO.
- **Tipos de Documentos Associados**
	- **Tipo de Documento**: Formato DENOMINAÇÃO DO TIPO DE DOCUMENTO, Tipo TEXTO.
	- Para cada tipo de documento associado, existe a opção *Remover Tipo de Documento*.

O caso de uso é finalizado.

## **Principais Regras de Negócio**

- **RN01** Não é permitido associar o mesmo tipo de documento mais de uma vez para o mesmo Tipo de Processo.
- **RN02** Depende que o parâmetro *UTILIZA\_TIPO\_PROCESSO* seja verdadeiro para que os links do caso de uso sejam visíveis.

#### **Resoluções/Legislações Associadas**

Não se aplica.

### **Classes Persistentes e Tabelas Envolvidas**

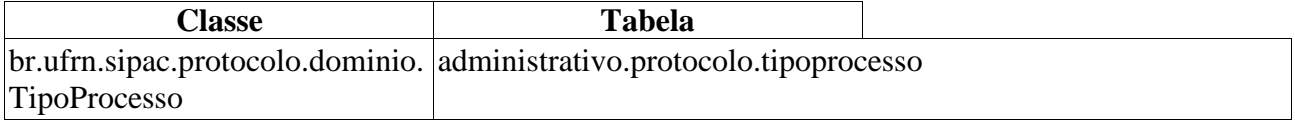

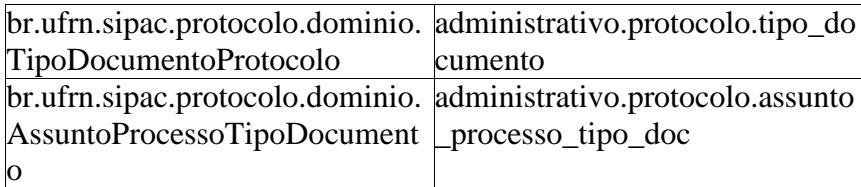

## **Plano de Teste**

Sistema: SIPAC

Módulo: Protocolo

Link(s): Administração → Cadastro → Tipo de Processo → Cadastrar

Usuário: elizabete

Papel que usuário deve ter: ProtocoloPapeis.ADMINISTRADOR\_PROTOCOLO

## **Cenários de Teste**

Para verificar o Tipo de Processo cadastradas acesse o caso de uso Listar/Alterar Tipos de Processos.

## **Dados para o Teste**

Para alterar os parâmetros da **RN02**, podemos usar:

UPDATE comum.parametro SET valor = 'true' WHERE nome = 'UTILIZA\_TIPO\_PROCESSO'

# **Listar/Alterar Tipos de Processos**

Esse caso de uso tem como finalidade a listagem e alteração de Tipos de Processos cadastrados através do caso de uso Cadastrar Tipos de Processo. Um Tipo de Processo é usado para classificar processos e documentos. Ele tem como objetivo classificar e agrupar processos e documentos sob um mesmo tema, agilizando sua recuperação e facilitando as tarefas arquivísticas.

O caso de uso é utilizado pelos administradores do módulo de protocolos.

## **Descrição do Caso de Uso**

Este caso de uso inicia quando o usuário acessa a opção: *SIPAC → Protocolo → Administração → Cadastro → Tipos de Processos → Listar/Alterar*.

O sistema permite a busca pelos Tipos de Processos cadastrados. Para buscar um Tipo de Processo é necessário informar os seguintes dados:

- **Denominação**: Tipo TEXTO.
- **Tipos de Documentos Associados**: Formato DENOMINAÇÃO DO TIPO DE DOCUMENTO, Tipo - TEXTO.
- **Todos os Tipos de Processos**: Tipo LÓGICO.

O sistema exibe uma listagem (RN02) com todas os Tipos de Processos cadastradas no sistema filtradas pela busca, ordenadas por nome em ordem alfabética. O sistema também permite cadastrar um novo Tipo de Processo. A listagem segue o seguinte modelo

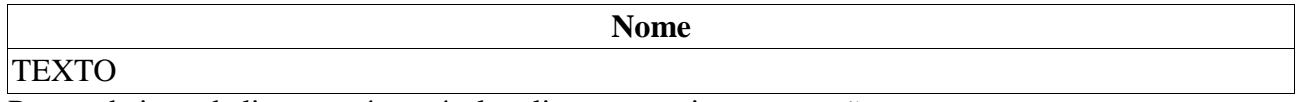

Para cada item da listagem é possível realizar as seguintes operações:

- *Visualizar*: permite visualizar os dados do Tipo de Processo.
- *Alterar*: permite alterar os dados do Tipo de Processo.
- *Ativar*: só é exibida se o Tipo de Processo estiver inativo.
- *Inativar*: só é exibida se o Tipo de Processo estiver ativo.

Se o usuário escolher a opção *Visualizar*, as seguintes informações são fornecidas:

- **Denominação**: Tipo TEXTO
- **Situação**: Tipo TEXTO
- **Tipos de Documentos Associados**
	- **Tipo de Documento**: Formato DENOMINAÇÃO DO TIPO DE DOCUMENTO, Tipo TEXTO.

O caso de uso é finalizado.

## **Principais Regras de Negócio**

- **RN01** A listagem dos Tipos de Processos é paginada.
- **RN02** Depende que o parâmetro *UTILIZA\_TIPO\_PROCESSO* seja verdadeiro para que os links do caso de uso sejam visíveis.

### **Resoluções/Legislações Associadas**

Não se aplica.

## **Classes Persistentes e Tabelas Envolvidas**

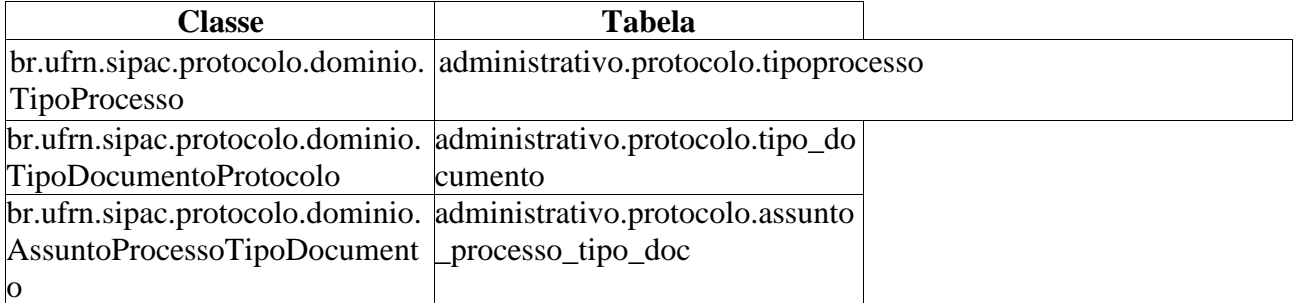

## **Plano de Teste**

Sistema: SIPAC

Módulo: Protocolo

Link(s): Administração → Cadastro → Tipo de Processo → Listar/Alterar

Usuário: elizabete

Papel que usuário deve ter: ProtocoloPapeis.ADMINISTRADOR\_PROTOCOLO

## **Cenários de Teste**

Verificar se as operações de **Visualizar**, **Alterar**, **Ativar** e **Inativar** estão sendo executadas corretamente.

## **Dados para o Teste**

Os dados para o teste podem ser obtidos através do cadastro de Tipos de Processos no caso de uso Cadastrar Tipo de Processo.

Para alterar os parâmetros da **RN02**, podemos usar:

UPDATE comum.parametro SET valor = 'true' WHERE nome = 'UTILIZA\_TIPO\_PROCESSO'

# **Unidades para Tramitação Externa**

Os Órgãos Externos são instituições que representam uma fonte ou destino para as tramitação. Quando o sistema recebe dados de uma outra instituição ou fornecem dados a ela, aquela outra instituição é considerada órgão externo. Ao identificar uma instituição como órgão externo, estará afirmando, implicitamente, que esta instituição está fora dos limites do sistema.

Os processos protocolados na instituição possuem tramitação interna, ou seja, apenas dentro da instituição. Porém, existem situações em que os processos podem ser encaminhados para órgão externos, como por exemplo, Ministério da Educação, Ministério do Planejamento, entre outros. Caso também observado para documentos de oficio cadastrados pela instituição. Essas tramitações externas são realizadas por unidades internas que apresentam a permissão de tramitação externa.

Esse caso de uso tem como finalidade inserir unidades internas entre aquelas com permissão de tramitação externa. Nesse caso de uso também podemos inativar ou reativar a permissão de uma unidade interna já inserida.

Este caso de uso é utilizado por usuários administradores de protocolos do Departamento de Administração de Pessoal (DAP) e do Gabinete do Reitor.

## **Descrição do Caso de Uso**

Este caso de uso inicia quando o usuário acessa a opção: *SIPAC → Protocolo → Administração → Cadastro → Unidades para Tramitação Externa*

O caso de uso começa com o usuário acessando o sistema e informando a unidade interna que deseja dar a permissão de tramitação externa:

 **Unidade**: Formato: NOME DA UNIDADE | CÓDIGO DA UNIDADE, Tipo - AUTOCOMPLETE.

Abaixo são listadas as unidade já inseridas, mostrando os seguintes dados:

- **Unidade**: Formato NOME DA UNIDADE (CÓDIGO DA UNIDADE), Tipo TEXTO.
- **Data de Cadastro**: Formato DD/MM/AAAA, Tipo DATA.
- **Situação** Formato ATIVO | INATIVO, Tipo TEXTO.

E as possíveis opções:

- *Ativar Unidade*: Ativa a permissão da unidade inserida para tramitação externa.
- *Inativar Unidade*: Desativa a permissão da unidade inserida para tramitação externa.

## **Principais Regras de Negócio**

Não se aplica.

## **Classes Persistentes e Tabelas Envolvidas**

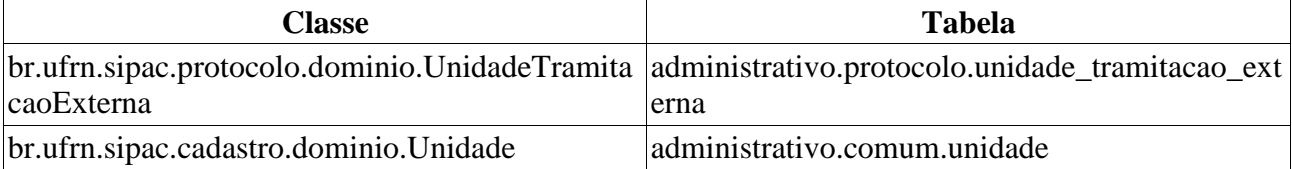

## **Plano de Teste**

Sistema: SIPAC Módulo: Protocolo Link(s): Administração → Cadastro → Unidades para Tramitação Externa Usuário: elizabete

Papel que usuário deve ter: ProtocoloPapeis.ADMINISTRADOR\_PROTOCOLO

# **Cenários de Teste**

Inserir unidades internas entre as unidades de tramitação externa e após verificar os casos abaixo para estas unidades e unidades não inseridas.

Para os usuários das unidades de tramitação externa é mostrada a opção de tramitação externa nos seguintes casos:

- *Registro de saída de processos*:
	- $\bullet$  Módulos  $\rightarrow$  Protocolos  $\rightarrow$  Processos  $\rightarrow$  Movimentação  $\rightarrow$  Registrar Envio (Saída)
- *Alteração de encaminhamento de processos*:
	- Módulos  $\rightarrow$  Protocolos  $\rightarrow$  Processos  $\rightarrow$  Movimentação  $\rightarrow$  Alterar Encaminhamento

Também será possível o *cadastro de órgãos externos* pelo caminho:

• Módulos  $\rightarrow$  Protocolos  $\rightarrow$  Processos  $\rightarrow$  Cadastro  $\rightarrow$  Cadastrar Órgão Externo

Nas opções de cadastro de documentos será mostrada a opção de *cadastro de documentos que representam ofícios*:

Portal Administrativo → Protocolo → Documentos → Cadastrar

E na *consulta de documentos*, caso a unidade não seja uma unidade de tramitação externas, são omitidos os documentos de ofício que foram gerados por unidade de tramitação externa.

Portal Administrativo → Protocolo → Consultas → Documentos

## **Dados para o Teste**

Não se aplica.

```
echo "<div style='display:block;float:right;'>";
echo "Última atualização: ";
ver('', false);
echo "</div>";
```
# **Consulta de Despachos de Processos**

Este caso de uso é utilizado pelos gestores de protocolo com a finalidade de verificar os dados dos despachos dos processos já inseridos no sistema.

## **Descrição do Caso de Uso**

O caso de uso se inicia quando o usuário acessa a opção: SIPAC → Módulo Protocolo → Aba Consultas/Relatórios → Consultas → Despachos dos Processos.

Inicialmente, são exibidos todos os despachos dos processos referentes à unidade do usuário, com os seguintes campos:

- **Processo**: Tipo NUMÉRICO, formato: RADICAL.NÚMERO PROCESSO/ANO PROCESSO-DIGITOS VERIFICADORES.
	- Esse campo é um link, para mais detalhes visualize a especificação.
- **Origem**: Tipo TEXTO, formato: DENOMINAÇÃO UNIDADE (CÓDIGO UNIDADE).
- **Tipo do Processo**: Tipo TEXTO.
- **Assunto do Processo**: Tipo TEXTO.
- **Assunto Detalhado**: Tipo TEXTO.
- **Despacho**: Tipo TEXTO, formato: DENOMINAÇÃO UNIDADE (CÓDIGO UNIDADE) DD/MM/AAAA.

Caso o usuário deseje visualizar os despachos, então o esse é exibido na íntegra em uma janela auxiliar.

Caso o usuário deseje autenticar um despacho, então é requerido que o usuário confirme a operação e então, o despacho é autorizado.

Caso o usuário deseje alterar um despacho , então o usuário é remetido ao caso de uso Cadastrar Despacho, para fins de alteração.

O caso de uso então é finalizado.

## **Principais Regras de Negócio**

Não se aplica.

#### **Resoluções/Legislações Associadas**

Não se Aplica.

### **Classes Persistentes e Tabelas Envolvidas**

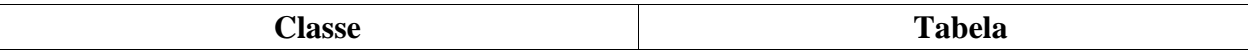

## **Plano de Teste**

Sistema: SIPAC

Módulo: PROTOCOLOS

```
Link(s): Módulos → Protocolo → Consultas/Relatórios → Relatórios → Tempo Médio de 
Tramitação
```
Usuário: marcilia, jbb, paulinho

Papel que usuário deve ter: Ser usuário do **SIPAC**.

## **Cenários de Teste**

Para verificar os movimentos dos processos e suas datas de envio e recebimento acesse:

Módulos → Protocolo → Consultas/Relatórios → Consultas → Processo Detalhado

## **Dados para o Teste**

Para o relatório analítico:

Podemos obter os processos agrupados por tipo de processo, no período informado, pela consulta:

```
SELECT PROCESSOC.ID_TIPO_PROCESSO, TIPO_PROCESSO.DENOMINACAO,
        PROCESSOC.ASSUNTO,PROCESSOC.RADICAL, PROCESSOC.NUM_PROTOCOLO, 
PROCESSOC.ANO, PROCESSOC.DV, PROCESSOC.ID_PROCESSO,
        MUDANCA_PROCESSOC.DATA AS DATA_ARQUIVAMENTO, 
        PROCESSOC.DATA_CADASTRO,
        MUDANCA_PROCESSOC.DATA - PROCESSOC.DATA_CADASTRO AS TEMPO_TRAMITACAO 
   FROM PROTOCOLO.PROCESSO AS PROCESSOC, 
        PROTOCOLO.MUDANCA_PROCESSO AS MUDANCA_PROCESSOC ,
        PROTOCOLO.TIPOPROCESSO AS TIPO_PROCESSO
 WHERE PROCESSOC.ID PROCESSO = MUDANCA PROCESSOC.ID PROCESSO
   AND MUDANCA PROCESSOC.ID STATUS = 3
    AND PROCESSOC.DATA_CADASTRO BETWEEN <PERÍODO INICIAL: Formato - DD-MM-AAAA> 
AND <PERÍODO FINAL: Formato - DD-MM-AAAA>
   AND PROCESSOC.ID_TIPO_PROCESSO = TIPO_PROCESSO.IDTIPOPROCESSO
   AND PROCESSOC.ID TIPO PROCESSO = <IDENTIFICADOR>
ORDER BY TIPO_PROCESSO.DENOMINACAO
```
 Podemos obter os processos agrupados por Classificação CONARQ, no período informado, pela consulta:

```
SELECT PROCESSOC.ID_CLASSIFICACAO_CONARQ, CLASSIFICACAO_CONARQC.CODIGO, 
CLASSIFICACAO_CONARQC.NOME_COMPLETO,
     PROCESSOC.ASSUNTO,PROCESSOC.RADICAL, PROCESSOC.NUM_PROTOCOLO, PROCESSOC.ANO, 
PROCESSOC.DV, PROCESSOC.ID_PROCESSO,
MUDANCA_PROCESSOC.DATA AS DATA_ARQUIVAMENTO, 
     PROCESSOC.DATA_CADASTRO,
MUDANCA_PROCESSOC.DATA - PROCESSOC.DATA_CADASTRO AS TEMPO 
FROM PROTOCOLO.PROCESSO AS PROCESSOC, 
          PROTOCOLO.MUDANCA_PROCESSO AS MUDANCA_PROCESSOC ,
          PROTOCOLO.CLASSIFICACAO_CONARQ AS CLASSIFICACAO_CONARQC
 WHERE PROCESSOC.ID PROCESSO = MUDANCA PROCESSOC.ID PROCESSO
     AND MUDANCA PROCESSOC.ID STATUS = 3
```

```
 AND PROCESSOC.DATA_CADASTRO BETWEEN <PERÍODO INICIAL: Formato - DD-MM-AAAA> 
AND <PERÍODO FINAL: Formato - DD-MM-AAAA>
     AND PROCESSOC.ID CLASSIFICACAO CONARQ =
CLASSIFICACAO_CONARQC.ID_CLASSIFICACAO_CONARQ
      AND CLASSIFICACAO_CONARQC.ID_CLASSIFICACAO_CONARQ = <IDENTIFICADOR>
ORDER BY CLASSIFICACAO_CONARQC.NOME_COMPLETO
```
Para o relatório sintético:

 Podemos obter a quantidade e o tempo médio de tramitação de processos agrupado por Classificação CONARQ, no período informado, pela consulta:

```
SELECT PROCESSOC.ID_CLASSIFICACAO, CLASSIFICACAO_CONARQC.CODIGO, 
CLASSIFICACAO_CONARQC.NOME_COMPLETO,
        COUNT(PROCESSOC.ID_PROCESSO) AS QUANTIDADE, 
        AVG( MUDANCA_PROCESSOC.DATA - PROCESSOC.DATA_CADASTRO ) AS TEMPO_MEDIO 
   FROM PROTOCOLO.PROCESSO AS PROCESSOC, 
        PROTOCOLO.MUDANCA_PROCESSO AS MUDANCA_PROCESSOC ,
        PROTOCOLO.CLASSIFICACAO_CONARQ AS CLASSIFICACAO_CONARQC
 WHERE PROCESSOC.ID PROCESSO = MUDANCA PROCESSOC.ID PROCESSO
   AND MUDANCA PROCESSOC.ID STATUS = 3 AND PROCESSOC.DATA_CADASTRO BETWEEN <PERÍODO INICIAL: Formato - DD-MM-AAAA> 
AND <PERÍODO FINAL: Formato - DD-MM-AAAA>
   AND PROCESSOC.ID CLASSIFICACAO CONARQ =
CLASSIFICACAO_CONARQC.ID_CLASSIFICACAO_CONARQ
   AND CLASSIFICACAO_CONARQC.ID_CLASSIFICACAO_CONARQ = <IDENTIFICADOR>
GROUP BY PROCESSOC.ID_CLASSIFICACAO_, CLASSIFICACAO_CONARQC.CODIGO, 
CLASSIFICACAO_CONARQC.NOME_COMPLETO
ORDER BY CLASSIFICACAO_CONARQC.NOME_COMPLETO
```
 Podemos obter a quantidade e o tempo médio de tramitação de processos agrupado por Tipo de Processo, no período informado, pela consulta:

```
SELECT PROCESSOC.ID_TIPO_PROCESSO, TIPO_PROCESSO.DENOMINACAO,
        COUNT(PROCESSOC.ID_PROCESSO) AS QUANTIDADE, 
        AVG( MUDANCA_PROCESSOC.DATA - PROCESSOC.DATA_CADASTRO ) AS TEMPO_MEDIO 
   FROM PROTOCOLO.PROCESSO AS PROCESSOC, 
          PROTOCOLO.MUDANCA_PROCESSO AS MUDANCA_PROCESSOC ,
          PROTOCOLO.TIPOPROCESSO AS TIPO_PROCESSO
WHERE PROCESSOC.ID PROCESSO = MUDANCA PROCESSOC.ID PROCESSO
      AND MUDANCA PROCESSOC.ID STATUS = 3
       AND PROCESSOC.DATA_CADASTRO BETWEEN <PERÍODO INICIAL: Formato - DD-MM-
AAAA> AND <PERÍODO FINAL: Formato - DD-MM-AAAA>
       AND PROCESSOC.ID_TIPO_PROCESSO = TIPO_PROCESSO.IDTIPOPROCESSO
       AND PROCESSOC.ID_TIPO_PROCESSO = <IDENTIFICADOR>
GROUP BY PROCESSOC.ID_TIPO_PROCESSO, TIPO_PROCESSO.DENOMINACAO
ORDER BY TIPO_PROCESSO.DENOMINACAO
```

```
echo "<div style='display:block;float:right;'>";
echo "Última atualização: ";
ver('', false);
echo "</div>";
```
# **Consulta de Documentos**

Este caso de uso é utilizado pelos gestores de protocolo com a finalidade de verificar os detalhes dos documentos cadastrados na instituição.

## **Descrição do Caso de Uso**

O caso de uso é acionado quando o usuário acessa a opção: SIPAC → Módulo Protocolo → Aba  $Consultas/Relatórios \rightarrow Consultas \rightarrow Documents$ .

Inicialmente, todos os documentos são exibidos. Para filtrá-los, o usuário deve preencher um ou mais campos da consulta:

- **Protocolo:** Tipo NUMÉRICO, formato: RADICAL.NÚMERO/ANO-DÍGITOS VERIFICADORES.
- **Origem:** Tipo TEXTO, são apresentadas as opções: 'INTERNA' e 'EXTERNA'.
- **Número/Ano:** Tipo NUMÉRICO, formato: 9…/AAAA.
- **Ano do Documento:** Tipo NUMÉRICO, formato: AAAA.
- **Tipo do Documento:** Tipo TEXTO.
- **Unidade de Origem:** Tipo AUTOCOMPLETE, formato: DENOMINAÇÃO UNIDADE (CÓDIGO), entrada de dados: DENOMINAÇÃO ou CÓDIGO.
- **Órgão Externo de Origem:** Tipo AUTOCOMPLETE, formato: DENOMINAÇÃO ÓRGÃO, entrada de dados: DENOMINAÇÃO.
- **Período do Documento:** Tipo DATA, formato: DD/MM/AAAA.
- **Período do Cadastro:** Tipo DATA, formato: DD/MM/AAAA.
- **Todos os Documentos:** Tipo LÓGICO.

Estão disponíveis para refinamento da consulta os dados da última movimentação, a saber:

- **Unidade de Origem:** Tipo AUTOCOMPLETE, formato: DENOMINAÇÃO UNIDADE (CÓDIGO), entrada de dados: DENOMINAÇÃO ou CÓDIGO.
- **Órgão Externo de Origem:** Tipo AUTOCOMPLETE, formato: DENOMINAÇÃO ÓRGÃO, entrada de dados: DENOMINAÇÃO.
- **Unidade de Destino:** Tipo AUTOCOMPLETE, formato: DENOMINAÇÃO UNIDADE (CÓDIGO), entrada de dados: DENOMINAÇÃO ou CÓDIGO.
- **Órgão Externo de Destino:** Tipo AUTOCOMPLETE, formato: DENOMINAÇÃO ÓRGÃO, entrada de dados: DENOMINAÇÃO.
- **Período do Envio:** Tipo DATA, formato: DD/MM/AAAA.
- **Período do Recebimento:** Tipo DATA, formato: DD/MM/AAAA.

**Recebido pelo Destino:** Tipo TEXTO, são apresentadas as opções de: 'SIM' ou 'NÃO'.

Uma listagem é exibida relacionando todos os documentos filtrados, com os seguintes dados:

```
*** Protocolo **: Tipo TEXTO, formato: RADICAL.NUMÉRO/ANO-DÍGITOS
VERIFICADORES ou 'NÃO PROTOCOLADO'.
***__Número__**: Tipo NUMÉRICO.
*** Ano **: Tipo NUMÉRICO.
*** Data de Cadastro **: Tipo DATA, formato: DD/MM/AAAA.
*** Tipo do Documento **: Tipo TEXTO.
***__Origem__**: Tipo TEXTO, formato: DENOMINAÇÃO UNIDADE (CÓDIGO).
***__Documento__**: Tipo TEXTO, formato: 9.../AAAA - DENOMINAÇÃO UNIDADE.
*** Assunto **: Tipo TEXTO.
***__Observação__**: Tipo TEXTO.
E o sistema disponibiliza a visualização dos detalhes do documento em questão, com os seguintes
```
- dados:
- **Protocolo**: Tipo TEXTO, formato: RADICAL.NUMÉRO/ANO-DÍGITOS VERIFICADORES ou 'NÃO PROTOCOLADO'.
- **Assunto**: Tipo TEXTO.
- **Tipo do Documento**: Tipo TEXTO.
- **Data do Documento**: Tipo DATA, formato: DD/MM/AAAA.
- **Unidade de Origem**: Tipo TEXTO, formato: DENOMINAÇÃO UNIDADE (CÓDIGO).
- **Número**: Tipo NUMÉRICO.
- **Data do Cadastro**: Tipo DATA, formato: DD/MM/AAAA.
- **Processo Associado**: Tipo TEXTO, formato: RADICAL.NUMÉRO/ANO-DÍGITOS VERIFICADORES ou 'NÃO PROTOCOLADO'.

Então o caso de uso é finalizado.

## **Principais Regras de Negócio**

Não se aplica.

### **Resoluções/Legislações Associadas**

Não se Aplica.

### **Classes Persistentes e Tabelas Envolvidas**

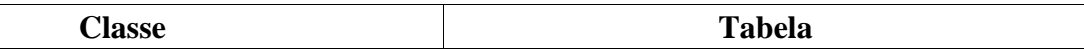

## **Plano de Teste**

Sistema: SIPAC Módulo: PROTOCOLOS Link(s): Aba Consultas/Relatórios → Consultas → Documentos Usuário: marcilia, jbb, paulinho Papel que usuário deve ter: SIPACPAPEIS.ENVIAR\_PROCESSOS

# **Consulta de Memorandos Eletrônicos Recebidos**

Este caso de uso é utilizado pelos gestores de protocolo com a finalidade de verificar os detalhes dos memorandos eletrônicos recebidos.

## **Descrição do Caso de Uso**

O caso de uso é acionado quando o usuário acessa a opção: SIPAC → Módulo Protocolo → Aba Consultas/Relatórios → Consultas → Documentos Eletrônicos.

Inicialmente, todos os memorandos são listados. Ao usuário basta selecionar as opções de filtro:

- **Todos os Memorandos**: Tipo LÓGICO.
- **Memorandos Filtrados**: Tipo LÓGICO.

Uma listagem é exibida relacionando todos os memorandos, com os seguintes dados:

- **Documento**: Tipo TEXTO, formato: 9…/AAAA DENOMINAÇÃO UNIDADE.
- **Identificador**: Tipo NUMÉRICO.
- **Data**: Tipo DATA, formato: DD/MM/AAAA.
- **Assunto**: Tipo TEXTO.
- **Situação**: Tipo TEXTO.

São exibidas diversas opções ao usuário, relacionadas nas próximas subseções.

#### **Marcar para Acompanhamento**

Ao selecionar um memorando com essa opção, então o usuário será notificado do recebimento e resposta relacionadas ao memorando em questão.

#### **Memorando Detalhado**

São exibidos os seguintes dados do memorando enviado:

- **Protocolo**: Tipo NUMÉRICO, formato: RADICAL.NÚMERO PROCESSO/ANO PROCESSO -
- **Assunto do Memorando**: Tipo TEXTO.
- **Tipo do Documento**: Tipo TEXTO.
- **Documento**: Tipo TEXTO.
- **Memorando**: Tipo TEXTO.
- **Data do Documento**: Tipo DATA, formato: DD/MM/AAAA.
- **Destinatário Principal**: Tipo TEXTO.
- **Unidade de Origem**: Tipo TEXTO, formato:DENOMINAÇÃO UNIDADE (CÓDIGO UNIDADE)
- **Data do Cadastro**: Tipo DATA, formato: DD/MM/AAAA.
- **Observação**: Tipo TEXTO.

#### **Leituras**

Ao selecionar essa opção, são exibidas as leituras realizadas no memorando selecionando, exibindo os dados:

- **Tipo**: Tipo TEXTO.
- **Número**: Tipo NUMÉRICO, formato: 9…/AAAA.
- **Assunto**: Tipo TEXTO.
- **Origem**: Tipo TEXTO, formato: DENOMINAÇÃO UNIDADE (CÓDIGO UNIDADE).
- **Grupos de Destinatários**: Tipo TEXTO.
- **Situação**: Tipo TEXTO.
- E uma listagem contendo todas as leituras, exibindo as informações:
- **Data**: Tipo DATA, formato: DD/MM/AAAA.
- **Usuário**: Tipo TEXTO.
- **Unidade**: Tipo TEXTO, formato: DENOMINAÇÃO UNIDADE.

#### **Alterar Situação**

São apresentados os dados gerais do memorando e os campos para a sua alteração:

- **Tipo**: Tipo TEXTO
- **Número**: Tipo NUMÉRICO, formato: 9…/AAAA.
- **Assunto**: Tipo TEXTO.
- **Origem**: Tipo TEXTO, formato: DENOMINAÇÃO UNIDADE (CÓDIGO)
- **Situação Atual**: Tipo TEXTO.
- **Situação**\*: Tipo TEXTO.
- **Justificativa**\*: Tipo TEXTO.

O caso de uso então é finalizado.

## **Principais Regras de Negócio**

Não se aplica.

### **Resoluções/Legislações Associadas**

Não se Aplica.

## **Plano de Teste**

Sistema: SIPAC Módulo: PROTOCOLOS Link(s): Aba Consultas/Relatórios → Consultas → Documentos Eletrônicos Usuário: marcilia, jbb, paulinho Papel que usuário deve ter: SIPACPAPEIS.ENVIAR\_PROCESSOS

# **Consulta de Processos por Documento**

Este caso de uso é utilizado pelos gestores de protocolo com a finalidade de verificar os detalhes dos processos relacionados por documento.

## **Descrição do Caso de Uso**

O caso de uso é acionado quando o usuário acessa a opção: SIPAC → Módulo Protocolo → Aba Consultas/Relatórios → Consultas → Processos por Documento.

O caso de uso se inicia requisitando que o usuário preencha os dados do interessado a ser buscado:

- **Número/Ano**: Tipo NUMÉRICO, formato: 9…/AAAA.
- **Unidade de Origem**: Tipo TEXTO, formato: DENOMINAÇÃO UNIDADE (CÓDIGO UNIDADE).
- **Tipo do Documento**: Tipo TEXTO.
- **Assunto do Documento**: Tipo TEXTO.
- **Observações do Documento**: Tipo TEXTO.

Então são exibidos os processos em forma de listagem, com os seguintes campos:

- **Processo**: Tipo NUMÉRICO, formato: RADICAL.NÚMERO PROCESSO/ANO PROCESSO-DÍGITOS VERIFICADORES.
	- Esse campo é um link, para mais detalhes visualize a especificação: *Processo Detalhado*, onde podemos visualizar todos os detalhes do processo.
- **Interessado(s)**: Tipo TEXTO.
- **Origem**: Tipo TEXTO, formato: SIGLA UNIDADE SUPERIOR NOME UNIDADE DESTINO (CÓDIGO UNIDADE DESTINO).
- **Destino**: Tipo TEXTO, formato: SIGLA UNIDADE DESTINO/ SIGLA UNIDADE SUPERIOR.
- **Tipo do Processo**: Tipo TEXTO, só exibido quando o parâmetro UTILIZA\_TIPO\_PROCESSO estiver ativo.
- **Assunto do Processo**: Tipo TEXTO, só é exibido se o parâmetro UTILIZA\_CLASSIFICACAO\_CONARQ estiver ativo.
- **Assunto Detalhado**: Tipo TEXTO.

Ao selecionar uma solicitação relacionada na listagem, são exibidos os detalhes do processo. Para mais detalhes, visualize a especificação: Consultar Dados do Processo.

O caso de uso então é finalizado.

## **Principais Regras de Negócio**

Não se aplica.

### **Resoluções/Legislações Associadas**

Não se Aplica.

## **Plano de Teste**

Sistema: SIPAC Módulo: PROTOCOLOS Link(s): Aba Consultas/Relatórios → Consultas → Processos por Documento Usuário: marcilia, jbb, paulinho Papel que usuário deve ter: SIPACPAPEIS.ENVIAR\_PROCESSOS

# **Consulta de Processos por Interessado**

Este caso de uso é utilizado pelos gestores de protocolo com a finalidade de verificar os detalhes dos processos relacionados por interessados.

## **Descrição do Caso de Uso**

O caso de uso é acionado quando o usuário acessa a opção: SIPAC → Módulo Protocolo → Aba Consultas/Relatórios → Consultas → Processos por Interessado.

O caso de uso se inicia requisitando que o usuário preencha os dados do interessado a ser buscado:

- **Identificador**: Tipo TEXTO.
- **Nome**: Tipo TEXTO.
- **Tipo do Processo**: Tipo TEXTO.
- **Assunto do Processo**: Tipo TEXTO.

Então são exibidos os processos em forma de listagem, com os seguintes campos:

- **Processo**: Tipo NUMÉRICO, formato: RADICAL.NÚMERO PROCESSO/ANO PROCESSO-DÍGITOS VERIFICADORES.
	- Esse campo é um link, para mais detalhes visualize a especificação: *Processo Detalhado*, onde podemos visualizar todos os detalhes do processo.
- **Interessado(s)**: Tipo TEXTO.
- **Origem**: Tipo TEXTO, formato: SIGLA UNIDADE SUPERIOR NOME UNIDADE DESTINO (CÓDIGO UNIDADE DESTINO).
- **Destino**: Tipo TEXTO, formato: SIGLA UNIDADE DESTINO/ SIGLA UNIDADE SUPERIOR.
- **Tipo do Processo**: Tipo TEXTO, só exibido quando o parâmetro UTILIZA\_TIPO\_PROCESSO estiver ativo.
- **Assunto do Processo**: Tipo TEXTO, só é exibido se o parâmetro UTILIZA\_CLASSIFICACAO\_CONARQ estiver ativo.
- **Assunto Detalhado**: Tipo TEXTO.

Ao selecionar uma solicitação relacionada na listagem, são exibidos os detalhes do processo. Para mais detalhes, visualize a especificação: Consultar Dados do Processo.

O caso de uso então é finalizado.

## **Plano de Teste**

Sistema: SIPAC

Módulo: PROTOCOLOS

Link(s): Aba Consultas/Relatórios → Consultas → Processos por Interessado

Usuário: marcilia, jbb, paulinho

Papel que usuário deve ter: SIPACPAPEIS.ENVIAR\_PROCESSOS

# **Processo Detalhado**

Este caso de uso tem o mesmo fluxo do caso de uso de Processo Detalhado do Portal Administrativo.

## **Plano de Teste**

Sistema: SIPAC

Módulo: Protocolo

Link(s): Consultas/Relatórios → Consultas → Processo Detalhado

Usuário: marcilia, jbb, paulinho

ProtocoloPapeis.RECEBER\_PROTOCOLO

Papéis que o usuário deve ter: ProtocoloPapeis.CADASTRAR\_PROTOCOLO,

# **Solicitações de Cancelamento do Processo**

Este caso de uso é utilizado pelos usuários responsáveis pelo envio de processos de uma unidade com a finalidade de verificar os dados das solicitações de cancelamento de processos já inseridas no sistema.

## **Descrição do Caso de Uso**

O caso de uso é acionado quando o usuário acessa a opção: SIPAC  $\rightarrow$  Módulo Protocolo  $\rightarrow$  Aba Consultas/Relatórios → Consultas → Solicitações de Cancelamento de Processo.

O caso de uso se inicia exibindo uma listagem contendo todas as solicitações de cancelamento referentes à unidade do usuário. exibindo os seguintes campos:

- **Processo**: Tipo NUMÉRICO, formato: RADICAL.NÚMERO PROCESSO/ANO PROCESSO-DÍGITOS VERIFICADORES.
	- Esse campo é um link, para mais detalhes visualize a especificação: *Processo Detalhado*, onde podemos visualizar todos os detalhes do processo.
- **Data da Solicitação**: Tipo DATA, formato: DD/MM/AAAA.
- **Solicitante**: Tipo TEXTO.
- **Justificativa**: Tipo TEXTO.
- **Status**: Tipo TEXTO.
- **Tipo do Processo**: Tipo TEXTO, só exibido quando o parâmetro UTILIZA\_TIPO\_PROCESSO estiver ativo.
- **Assunto do Processo**: Tipo TEXTO, só é exibido se o parâmetro UTILIZA\_CLASSIFICACAO\_CONARQ estiver ativo.
- **Assunto Detalhado**: Tipo TEXTO.

Ao selecionar uma solicitação relacionada na listagem, são exibidos os detalhes do processo. Para mais detalhes, visualize a especificação: Consultar Dados do Processo.

O caso de uso então é finalizado.

## **Principais Regras de Negócio**

Não se aplica.

### **Resoluções/Legislações Associadas**

Não se Aplica.

### **Classes Persistentes e Tabelas Envolvidas**

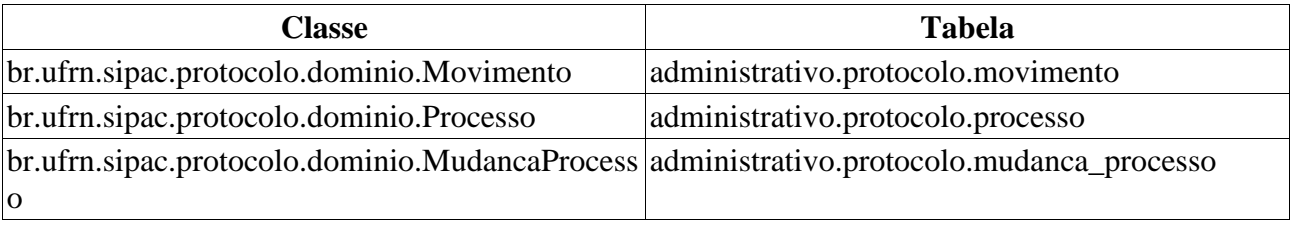

## **Plano de Teste**

Sistema: SIPAC

Módulo: PROTOCOLOS

Link(s): Aba Consultas/Relatórios → Consultas → Solicitações de Cancelamento de Processo.

Usuário: marcilia, jbb, paulinho

Papel que usuário deve ter: SIPACPAPEIS.ENVIAR\_PROCESSOS

## **Cenários de Teste**

Para verificar os movimentos dos processos e suas datas de envio e recebimento acesse:

Módulos → Protocolo → Consultas/Relatórios → Consultas → Processo Detalhado

# **Dados para o Teste**

Para o relatório analítico:

Podemos obter os processos agrupados por tipo de processo, no período informado, pela consulta:

```
SELECT PROCESSOC.ID_TIPO_PROCESSO, TIPO_PROCESSO.DENOMINACAO,
        PROCESSOC.ASSUNTO,PROCESSOC.RADICAL, PROCESSOC.NUM_PROTOCOLO, 
PROCESSOC.ANO, PROCESSOC.DV, PROCESSOC.ID_PROCESSO,
        MUDANCA_PROCESSOC.DATA AS DATA_ARQUIVAMENTO, 
        PROCESSOC.DATA_CADASTRO,
        MUDANCA_PROCESSOC.DATA - PROCESSOC.DATA_CADASTRO AS TEMPO_TRAMITACAO 
   FROM PROTOCOLO.PROCESSO AS PROCESSOC, 
        PROTOCOLO.MUDANCA_PROCESSO AS MUDANCA_PROCESSOC ,
        PROTOCOLO.TIPOPROCESSO AS TIPO_PROCESSO
 WHERE PROCESSOC.ID_PROCESSO = MUDANCA_PROCESSOC.ID_PROCESSO
  AND MUDANCA PROCESSOC.ID STATUS = 3
   AND PROCESSOC.DATA_CADASTRO BETWEEN <PERÍODO INICIAL: Formato - DD-MM-AAAA> 
AND <PERÍODO FINAL: Formato - DD-MM-AAAA>
   AND PROCESSOC.ID_TIPO_PROCESSO = TIPO_PROCESSO.IDTIPOPROCESSO
   AND PROCESSOC.ID_TIPO_PROCESSO = <IDENTIFICADOR>
ORDER BY TIPO_PROCESSO.DENOMINACAO
```
 Podemos obter os processos agrupados por Classificação CONARQ, no período informado, pela consulta:

SELECT PROCESSOC.ID\_CLASSIFICACAO\_CONARQ, CLASSIFICACAO\_CONARQC.CODIGO, CLASSIFICACAO\_CONARQC.NOME\_COMPLETO, PROCESSOC.ASSUNTO,PROCESSOC.RADICAL, PROCESSOC.NUM\_PROTOCOLO, PROCESSOC.ANO, PROCESSOC.DV, PROCESSOC.ID\_PROCESSO, MUDANCA\_PROCESSOC.DATA AS DATA\_ARQUIVAMENTO, PROCESSOC.DATA\_CADASTRO, MUDANCA\_PROCESSOC.DATA - PROCESSOC.DATA\_CADASTRO AS TEMPO FROM PROTOCOLO.PROCESSO AS PROCESSOC, PROTOCOLO.MUDANCA\_PROCESSO AS MUDANCA\_PROCESSOC , PROTOCOLO.CLASSIFICACAO\_CONARQ AS CLASSIFICACAO\_CONARQC WHERE PROCESSOC.ID\_PROCESSO = MUDANCA\_PROCESSOC.ID\_PROCESSO AND MUDANCA PROCESSOC.ID STATUS = 3 AND PROCESSOC.DATA\_CADASTRO BETWEEN <PERÍODO INICIAL: Formato - DD-MM-AAAA> AND <PERÍODO FINAL: Formato - DD-MM-AAAA> AND PROCESSOC.ID CLASSIFICACAO CONARQ =

```
CLASSIFICACAO_CONARQC.ID_CLASSIFICACAO_CONARQ
    AND CLASSIFICACAO CONARQC.ID CLASSIFICACAO CONARQ = <IDENTIFICADOR>
ORDER BY CLASSIFICACAO_CONARQC.NOME_COMPLETO
```
Para o relatório sintético:

 Podemos obter a quantidade e o tempo médio de tramitação de processos agrupado por Classificação CONARQ, no período informado, pela consulta:

```
SELECT PROCESSOC.ID_CLASSIFICACAO, CLASSIFICACAO_CONARQC.CODIGO, 
CLASSIFICACAO_CONARQC.NOME_COMPLETO,
        COUNT(PROCESSOC.ID_PROCESSO) AS QUANTIDADE, 
        AVG( MUDANCA_PROCESSOC.DATA - PROCESSOC.DATA_CADASTRO ) AS TEMPO_MEDIO 
   FROM PROTOCOLO.PROCESSO AS PROCESSOC, 
       PROTOCOLO.MUDANCA_PROCESSO AS MUDANCA_PROCESSOC ,
        PROTOCOLO.CLASSIFICACAO_CONARQ AS CLASSIFICACAO_CONARQC
 WHERE PROCESSOC.ID PROCESSO = MUDANCA PROCESSOC.ID PROCESSO
  AND MUDANCA PROCESSOC.ID STATUS = 3
   AND PROCESSOC.DATA_CADASTRO BETWEEN <PERÍODO INICIAL: Formato - DD-MM-AAAA> 
AND <PERÍODO FINAL: Formato - DD-MM-AAAA>
  AND PROCESSOC.ID CLASSIFICACAO CONARQ =
CLASSIFICACAO_CONARQC.ID_CLASSIFICACAO_CONARQ
   AND CLASSIFICACAO_CONARQC.ID_CLASSIFICACAO_CONARQ = <IDENTIFICADOR>
GROUP BY PROCESSOC.ID_CLASSIFICACAO_, CLASSIFICACAO_CONARQC.CODIGO, 
CLASSIFICACAO_CONARQC.NOME_COMPLETO
```

```
 Podemos obter a quantidade e o tempo médio de tramitação de processos agrupado por Tipo de 
  Processo, no período informado, pela consulta:
```
ORDER BY CLASSIFICACAO\_CONARQC.NOME\_COMPLETO

```
SELECT PROCESSOC.ID_TIPO_PROCESSO, TIPO_PROCESSO.DENOMINACAO,
        COUNT(PROCESSOC.ID_PROCESSO) AS QUANTIDADE, 
        AVG( MUDANCA_PROCESSOC.DATA - PROCESSOC.DATA_CADASTRO ) AS TEMPO_MEDIO 
   FROM PROTOCOLO.PROCESSO AS PROCESSOC, 
          PROTOCOLO.MUDANCA_PROCESSO AS MUDANCA_PROCESSOC ,
          PROTOCOLO.TIPOPROCESSO AS TIPO_PROCESSO
WHERE PROCESSOC.ID PROCESSO = MUDANCA PROCESSOC.ID PROCESSO
      AND MUDANCA PROCESSOC.ID STATUS = 3
       AND PROCESSOC.DATA_CADASTRO BETWEEN <PERÍODO INICIAL: Formato - DD-MM-
AAAA> AND <PERÍODO FINAL: Formato - DD-MM-AAAA>
       AND PROCESSOC.ID_TIPO_PROCESSO = TIPO_PROCESSO.IDTIPOPROCESSO
      AND PROCESSOC.ID_TIPO_PROCESSO = <IDENTIFICADOR>
GROUP BY PROCESSOC.ID_TIPO_PROCESSO, TIPO_PROCESSO.DENOMINACAO
ORDER BY TIPO_PROCESSO.DENOMINACAO
```
# **Capa do Processo**

Este caso de uso é utilizado pelos administradores do sistema de protocolo com a finalidade de imprimir as capas dos processos já inseridos na instituição.

## **Descrição do Caso de Uso**

Esse caso de uso se inicia quando o usuário acessa a opção: SIPAC → Módulo Protocolo → Aba Consultas/Relatórios → Relatórios → Capa do Processo.

#### **Consulta de Processos**

O usuário, inicialmente, deve realizar uma consulta aos processos já inseridos no sistema, com os possíveis parâmetros:

- **Processo:** Tipo NUMÉRICO, formato: RADICAL.NÚMERO/ANO DÍGITOS VERIFICADORES.
- **Origem:** Tipo TEXTO, são apresentadas as opções: 'INTERNA' ou 'EXTERNA'.
- **Ano:** Tipo NUMÉRICO, formato: AAAA.
- **Tipo do Processo:** Tipo TEXTO.
- **Assunto do Processo:** Tipo TEXTO.
- **Assunto Detalhado:** Tipo TEXTO.
- **Unidade Origem:** Tipo TEXTO, formato: NOME UNIDADE (CÓDIGO UNIDADE).
- **Tramitado entre:** Tipo DATA, formato: DD/MM/AAAA a DD/MM/AAAA.
- **Interessado:** Tipo AUTOCOMPLETE, formato: NOME SERVIDOR, entrada de dados: NOME SERVIDOR.
- **Situação:** Tipo TEXTO, são apresentadas opções tais quais: 'ANEXADO', 'APENSADO', 'ARQUIVADO etc.
- **Número/Ano:** Tipo NUMÉRICO, formato: 9…/AAAA.
- **Ano do Documento:** Tipo NUMÉRICO, formato: AAAA.
- **Tipo do Documento:** Tipo TEXTO, são apresentadas opções tais quais: 'ABAIXO ASSINADO', 'ATA', 'ATESTADO MÉDICO' etc.
- **Observações do Documento:** Tipo TEXTO.

#### **Dados Gerais do Processo**

- **Processo**: Tipo NUMÉRICO, formato: RADICAL.NÚMERO/ANO DÍGITOS VERIFICADORES.
- **Origem do Processo**: Tipo TEXTO.
- **Data de Autuação**: Tipo DATA, formato: DD/MM/AAAA HH:MM
- **Usuário de Autuação**: Tipo TEXTO.
- **Tipo do Processo**: Tipo TEXTO.
- **Assunto Detalhado**: Tipo TEXTO.
- **Unidade de Origem**: Tipo TEXTO, formato: DENOMINAÇÃO UNIDADE (CÓDIGO UNIDADE).
- **Status**: Tipo TEXTO.
- **Data de Cadastro**: Tipo DATA, formato: DD/MM/AAAA.
- **Observação**: Tipo TEXTO.
- **Interessados no Processo**
	- **Identificador**: Tipo TEXTO, formato: DOCUMENTO
	- **Nome**: Tipo TEXTO, formato: DENOMINAÇÃO INTERESSA.
	- **Tipo**: Tipo TEXTO.
- **Documentos do Processo**
	- **Protocolo**: Tipo NUMÉRICO.
	- **Tipo do Documento**: Tipo TEXTO.
	- **Data do Documento**: Tipo DATA, formato: DD/MM/AAAA.
	- **Número**: Tipo NUMÉRICO.
	- **Origem**: Tipo TEXTO.
	- **Obs.**: Tipo TEXTO.
- **Movimentações do Processo**
	- **Data Origem**: Tipo DATA, formato: DD/MM/AAAA HH:MM.
	- **Unidade Destino**: Tipo TEXTO, formato: DENOMINAÇÃO UNIDADE (CÓDIGO UNIDADE).
	- **Enviado Por**: Tipo TEXTO, formato: LOGIN USUÁRIO.
	- **Recebido Em**: Tipo DATA, formato: DD/MM/AAAA HH:MM.
	- **Recebido Por**: Tipo DATA, formato: DD/MM/AAAA HH:MM.
	- **Localização Física**: Tipo TEXTO.

O sistema disponibiliza a opção de imprimir a capa do processo, segundo o seguinte modelo:

#### **Modelo da Capa do Processo**

**Nº do Processo:** Formato 999.999/AAAA-999. Tipo NUMÉRICO.

Cadastrado em DD/MM/AAAA

**Número do interessado:** Tipo TEXTO.

**Tipo do Processo:** Tipo TEXTO.

**Assunto:** Tipo TEXTO.

**Unidade de Origem:** Tipo TEXTO.

**Criado Por:** Tipo TEXTO.

**Observação:** Tipo TEXTO.

#### **Lista com as Movimentações Associadas**

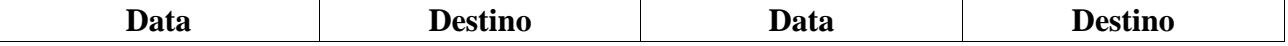

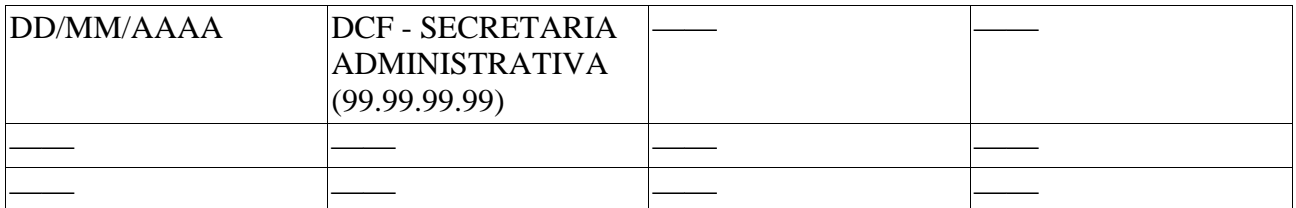

E adicionalmente, a opção de imprimir a guia de movimentação do processo, conforme a descrição :

DENOMINAÇÃO INSTITUIÇÃO Sistema Integrado de Patrimônio, Administração e Contratos

(CAMPO DE ASSINATURA) DD/MM/AAAA

DENOMINAÇÃO INSTITUIÇÃO Sistema Integrado de Patrimônio, Administração e Contratos

(CAMPO DE ASSINATURA) DD/MM/AAAA

O Caso de Uso então é finalizado.

## **Plano de Teste**

Sistema: SIGPRH

Módulo: Protocolo

Link(s): Aba Consultas/Relatórios → Relatórios → Capa do Processo

Usuário: elizabete

Papel que usuário deve ter:

# **Guia de Movimentação**

Este caso de uso possibilita a reimpressão de guias de movimentação dos processos enviados a partir da unidade do usuário. Uma guia de movimentação contém informações sobre o processo e sua tramitação em questão, serve para o controle do recebimento físico do processo, substituindo o 'livro de protocolo'.

Como pré-condição, para a impressão de uma Guia de Movimentação é necessário realizar o envio de um processo.

## **Descrição do Caso de Uso**

O caso de uso inicia-se com a exibição da listagem dos processos enviados:

- **Processo**: Tipo NUMÉRICO, formato: 23077.999999/AAAA-99.
- **Unidade de Destino**: Tipo TEXTO, Formato: NOME UNIDADE (CÓDIGO UNIDADE).
- **Data de Envio**: Tipo DATA.

E ainda a opção para imprimir a guia de movimentação, com o seguinte formato:

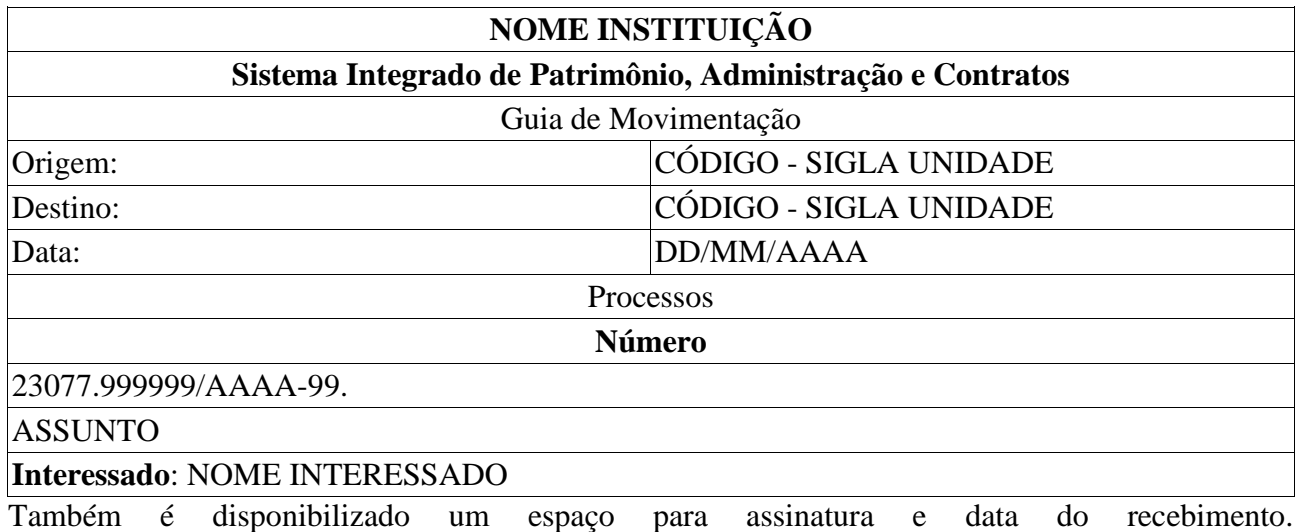

O caso de uso é finalizado.

## **Principais Regras de Negócio**

Não se aplica.

### **Resoluções/Legislações Associadas**

: Dispõe sobre os procedimentos gerais para utilização dos serviços de protocolo, no âmbito da Administração Pública Federal, para os órgãos e entidades integrantes do Sistema de Serviços Gerais - SISG.

### **Classes Persistentes e Tabelas Envolvidas**

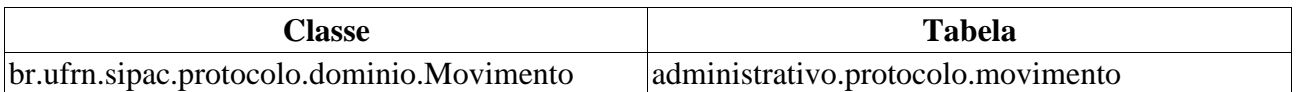

## **Plano de Teste**

Sistema: SIPAC Módulo: Sistema de Protocolos Link(s): Consultas/Relatórios → Relatórios → Guia de Movimentação Usuário: marcilia, paulinho, bruma Papel que usuário deve ter: Sem verificação de papéis.

## **Cenários de Teste**

Não se aplica.

## **Dados para o Teste**

O usuário poderá reimprimir as guias de movimentação para todos os processos enviados pela sua unidade (saída).

# **Relatório de Movimentações de Processo**

Este caso de uso é utilizado pelos gestores de protocolo com a finalidade de criar um relatório contendo todas as movimentações realizadas sobre um determinado processo.

## **Descrição do Caso de Uso**

O caso de uso se inicia quando o usuário acessa a opção: SIPAC → Módulo Protocolo → Aba Consultas/Relatórios → Relatórios → Movimentação do Processo.

Inicialmente, é requerido que o usuário informe o número do processo:

 **Processo**\*: Tipo NUMÉRICO, formato: RADICAL.NÚMERO PROCESSO/ANO PROCESSO - DIGITOS VERIFICADORES.

Então um relatório conforme o modelo abaixo é exibido:

**Relatório de Movimentações do Processo** RADICAL.NÚMERO PROCESSO/ANO PROCESSO - DIGITOS VERIFICADORES (RN01)

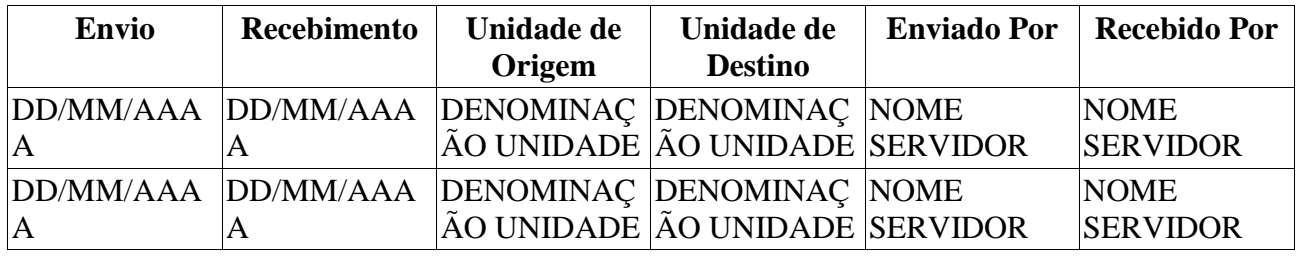

O caso de uso então é finalizado.

## **Principais Regras de Negócio**

 **RN01** - Esse campo é um link, para mais detalhes visualize a especificação Consultar Capa do Processo.

### **Resoluções/Legislações Associadas**

Não se Aplica.

## **Classes Persistentes e Tabelas Envolvidas**

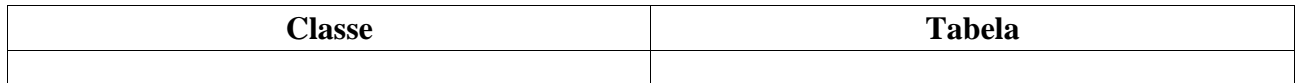

## **Plano de Teste**

Sistema: SIPAC

Módulo: PROTOCOLOS

Link(s): Aba Consulta/Relatórios → Relatórios → Capa do Processo.

Usuário: elizabete

Papel que usuário deve ter: Ser usuário do **SIPAC**.

## **Cenários de Teste**

Para verificar os movimentos dos processos e suas datas de envio e recebimento acesse:

Módulos → Protocolo → Consultas/Relatórios → Consultas → Processo Detalhado

## **Dados para o Teste**
# **Processos Movimentados**

Uma unidade pode movimentar vários processos durante um período.

Este caso de uso tem como finalidade gerar relatórios de movimentação de processos de uma ou mais unidades em dado período de tempo. Existem duas opções de relatórios. O primeiro se trata de um relatório analítico onde, de acordo com as informações fornecidas, são mostrados os detalhes da movimentação de cada processo agrupados e quantificados por unidade. Já o segundo temos um relatório sintético que apresenta apenas a quantidade de movimentação de processos em cada unidade, de acordo com o período desejado, e de acordo com os filtros aplicados.

Esses relatórios podem ser gerados por qualquer usuário do sistema.

# **Descrição do Caso de Uso**

Esse caso de uso se inicia quando o usuário acessa o caminho: Módulos  $\rightarrow$  Protocolo  $\rightarrow$ Consultas/Relatórios → Relatórios → Processos Movimentados

O caso de uso mostra as opções para a geração dos relatórios. O usuário pode escolher o tipo de relatório que deseja pela opção:

- **Tipo de Relatório** (RN01): Formato: Analítico | Sintético, Tipo LÓGICO.
- **Período** (RN02): Formato DD/MM/AAAA à DD/MM/AAAA, Tipo DATA.
- **Unidade** (RN03): Formato CÓDIGO DA UNIDADE | NOME DA UNIDADE, Tipo NUMÉRICO e TEXTO.
- **Tipo de Processo** (RN04): Tipo: TEXTO.
- **Assunto do Processo** (RN05): Tipo: TEXTO.
- **Tipos das Movimentações** (RN06): Formato: Envio | Recebimento | Ambas, Tipo LÓGICO.TEXTO.

O relatório analítico é gerado seguindo o modelo:

#### **Processos Movimentados**

- **Período**: Formato DD/MM/AAAA à DD/MM/AAAA, Tipo DATA.
- **Unidade**: Formato NOME DA UNIDADE (CÓDIGO DA UNIDADE), Tipo TEXTO e NUMÉRICO.
- **Tipo de Processo**: Tipo: TEXTO.
- **Assunto**: Tipo: TEXTO.
- **Tipo das Movimentações**: Tipo: TEXTO (Envio | Recebimento | Ambos).

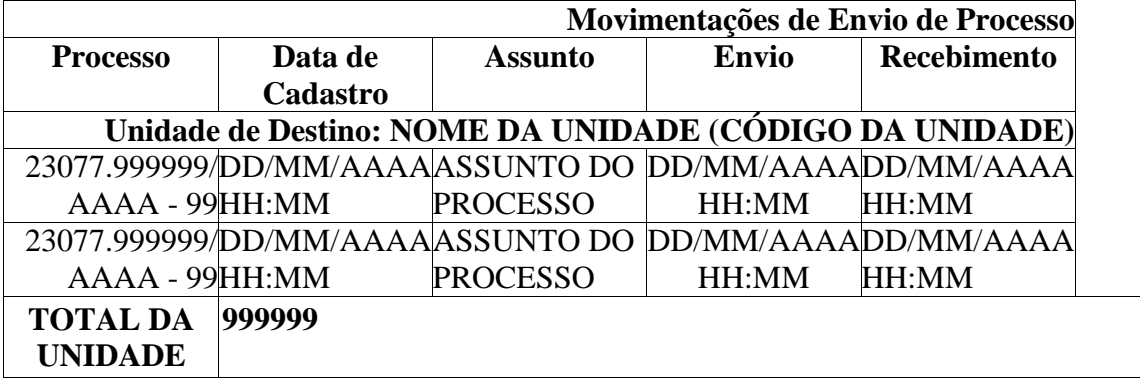

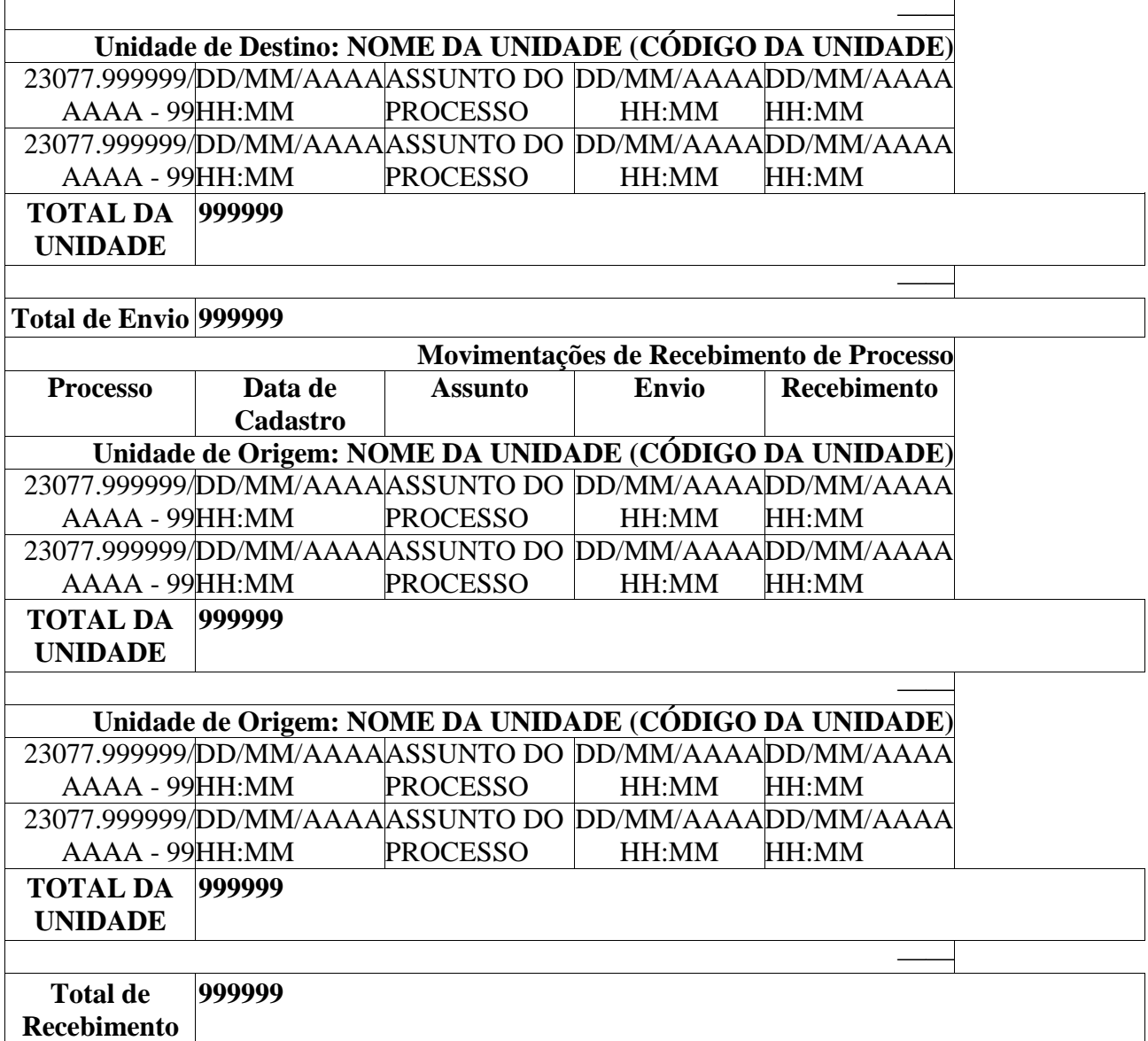

Para o caso do tipo de movimentação selecionada pelo Usuário for "Ambos", então teremos a tabela de totais no fim do relatório, seguindo o seguinte padrão

**Totais**

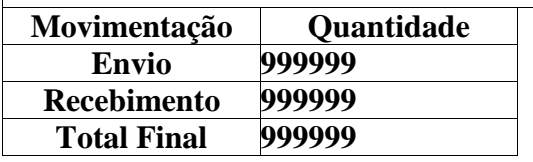

Já o relatório sintético segue o seguinte modelo:

#### **Processos Movimentados**

- **Período**: Formato DD/MM/AAAA à DD/MM/AAAA, Tipo DATA.
- **Unidade**: Formato NOME DA UNIDADE (CÓDIGO DA UNIDADE), Tipo TEXTO e NUMÉRICO.
- **Tipo de Processo**: Tipo: TEXTO.
- **Assunto**: Tipo: TEXTO.
- **Tipo das Movimentações**: Tipo: TEXTO (Envio | Recebimento | Ambos).

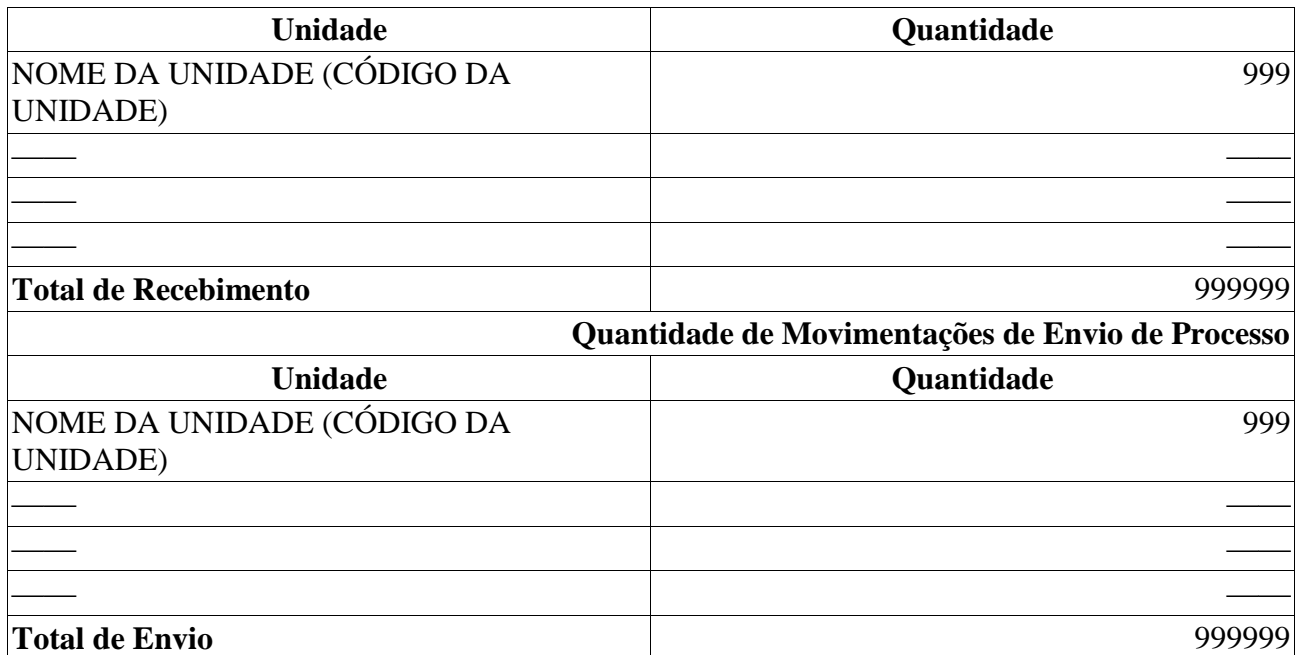

Para o caso do tipo de movimentação selecionada pelo Usuário for "Ambos", então teremos a tabela de totais no fim do relatório, seguindo o seguinte padrão

**Totais**

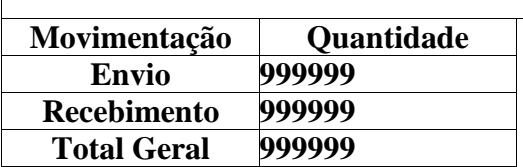

## **Principais Regras de Negócio**

- **RN01** O formato do relatório que será exibido irá depender da seleção do tipo de relatório. O Valor padrão é o Sintético.
- **RN02** O período levado em consideração vai depender do campo **Tipo Movimentação** e é obrigatório o seu preenchimento, ele seguirá as seguintes regras:
	- 1. Caso seja selecionado **Envio**, o período informado que vai ser levado em consideração será "data de envio" do processo à unidade;
	- 2. Caso seja selecionado **Recebimento**, o período informado que vai ser levado em consideração será "data de recebimento" do processo pela unidade;
	- 3. Caso seja selecionado **Ambas**, o período informado que vai ser levado em consideração será "data de envio" ou "data de recebimento" do processo pela unidade;
- **RN03** O preenchimento do campo unidade é opcional.
- **RN04** O preenchimento do campo Tipo do Processo é opcional. Esse filtro só aparecerá na tela quando a unidade gestora do usuário utilizar o atributo **Tipo de Processo**
- **RN05** O preenchimento do campo Assunto é opcional. Esse filtro só aparecerá na tela quando a unidade gestora do usuário utilizar o atributo **Classificação CONARQ**
- **RN06** O preenchimento dos Tipos de Movimentações é obrigatório, pois definirá qual a data que será aplicada o período do relatório.

### **Resoluções/Legislações Associadas**

Não se Aplica.

## **Classes Persistentes e Tabelas Envolvidas**

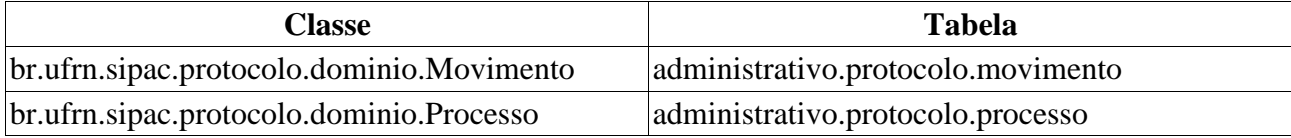

# **Plano de Teste**

Sistema: SIPAC

Módulo: PROTOCOLOS

Link(s): Módulos → Protocolo → Consultas/Relatórios → Relatórios → Processos Movimentados

Usuário: marcilia, jbb, paulinho

Papel que usuário deve ter: Ser usuário do **SIPAC**.

# **Cenários de Teste**

Para verificar os movimentos dos processos e suas datas de envio e recebimento acesse:

Módulos → Protocolo → Consultas/Relatórios → Consultas → Processo Detalhado

## **Dados para o Teste**

Para o relatório sintético:

Podemos obter os processos de uma unidade, no período informado, pela consulta:

```
SELECT m.id movimento, p.id processo, p.num protocolo, p.ano, t.denominacao AS
tipo
FROM protocolo.movimento m
      JOIN comum.unidade u ON u.id_unidade = m.id_unidade_destino
     JOIN protocolo.processo p 0N p.id processo = m.id processo
     JOIN protocolo.tipoprocesso t ON t.idtipoprocesso = p.id tipo processo
WHERE u.codigo unidade = <CÓDIGO DA UNIDADE(sem os pontos)>
AND m.data_envio_origem >= <PERÍODO INICIAL: Formato - DD-MM-AAAA>
AND m.data<sup>r</sup>ecebimento destino <= <PERÍODO FINAL: Formato - DD-MM-AAAA>
```
 Podemos obter, a partir dos movimentos obtidos na consulta acima, as datas de recebimento e envio de um processo, assim como o tempo entre elas, pela consulta:

```
SELECT movimento.data recebimento destino AS inicio,
        prox_mov.data_envio_origem AS fim,
        prox_mov.data_envio_origem - movimento.data_recebimento_destino AS tempo
FROM protocolo.movimento AS prox mov, protocolo.movimento AS movimento
WHERE prox mov.id processo = movimento.id processo
AND prox mov.id movimento > movimento.id movimento
AND movimento.id movimento = \langleID DO MOVIMENTO>
ORDER BY prox mov.id movimento LIMIT 1
```
# **Processos na Unidade**

Este caso é utilizado por todos os servidores da instituição com a finalidade de visualizar os processos que ainda não foram finalizados em uma determinada Unidade. O usuário ainda poderá filtrar por tipo de processo ou Classificação CONARQ, dependendo de como esteja a classificação de processo em sua unidade gestora.

# **Descrição do Caso de Uso**

Esse caso de uso se inicia quando o usuário acessa o caminho: SIPAC → Módulos → Protocolo → Consultas/Relatórios → Relatórios → Processos na Unidade.

- O usuário acessa uma página com um formulário de filtro para a busca de processos com as seguintes opções:
	- **Tipo de Relatório** (RN01): Formato: Analítico | Sintético, Tipo LÓGICO.
	- **Tipo de Processo** (RN02): Tipo: TEXTO.
	- **Assunto do Processo** (RN03)): Formato 999.999 <CÓDIGO DA CLASSIFICAÇÃO CONARQ> - NOME COMPLETO DA CLASSIFICAÇÃO CONARQ , Tipo - AUTOCOMPLETE.
	- **Unidade** (RN04): unidade de origem do processo. Formato: CÓDIGO DA UNIDADE | NOME DA UNIDADE, Tipo - NUMÉRICO e AUTOCOMPLETE.
- Poderão ser exibidas as seguintes informações sobre os processos encontrados:
	- **Unidade**: Formato NOME DA UNIDADE(CÓDIGO DA UNIDADE), Tipo TEXTO e NUMÉRICO.
	- **Tipo do Processo**: Formato DENOMINAÇÃO DO TIPO DO PROCESSO, Tipo TEXTO.
	- **Assunto do Processo**: Formato 999.999 <CÓDIGO DA CLASSIFICAÇÃO CONARQ> NOME COMPLETO DA CLASSIFICAÇÃO CONARQ , Tipo - TEXTO.

O relatório analítico é gerado seguindo o modelo:

### **Processo na Unidade (Formato - NOME DA UNIDADE (CÓDIGO DA UNIDADE), Tipo - TEXTO e NUMÉRICO)**

- **Tipo de Processo**: Tipo: TEXTO.
- **Assunto**: Tipo: TEXTO.

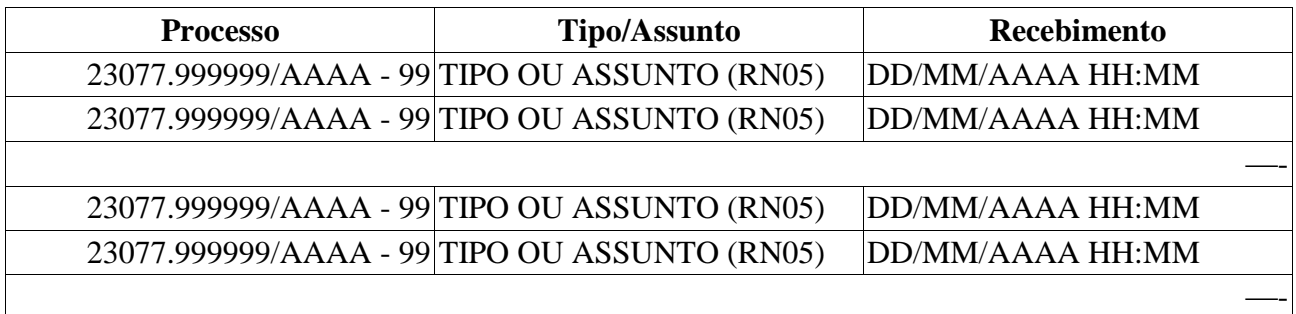

Já o relatório sintético segue o seguinte modelo:

**Processo na Unidade (Formato - NOME DA UNIDADE (CÓDIGO DA UNIDADE), Tipo - TEXTO e NUMÉRICO)**

**Tipo de Processo**: Tipo: TEXTO.

### **Assunto**: Tipo: TEXTO.

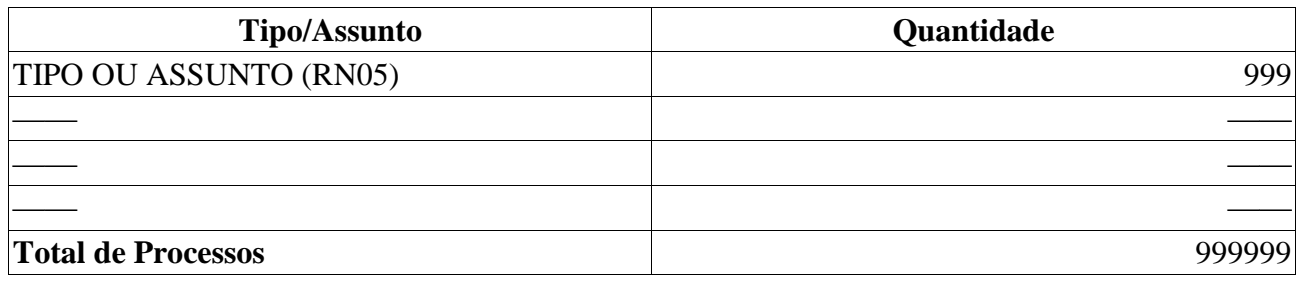

O caso de uso então é finalizado.

# **Principais Regras de Negócio**

- **RN01** O formato do relatório que será exibido irá depender da seleção do *Tipo de Relatório*. O Valor padrão é o Análitico.
- **RN02** O preenchimento do campo *Tipo do Processo* é opcional. Esse filtro será mostrado caso o parâmetro *UTILIZA\_TIPO\_PROCESSO* seja verdadeiro.
- **RN03** O preenchimento do campo *Assunto do Processo* é opcional. Esse filtro será mostrado caso o parâmetro *UTILIZA\_CLASSIFICACAO\_CONARQ* seja verdadeiro.
- **RN04** O preenchimento do campo *Unidade* é opcional.
- **RN05** O resultado poderá ser exibido de formas distintas de acordo com o usuário que acessa o sistema. O resultado só será agrupado por *Tipo de Processo*, caso a unidade do usuário logado não possuir **Classificação CONARQ**. Caso contrário, será agrupado por *Assunto do Processo*.

### **Resoluções/Legislações Associadas**

Não se aplica.

## **Classes Persistentes e Tabelas Envolvidas**

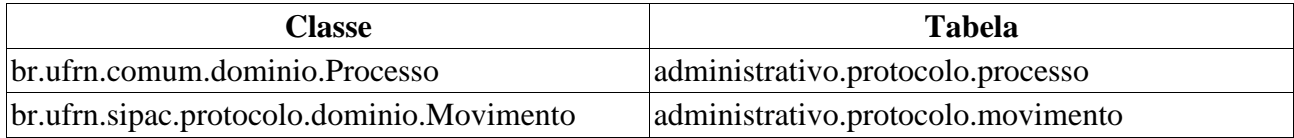

## **Plano de Teste**

Sistema: SIPAC

Módulo: Protocolo

Link(s): Consultas/Relatórios → Relatórios → Processos na Unidade

Usuário: jbb, marcilia, paulinho, rcn, zania

Papel que usuário deve ter: Qualquer papel do SIPAC.

# **Cenários de Teste**

Para verificar os movimentos dos processos e suas datas de recebimento acesse:

Módulos → Protocolo → Consultas/Relatórios → Consultas → Processo Detalhado

## **Dados para o Teste**

Para alterar os parâmetros da **RN04** E **RN05**, podemos usar:

UPDATE comum.parametro SET valor = 'true' WHERE nome = 'UTILIZA\_TIPO\_PROCESSO' UPDATE comum.parametro SET valor = 'true' WHERE nome = 'UTILIZA\_CLASSIFICACAO\_CONARQ'

# **Tempo dos Processos na Unidade**

Um processo possui um tempo de vida desde sua criação até o seu arquivamento.

Este caso de uso tem como finalidade gerar relatório dos tempos de vida de dos processo agrupados por unidade. Esses relatórios podem ser gerados por qualquer usuário do sistema.

# **Descrição do Caso de Uso**

O caso de uso se inicia quando o usuário acessa a opção: SIPAC  $\rightarrow$  Protocolo  $\rightarrow$  Aba Consultas/Relatórios → Relatórios → Tempo dos Processos na Unidade.

O caso de uso começa mostrando as opções para a geração dos relatórios. O usuário pode escolher o tipo de relatório que deseja pela opção:

- **Tipo de Relatório** (RN01): Formato: Analítico | Sintético, Tipo LÓGICO.
- **Período** (RN02): Formato DD/MM/AAAA à DD/MM/AAAA, Tipo DATA.
- **Unidade** (RN03): Formato CÓDIGO DA UNIDADE | NOME DA UNIDADE, Tipo NUMÉRICO e TEXTO.
- **Tipo de Processo** (RN04): Tipo: TEXTO.
- **Assunto do Processo** (RN05): Tipo: TEXTO.

O relatório analítico é gerado seguindo o modelo:

### **Tempo Médio de Tramitação**

- **Período**: Formato DD/MM/AAAA à DD/MM/AAAA, Tipo DATA.
- **Unidade**: Formato NOME DA UNIDADE (CÓDIGO DA UNIDADE), Tipo TEXTO e NUMÉRICO.
- **Tipo de Processo**: Tipo: TEXTO.
- **Assunto**: Tipo: TEXTO.

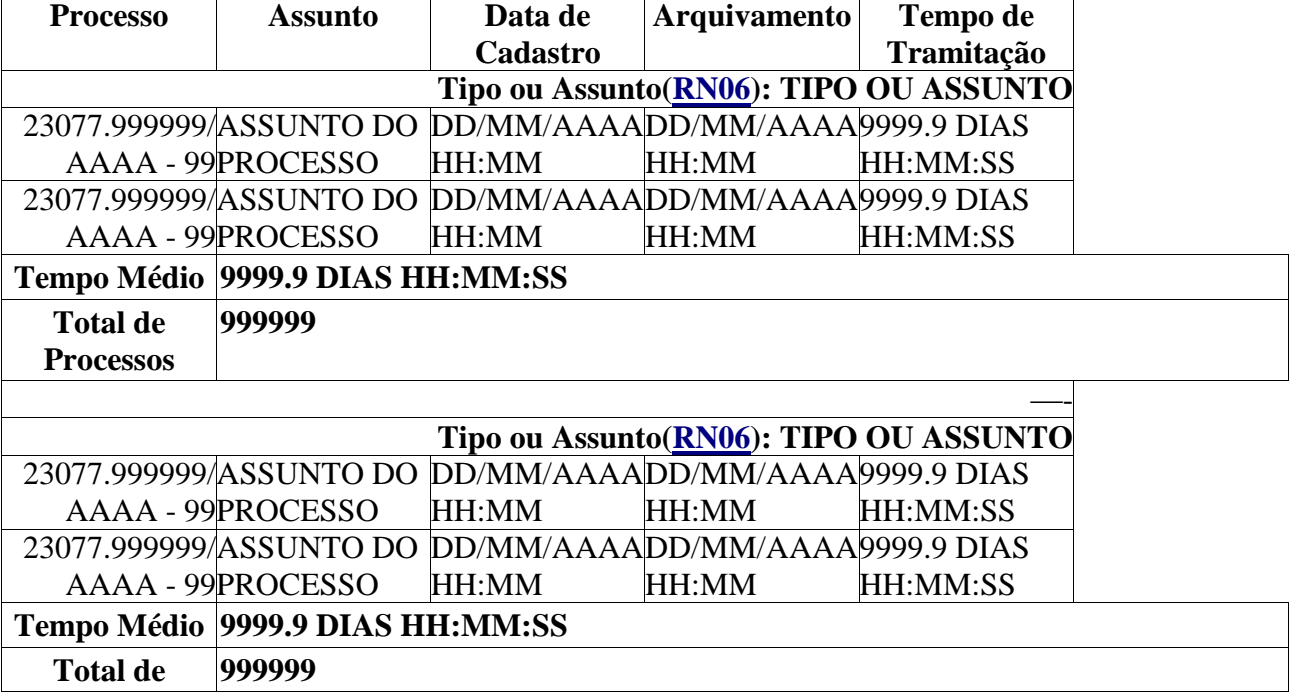

**Processos**

Já o relatório sintético segue o seguinte modelo:

### **Tempo Médio de Tramitação**

- **Período**: Formato DD/MM/AAAA à DD/MM/AAAA, Tipo DATA.
- **Unidade**: Formato NOME DA UNIDADE (CÓDIGO DA UNIDADE), Tipo TEXTO e NUMÉRICO.

—-

- **Tipo de Processo**: Tipo: TEXTO.
- **Assunto**: Tipo: TEXTO.

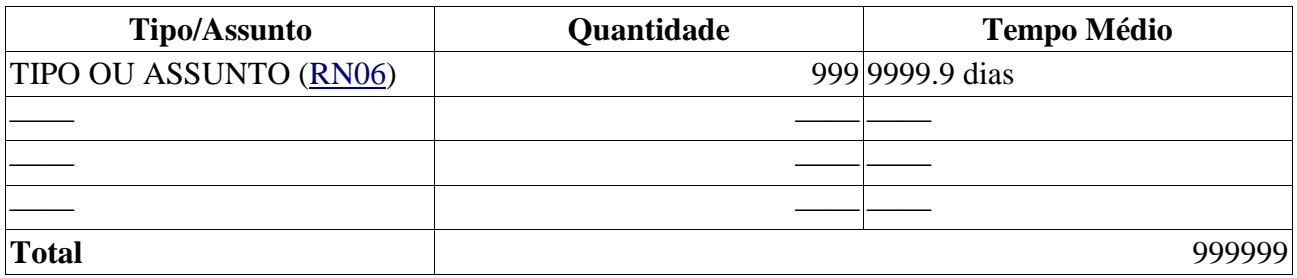

## **Principais Regras de Negócio**

- **RN01** O formato do relatório que será exibido irá depender da seleção do tipo de relatório. O Valor padrão é o Sintético.
- **RN02** O período será aplicado para a data de cadastro do processo.
- **RN03** O preenchimento do campo unidade é opcional.
- **RN04** O preenchimento do campo Tipo do Processo é opcional. Esse filtro só aparecerá na tela quando a unidade gestora do usuário utilizar o atributo **Tipo de Processo**
- **RN05** O preenchimento do campo Assunto é opcional. Esse filtro só aparecerá na tela quando a unidade gestora do usuário utilizar o atributo **Classificação CONARQ**
- **RN06** O resultado poderá ser exibido de formas distintas de acordo com o usuário que acessa o sistema. O resultado só será agrupado por **Tipo de Processo**, caso a unidade do usuário logado não possuir **Classificação CONARQ**. Caso contrário, será agrupado por **Assunto**.

### **Resoluções/Legislações Associadas**

Não se Aplica.

### **Classes Persistentes e Tabelas Envolvidas**

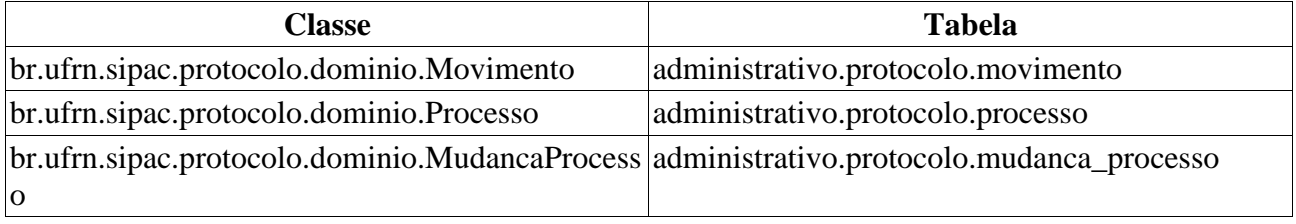

# **Plano de Teste**

Sistema: SIPAC

Módulo: PROTOCOLOS

Link(s): Módulos → Protocolo → Consultas/Relatórios → Relatórios → Tempo Médio de Tramitação

Usuário: marcilia, jbb, paulinho

Papel que usuário deve ter: Ser usuário do **SIPAC**.

## **Cenários de Teste**

Para verificar os movimentos dos processos e suas datas de envio e recebimento acesse:

Módulos → Protocolo → Consultas/Relatórios → Consultas → Processo Detalhado

# **Dados para o Teste**

Para o relatório analítico:

Podemos obter os processos agrupados por tipo de processo, no período informado, pela consulta:

```
SELECT PROCESSOC.ID_TIPO_PROCESSO, TIPO_PROCESSO.DENOMINACAO,
       PROCESSOC.ASSUNTO, PROCESSOC.RADICAL, PROCESSOC.NUM PROTOCOLO,
PROCESSOC.ANO, PROCESSOC.DV, PROCESSOC.ID_PROCESSO,
        MUDANCA_PROCESSOC.DATA AS DATA_ARQUIVAMENTO, 
        PROCESSOC.DATA_CADASTRO,
       MUDANCA_PROCESSOC.DATA - PROCESSOC.DATA_CADASTRO AS TEMPO_TRAMITACAO 
  FROM PROTOCOLO.PROCESSO AS PROCESSOC, 
       PROTOCOLO.MUDANCA_PROCESSO AS MUDANCA_PROCESSOC ,
        PROTOCOLO.TIPOPROCESSO AS TIPO_PROCESSO
WHERE PROCESSOC.ID PROCESSO = MUDANCA PROCESSOC.ID PROCESSO
  AND MUDANCA PROCESSOC.ID STATUS = 3
   AND PROCESSOC.DATA_CADASTRO BETWEEN <PERÍODO INICIAL: Formato - DD-MM-AAAA> 
AND <PERÍODO FINAL: Formato - DD-MM-AAAA>
   AND PROCESSOC.ID_TIPO_PROCESSO = TIPO_PROCESSO.IDTIPOPROCESSO
   AND PROCESSOC.ID_TIPO_PROCESSO = <IDENTIFICADOR>
```

```
ORDER BY TIPO_PROCESSO.DENOMINACAO
```
#### Podemos obter os processos agrupados por Classificação CONARQ, no período informado, pela consulta:

SELECT PROCESSOC.ID\_CLASSIFICACAO\_CONARQ, CLASSIFICACAO\_CONARQC.CODIGO, CLASSIFICACAO\_CONARQC.NOME\_COMPLETO, PROCESSOC.ASSUNTO, PROCESSOC.RADICAL, PROCESSOC.NUM PROTOCOLO, PROCESSOC.ANO, PROCESSOC.DV, PROCESSOC.ID\_PROCESSO, MUDANCA\_PROCESSOC.DATA AS DATA\_ARQUIVAMENTO, PROCESSOC.DATA\_CADASTRO, MUDANCA\_PROCESSOC.DATA - PROCESSOC.DATA\_CADASTRO AS TEMPO FROM PROTOCOLO.PROCESSO AS PROCESSOC, PROTOCOLO.MUDANCA\_PROCESSO AS MUDANCA\_PROCESSOC , PROTOCOLO.CLASSIFICACAO\_CONARQ AS CLASSIFICACAO\_CONARQC WHERE PROCESSOC.ID PROCESSO = MUDANCA PROCESSOC.ID PROCESSO AND MUDANCA PROCESSOC.ID STATUS = 3 AND PROCESSOC.DATA\_CADASTRO BETWEEN <PERÍODO INICIAL: Formato - DD-MM-AAAA> AND <PERÍODO FINAL: Formato - DD-MM-AAAA> AND PROCESSOC.ID CLASSIFICACAO CONARQ = CLASSIFICACAO\_CONARQC.ID\_CLASSIFICACAO\_CONARQ AND CLASSIFICACAO CONARQC.ID CLASSIFICACAO CONARQ = <IDENTIFICADOR> ORDER BY CLASSIFICACAO\_CONARQC.NOME\_COMPLETO

Para o relatório sintético:

 Podemos obter a quantidade e o tempo médio de tramitação de processos agrupado por Classificação CONARQ, no período informado, pela consulta:

```
SELECT PROCESSOC.ID_CLASSIFICACAO, CLASSIFICACAO_CONARQC.CODIGO, 
CLASSIFICACAO_CONARQC.NOME_COMPLETO,
        COUNT(PROCESSOC.ID_PROCESSO) AS QUANTIDADE, 
        AVG( MUDANCA_PROCESSOC.DATA - PROCESSOC.DATA_CADASTRO ) AS TEMPO_MEDIO 
   FROM PROTOCOLO.PROCESSO AS PROCESSOC, 
        PROTOCOLO.MUDANCA_PROCESSO AS MUDANCA_PROCESSOC ,
        PROTOCOLO.CLASSIFICACAO_CONARQ AS CLASSIFICACAO_CONARQC
 WHERE PROCESSOC.ID PROCESSO = MUDANCA PROCESSOC.ID PROCESSO
   AND MUDANCA PROCESSOC.ID STATUS = 3 AND PROCESSOC.DATA_CADASTRO BETWEEN <PERÍODO INICIAL: Formato - DD-MM-AAAA> 
AND <PERÍODO FINAL: Formato - DD-MM-AAAA>
  AND PROCESSOC.ID CLASSIFICACAO CONARQ =
CLASSIFICACAO_CONARQC.ID_CLASSIFICACAO_CONARQ
   AND CLASSIFICACAO_CONARQC.ID_CLASSIFICACAO_CONARQ = <IDENTIFICADOR>
GROUP BY PROCESSOC.ID_CLASSIFICACAO_, CLASSIFICACAO_CONARQC.CODIGO, 
CLASSIFICACAO_CONARQC.NOME_COMPLETO
ORDER BY CLASSIFICACAO_CONARQC.NOME_COMPLETO
```
 Podemos obter a quantidade e o tempo médio de tramitação de processos agrupado por Tipo de Processo, no período informado, pela consulta:

```
SELECT PROCESSOC.ID_TIPO_PROCESSO, TIPO_PROCESSO.DENOMINACAO,
        COUNT(PROCESSOC.ID_PROCESSO) AS QUANTIDADE, 
        AVG( MUDANCA_PROCESSOC.DATA - PROCESSOC.DATA_CADASTRO ) AS TEMPO_MEDIO 
   FROM PROTOCOLO.PROCESSO AS PROCESSOC, 
          PROTOCOLO.MUDANCA_PROCESSO AS MUDANCA_PROCESSOC ,
          PROTOCOLO.TIPOPROCESSO AS TIPO_PROCESSO
WHERE PROCESSOC.ID PROCESSO = MUDANCA PROCESSOC.ID PROCESSO
      AND MUDANCA PROCESSOC.ID STATUS = 3
       AND PROCESSOC.DATA_CADASTRO BETWEEN <PERÍODO INICIAL: Formato - DD-MM-
AAAA> AND <PERÍODO FINAL: Formato - DD-MM-AAAA>
       AND PROCESSOC.ID_TIPO_PROCESSO = TIPO_PROCESSO.IDTIPOPROCESSO
       AND PROCESSOC.ID_TIPO_PROCESSO = <IDENTIFICADOR>
GROUP BY PROCESSOC.ID_TIPO_PROCESSO, TIPO_PROCESSO.DENOMINACAO
ORDER BY TIPO_PROCESSO.DENOMINACAO
```
# **Tempo Médio de Tramitação**

Um processo possui um tempo de vida desde sua criação até o seu arquivamento.

Este caso de uso tem como finalidade gerar relatório do tempo de vida de um processo agrupado por assunto em um dado período de tempo. Existem duas opções de relatórios. O primeiro se trata de um relatório analítico onde, de acordo com as informações fornecidas, são mostrados os processos arquivados com seu tempo de vida agrupados por tipo de processo ou assunto. O tipo de dado a ser agrupado irá depender do tipo da unidade a que o usuário pertença (RN06). O relatório Sintético apresenta a quantidade de processos arquivados por tipo e seu tempo médio de vida. Os dados a serem exibidos dependerá dos filtros aplicados pelo usuário.

Esses relatórios podem ser gerados por qualquer usuário do sistema.

## **Descrição do Caso de Uso**

O caso de uso começa mostrando as opções para a geração dos relatórios. O usuário pode escolher o tipo de relatório que deseja pela opção:

- **Tipo de Relatório** (RN01): Formato: Analítico | Sintético, Tipo LÓGICO.
- **Período** (RN02): Formato DD/MM/AAAA à DD/MM/AAAA, Tipo DATA.
- **Unidade** (RN03): Formato CÓDIGO DA UNIDADE | NOME DA UNIDADE, Tipo NUMÉRICO e TEXTO.
- **Tipo de Processo** (RN04): Tipo: TEXTO.
- **Assunto do Processo** (RN05): Tipo: TEXTO.

O relatório analítico é gerado seguindo o modelo:

#### **Tempo Médio de Tramitação**

- **Período**: Formato DD/MM/AAAA à DD/MM/AAAA, Tipo DATA.
- **Unidade**: Formato NOME DA UNIDADE (CÓDIGO DA UNIDADE), Tipo TEXTO e NUMÉRICO.
- **Tipo de Processo**: Tipo: TEXTO.
- **Assunto**: Tipo: TEXTO.

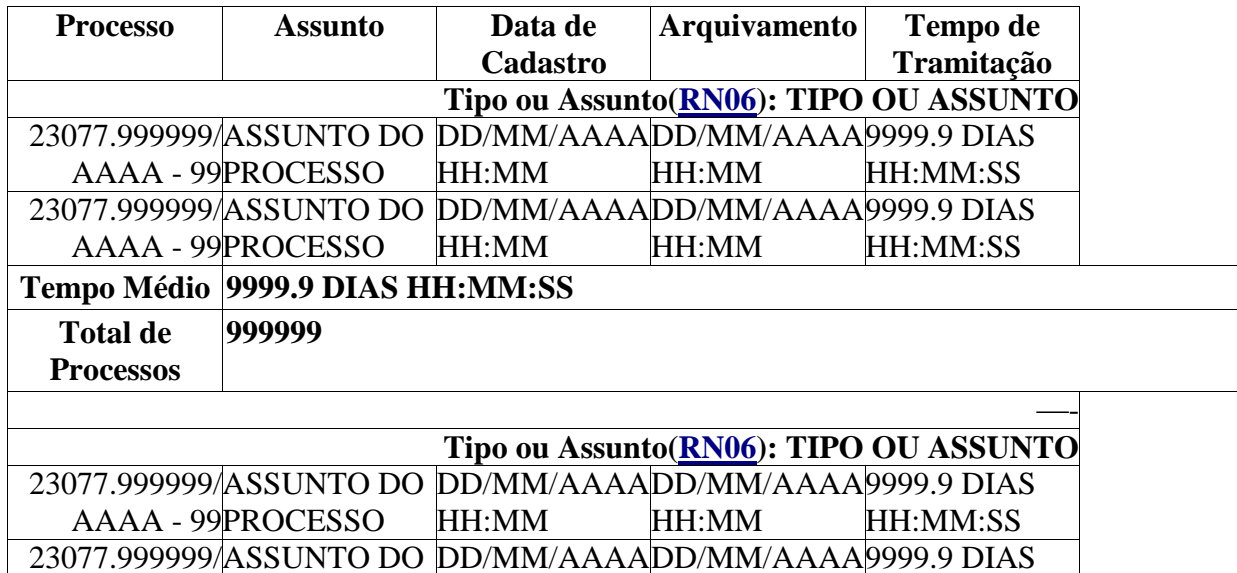

### AAAA - 99 PROCESSO HH:MM HH:MM HH:MM:SS

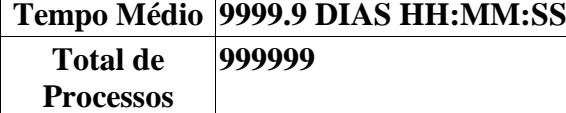

Já o relatório sintético segue o seguinte modelo:

### **Tempo Médio de Tramitação**

- **Período**: Formato DD/MM/AAAA à DD/MM/AAAA, Tipo DATA.
- **Unidade**: Formato NOME DA UNIDADE (CÓDIGO DA UNIDADE), Tipo TEXTO e NUMÉRICO.

—-

- **Tipo de Processo**: Tipo: TEXTO.
- **Assunto**: Tipo: TEXTO.

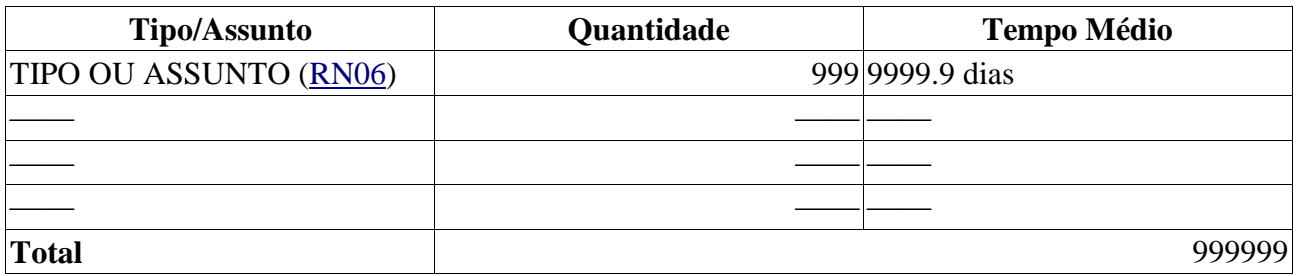

## **Principais Regras de Negócio**

- **RN01** O formato do relatório que será exibido irá depender da seleção do tipo de relatório. O Valor padrão é o Sintético.
- **RN02** O período será aplicado para a data de cadastro do processo.
- **RN03** O preenchimento do campo unidade é opcional.
- **RN04** O preenchimento do campo Tipo do Processo é opcional. Esse filtro só aparecerá na tela quando a unidade gestora do usuário utilizar o atributo **Tipo de Processo**
- **RN05** O preenchimento do campo Assunto é opcional. Esse filtro só aparecerá na tela quando a unidade gestora do usuário utilizar o atributo **Classificação CONARQ**
- **RN06** O resultado poderá ser exibido de formas distintas de acordo com o usuário que acessa o sistema. O resultado só será agrupado por **Tipo de Processo**, caso a unidade do usuário logado não possuir **Classificação CONARQ**. Caso contrário, será agrupado por **Assunto**.

### **Resoluções/Legislações Associadas**

Não se Aplica.

### **Classes Persistentes e Tabelas Envolvidas**

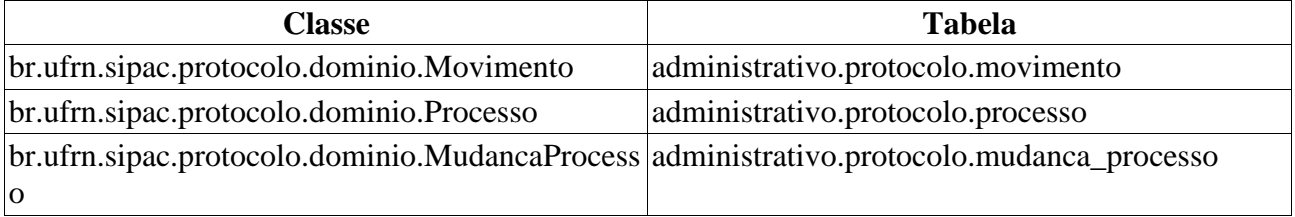

## **Plano de Teste**

Sistema: SIPAC

Módulo: PROTOCOLOS

Link(s): Módulos → Protocolo → Consultas/Relatórios → Relatórios → Tempo Médio de Tramitação

Usuário: marcilia, jbb, paulinho

Papel que usuário deve ter: Ser usuário do **SIPAC**.

# **Cenários de Teste**

Para verificar os movimentos dos processos e suas datas de envio e recebimento acesse:

• Módulos  $\rightarrow$  Protocolo  $\rightarrow$  Consultas/Relatórios  $\rightarrow$  Consultas  $\rightarrow$  Processo Detalhado

# **Dados para o Teste**

Para o relatório analítico:

Podemos obter os processos agrupados por tipo de processo, no período informado, pela consulta:

```
SELECT PROCESSOC.ID_TIPO_PROCESSO, TIPO_PROCESSO.DENOMINACAO,
        PROCESSOC.ASSUNTO,PROCESSOC.RADICAL, PROCESSOC.NUM_PROTOCOLO, 
PROCESSOC.ANO, PROCESSOC.DV, PROCESSOC.ID_PROCESSO,
       MUDANCA_PROCESSOC.DATA AS DATA_ARQUIVAMENTO, 
        PROCESSOC.DATA_CADASTRO,
       MUDANCA_PROCESSOC.DATA - PROCESSOC.DATA_CADASTRO AS TEMPO_TRAMITACAO 
  FROM PROTOCOLO.PROCESSO AS PROCESSOC, 
        PROTOCOLO.MUDANCA_PROCESSO AS MUDANCA_PROCESSOC ,
        PROTOCOLO.TIPOPROCESSO AS TIPO_PROCESSO
WHERE PROCESSOC.ID PROCESSO = MUDANCA PROCESSOC.ID PROCESSO
  AND MUDANCA PROCESSOC.ID STATUS = 3 AND PROCESSOC.DATA_CADASTRO BETWEEN <PERÍODO INICIAL: Formato - DD-MM-AAAA> 
AND <PERÍODO FINAL: Formato - DD-MM-AAAA>
   AND PROCESSOC.ID_TIPO_PROCESSO = TIPO_PROCESSO.IDTIPOPROCESSO
   AND PROCESSOC.ID_TIPO_PROCESSO = <IDENTIFICADOR>
ORDER BY TIPO_PROCESSO.DENOMINACAO
```
 Podemos obter os processos agrupados por Classificação CONARQ, no período informado, pela consulta:

```
SELECT PROCESSOC.ID_CLASSIFICACAO_CONARQ, CLASSIFICACAO_CONARQC.CODIGO, 
CLASSIFICACAO_CONARQC.NOME_COMPLETO,
     PROCESSOC.ASSUNTO,PROCESSOC.RADICAL, PROCESSOC.NUM_PROTOCOLO, PROCESSOC.ANO, 
PROCESSOC.DV, PROCESSOC.ID_PROCESSO,
MUDANCA_PROCESSOC.DATA AS DATA_ARQUIVAMENTO, 
    PROCESSOC.DATA_CADASTRO,
MUDANCA_PROCESSOC.DATA - PROCESSOC.DATA_CADASTRO AS TEMPO 
FROM PROTOCOLO.PROCESSO AS PROCESSOC, 
         PROTOCOLO.MUDANCA_PROCESSO AS MUDANCA_PROCESSOC ,
         PROTOCOLO.CLASSIFICACAO_CONARQ AS CLASSIFICACAO_CONARQC
WHERE PROCESSOC.ID PROCESSO = MUDANCA PROCESSOC.ID PROCESSO
    AND MUDANCA PROCESSOC.ID STATUS = 3 AND PROCESSOC.DATA_CADASTRO BETWEEN <PERÍODO INICIAL: Formato - DD-MM-AAAA> 
AND <PERÍODO FINAL: Formato - DD-MM-AAAA>
```

```
AND PROCESSOC.ID CLASSIFICACAO CONARQ =
CLASSIFICACAO_CONARQC.ID_CLASSIFICACAO_CONARQ
     AND CLASSIFICACAO_CONARQC.ID_CLASSIFICACAO_CONARQ = <IDENTIFICADOR>
ORDER BY CLASSIFICACAO_CONARQC.NOME_COMPLETO
```
Para o relatório sintético:

 Podemos obter a quantidade e o tempo médio de tramitação de processos agrupado por Classificação CONARQ, no período informado, pela consulta:

```
SELECT PROCESSOC.ID CLASSIFICACAO, CLASSIFICACAO CONAROC.CODIGO,
CLASSIFICACAO_CONARQC.NOME_COMPLETO,
        COUNT(PROCESSOC.ID_PROCESSO) AS QUANTIDADE, 
        AVG( MUDANCA_PROCESSOC.DATA - PROCESSOC.DATA_CADASTRO ) AS TEMPO_MEDIO 
   FROM PROTOCOLO.PROCESSO AS PROCESSOC, 
        PROTOCOLO.MUDANCA_PROCESSO AS MUDANCA_PROCESSOC ,
        PROTOCOLO.CLASSIFICACAO_CONARQ AS CLASSIFICACAO_CONARQC
 WHERE PROCESSOC.ID PROCESSO = MUDANCA PROCESSOC.ID PROCESSO
   AND MUDANCA PROCESSOC.ID STATUS = 3 AND PROCESSOC.DATA_CADASTRO BETWEEN <PERÍODO INICIAL: Formato - DD-MM-AAAA> 
AND <PERÍODO FINAL: Formato - DD-MM-AAAA>
  AND PROCESSOC.ID CLASSIFICACAO CONARQ =
CLASSIFICACAO_CONARQC.ID_CLASSIFICACAO_CONARQ
   AND CLASSIFICACAO_CONARQC.ID_CLASSIFICACAO_CONARQ = <IDENTIFICADOR>
GROUP BY PROCESSOC.ID_CLASSIFICACAO_, CLASSIFICACAO_CONARQC.CODIGO, 
CLASSIFICACAO_CONARQC.NOME_COMPLETO
ORDER BY CLASSIFICACAO_CONARQC.NOME_COMPLETO
```
 Podemos obter a quantidade e o tempo médio de tramitação de processos agrupado por Tipo de Processo, no período informado, pela consulta:

```
SELECT PROCESSOC.ID_TIPO_PROCESSO, TIPO_PROCESSO.DENOMINACAO,
        COUNT(PROCESSOC.ID_PROCESSO) AS QUANTIDADE, 
        AVG( MUDANCA_PROCESSOC.DATA - PROCESSOC.DATA_CADASTRO ) AS TEMPO_MEDIO 
   FROM PROTOCOLO.PROCESSO AS PROCESSOC, 
          PROTOCOLO.MUDANCA_PROCESSO AS MUDANCA_PROCESSOC ,
          PROTOCOLO.TIPOPROCESSO AS TIPO_PROCESSO
WHERE PROCESSOC.ID PROCESSO = MUDANCA PROCESSOC.ID PROCESSO
      AND MUDANCA PROCESSOC.ID STATUS = 3
       AND PROCESSOC.DATA_CADASTRO BETWEEN <PERÍODO INICIAL: Formato - DD-MM-
AAAA> AND <PERÍODO FINAL: Formato - DD-MM-AAAA>
      AND PROCESSOC.ID_TIPO_PROCESSO = TIPO_PROCESSO.IDTIPOPROCESSO
       AND PROCESSOC.ID_TIPO_PROCESSO = <IDENTIFICADOR>
GROUP BY PROCESSOC.ID_TIPO_PROCESSO, TIPO_PROCESSO.DENOMINACAO
```

```
ORDER BY TIPO_PROCESSO.DENOMINACAO
```
# **Alterar Documento**

Um documento reúne informações que podem tramitar por várias unidades ao longo do seu desenvolvimento. Cada unidade envolvida tem a possibilidade de incrementar informações no documento em forma de Despacho Eletrônico de Documento.

Esse caso de uso tem a finalidade de realizar a alteração de um documento. Para alterar um documento esse deve ter sido cadastrado.

É utilizado pelos gestores de documentos nas unidades ou por servidores de unidades protocolizadoras.

## **Descrição do Caso de Uso**

Esse caso de uso se inicia quando o usuário acessa o caminho: *SIPAC → Protocolo → Documentos → Cadastro → Alterar Documento*.

### **Passo 1**

O caso de uso começa com o usuário acessando o sistema e listando os documentos que estão na sua unidade e os quais podem ser selecionados para a alteração. Estes documentos podem ser buscados utilizando os seguintes filtros:

- **Protocolo**: Formato 99999.999999/AAAA-99 [RADICAL.NÚMERO-ANO/DÍGITO VERIFICADOR], Tipo - NUMÉRICO.
- **Origem**: Formato INTERNA | EXTERNA, Tipo TEXTO.
- **Número/Ano**: Formato 9999/AAAA, Tipo NUMÉRICO.
- **Ano do Documento**: Formato AAAA, Tipo NUMÉRICO.
- **Assunto do Documento**: Formato CÓDIGO | DENOMINAÇÃO , Tipo AUTOCOMPLETE.
- **Tipo do Documento**: Formato DENOMINAÇÃO DO TIPO DE DOCUMENTO, Tipo TEXTO.
- **Unidade de Origem**: Formato CÓDIGO DA UNIDADE | NOME DA UNIDADE, Tipo AUTOCOMPLETE.
- **Órgão Externo de Origem**: Formato NOME DO ÓRGÃO EXTERNO, Tipo AUTOCOMPLETE.
- **Período do Documento**: Formato DD/MM/AAAA, Tipo DATA.
- **Período do Cadastro**: Formato DD/MM/AAAA, Tipo DATA.
- **Todos os Documentos**: Tipo LÓGICO
- **Dados da Última Movimentação**:
	- **Unidade de Origem**: Formato CÓDIGO DA UNIDADE | NOME DA UNIDADE, Tipo AUTOCOMPLETE.
	- **Órgão Externo de Origem**: Formato NOME DO ÓRGÃO EXTERNO, Tipo AUTOCOMPLETE.
	- **Período do Envio**: Formato DD/MM/AAAA, Tipo DATA.
	- **Período do Recebimento**: Formato DD/MM/AAAA, Tipo DATA.

Os documentos são listados exibindo os seguintes dados:

- **Protocolo**: Formato 23077.999999/AAAA-99 (radical.numero/ano-dv), Tipo NUMÉRICO.
- **Número**: Formato IDENTIFICADOR DO DOCUMENTO, Tipo TEXTO.
- **Ano**: Formato AAAA, Tipo NUMÉRICO.
- **Data de Cadastro**: Formato DD/MM/AAAA, Tipo DATA.
- **Tipo do Documento**: Formato DENOMINAÇÃO DO TIPO DO DOCUMETO, Tipo TEXTO.
- **Origem**: Formato NOME DA UNIDADE (CÓDIGO DA UNIDADE), Tipo TEXTO
- **Assunto do Documento**(RN05): Formato 999.999 <CÓDIGO DA CLASSIFICAÇÃO CONARQ> - NOME COMPLETO DA CLASSIFICAÇÃO CONARQ , Tipo - TEXTO.
- **Observação**: Tipo TEXTO .
- Para cada documento existem as opções:
	- *Exibir Detalhes*, onde são exibidos os dados detalhados do documento:
		- **Protocolo**: Formato 23077.999999/AAAA-99 (radical.numero/ano-dv), Tipo NUMÉRICO.
		- **Protocolo Original do Documento**: Formato XXXXXXXX , Tipo NUMÉRICO e TEXTO.
		- **Assunto do Documento**(RN05): Formato 999.999 <CÓDIGO DA CLASSIFICAÇÃO CONARQ> - NOME COMPLETO DA CLASSIFICAÇÃO CONARQ , Tipo - TEXTO.
		- **Tipo do Documento**: Formato DENOMINAÇÃO DO TIPO DO DOCUMETO, Tipo TEXTO.
		- **Documento**: Formato IDENTIFICADOR DO DOCUMENTO/AAAA, Tipo TEXTO e NUMÉRICO.
		- **Data do Documento**: Formato DD/MM/AAAA, Tipo DATA.
		- **Unidade de Origem**: Formato NOME DA UNIDADE (CÓDIGO DA UNIDADE), Tipo TEXTO. Exibido caso seja um documento de origem interna.
		- **Órgão Externo de Origem**: Formato NOME DO ÓRGÃO EXTERNO, Tipo TEXTO. Exibido caso seja um documento de origem externa.
		- **Data de Autuação Original**: Formato DD/MM/AAAA, Tipo DATA. Exibido caso seja um documento externo.
		- **Data de Autuação**: Formato DD/MM/AAAA, Tipo DATA. Exibido caso seja um documento interno.
		- **Usuário de Autuação**: Formato NOME DO USUÁRIO, Tipo TEXTO. Exibido caso seja um documento interno.
		- **Data de Cadastro**: Formato DD/MM/AAAA, Tipo DATA.
		- **Observação**: Tipo TEXTO .
		- **Processo Associado**: Formato 23077.999999/AAAA-99 (radical.numero/ano-dv), Tipo NUMÉRICO. Exibido caso o documento seja uma peça de um processo.
		- **Memorando respondido**:
- **Tipo**: Formato DENOMINAÇÃO DO TIPO, Tipo TEXTO.
	- *Visualizar Memorando*
- **Data**: Formato DD/MM/AAAA, Tipo DATA.
- **Documento**: Formato IDENTIFICADOR DO DOCUMENTO/AAAA, Tipo TEXTO e NUMÉRICO.
- **Identificador**: Formato CÓDIGO DO MEMORANDO, Tipo NUMÉRICO.
- **Origem**: Formato CÓDIGO UNIDADE NOME DA UNIDADE, Tipo NUMÉRICO e TEXTO.
- **Observação**: Tipo TEXTO.

### **Movimentações do Documento**:

- **Data Origem**: Formato DD/MM/AAAA, Tipo DATA.
- **Destino**: Formato SIGLA DA UNIDADE (CÓDIGO DA UNIDADE), Tipo TEXTO e NUMÉRICO.
- **Enviado Por**: Formato LOGIN DO USUÁRIO, Tipo TEXTO.
- **Recebido Em**: Formato DD/MM/AAAA, Tipo DATA.
- **Recebido Por**: Formato LOGIN DO USUÁRIO, Tipo TEXTO.
- **Obs.:**: Tipo TEXTO.
	- **Despacho**: Formato DD/MM/AAAA NOME DA UNIDADE (CODIGO DA UNIDADE) , Tipo - DATA, TEXTO e NUMÉRICO.
- **Ocorrências deste documento**:
	- **Ocorrência**: Tipo TEXTO.
	- **Data do Cadastro**: Formato DD/MM/AAAA, Tipo DATA.
	- **Data Ocorrência**: Formato DD/MM/AAAA, Tipo DATA.
	- **Usuário**: Formato NOME DO USUÁRIO, Tipo TEXTO.
- **Arquivos anexados ao Documento**:
	- **Nome**: Formato NOME DO ANEXO, Tipo TEXTO.
	- **Descrição**: Formato DESCRIÇÃO DO ARQUIVO ANEXADO, Tipo TEXTO.
	- Para cada arquivo temos a opção:
		- *Baixar Arquivo*: Usado queria fazer o download do anexo.
- *Selecionar Documento*, onde segue para o fluxo de Cadastrar Documento.

## **Principais Regras de Negócio**

As mesmas RNs do caso de uso de Cadastrar Documento e as seguintes:

- **RN01** Só é possível alterar documentos ativos que estejam na unidade do usuário e que tenham sido recebidos por ela.
- **RN02** Apenas os usuários de unidades protocolizadoras ou que apresentam a permissão de gestor de documentos na unidade na qual está logado no sistema podem acessar o caso de uso. Ou seja, além de ter o papel de gestor de documentos, o usuário deve ter permissão desse papel para

a unidade que está acessando o sistema.

- **RN03** Na alteração de documento externos poderão ser alterados o número de protocolo original. Apenas no caso de alterar do número de protocolo original fora do padrão 9999.9999/9999-99, não haverá, no final, mudança do número do protocolo do documento.
- **RN04** No final, as alterações devem ser registradas em uma ocorrência, apenas para fins de informação. Essa ocorrências podem ser visualizados no documento detalhado.
- **RN05** Caso seja um memorando, ao invés do *Assunto do Documento* será exibido o *Assunto do Memorando*. Caso ambos não existam o assunto fica como *NÃO DEFINIDO*.

### **Resoluções/Legislações Associadas**

: Dispõe sobre os procedimentos gerais para utilização dos serviços de protocolo, no âmbito da Administração Pública Federal, para os órgãos e entidades integrantes do Sistema de Serviços Gerais - SISG.

### **Classes Persistentes e Tabelas Envolvidas**

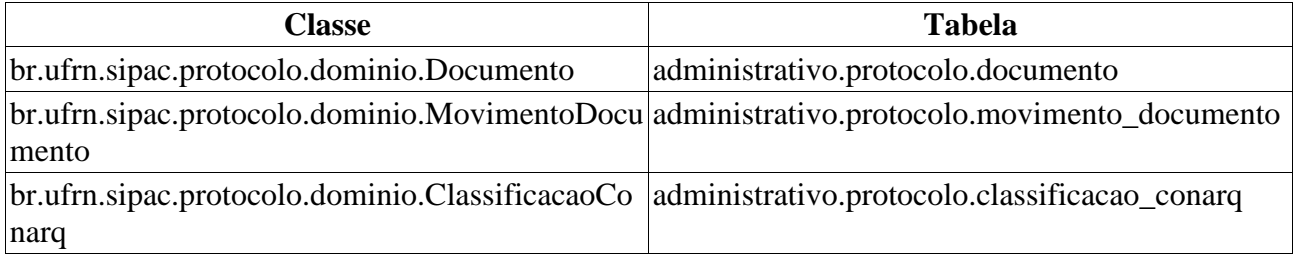

### **Plano de Teste**

Sistema: SIPAC

Módulo: Protocolo

Link(s): Documentos → Cadastro → Alterar Documento

Usuário: jbb (Gestor Documentos), anamaria (Unidade Protocolizadora)

Papel que usuário deve ter: ProtocoloPapeis.GESTOR\_DOCUMENTOS ou Unidade do usuário seja protocolizadora.

## **Cenários de Teste**

- Verificar se é informado o radical do documento pelo sistema corretamente no cadastro. (Ver 2º item abaixo).
- Pode-se verificar se o documento foi alterado corretamente através do caso de uso **SIPAC → Protocolo → Consultas/Relatórios → Consultas → Documentos**

## **Dados para o Teste**

Para a **RN02**, podemos usar:

 Para encontrar usuários com a permissão de alterar documento e que apresentam mais de uma unidade, usamos :

```
SELECT pa.nome, u.login
FROM comum.usuario_unidade uu
     JOIN comum.usuario u ON u.id_usuario = uu.id_usuario
```

```
 JOIN comum.pessoa p ON p.id_pessoa = u.id_pessoa
     JOIN comum.unidade un ON un.id unidade = uu.id unidade
     JOIN comum.permissao pe ON pe.id usuario = u.id usuario
     JOIN comum.papel pa ON pa.id = pe.id_papel
WHERE pe.id papel = 15GROUP BY pe.id_unidade_papel, pa.nome, u.login, uu.id_usuario
ORDER BY u.login
```
Para saber quais das unidades o usuário tem permissão de alteração de documentos, usamos:

```
SELECT pa.nome, u.login, un.codigo unidade, un.nome
FROM comum.usuario u
      JOIN comum.permissao pe ON pe.id_usuario = u.id_usuario
     JOIN comum.papel pa ON pa.id = p\overline{e}.id papel
      JOIN comum.unidade un ON un.id_unidade = pe.id_unidade_papel
WHERE u.login like '<LOGIN DO USUÁRIO>'
AND pe.id papel = 15
```
Caso nenhuma unidade seja mostrada, significa que não tem restrição de unidade.

Para sabermos os usuários das unidades protocolizadoras usamos:

```
SELECT u.login, un.nome
FROM comum.usuario u
JOIN comum.unidade un ON un.id_unidade = u.id_unidade
WHERE un.protocolizadora = true
```
Para a **RN03**, podemos saber se um documento é externo verificando seu atributo:

```
SELECT d.*
FROM protocolo.documento d
WHERE d.documento externo = true;
```
# **Cadastrar Despacho**

Um documento reúne informações que podem tramitar por várias unidades ao longo do seu desenvolvimento. Cada unidade envolvida tem a possibilidade de incrementar informações no documento em forma de Despacho Eletrônico de Documento.

Este caso de uso possibilita o cadastro e alteração de despachos eletrônicos em documentos. Um **Despacho Eletrônico de Documento** é uma informação adicional que é incluída durante uma movimentação de um documento. Esta informação se refere a um **parecer** que o usuário apresenta após fazer sua análise do assunto abordado no documento. O usuário pode fazer o Despacho Eletrônico nas movimentações de documentos destinados a sua unidade que ainda não foram enviados, ou seja, o **documento ainda permanece em sua unidade**.

# **Descrição do Caso de Uso**

Este caso de uso inicia quando o usuário acessa a opção: *SIPAC → Protocolo → Documentos → Cadastro → Cadastrar Despacho*.

- É exibida uma lista dos documentos na unidade, que o usuário poderá cadastrar despachos
	- As informações exibidas são: Data, Número, Tipo e Origem do documento
	- É possível filtrar documentos por número/ano
	- Para cada documento existem as seguintes opções: Visualizar Documento, Cadastrar Despacho e Editar Despachos
- Ao selecionar a opção Cadastrar Despacho o usuário é direcionado para uma página com os dados gerais do documento
	- As informações exibidas são: Número/Ano, Tipo do Documento e Unidade de Origem
	- Para o cadastro do despacho o usuário deverá informar:
		- O tipo do despacho, de acordo com o parecer, que pode ser: Favorável ou Desfavorável
		- O Servidor Responsável pelo Despacho, este servidor irá realizar a autenticação do despacho
		- Se o conteúdo do despacho pode ser visualizado publicamente ou não
			- Despacho que não são público só podem ser visualizados pelos usuários da mesma unidade do usuário que cadastrou o despacho
		- A Forma do Despacho, que pode ser: Informar Despacho ou Anexar Arquivo
			- Ao selecionar Informar Despacho o usuário deverá informar o texto para o despacho
			- Ao selecionar Anexar Arquivo o usuário deverá selecionar um arquivo contendo o texto para o despacho (doc, pdf, etc…)
- Ao confirmar o cadastro do despacho o usuário é direcionado para uma página com detalhes do despacho cadastrado
	- As informações exibidas são: Número/Ano , Tipo do Documento e Unidade de Origem
	- O usuário tem ainda a opção de imprimir o despacho cadastrado

# **Principais Regras de Negócio**

**RN01** - É possível cadastrar e alterar mais de um despacho para um mesmo documento.

- **RN02** Não é possível realizar despachos em documentos que não tenham sido recebidos pela unidade do usuário.
- **RN03** Despachos só podem ser visualizados após a autenticação do usuário responsável
	- Apenas o usuário que cadastrou o despacho poderá visualizá-lo antes da autenticação
	- Se o despacho for público poderá ser visualizado por todos os usuários
	- Se o despacho não for público só poderá ser visualizado pelos usuários da mesma unidade do usuário que cadastrou
- **RN04** Apenas os usuários que apresentam a permissão de cadastrar protocolo na unidade na qual está logado no sistema pode acessar o caso de uso. Ou seja, além de ter o papel de cadastrar protocolo, o usuário deve ter permissão desse papel para a unidade que está acessando o sistema.

### **Resoluções/Legislações Associadas**

: Dispõe sobre os procedimentos gerais para utilização dos serviços de protocolo, no âmbito da Administração Pública Federal, para os órgãos e entidades integrantes do Sistema de Serviços Gerais - SISG.

## **Classes Persistentes e Tabelas Envolvidas**

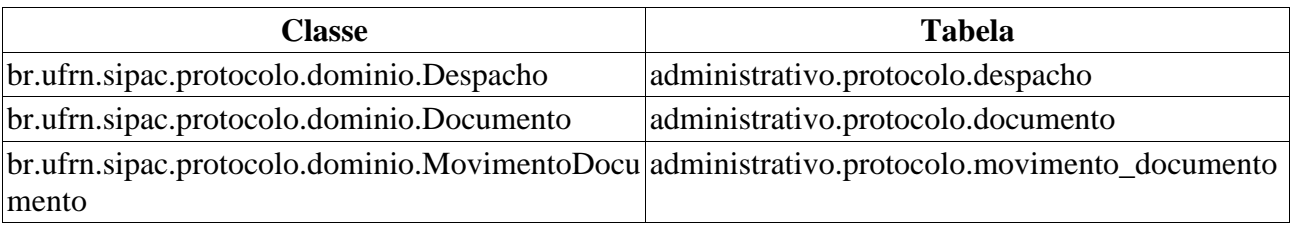

# **Plano de Teste**

Sistema: SIPAC

Módulo: Protocolo

Link(s): Documentos → Cadastro → Cadastrar Despacho

Usuário: fabiobarreto, bruma, marcilia

Papel que o usuário deve ter: ProtocoloPapeis.CADASTRAR\_PROTOCOLO

# **Cenários de Teste**

Não se aplica.

# **Dados para o Teste**

Para que possa ser cadastrado um despacho, é necessário que pelo menos um documento esteja cadastrado para a unidade do usuário que acessa este caso de uso.

Para a **RN04**, podemos usar:

 Para encontrar usuários com a permissão de cadastrar protocolo e que apresentam mais de uma unidade, usamos :

```
SELECT pa.nome, u.login
FROM comum.usuario_unidade uu
     JOIN comum.usuario u ON u.id_usuario = uu.id_usuario
     JOIN comum.pessoa p ON p.id_pessoa = u.id_pessoa
```

```
 JOIN comum.unidade un ON un.id_unidade = uu.id_unidade
     JOIN comum.permissao pe ON pe.id usuario = u.id usuario
     JOIN comum.papel pa ON pa.id = pe.id_papel
WHERE pe.id papel = 6GROUP BY pe.id unidade_papel, pa.nome, u.login, uu.id_usuario
ORDER BY u.login
```
#### Para saber quais das unidades o usuário tem permissão de cadastrar protocolo, usamos:

```
SELECT pa.nome, u.login, un.codigo unidade, un.nome
FROM comum.usuario u
     JOIN comum.permissao pe ON pe.id_usuario = u.id_usuario
     JOIN comum.papel pa ON pa.id = \overline{pe}.id papel
     JOIN comum.unidade un ON un.id unidade = pe.id unidade papel
WHERE u.login like '<LOGIN DO USUÁRIO>'
AND pe.id papel = 6
```
# **Cadastrar Documento**

Um documento reúne informações que podem tramitar por várias unidades ao longo do seu desenvolvimento. Cada unidade envolvida tem a possibilidade de incrementar informações no documento em forma de Despacho Eletrônico de Documento.

Esse caso de uso tem a finalidade de realizar o cadastro de um documento.

É utilizado por servidores habilitados a realizar o cadastro de documentos protocolados nas unidades.

Pré-condições:

 O sistema deverá apresentar o parâmetro NUMERO\_RADICAL\_PADRAO\_PROTOCOLO definido ou a unidade do usuário deverá ser ou apresentar uma unidade responsável protocolizadora, ou seja, uma unidade que apresente um radical associado. Caso estas condições não sejam observadas, o usuário será encaminhado para uma página de erro de negocio onde será lhe informada esta condição.

# **Descrição do Caso de Uso**

Esse caso de uso se inicia quando o usuário acessa o caminho: *SIPAC → Protocolo → Documentos → Cadastro → Cadastrar Documento*.

#### **Passo 1**

O caso de uso começa com o usuário acessando o sistema e preenchendo os **Dados do Documento**:

- **Origem do Documento**\*: Nesse campo será informada a procedência do documento, interna ou externa. Formato - ORIGEM DO DOCUMENTO, Tipo - TEXTO.
	- **Documento Interno**: Tipo TEXTO.
	- **Documento Externo**: Tipo TEXTO. Caso esta opção seja escolhida, surgem os novos campos:
		- **Protocolo do registro do documento no formato 00000.000000/0000-00 (radical.numero/ano-dv)?**\*: Formato - SIM/NÃO, Tipo - LÓGICO.
			- **Protocolo de Registro Original**\*: Caso seja no formato acima referido, temos: Formato 99999.99999.AAAA-99, Tipo - NUMÉRICO. Caso contrário, temos: Tipo - TEXTO e NUMÉRICO.
- **Órgão de Origem**\*: Formato NOME DO ÓRGÃO EXTERNO (UF ESFERA ADMINISTRATIVA), Tipo - AUTOCOMPLETE. Aparece apenas quando a opção Documento Externo esteja selecionada.
- **Data de Autuação Original**\*: Formato DD/MM/AAAA, Tipo DATA. Aparece apenas quando a opção Documento Externo esteja selecionada.
- **Assunto do Documento**: Formato 999.999 <CÓDIGO DA CLASSIFICAÇÃO CONARQ> NOME COMPLETO DA CLASSIFICAÇÃO CONARQ , Tipo - AUTOCOMPLETE.
- **Ofício**\*: Indica se o documento é um ofício, esta opção só aparecerá para os usuários de unidades tramitadoras externas de documentos. Formato: SIM/NÃO, Tipo - TEXTO.
- **Documento (Identificador/Ano)**: Formato INDENTIFICADOR/AAAA. Tipo TEXTO e NUMÉRICO. Não aparece para documentos de ofício.
- **Tipo do Documento**\*: Formato NOME DO TIPO DO DOCUMENTO, Tipo TEXTO
- **Data do Documento**\*: Formato DD/MM/AAAA, Tipo DATA.
- **Observação**: Tipo TEXTO.
- **Dados Movimentação**:
	- Para os documentos internos temos:
		- **Origem Interna:**\*: Nesse campo será informada a procedência interna do documento, unidade do usuário ou outra unidade interna. Formato - ORIGEM INTERNA, Tipo - TEXTO.
			- **Própria Unidade**: Tipo TEXTO. Para esse caso temos:
				- **Unidade de Origem**( RN01 ): Formato: NOME DA UNIDADE DO USUÁRIO (CÓDIGO DA UNIDADE) - Tipo - TEXTO.
				- **Unidade de Destino**\*: Formato: CÓDIGO DA UNIDADE | NOME DA UNIDADE | ÁRVORE DE UNIDADES, Tipo - NUMÉRICO, AUTOCOMPLETE e TEXTO.
			- **Outra Unidade**: Tipo TEXTO. Para esse caso temos:
				- **Unidade de Origem**\*( RN01 ): Formato: CÓDIGO DA UNIDADE | NOME DA UNIDADE | ÁRVORE DE UNIDADES, Tipo - NUMÉRICO, AUTOCOMPLETE e TEXTO.
				- **Unidade de Destino**: Formato: NOME DA UNIDADE DO USUÁRIO (CÓDIGO DA UNIDADE) - Tipo - TEXTO.
	- Para os documentos externos temos:
		- **Órgão de Origem**: Formato NOME DO ÓRGÃO EXTERNO (UF ESFERA ADMINISTRATIVA), Tipo - AUTOCOMPLETE.
		- **Unidade de Destino**: Formato: NOME DA UNIDADE DO USUÁRIO (CÓDIGO DA UNIDADE) - Tipo - TEXTO.

#### **Passo 2**

Ao continuar, o usuário poderá anexar arquivos ao documento que está sendo cadastrado. Para isso basta escolher o arquivo que deseja anexar, localizado no computador do usuário, por meio da opção Enviar Arquivo. Ainda existe a possibilidade de informar o nome e a descrição ao arquivo que irá ser anexado:

- **Nome**: Tipo TEXTO.
- **Descrição**: Tipo TEXTO.
- **Arquivo**: Tipo TEXTO.
	- Ao lado desse campo temos a opção *Selecionar Arquivo* que serve para escolher um arquivo do computador do usuário.

Na parte de baixo da página serão mostrados a lista dos arquivos anexados:

- **Nome**: Tipo TEXTO.
- **Descrição**: Tipo TEXTO.
- **Arquivo**: Formato NOME DO ARQUIVO.EXTENSÃO DO ARQUIVO, Tipo TEXTO.
- Para excluir algum item da lista, existe a opção **Excluir Arquivo**, ao lado do arquivo desejado.

### **Passo 3**

No seguinte passo serão apresentados os **Dados Gerais do Documento** para serem conferidos antes da confirmação do cadastro. As informações exibidas são:

- **Origem do Documento**: Formato: INTERNO | EXTERNO, Tipo TEXTO.
- **Protocolo de Registro Original**: Tipo TEXTO.
- **Órgão de Origem**: Formato NOME DO ÓRGÃO ( UF ESFERA ADMINISTRATIVA ), Tipo - TEXTO. Para Documentos externos.
- **Data de Autuação Original**: Formato DD/MM/AAAA, Tipo DATA. Para Documentos externos.
- **Assunto do Documento**: Formato 999.999 DENOMINAÇÃO ASSUNTO DO DOCUMENTO, Tipo - TEXTO.
- **Documento**: Formato NÚMERO/AAAA. Tipo TEXTO e NUMÉRICO.
- **Tipo do Documento**: Formato DENOMINAÇÃO DO TIPO DO DOCUMENTO, Tipo TEXTO.
- **Origem**: Formato SIGLA UNIDADE ORIGEM (CÓDIGO DA UNIDADE), Tipo TEXTO.
- **Data do Documento**: Formato DD/MM/AAAA, Tipo DATA.
- **Observação**: Tipo TEXTO.
- **Dados da Movimentação**, com os dados:
	- Para documentos internos:
		- **Unidade de Origem**: Formato NOME DA UNIDADE(CÓDIGO DA UNIDADE), Tipo TEXTO e NUMÉRICO.
		- **Unidade de Destino**: Formato NOME DA UNIDADE(CÓDIGO DA UNIDADE), Tipo TEXTO e NUMÉRICO.
	- Para documentos externos:
		- **Órgão de Origem**: Formato NOME DO ÓRGÃO ( UF ESFERA ADMINISTRATIVA ), Tipo - TEXTO.
		- **Unidade de Destino**: Formato NOME DA UNIDADE(CÓDIGO DA UNIDADE), Tipo TEXTO e NUMÉRICO.
	- Para documentos de ofício:
		- **Unidade de Origem**: Formato NOME DA UNIDADE(CÓDIGO DA UNIDADE), Tipo TEXTO e NUMÉRICO.
		- **Órgão de Destino**: Formato NOME DO ÓRGÃO ( UF ESFERA ADMINISTRATIVA ), Tipo - TEXTO.
- Cadastrar Despacho: Formato: SIM|NÃO, Tipo TEXTO.
	- **Tipo do Despacho:**\* Tipo LÓGICO, são apresentadas as opções: 'FAVORÁVEL' ou 'DESFAVORÁVEL'.
	- **Servidor Responsável pelo Despacho:**\* Tipo TEXTO, formato: NOME SERVIDOR (MATRÍCULA SIAPE).
	- **Público:**\* Tipo LÓGICO, são apresentadas as opções: 'SIM' ou 'NÃO'.
- **Forma do Despacho:**\* Tipo LÓGICO, são apresentadas as opções de: 'Informar Despacho' ou 'Anexar Arquivo'.
	- Caso selecione a opção **Informar Despacho**, será exibido um campo denominado **Despacho**\*, para se inserir o texto do protocolo.
	- Caso selecione a outra opção, será exibido um campo denominado **Arquivo**\*, para realizar o *upload* do arquivo do despacho.

#### **Passo 4**

Por fim serão exibidas as informações do documento gerado:

- **Protocolo**: Formato 23077.999999/AAAA-99, Tipo NUMÉRICO
- **Assunto do Documento**: Formato 999.999 DENOMINAÇÃO ASSUNTO DO DOCUMENTO, Tipo - TEXTO.
- **Protocolo de Registro Original**: Tipo TEXTO.
- **Órgão de Origem**: Formato NOME DO ÓRGÃO ( UF ESFERA ADMINISTRATIVA ), Tipo - TEXTO. Para Documentos externos.
- **Data de Autuação Original**: Formato DD/MM/AAAA, Tipo DATA. Para Documentos externos.
- **Documento**: Formato NÚMERO/AAAA. Tipo TEXTO e NUMÉRICO.
- **Tipo do Documento**: Formato DENOMINAÇÃO DO TIPO DO DOCUMENTO, Tipo TEXTO.
- **Origem**: Formato SIGLA UNIDADE ORIGEM (CÓDIGO DA UNIDADE), Tipo TEXTO.
- **Data do Documento**: Formato DD/MM/AAAA, Tipo DATA.
- **Observação**: Tipo TEXTO.
- **Dados da Movimentação**, com os dados:
	- Para documentos internos:
		- **Unidade de Origem**: Formato NOME DA UNIDADE(CÓDIGO DA UNIDADE), Tipo TEXTO e NUMÉRICO.
		- **Unidade de Destino**: Formato NOME DA UNIDADE(CÓDIGO DA UNIDADE), Tipo TEXTO e NUMÉRICO.
	- Para documentos externos:
		- **Órgão de Origem**: Formato NOME DO ÓRGÃO ( UF ESFERA ADMINISTRATIVA ), Tipo - TEXTO.
		- **Unidade de Destino**: Formato NOME DA UNIDADE(CÓDIGO DA UNIDADE), Tipo TEXTO e NUMÉRICO.
	- Para documentos de ofício:
		- **Unidade de Origem**: Formato NOME DA UNIDADE(CÓDIGO DA UNIDADE), Tipo TEXTO e NUMÉRICO.
		- **Órgão de Destino**: Formato NOME DO ÓRGÃO ( UF ESFERA ADMINISTRATIVA ), Tipo - TEXTO.
- **Dados Gerais do Despacho**:
- **Tipo do Despacho**: Formato FAVORÁVEL | DESFAVORÁVEL, Tipo TEXTO.
- **Servidor Responsável pelo Despacho**: Formato NOME DO SERVIDOR, Tipo TEXTO.
- **Público: Formato**: SIM | NÃO, Tipo TEXTO.

O usuário também poderá *Imprimir Comprovante*, nele conterá as informações do documento cadastrado juntamente com seu código de barra respectivo.

Na página da comprovante serão mostrados os dados principais do processo e suas movimentações associadas.

# **Principais Regras de Negócio**

- **RN01** A unidade de destino escolhida deve possuir pelo menos um usuário cadastrado no sistema para receber o documento.
- **RN02** Apenas os usuários que apresentam a permissão de cadastrar protocolo na unidade na qual está logado no sistema pode acessar o caso de uso. Ou seja, além de ter o papel de cadastrar protocolo, o usuário deve ter permissão desse papel para a unidade que está acessando o sistema.
- **RN03** O **Assunto do Documento** apenas será solicitado caso o parâmetro *UTILIZA\_CLASSIFICACAO\_CONARQ* seja verdadeiro.

### **Resoluções/Legislações Associadas**

: Dispõe sobre os procedimentos gerais para utilização dos serviços de protocolo, no âmbito da Administração Pública Federal, para os órgãos e entidades integrantes do Sistema de Serviços Gerais - SISG.

## **Classes Persistentes e Tabelas Envolvidas**

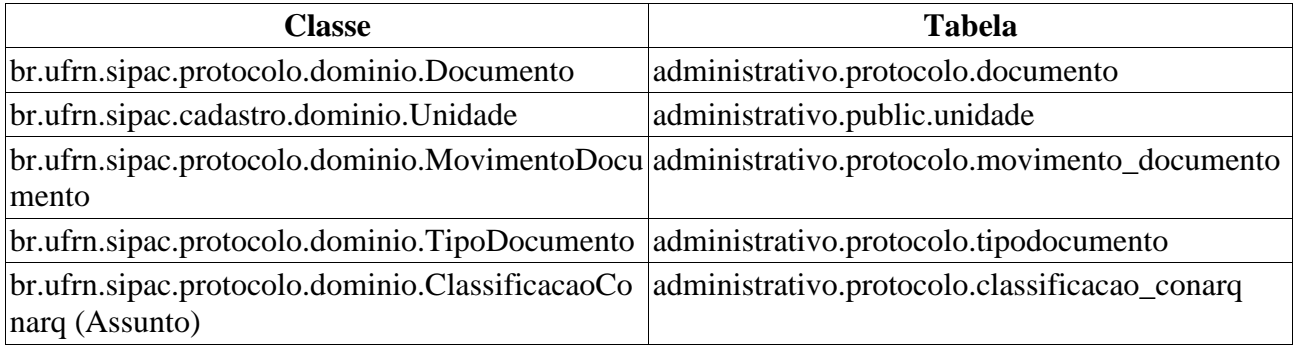

## **Plano de Teste**

Sistema: SIPAC

Módulo: Protocolo

Link(s): Documentos → Cadastro → Cadastrar Documento

Usuário: marcilia, paulinho, bruma

Papel que usuário deve ter: ProtocoloPapeis.CADASTRAR\_PROTOCOLO

# **Cenários de Teste**

 Verificar se é informado o radical do documento pelo sistema corretamente no cadastro. (Ver item abaixo)

 Pode-se verificar se o documento foi cadastrado corretamente através do caso de uso **SIPAC → Protocolo → Consultas/Relatórios → Consultas → Documentos**

### **Dados para o Teste**

Para **RN01**. A consulta abaixo traz unidades que não tem usuários com permissão de receber documentos.

```
SELECT codigo unidade, nome, sigla,nome capa FROM comum.unidade WHERE
organizacional = true AND id tipo organizacional = 7 AND id gestora = 1424 AND
id classificacao unidade = 4^7AND id nivel organizacional = 2 AND id unidade NOT IN (
SELECT id unidade FROM comum.unidade WHERE id unidade IN
 (SELECT DISTINCT u.id_unidade FROM comum.unidade u, comum.usuario us, 
comum.permissao pe, comum.papel pa
WHERE us.id unidade = u.id unidade AND pe.id usuario = us.id usuario AND pa.id
= pe.id papel AND pa.id = \overline{6}union SELECT DISTINCT u.id unidade FROM comum.unidade u, comum.usuario unidade
us, comum.permissao pe, comum.papel pa
WHERE us.id unidade = u.id unidade AND pe.id usuario = us.id usuario AND pa.id
= pe.id papel AND pa.id = 6 AND u.organizacional = true ) )
```
Pra saber o radical correto que o sistema informará ao documento, primeiro devemos saber se o parâmetro NUMERO\_RADICAL\_PADRAO\_PROTOCOLO está presente no sistema, para isso usamos a consulta:

```
SELECT p.nome, p.valor AS radical
FROM comum.parametro p
WHERE p.nome = 'NUMERO RADICAL PADRAO PROTOCOLO'
```
Onde seu valor será o radical a ser associado ao documento pelo sistema. Caso este não esteja presente, devemos saber a unidade do usuário que realiza o cadastro. Sabendo isso, podemos procurar a unidade protocolizadora responsável por esta unidade, usando recursivamente a consulta:

```
SELECT u.radical, u.nome, u.codigo unidade, u.unidade responsavel, u.id unidade
FROM comum.unidade u
WHERE u.id unidade = \langleID DA UNIDADE>
```
O valor recursivo será o identificador da unidade responsável.

As condições de parada são:

- A coluna radical não esteja nula, cujo valor será o radical correto para o processo.
- A coluna radical esteja nula e o identificador da unidade seja igual ao identificador da unidade responsável. Nesse caso, o usuário é encaminhado para uma página de erro de negocio onde será informado que para prosseguir a unidade do usuário deverá ser ou apresentar uma unidade responsável protocolizadora.

Para saber o identificador da unidade do usuário, podemos usar:

```
SELECT u.id unidade, u.codigo unidade, u.nome
FROM comum.unidade u
WHERE u.codigo unidade = <CÓDIGO DA UNIDADE>
```
O radical de uma unidade pode ser cadastrado pelo SIGAdim, no cadastro/alteração de unidades.

Para a **RN02**, podemos usar:

 Para encontrar usuários com a permissão de cadastrar protocolo e que apresentam mais de uma unidade, usamos :

SELECT pa.nome, u.login

```
FROM comum.usuario_unidade uu
     JOIN comum.usuario u ON u.id_usuario = uu.id_usuario
      JOIN comum.pessoa p ON p.id_pessoa = u.id_pessoa
      JOIN comum.unidade un ON un.id_unidade = uu.id_unidade
      JOIN comum.permissao pe ON pe.id_usuario = u.id_usuario
     JOIN comum.papel pa ON pa.id = pe.id_papel
WHERE pe.id papel = 6GROUP BY pe.id unidade papel, pa.nome, u.login, uu.id usuario
ORDER BY u.login
```
Para saber quais das unidades o usuário tem permissão de cadastrar protocolo, usamos:

```
SELECT pa.nome, u.login, un.codigo unidade, un.nome
FROM comum.usuario u
      JOIN comum.permissao pe ON pe.id_usuario = u.id_usuario
     JOIN comum.papel pa ON pa.id = \overline{pe}.id papel
     JOIN comum.unidade un ON un.id_unidade = pe.id_unidade_papel
WHERE u.login like '<LOGIN DO USUÁRIO>'
AND pe.id papel = 6
```
Para alterar os parâmetros da **RN03** podemos usar:

```
UPDATE comum.parametro SET valor = 'true' WHERE nome = 
'UTILIZA_CLASSIFICACAO_CONARQ'
```
# **Registro de Ocorrência de Documento**

Um documento reune informações que podem tramitar por várias unidades ao longo do seu desenvolvimento. Cada unidade envolvida tem a possibilidade de incrementar observações no documento em forma de Ocorrência de Documento.

Uma **Ocorrência de Documento** é uma informação adicional que é incluída durante uma movimentação de um documento. Esta informação se refere a uma **observação** que o usuário apresenta sobre eventos ocorridos enquanto o documento permanecia em sua unidade. O usuário pode fazer o Registro de Ocorrência nas movimentações de documentos destinados a sua unidade que ainda não foram enviados, ou seja, o **documento ainda permanece em sua unidade**.

O Registro de Ocorrência de Documento é feito através da informação da data da ocorrência e uma obeservação. O que **difere** uma **Ocorrência** de um **Despacho** é que este último representa uma posição final sobre o trâmite, algo mais formal, enquanto uma ocorrência é uma observação corriqueira.

# **Descrição do Caso de Uso**

O caso de uso inicia-se quando o usuário acessa o caminho: *SIPAC → Protocolo → Documentos → Cadastro → Cadastrar Ocorrência*.

Para se cadastrar uma ocorrência deve-se primeiro escolher um documento para o tal. Note que o documento deve estar na unidade do usuário.

- Deve-se informar a data da ocorrência assim como a
- Ocorrência propriamente dita.

# **Principais Regras de Negócio**

Só pode-se cadastrar um processo se o mesmo estiver na unidade do usuário.

# **Classes Persistentes e Tabelas Envolvidas**

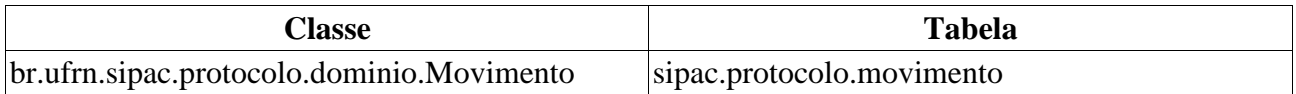

# **Plano de Teste**

Sistema: SIPAC Módulo: Protocolo Link(s): Documentos → Cadastro → Cadastrar Ocorrência Usuário: gleydson, marcilia, jbb, paulinho

Papel que usuário deve ter: Caso de uso público. Sem checagem de papéis.

# **Dados de testes**

Buscar por um documento, testar a busca. Testar as opções fornecidas para o documento, que são: Visualizar documento, Cadastrar Ocorrência e Modificar/Excluir Ocorrência. Ao visualizar o documento ele deve mostrar informações gerais do documento. Cadastrar uma ocorrência é incluir uma ocorrência no documento. Após cadastrada ela poderá ser visualizada visualizando o documento, ou indo em modificar/excluir Ocorrência. Testar a modificação da ocorrência, assim como a remorção. Note que um usuário só pode cadastrar uma ocorrência em um documento se este estiver na sua unidade, os documentos já são filtrados para tal na busca.

# **Registrar Dados do Documento**

Uma etiqueta protocoladora reserva uma numeração de protocolo para posterior cadastro das informações no sistema. A numeração gerada deverá ficar reservada e só poderá ser usada no registro manual de documentos e documentos .

As etiquetas são geradas em lote e servem para agilizar o atendimento no balcão em instituições que fazem atendimento pessoal em larga escala. Nesses casos é comum o atendente do balcão ter em mãos etiquetas em duas vias, onde uma das etiquetas é colada no documento/processo recebido e a outra é entregue ao cliente. Posteriormente esses documentos/processos são cadastrados no sistema, preservando a numeração da etiqueta.

Este caso de uso realiza o cadastro das informações de um documento a partir de uma etiqueta protocoladora.

Os usuários com permissão de cadastro de documentos podem utilizar esse caso de uso.

# **Descrição do Caso de Uso**

Esse caso de uso pode ser acessado através do link: *SIPAC → Protocolo → Documentos → Cadastro → Registrar Dados do Documento*.

### **Passo 1**

Assim que o caso de uso é iniciado, o usuário deverá selecionar a etiquetas que deseja registrar os dados do documento.

Através da opção Buscar, o sistema irá filtrar o resultado da consulta de acordo com os parâmetros informados:

- **Número de Protocolo**: Formato: 23077.9999999/9999-99. Tipo NUMÉRICO.
- **Unidade de Origem**: Formato NOME DA UNIDADE | CÓDIGO DA UNIDADE, Tipo AUTOCOMPLETE.
- **Gerado entre**: Formato DD/MM/AAA, Tipo DATA.
- **Todos as Etiquetas Protocoladoras:** Tipo LÓGICO

São exibidos as etiquetas encontrados na consulta. São discriminadas as seguintes informações:

- **Número de Protocolo**: Formato: 23077.9999999/9999-99. Tipo NUMÉRICO.
- **Data de Cadastro:** Tipo DATA. Data de cadastro do lote de etiquetas.
- **Unidade de Origem**: Formato NOME DA UNIDADE (CÓDIGO DA UNIDADE), Tipo TEXTO.
- Para cada etiqueta é apresentado a opção: *Selecionar Etiqueta*: ao ser escolhida segue para o fluxo de Cadastro de Documento, que no caso terá o nome de Registrar Dados do Documento: 23077.9999999/9999-99. A única mudança em relação ao cadastro de documento é que ao registrar os dados de um documento a partir de um etiqueta sua origem é interna, assim, no caso de uso a opção de *Origem* já vem selecionada como *Documento Interno* e não poderá ser alterada. E ao fim do cadastro, o documento apresentará o mesmo protocolo da etiqueta selecionada.

# **Principais Regras de Negócio**

- **RN01** A ativação deste caso de uso está condicionada pela configuração do parâmetro PERMITE\_IMPRIMIR\_ETIQUETAS\_PROTOCOLO.
- **RN02** Apenas as etiquetas que ainda tem não seus dados do processo/documento lançados no sistema são mostradas.

### **Resoluções/Legislações Associadas**

: Dispõe sobre os procedimentos gerais para utilização dos serviços de protocolo, no âmbito da Administração Pública Federal, para os órgãos e entidades integrantes do Sistema de Serviços Gerais - SISG.

## **Classes Persistentes e Tabelas Envolvidas**

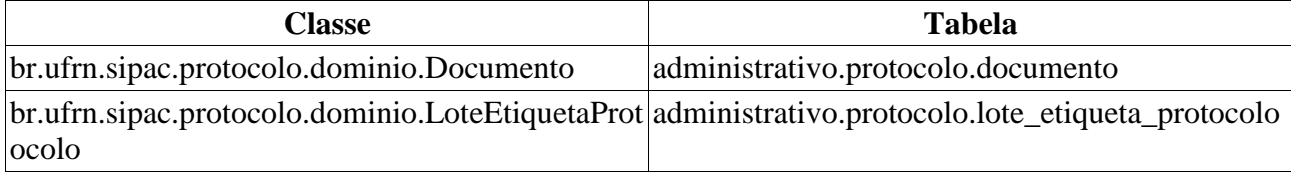

## **Plano de Teste**

Sistema: SIPAC

Módulo: Protocolo

Link(s): Documentos → Cadastro → Registrar Dados do Documento

Usuário: elizabete, marcilia.

Papel que usuário deve ter: ProtocoloPapeis.CADASTRO\_PROTOCOLO.

# **Cenários de Teste**

- Ao final a etiqueta não mais será mostrada na lista de etiquetas protocoladoras, pois esta já vai ter seus dados do documento lançados no sistema.
- Pode-se verificar se o documento foi cadastrado corretamente através do caso de uso SIPAC → Protocolo → Consultas/Relatórios → Consultas → Processo Detalhado.

# **Dados para o Teste**

Para alterar o parâmetro da **RN01**, podemos executar o seguinte comando no banco "sistemas\_comum":

```
UPDATE comum.parametro SET valor = 'true' WHERE nome = 
'PERMITE_IMPRIMIR_ETIQUETAS_PROTOCOLO'
```
# **Autenticar Despacho Eletrônico**

Este caso de uso é utilizado pelos administradores de protocolo com a finalidade de realizar a autenticação dos despachos.

# **Descrição do Caso de Uso**

Este caso de uso inicia quando o usuário acessa a opção: *SIPAC → Documentos → Despachos Eletrônicos → Autenticar*

Inicialmente são exibidos os despachos a serem autenticados (tanto os em processos quanto os em documentos), com os seguintes campos:

- **Processo**: Tipo NUMÉRICO, formato: RADICAL.NÚMERO PROCESSO/ANO PROCESSO-DÍGITOS VERIFICADORES.
	- Esse campo é um link, para mais detalhes visualize a especificação: *Processo Detalhado*, onde podemos visualizar todos os detalhes do processo.
- **Origem**: Tipo TEXTO, formato: UNIDADE (CÓDIGO).
- **Tipo do Processo**: Tipo TEXTO, só exibido quando o parâmetro UTILIZA\_TIPO\_PROCESSO estiver ativo.
- **Assunto do Processo**: Tipo TEXTO, só é exibido se o parâmetro UTILIZA\_CLASSIFICACAO\_CONARQ estiver ativo.
- **Assunto Detalhado**: Tipo TEXTO.
- **Despacho**: Tipo TEXTO, formato:
- **Data de Solicitação**: Tipo DATA, formato: DD/MM/AAAA.
- **Servidor Solicitante**: Tipo TEXTO.

Ao selecionar a opção de autenticar, são exibidos:

- **Processo:** Tipo NUMÉRICO, formato: RADICAL.NÚMERO/ANO DÍGITOS VERIFICADORES.
- **Assunto:** Tipo TEXTO.
- **Login**: Tipo TEXTO.
- **Senha**: Tipo SENHA.

Então após autenticar o despacho, ele é exibido para fins de conferência.

São exibidas as opções de: visualizar e alterar os despachos, mais detalhadas na especificação: Cadastras Despacho.

O caso de uso é finalizado.

## **Principais Regras de Negócio**

Não se aplica.

### **Resoluções/Legislações Associadas**

Não se aplica.

## **Plano de Teste**

Sistema: SIPAC Módulo: Protocolo Link(s): Documentos → Despachos Eletrônicos → Autenticar Usuário: jbb, gleydson. Papel que usuário deve ter: ProtocoloPapeis.ENVIAR\_PROTOCOLO.

# **Cenários de Teste**

- Verificar se o status do processo é alterado, após feita a confirmação de cancelamento.
- Verificar se a confirmação de cancelamento irá gerar uma ocorrência no processo.
- Verificar se um processo pode ter mais confirmações que solicitações de cancelamento.

# **Dados para o Teste**

Apenas responsáveis por unidades podem ser usados na confirmação de uma solicitação de cancelamento.

Para a **RN03**, podemos usar:

 Para encontrar usuários com a permissão de enviar protocolo e que apresentam mais de uma unidade, usamos :

```
SELECT pa.nome, u.login
FROM comum.usuario_unidade uu
      JOIN comum.usuario u ON u.id_usuario = uu.id_usuario
     JOIN comum.pessoa p ON p.id \overline{p}essoa = u.id pessoa
     JOIN comum.unidade un ON un.id unidade = uu.id unidade
     JOIN comum.permissao pe ON pe.id_usuario = u.i\bar{d}_usuario
     JOIN comum.papel pa ON pa.id = pe.id papel
WHERE pe.id papel = 6GROUP BY pe.id unidade papel, pa.nome, u.login, uu.id usuario
ORDER BY u.login
```
Para saber quais das unidades o usuário tem permissão de enviar protocolo, usamos:

```
SELECT pa.nome, u.login, un.codigo unidade, un.nome
FROM comum.usuario u
      JOIN comum.permissao pe ON pe.id_usuario = u.id_usuario
     JOIN comum.papel pa ON pa.id = pe.id papel
     JOIN comum.unidade un ON un.id_unidade = pe.id_unidade_papel
WHERE u.login like '<LOGIN DO USUÁRIO>'
AND pe.id papel = 6
```
# **Alterar Encaminhamento de Documentos**

Este caso de uso é utilizado pelos usuários responsáveis pelo envio de processos com alterar o destino daqueles documentos ainda não recebidos pelos setores destino.

# **Descrição do Caso de Uso**

Esse caso de uso é acionado quando o usuário acessa a opção: SIPAC → Protocolo → Documentos  $\rightarrow$  Movimentação  $\rightarrow$  Alterar Encaminhamento.

São exibidos todos os documentos com última movimentação de envio pertencente à unidade do usuário e que não foram recebidos pelo destino, que podem ser filtrados através dos seguintes dados:

- **Protocolo**: Tipo NUMÉRICO, formato: RADICAL.NÚMERO PROCESSO/ANO PROCESSO DÍGITOS VERIFICADORES.
- **Origem**: Tipo TEXTO.
- **Número/Ano**: Tipo NUMÉRICO, formato: 9…/AAAA.
- **Ano do Documento**: Tipo NUMÉRICO, formato: AAAA.
- **Tipo do Documento**: Tipo TEXTO.
- **Unidade de Origem**: Tipo AUTOCOMPLETE, formato: DENOMINAÇÃO UNIDADE (CÓDIGO UNIDADE), entrada de dados: DENOMINAÇÃO ou CÓDIGO UNIDADE.
- **Período do Documento**: Tipo DATA, formato: DD/MM/AAAA.
- **Período do Cadastro**: Tipo DATA, formato: DD/MM/AAAA.
- **Todos os Documentos Pendentes de Recebimento**: Tipo LÓGICO.

Uma listagem contendo os documentos filtrados é exibida, com os seguintes dados:

- **Protocolo**: Tipo NUMÉRICO, formato: RADICAL.NÚMERO PROCESSO/ANO PROCESSO DÍGITOS VERIFICADORES.
- **Número**: Tipo NUMÉRICO.
- **Ano**: Tipo NUMÉRICO, formato: AAAA.
- **Tipo do Documento**: Tipo TEXTO.
- **Unidade Origem**: Tipo TEXTO, formato: DENOMINAÇÃO UNIDADE (CÓDIGO).
- **Enviado Por**: Tipo TEXTO, formato: NOME USUÁRIO.

Ao selecionar um processo para alteração, então são exibidos os seguintes dados do documento:

- **Protocolo**: Tipo NUMÉRICO, formato: RADICAL.NÚMERO PROCESSO/ANO PROCESSO DÍGITOS VERIFICADORES.
- **Assunto**: Tipo TEXTO.
- **Número**: Tipo NUMÉRICO.
- **Ano**: Tipo NUMÉRICO, formato: AAAA.
- **Tipo do Documento**: Tipo TEXTO.
- **Data do Documento**: Tipo DATA, formato: DD/MM/AAAA.

**Data de Cadastro**: Tipo DATA, formato: DD/MM/AAAA.

São exibidas as últimas movimentações do documento em forma de listagem, com os seguintes dados:

- **Data Envio**: Tipo DATA, formato: DD/MM/AAAA.
- **Unidade Origem**: Tipo TEXTO.
- **Unidade Destino**: Tipo TEXTO.
- **Enviado Por**: Tipo TEXTO.

E são requeridos o preenchimento dos dados para alteração:

- **Unidade de Destino Anterior**: Tipo TEXTO.
- **Nova Unidade de Destino:**\* Tipo TEXTO.

Após a confirmação do novo destino, então o caso de uso é, então, finalizado.

## **Principais Regras de Negócio**

Não se aplica.

### **Classes Persistentes e Tabelas Envolvidas**

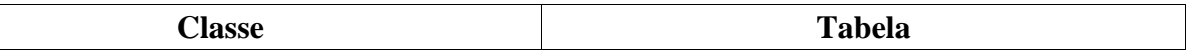

### **Plano de Teste**

Sistema: SIPAC

Módulo: Protocolo

Link(s): Documentos → Movimentação → Alterar Encaminhamento

Usuário: elizabete, marcilia.

Papel que usuário deve ter: ProtocoloPapeis.CADASTRO\_PROTOCOLO.

# **Registrar Saída de Documentos**

Este caso de uso é utilizado pelos usuários responsáveis pelo envio de documento com a finalidade de registrar a saída desses.

# **Descrição do Caso de Uso**

Esse caso de uso é acionado quando o usuário acessa a opção: SIPAC → Protocolo → Documentos  $\rightarrow$  Movimentação  $\rightarrow$  Registrar Envio (Saída).

São exibidos todos os documentos que estão na sua unidade, com os seguintes filtros para refinamento para consulta:

- **Protocolo**: Tipo NUMÉRICO, formato: RADICAL.NÚMERO PROCESSO/ANO PROCESSO DÍGITOS VERIFICADORES.
- **Origem**: Tipo TEXTO.
- **Número/Ano**: Tipo NUMÉRICO, formato: 9…/AAAA.
- **Ano do Documento**: Tipo NUMÉRICO, formato: AAAA.
- **Tipo do Documento**: Tipo TEXTO.
- **Unidade de Origem**: Tipo AUTOCOMPLETE, formato: DENOMINAÇÃO UNIDADE (CÓDIGO UNIDADE), entrada de dados: DENOMINAÇÃO ou CÓDIGO UNIDADE.
- **Período do Documento**: Tipo DATA, formato: DD/MM/AAAA.
- **Período do Cadastro**: Tipo DATA, formato: DD/MM/AAAA.
- **Todos os Documentos Pendentes de Recebimento**: Tipo LÓGICO.

São requeridos seguintes dados para o envio dos documentos:

- **Unidade de Destino**\*: Tipo TEXTO, formato: DENOMINAÇÃO UNIDADE (CÓDIGO).
- **Observações**: Tipo TEXTO.

Uma listagem contendo os documentos filtrados é exibida, com os seguintes dados:

- **Protocolo**: Tipo NUMÉRICO, formato: RADICAL.NÚMERO PROCESSO/ANO PROCESSO DÍGITOS VERIFICADORES.
- **Número**: Tipo NUMÉRICO.
- **Ano**: Tipo NUMÉRICO, formato: AAAA.
- **Tipo do Documento**: Tipo TEXTO.
- **Unidade Origem**: Tipo TEXTO, formato: DENOMINAÇÃO UNIDADE (CÓDIGO).
- **Enviado Por**: Tipo TEXTO, formato: NOME USUÁRIO.
- São exibidas as opções de visualizar o processo e também a de Cadastrar Despacho para cada processo relacionado na listagem.

Ao selecionar um ou mais documentos e sua posterior confirmação, os documentos são enviados e o caso de uso é então finalizado.

# **Principais Regras de Negócio**

Não se aplica.

### **Resoluções/Legislações Associadas**

Não se aplica.

## **Classes Persistentes e Tabelas Envolvidas**

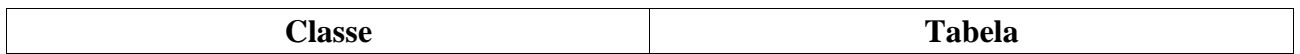

## **Plano de Teste**

Sistema: SIPAC

Módulo: Protocolo

Link(s): Documentos → Movimentação → Registrar Envio (Saída)

Usuário: elizabete, marcilia.

Papel que usuário deve ter: ProtocoloPapeis.CADASTRO\_PROTOCOLO.

# **Registrar Recebimento**

Este caso de uso é utilizado pelos usuários responsáveis pelo recebimento de documento com a finalidade de registrar o recebimento desse.

# **Descrição do Caso de Uso**

Esse caso de uso é acionado quando o usuário acessa a opção: SIPAC → Protocolo → Documentos  $\rightarrow$  Movimentação  $\rightarrow$  Registrar Recebimento.

### **Passo 1**

São exibidos todos os documentos pendentes de recebimento pela sua unidade, com os seguintes filtros para refinamento para consulta:

- **Protocolo**: Tipo NUMÉRICO, formato: RADICAL.NÚMERO PROCESSO/ANO PROCESSO DÍGITOS VERIFICADORES.
- **Origem**: Tipo TEXTO.
- **Número/Ano**: Tipo NUMÉRICO, formato: 9…/AAAA.
- **Ano do Documento**: Tipo NUMÉRICO, formato: AAAA.
- **Tipo do Documento**: Tipo TEXTO.
- **Unidade de Origem**: Tipo AUTOCOMPLETE, formato: DENOMINAÇÃO UNIDADE (CÓDIGO UNIDADE), entrada de dados: DENOMINAÇÃO ou CÓDIGO UNIDADE.
- **Período do Documento**: Tipo DATA, formato: DD/MM/AAAA.
- **Período do Cadastro**: Tipo DATA, formato: DD/MM/AAAA.
- **Todos os Documentos Pendentes de Recebimento**: Tipo LÓGICO.

Uma listagem contendo os documentos filtrados é exibida, com os seguintes dados:

- **Protocolo**: Tipo NUMÉRICO, formato: RADICAL.NÚMERO PROCESSO/ANO PROCESSO DÍGITOS VERIFICADORES.
- **Número**: Tipo NUMÉRICO.
- **Ano**: Tipo NUMÉRICO, formato: AAAA.
- **Tipo do Documento**: Tipo TEXTO.
- **Unidade Origem**: Tipo TEXTO, formato: DENOMINAÇÃO UNIDADE (CÓDIGO).
- **Enviado Por**: Tipo TEXTO, formato: NOME USUÁRIO.

É disponibilizada ao usuário a opção de verificar os detalhes do documento.

Ao selecionar um ou mais documentos e sua posterior confirmação, os documentos são registrados como recebidos e o caso de uso é então finalizado.

# **Principais Regras de Negócio**

Não se aplica.

### **Resoluções/Legislações Associadas**

Não se aplica.

# **Plano de Teste**

Sistema: SIPAC Módulo: Protocolo Link(s): Documentos → Movimentação → Registrar Recebimento Usuário: elizabete, marcilia. Papel que usuário deve ter: ProtocoloPapeis.CADASTRO\_PROTOCOLO.

# **Histórico de Impressão/Reimpressão**

Este caso de uso possibilita a visualização do histórico de impressão de impressão ou reimpressão de etiquetas protocoladas efetuados pelos usuários do sistema.

Essa função só estará disponível se a instituição utilizar etiquetas de protocolo.

Apenas os usuários com papel de Administrador de Protocolo terão acesso a funcionalidade.

# **Descrição do Caso de Uso**

Esse caso de uso se inicia quando o usuário acessa um dos caminhos:

Protocolo → Etiquetas Protocoladoras → Histórico de Impressão/Reimpressão

Protocolo → Etiquetas para Capas → Histórico de Impressão/Reimpressão

O caso de uso mostra os filtros para a geração dos relatórios:

- **Tipo de Impressão** (RN01): Formato: Impressão | Reimpressão, Tipo LÓGICO.
- **Tipo de Etiqueta** (RN06): Formato: Etiqueta para Capa | Etiqueta Protocoladora, Tipo LÓGICO.
- **Processo** (RN02): Formato 99999.99999/9999-99, Tipo NUMÉRICO.
- **Período** (RN03): Formato DD/MM/AAAA à DD/MM/AAAA, Tipo DATA.
- **Usuário** (RN04): Tipo: TEXTO.

O relatório é gerado seguindo o modelo:

#### **Histórico de Impressão/Reimpressão**

- **Tipo de Impressão**: Tipo: TEXTO (Impressão | Reimpressão).
- **Tipo de Etiqueta**: Tipo: TEXTO (Etiqueta para Capa | Etiqueta Protocoladora).
- **Processo**: Formato 99999.99999/9999-99, Tipo NUMÉRICO.
- **Período**: Formato DD/MM/AAAA à DD/MM/AAAA, Tipo DATA.
- **Usuário**: Tipo: TEXTO.

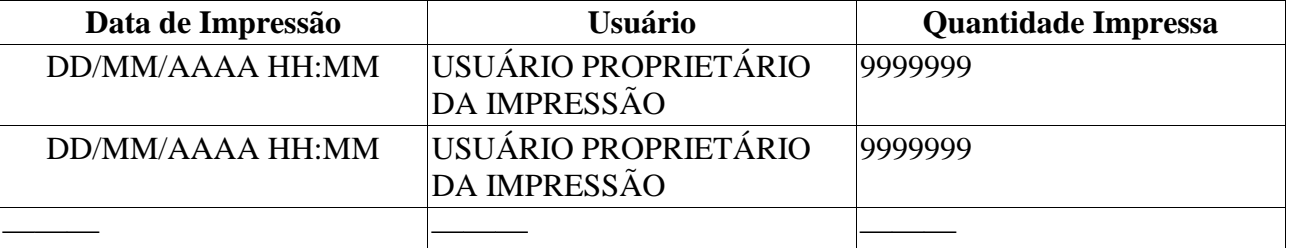

## **Principais Regras de Negócio**

- **RN01** O tipo de impressão que será exibido irá depender da escolha do usuário autorizado. O Valor é de preenchimento obrigatório.
- **RN02** O processo deverá de preenchimento obrigatório, caso a opção de período não seja preenchida.
- **RN03** O período irá determinar o intervalo em que as etiquetas de impressão/reimpressão foram geradas. O seu preenchimento é obrigatório caso não seja preenchido o campo *Processo*.
- **RN04** Esse campo filtra as impressões/reimpressões realizadas por determinado usuário. O preenchimento do campo é opcional.
- **RN05** Esse caso de uso está restrito a instituições que utilizem etiquetas de protocolo.
- **RN06** O tipo de etiqueta que será exibido irá depender da escolha do usuário autorizado. O Valor é de preenchimento obrigatório.

### **Resoluções/Legislações Associadas**

Não se aplica.

### **Classes Persistentes e Tabelas Envolvidas**

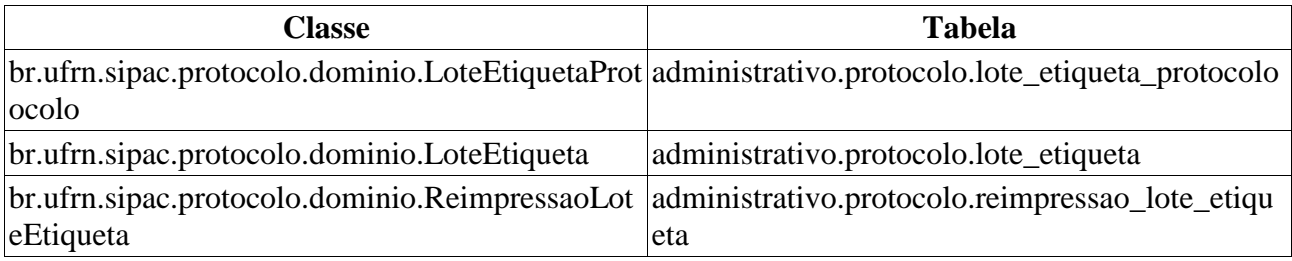

## **Plano de Teste**

Sistema: SIPAC

Módulo: Protocolo

 $Link(s)$ :

Protocolo → Etiquetas Protocoladoras → Histórico de Impressão/Reimpressão

Protocolo → Etiquetas para Capas → Histórico de Impressão/Reimpressão

Usuário: elizabete

Papel que usuário deve ter: Administrador de Protocolo.

## **Cenários de Teste**

#### **Etiquetas Protocoladoras**

Para gerar etiquetas:

Protocolo → Etiquetas Protocolocadoras → Gerar Etiquetas

Para Reimprimir etiquetas:

• Protocolo  $\rightarrow$  Etiquetas Protocolocadoras  $\rightarrow$  Reimprimir Etiquetas

#### **Etiquetas para Capas**

Para gerar/reimprimir etiquetas:

• Protocolo  $\rightarrow$  Etiquetas Para Capas  $\rightarrow$  Gerar/Reimprimir Etiquetas

## **Dados para o Teste**

Para alterar os parâmetros da **RN05**, podemos usar:

```
UPDATE comum.parametro SET valor = 'true' WHERE nome = 
'PERMITE_IMPRIMIR_ETIQUETAS_PROTOCOLO'
```
# **Alterar Memorandos**

Este caso de uso possibilita a visualização dos Memorandos Eletrônicos gravados que ainda não foram enviados. Permite também excluir os memorandos gravados e enviar os memorandos já autenticados por todos os responsáveis, mas ainda não enviados. Todos os servidores ativos da instituição possuem acesso a esta funcionalidade.

## **Descrição do Caso de Uso**

Este caso de uso é inciado através do link: *SIPAC → Protocolo → Memorandos → Cadastro/Autenticação → Alterar Memorandos*.

O caso de uso inicia exibindo a opção de listar **Todos os memorandos** ou realizar uma busca que retorna os **memorandos filtrados**.

Escolhendo a opção de Memorandos Filtrados, os seguintes filtros podem ser utilizados:

- **Número/Ano**: Formato 9999999999/AAAA. Tipo NUMÉRICO.
- **Ano**: Formato AAAA. Tipo NUMÉRICO.
- **Unidade de Origem**: Formato: UNIDADE (CÓDIGO DA UNIDADE). Tipo TEXTO.
- **Unidade de Destino**: Formato: UNIDADE (CÓDIGO DA UNIDADE). Tipo TEXTO.
- **Tipo**: Tipo: TEXTO. São exibidas as opções de: Todos, Memorando Eletrônico ou Memorando Circular.
- **Data de Cadastro**: Formato: DD/MM/AAAA a DD/MM/AAAA. Tipo DATA.
- **Situação**: Tipo TEXTO, são exibidas as opções de: Pendente, Aguardando Autenticação, Em Análise, Concluído.
- É exibida uma lista com os memorandos gravados ou autenticados.

São exibidas as seguintes informações sobre os memorandos:

- **Documento**: Formato 999999999/AAAA UFRN. Tipo NUMÉRICO e DATA.
- **Sequência**: Formato 999999999.
- **Data** : Formato DD/MM/AAAA. Tipo DATA.
- **Assunto**: Formato Assunto. Tipo TEXTO.
- **Destino**: Formato UNIDADE (CÓDIGO DA UNIDADE) ou SERVIDOR (MATRÍCULA DO SERVIDOR). Tipo TEXTO.
- **Situação**: Tipo: TEXTO, são exibidas as opções de: Pendente, Aguardando Autenticação, Em Análise ou Concluído.
- **Leituras**: Formato: 99999, tipo: NUMÉRICO.

E para cada memorando as seguintes opções:

- *Visualizar Memorando*: igual a descrita na especificação: Memorandos a Receber.
- *Alterar Memorando*: igual a descrita no caso de uso de Cadastrar Memorando.
- *Remover Memorando*: Opção utilizada para remover o memorando em questão da lista. (RN1)
- *Enviar Memorando*: Opção utilizada para enviar o memorando em questão da lista. Só pode ser enviado um memorando já autenticado por todos os responsáveis.

# **Principais Regras de Negócio**

 **RN01** - Os memorandos com status AUTENTICADO só podem ser removidos pelo usuario que cadastrou o memorando ou pelo autenticador principal.

### **Resoluções/Legislações Associadas**

Não se Aplica.

## **Classes Persistentes e Tabelas Envolvidas**

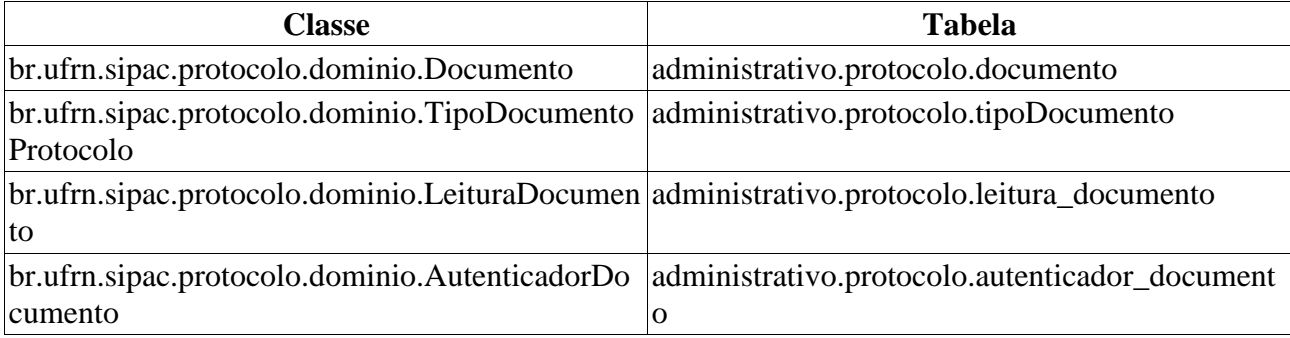

# **Plano de Teste**

Sistema: SIPAC

Módulo: Protocolo

Link: Memorandos → Cadastro/Autenticação → Alterar Memorandos

Usuário: marcilia, jbb, paulinho.

Papel que usuário deve ter: Sem checagem de papéis.

# **Cenários de Teste**

- O servidor de assinatura não poderá autenticar memorandos gravados, somente quando forem enviados.

# **Autenticar Memorando**

Este caso de uso possibilita a autenticação de Memorandos Eletrônicos. Todo memorando cadastrado possui um ou mais servidor(es) responsável(is) pela sua autenticação. A autenticação de todos os responsáveis se faz necessária para que o memorando possa ser recebido pelo(s) destinatário(s).

## **Descrição do Caso de Uso**

Todos os servidores ativos da instituição possuem acesso a esta funcionalidade através do caminho: *SIPAC → Protocolo → Memorandos → Cadastro/Autenticação → Autenticar*.

O caso de uso exibe uma lista de Memorandos que precisam da autorização do usuário logado (RN1 e RN2). São exibidas as seguintes informações sobre os memorandos na listagem:

**Documento**: Formato: 99999\_AAAA - TIPO DA REQUISIÇÃO, tipo: NUMÉRICO e TEXTO.

(Caso o memorando esteja associado a uma requisição cadastrada no sistema, será adicionado ao identificador do documento o tipo de requisição relacionada)

- **Data**: Formato: DD\_MM\_AAAA, tipo: DATA.
- **Assunto**: Tipo: TEXTO.
- **Destino**: Formato: UNIDADE (CÓDIGO DA UNIDADE) ou NOME DO SERVIDOR (MATRÍCULA DO SERVIDOR). Tipo: TEXTO.

Adicionalmente são exibidas as opções de:

- *Visualizar Memorando*: Essa opção é utilizada a fim de que uma cópia do memorando seja exibida ao usuário em uma nova janela.
- *Alterar Memorando*: Essa opção é utilizada a fim de que o memorando em questão seja alterado. *Para mais informações acerca das alterações, visite essas especificações: Cadastrar Memorando Circular e Cadastrar Memorando Eletrônico.*
- *Autenticar Memorando*: Essa opção é utilizada a fim autenticar o memorando. Inicialmente são exibidos os dados gerais do memorando e dos autenticações necessárias:
	- **Tipo**: Tipo: TEXTO.
	- **Número**: Formato: 99999/AAAA, Tipo: NUMÉRICO.
	- **Assunto**: Tipo: TEXTO.
	- **Autenticador(es)**:
		- NOME DO SERVIDOR (NÚMERO SIAPE) [NÃO AUTENTICADO] *Caso o servidor ainda não tenha autenticado ou*
		- NOME DO SERVIDOR (NÚMERO SIAPE) [AUTENTICADO] [DATA DE AUTENTICAÇÃO]: Tipo: DATA.
	- É solicitada então a **senha** do usuário logado. Após essa operação, o sistema considera o memorando em questão autorizado pelo usuário (RN3, RN4 e RN5).
	- O último usuário a autenticar o memorando, tem a opção de autenticar e enviar o memorando automaticamente ou de autenticar e não enviar o memorando. A última opção requer que o memorando seja enviado posteriormente.
- *Remover Memorando*: Opção utilizada para a remoção do memorando cadastrado.

## **Principais Regras de Negócio**

- **RN01** O usuário precisa ser servidor ativo da instituição para realizar a autenticação de Memorandos Eletrônicos.
- **RN02** Apenas servidores que possuem nível de responsabilidade em alguma unidade podem assinar memorandos (Chefia, vice-chefia e gerente).
- **RN03** Somente após a autenticação de todos os responsáveis e o envio o memorando ficará visível para o(s) destinatário(s). Ver especificação Memorandos a Receber
- **RN04** Após a autenticação de todos os responsáveis e o envio é criada a movimentação inicial do Memorando Eletrônico (não se aplica a Memorando Circular).
- **RN05** Após a autenticação de cada responsável, os demais responsáveis e o usuário que cadastrou o memorando recebem um e-mail contendo as informações do memorando.
	- Modelo do e-mail enviado aos autenticadores:

```
Caro(a) AUTENTICADOR,
Um memorando cadastrado no SIPAC (https://www.sipac.ufrn.br) em seu nome 
encontra-se pendente de autenticação.
Informações do memorando: 
Data: DD/MM/AAAA
Número/Ano: 9.../AAAA
Origem: UNIDADE
Assunto: TEXTO
Cadastrado por: USUÁRIO
Situação das autenticações até o momento:
Autenticadores:
AUTENTICADORES - DATA DE AUTENTICAÇÃO OU "Não Autenticado"
Realize a autenticação do(s) memorando(s) acessando o SIPAC 
(https://www.sipac.ufrn.br), em seguida o Portal Administrativo, Aba Protocolo, 
Opção Memorandos Eletrônicos -> Autenticar.
ATENÇÃO: ESTA MENSAGEM FOI GERADA AUTOMATICAMENTE. POR FAVOR, NÃO RESPONDÊ-LA.
```
### **Classes Persistentes e Tabelas Envolvidas**

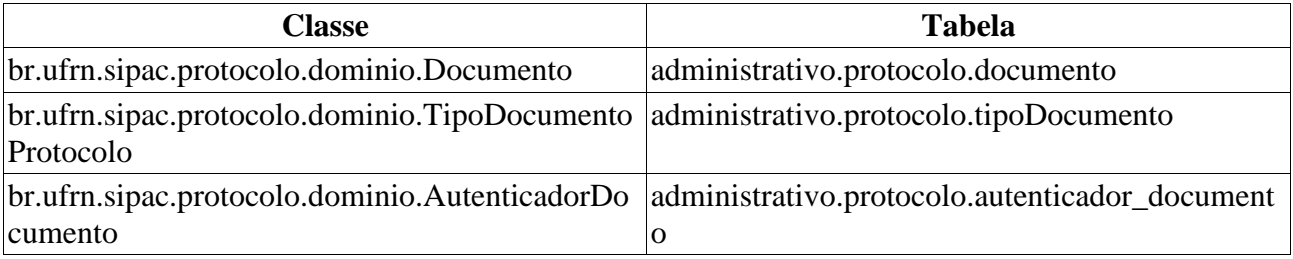

### **Plano de Teste**

Sistema: SIPAC

Módulo: Protocolo

Link(s): Memorandos → Cadastro/Autenticação → Autenticar

Usuário: marcilia, jbb, paulinho.

Papel que usuário deve ter: Sem checagem de papéis.

## **Cenários de Teste**

Ao enviar um memorando deve-se verificar se este está visível para autenticação de todos os servidores responsáveis pela autenticação.

Somente após a autenticação por parte de todos os servidores responsáveis, o memorando ficará visível para o(s) destinatário(s).

Os memorandos autenticados podem ser visualizados pelo usuário que enviou em Listar Enviados.

# **Cadastrar Memorando**

Este caso de uso possibilita o cadastro de Memorandos Eletrônicos. Esses são utilizados na comunicação interna da instituição e devem servir como um mecanismo de comunicação somente entre as unidades da instituição, com exceção de envios destinados a chefes, vice-chefes e gerentes desses setores. Essa funcionalidade é usada por qualquer servidor ativo da instituição.

## **Descrição do Caso de Uso**

O caso de uso se inicia através do link: *SIPAC → Protocolo → Memorandos → Cadastro/Autenticação → Cadastrar Memorando*

#### **Passo 1**

O caso de uso inicia solicitando as informações de destino do memorando. Podem ser informados vários destinatários (RN01). Os destinatários que receberão cópias são listados quando a opção **Enviar cópias deste memorando** é ativada. O destinatário principal é o que consta no campo **A um Servidor** ou **A uma Unidade**, dependendo do fluxo alternativo adotado.

#### **Fluxo alternativo 1.1**

 **A um Servidor:** Formato - NOME DO SERVIDOR (MATRÍCULA - TIPO DO SERVIDOR), Tipo - TEXTO. *Essa opção é utilizada para enviar um memorando diretamente para um servidor com responsabilidade de chefia de uma unidade (RN02). Ao selecioná-lo, são exibidos os dados das* **Unidades sob responsabilidade do servidor** *com nome da unidade e o nível de responsabilidade que possui.*

#### **Fluxo Alternativo 1.2**

 **A uma Unidade:** Formato - CÓDIGO DA UNIDADE - UNIDADE, Tipo - TEXTO. *Essa opção é utilizada para enviar memorandos a uma determinada unidade. Ao selecioná-la, são exibidos os dados do* **Servidor responsável pela unidade selecionada** *com nome do servidor, sua matrícula e cargo.*

É necessário informar também o **nível de acesso ao memorando na unidade** dentre as seguintes opções:

- **Responsáveis e Secretaria da Unidade**: Tipo TEXTO. Seleciona os seguintes cargos para receberem os memorandos: a Chefia, vice-chefia, gerente e secretaria.
- **Responsáveis pela Unidade**: Tipo TEXTO. Seleciona os seguintes cargos para receberem os memorandos: a Chefia, vice-chefia e gerente.

É possível receber uma confirmação da leitura do Memorando que está sendo cadastrado, quando este for enviado. Esta opção é válida para qualquer um dos fluxos.

 **Desejo receber por e-mail uma confirmação da leitura deste Memorando**: Tipo - LÓGICO. Habilita a opção de receber uma confirmação, por e-mail, da leitura do Memorando pelo usuário destinatário.

#### **Passo 2**

A seguir informa-se o conteúdo do memorando, informando:

- **Assunto do Memorando (Título)\*:** Tipo TEXTO.
- **Texto do Memorando\*:** Tipo TEXTO.

Opcionalmente é possível adicionar um **arquivo** ao memorando.

#### **Passo 3**

É requerido que os servidores responsáveis pelo memorando (se houver mais de um) sejam identificados (RN02). Percebe-se que, a fim de que os destinatários possam ter acesso ao memorando, se faz necessário que os responsáveis realizem a sua autenticação digital (RN03).

Essa autenticação deve ser feita através da opção Autenticar nas opções de Memorandos Eletrônicos na aba de Protocolo do Portal Administrativo.

Para isso, o usuário deve preencher o seguintes campos referentes à autenticação (RN02 e RN03):

- **Servidor de Assinatura\*:** Formato NOME DO SERVIDOR (MATRÍCULA TIPO DO SERVIDOR), Tipo - TEXTO.
- **Unidade do Servidor\*:** Formato UNIDADE (CÓDIGO DA UNIDADE), Tipo TEXTO (RN08).

A unidade do autenticador principal será levada em consideração nas movimentações do memorando. O usuário poderá *gravar* o memorando para posterior edição e envio. Se o usuário escolher gravar o memorando, nenhuma autenticação será realizada e será preciso que todos os responsáveis autentiquem o memorando posteriormente para que só então ele possa ser enviado aos destinatários.

Após cada adição de servidor de assinatura, o sistema exibe a lista de servidores de assinatura adicionados até o momento. É possível remover um servidor da lista, utilizando a opção de *Remover*.

#### **Passo 4**

Após, será exibida uma mensagem de sucesso com os seguintes dados do memorando:

- **Número**: Formato 99999/AAAA, Tipo NUMÉRICO.
- **Assunto**: Tipo TEXTO.
- **Tipo**: Tipo TEXTO.
- **Destino**: Formato UNIDADE (CÓDIGO DA UNIDADE) ou SERVIDOR (MATRÍCULA DO SERVIDOR - TIPO DO SERVIDOR), Tipo - TEXTO.
- **Nível de Acesso**: Tipo TEXTO.
- **Servidor(es) de assinatura**: Formato SERVIDOR (MATRÍCULA DO SERVIDOR TIPO DO SERVIDOR), Tipo - TEXTO.

O caso de uso é finalizado.

## **Principais Regras de Negócio**

- **RN01** O destinatário principal receberá o memorando original, enquanto os demais receberão cópias dos memorando original.
- **RN02** Apenas servidores que possuem nível de responsabilidade em alguma unidade podem ser destinatários ou assinar memorandos (Chefia, vice-chefia e gerente).
- **RN03** Somente após a autenticação de todos os responsáveis o memorando poderá ser enviado e ficar visível para o(s) destinatário(s).
- **RN04** Se o único servidor que irá assinar for o mesmo que está cadastrando, o Memorando é autenticado automaticamente.
- **RN05** Se o servidor que é autenticador principal só tiver uma unidade, esta deverá ser selecionada.
- **RN06** Se o servidor que é autenticador principal tiver mais de uma unidade, uma delas deverá ser escolhida e selecionada.
- **RN07** Se o servidor escolhido como autenticador principal não tiver nenhuma unidade, ele não poderá ser o autenticador principal do Memorando.
- **RN08** Somente um dos responsáveis será o autenticador principal do Memorando. Por isso, o campo **Unidade do Servidor** só é requerido para o autenticador principal
- **RN09** Se existir mais de um responsável pelo memorando, o usuário não pode enviar o memorando automaticamente. Nesse caso, o memorando é enviado para autenticação dos demais responsáveis.
- **RN10** Caso exista mais um de responsável pelo memorando, é enviado um e-mail para cada um dos autenticadores que ainda não autenticou o memorando.
	- Modelo do e-mail:
		- Caro(a) AUTENTICADOR.
		- Um memorando cadastrado no SIPAC (https://www.sipac.ufrn.br) em seu nome encontra-se pendente de autenticação.
		- Informações do memorando:
		- Data: DD/MM/AAAA
		- Número/Ano: 9…/AAAA
		- Origem: UNIDADE
		- Assunto: TEXTO
		- Cadastrado por: USUÁRIO
		- Situação das autenticações até o momento:
		- Autenticadores:
		- AUTENTICADORES DATA DE AUTENTICAÇÃO OU "Não Autenticado"
		- Realize a autenticação do(s) memorando(s) acessando o SIPAC (https://www.sipac.ufrn.br), em seguida o Portal Administrativo, Aba Protocolo, Opção Memorandos Eletrônicos → Autenticar.
		- ATENÇÃO: ESTA MENSAGEM FOI GERADA AUTOMATICAMENTE. POR FAVOR, NÃO RESPONDÊ-LA.

### **Resoluções/Legislações Associadas**

: Dispõe sobre os procedimentos gerais para utilização dos serviços de protocolo, no âmbito da Administração Pública Federal, para os órgãos e entidades integrantes do Sistema de Serviços Gerais - SISG.

### **Classes Persistentes e Tabelas Envolvidas**

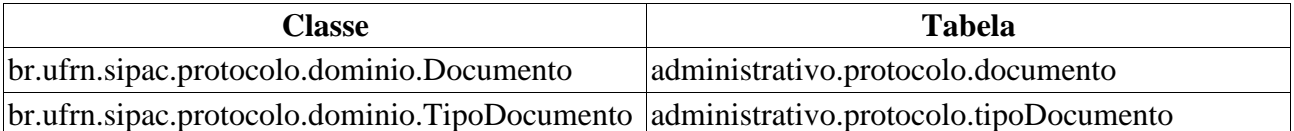

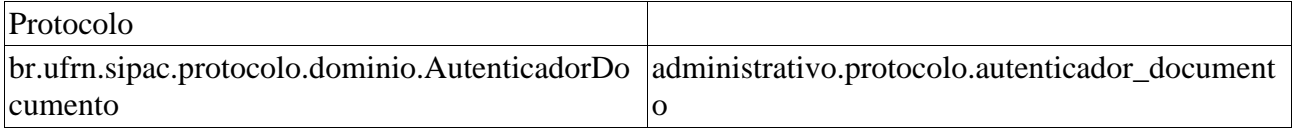

## **Plano de Teste**

Sistema: SIPAC

Módulo: Sistema de Protocolos

Link(s): Memorandos → Cadastro/Autenticação → Cadastrar Memorando

Usuário: marcilia (secretaria SINFO), zania (patrimônio), paulinho (patrimônio).

Papel que usuário deve ter: Sem checagem de papéis.

# **Cenários de Teste**

- Ao enviar um memorando para um determinado servidor deve-se verificar se apenas este servidor recebeu. Verificar se outros servidores da mesma unidade receberam.
- Ao enviar um memorando para uma determinada unidade deve-se verificar se apenas os servidores com o nível de acesso selecionado receberam. Verificar se outros servidores, com outros níveis de acesso receberam.
- Somente após a autenticação de todos os responsáveis, o memorando deve ficar visível para o(s) destinatário(s).
- No caso do usuário que está cadastrando o memorando ser o único a assinar, deve-se verificar essa movimentação de autenticação através da opção 'Memorando Detalhado' do caso de uso Leitura de Memorandos Eletrônicos. Caso o usuário de autorização não seja o mesmo, a movimentação deve ser gerada após a autenticação do(s) responsável(is).
- Os memorandos gravados podem ser visualizados.

## **Dados para o Teste**

Qualquer unidade ou servidor ativo da instituição pode ser usado no envio de memorandos.

Exemplos de servidores de assinatura responáveis por mais de uma unidade:

- ALUIZIO FERREIRA DA ROCHA NETO (1149456 Tecnico Administrativo )
- JOAO BATISTA BEZERRA (6347003 DOCENTE.)

# **Memorandos a Receber**

Este caso de uso possibilita o recebimento dos Memorandos Eletrônicos enviados para o usuário, sua unidade (de acordo com o nível de acesso) ou Grupos de Destinatários que faz parte e que ainda não foram lidos. Em geral este caso de uso é utilizado após um memorando ter sido autenticado para ficar disponível aos usuários de destino.

Para maiores informações sobre os conceitos pertinentes ao caso de uso, vide o Documento de Negócio - Protocolo.

## **Descrição do Caso de Uso**

Todos os servidores ativos da instituição podem utilizar essa funcionalidade através do Portal Administrativo, escolhendo a opção "Memorandos Eletrônicos", ou pelo caminho: *SIPAC → Protocolo → Memorandos → Consultas → A Receber* (aqueles que têm acesso ao módulo Protocolo).

O caso de uso inicia exibindo uma consulta por memorandos ainda não lidos através dos seguintes filtros (RN01) :

- **Número/Ano**: Formato: 9999999999/AAAA. Tipo: NUMÉRICO e DATA.
- **Identificador**: Formato: 999999. Tipo: NUMÉRICO.
- **Unidade de Origem**: Formato UNIDADE (CÓDIGO DA UNIDADE) , Tipo TEXTO.
- **Todos**: opção utilizada caso o usuário deseje que todos os memorandos sejam exibidos na listagem.

Também é exibida uma listagem contendo os memorandos a receber, com as seguintes informações:

- **Documento**: Formato: 999999999/AAAA UFRN. Tipo: NUMÉRICO.
- **Identificador**: Formato: AAAA99999. Tipo: ALFANUMÉRICO.
- **Data de cadastro**: Formato DD/MM/AAAA. Tipo: DATA.
- **Assunto**: Tipo: TEXTO.

Além dessas informações, para cada memorando são exibidas as seguintes opções:

- **Marcar para acompanhamento**: ao selecionar esta opção, o memorando eletrônico, mesmo que tenha sido lido pelo usuário, permanece na lista de memorandos a receber, para o seu acompanhamento. O memorando é sinalizado quando está marcado para acompanhamento na cor VERMELHA.
- **Visualizar Memorando**: ao ser selecionada, essa opção permite a leitura do memorando pelo usuário. A leitura do memorando caracteriza seu recebimento (RN02).
- **Memorando Detalhado**: ao ser selecionada, são disponibilizadas informações detalhadas acerca desse documento. A saber:
	- **Protocolo**: Tipo: TEXTO.
	- **Assunto do Memorando**: Tipo: TEXTO.
	- **Tipo do Documento**: Tipo: TEXTO.
	- **Documento**: Formato: 9…/AAAA. Tipo: NUMÉRICO.
	- **Memorando**: Formato: AAAA99999. Tipo: ALFANUMÉRICO.
- **Data do Documento**: Formato: DD/MM/AAAA. Tipo: DATA.
- **Destinatário Principal**: Tipo: TEXTO.
- **CC**: Tipo: Texto.
- **Unidade de Origem**: Formato: UNIDADE (CÓDIGO DA UNIDADE). Tipo: TEXTO.
- **Data do Cadastro**: Formato: DD/MM/AAAA. Tipo: Data.
- E ainda uma listagem associando todas as movimentações desse documento, com as seguintes informações:
	- **Data de Origem**: Formato: DD/MM/AAAA. Tipo: DATA.
	- **Destino**: Formato: UNIDADE (CÓDIGO DA UNIDADE) ou SERVIDOR (NOME). Tipo: TEXTO.
	- **Enviado Por**: Tipo: TEXTO.
	- **Recebido Em**: Formato: DD/MM/AAAA. Tipo: DATA.
	- **Recebido Por**: Tipo: TEXTO.
	- **Obs.**: Tipo: TEXTO.
- *Visualizar Leituras*: ao ser selecionada, é exibida uma lista com todos os usuários que leram um determinado memorando.
- *Responder Memorando*
	- Ao receber um Memorando Eletrônico poderá ser cadastrada uma resposta, esta resposta será um novo memorando que terá como destino o servidor responsável por ser o autenticador principal do memorando inicial.
- *Encaminhar Memorando*
	- O encaminhamento consiste em gerar uma movimentação desse memorando, que pode ser interna à unidade do usuário ou para outra unidade. Para encaminhar um memorando, o usuário seguirá o seguinte fluxo:

#### **Passo 1**

O sistema inicia exibindo os seguintes **Dados do Documento**:

- **Documento**: Formato 99/AAAA. Tipo NUMÉRICO.
- **Assunto**: Tipo TEXTO.
- **Tipo**: Tipo TEXTO. São exibidas as opções de: MEMORANDO ELETRÔNICO ou MEMORANDO CIRCULAR.
- **Data do Documento**: Formato DD/MM/AAAA. Tipo DATA.
- **Observação**: Tipo: TEXTO.

Abaixo serão solicitados os dados da movimentação. O usuário pode encaminhar o memorando **para outra unidade** ou **para um funcionário da unidade** (internamente). Em ambos são mostrados a **unidade de origem** como sendo a unidade do usuário.

 **Tipo de Encaminhamento**\*: Para Outra Unidade ou Para Funcionário da Unidade.

#### **Fluxo Alternativo 1.1**

Para movimentações para outra unidade são solicitados (apenas exibido, no caso do Servidor responsável pela unidade selecionada):

- **Unidade de Destino**\*: Formato: UNIDADE (CÓDIGO DA UNIDADE). Tipo TEXTO.
- **Servidor responsável pela unidade selecionada**: Mostra o servidor responsável pela unidade de destino (caso exista um cadastrado) após o usuário selecioná-la. Tipo TEXTO.
- **Selecione o nível de acesso ao memorando na unidade**\*: Tipo TEXTO. Opções: RESPONSÁVEIS E SECRETARIA DA UNIDADE ou RESPONSÁVEIS PELA UNIDADE. Possível enviar para os responsáveis e secretaria da unidade ou para os responsáveis apenas.

#### **Fluxo Alternativo 1.2**

Para movimentações internas para outro funcionário é solicitado:

 **Usuário de Destino**\*: Formato NOME DO SERVIDOR (MATRÍCULA DO SERVIDOR). Tipo TEXTO.

Existe a opção de receber uma confirmação da leitura do Memorando que está sendo cadastrado, quando este for enviado.

 **Desejo receber por e-mail uma confirmação da leitura deste Memorando**: Tipo - LÓGICO. Habilita a opção de receber uma confirmação, por e-mail, da leitura do Memorando pelo usuário destinatário.

#### **Passo 2**

No passo seguinte serão mostrados os dados do encaminhamento para a verificação e confirmação. Neste passo também é possível a adição de despachos ao memorando.

As seguintes informações são mostradas:

- **Dados do Documento**:
- **Identificador**: Formato 99/AAAA. Tipo NUMÉRICO.
- **Assunto**: Tipo TEXTO.
- **Tipo do Documento**: Tipo TEXTO. São exibidas as opções de: MEMORANDO ELETRÔNICO ou MEMORANDO CIRCULAR.
- **Origem**: Formato UNIDADE (CÓDIGO DA UNIDADE). Tipo TEXTO. Referente a unidade de origem do documento.
- **Data do Documento**: Formato DD/MM/AAAA. Tipo DATA.
- **Servidor(es) de assinatura**: Tipo TEXTO. Servidor(es) responsável(is) pela assinatura do documento.
- **Observações**: Tipo: TEXTO.
- **Dados da Movimentação**:
- **Tipo de Encaminhamento**: Tipo TEXTO. **Para Outra unidade** ou **Para Funcionário da Unidade**
	- Para movimentações para outra unidade são mostrados:
		- **Unidade de Origem**: Formato UNIDADE (CÓDIGO DA UNIDADE). Tipo TEXTO.
		- **Unidade de Destino**: Formato UNIDADE (CÓDIGO DA UNIDADE). Tipo TEXTO.
- Para movimentações internas para outro funcionário, são mostrados:
	- **Unidade de Origem**: Formato UNIDADE (CÓDIGO DA UNIDADE). Tipo TEXTO.
	- **Usuário de Destino**: Formato NOME DO SERVIDOR (MATRÍCULA DO SERVIDOR). Tipo TEXTO.
- **Dados Gerais do Despacho**:
	- Cadastrar Despacho: Formato: SIM|NÃO, Tipo TEXTO.
		- **Tipo do Despacho:**\* Tipo LÓGICO, são apresentadas as opções: 'FAVORÁVEL' ou 'DESFAVORÁVEL'.
		- **Servidor Responsável pelo Despacho:**\* Tipo TEXTO, formato: NOME SERVIDOR (MATRÍCULA SIAPE).
		- **Público:**\* Tipo LÓGICO, são apresentadas as opções: 'SIM' ou 'NÃO'.
		- **Forma do Despacho:**\* Tipo LÓGICO, são apresentadas as opções de: 'Informar Despacho' ou 'Anexar Arquivo'.
			- Caso selecione a opção **Informar Despacho**, será exibido um campo denominado **Despacho**\*, para se inserir o texto do protocolo.
			- Caso selecione a outra opção, será exibido um campo denominado **Arquivo**\*, para realizar o *upload* do arquivo do despacho.

Ao confirmar são mostrado as informações do encaminhamento cadastrado com os dados do passo anterior.

O Memorando encaminhado já foi autenticado anteriormente e já estará visível para o(s) destinatário(s). (RN03)

# **Principais Regras de Negócio**

- **RN01** Memorandos com status CANCELADO não são exibidos.
- **RN02** O primeiro usuário a ler o Memorando Eletrônico estará registrando o recebimento da movimentação automaticamente.
- **RN03** O conteúdo do Memorando Eletrônico é enviado por email para os destinatários do encaminhamento.

### **Classes Persistentes e Tabelas Envolvidas**

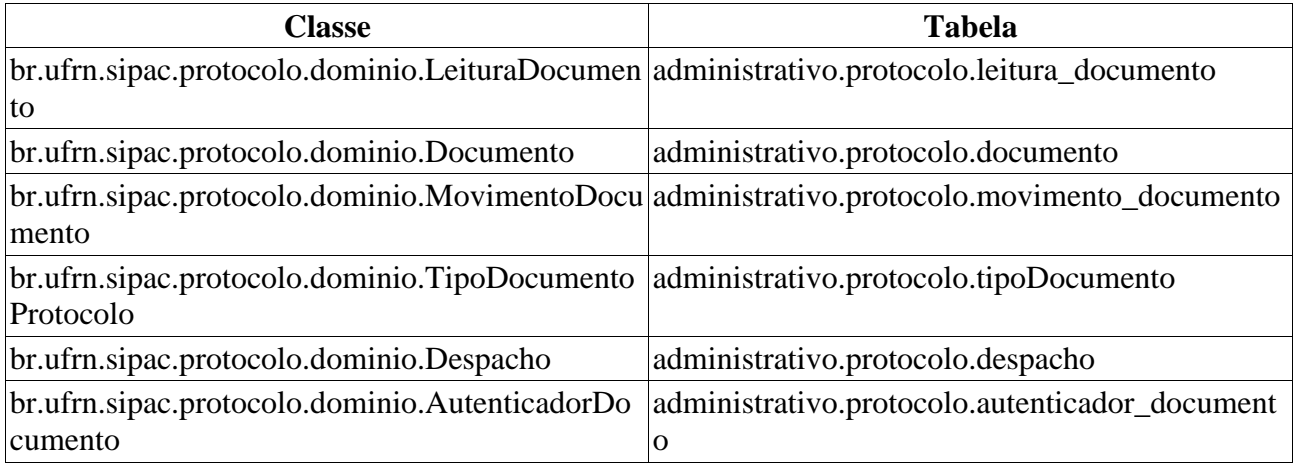

## **Plano de Teste**

Sistema: SIPAC Módulo: Protocolo  $Link(s)$ : Protocolo  $\rightarrow$  Memorandos  $\rightarrow$  Consultas  $\rightarrow$  A Receber Portal Administrativo → Memorandos Eletrônicos Usuário: marcilia, jbb, paulinho. Papel que usuário deve ter: Sem checagem de papéis.

# **Cenários de Teste**

- Enviar um Memorando Eletrônico para um determinado servidor e verificar se o mesmo foi recebido.

- Verificar se outros servidores da mesma unidade receberam.

- Ao enviar um memorando para uma determinada unidade deve-se verificar se apenas os servidores com o nível de acesso selecionado receberam. Verificar se outros servidores, com outros níveis de acesso receberam.

- Ao enviar um memorando circular deve-se verificar se apenas os servidores que fazem parte dos Grupos de Destinatários selecionados receberam. Verificar se outros servidores receberam.

## **Dados para o Teste**

Qualquer servidor ativo da instituição pode ser usado na visualização de memorandos a receber.

Para O **RN02**, temos:

 O recebimento é feito automático caso o memorando seja destinado ao usuário ou a uma unidade a qual ele é responsável atualmente, considerando o nível de responsabilidade da Unidade (Chefia, vice-chefia, gerente e secretaria). Para sabermos estas unidades, usamos a consulta abaixo:

```
SELECT U.ID UNIDADE, U.NOME, U.CATEGORIA, U.TIPO
FROM COMUM.RESPONSAVEL UNIDADE RU
     INNER JOIN COMUM. UNIDADE U ON U.ID UNIDADE = RU.ID UNIDADE
      INNER JOIN COMUM.USUARIO US ON US.ID_SERVIDOR = RU.ID_SERVIDOR 
WHERE US.LOGIN = '<LOGIN DO USUÁRIO>'
AND RU.DATA_INICIO <= CURRENT_DATE 
AND (RU.DATA FIM IS NULL OR RU.DATA FIM >= CURRENT DATE)
AND RU.ID_REGISTRO_ENTRADA_EXCLUSAO IS NULL 
AND RU.NIVEL RESPONSABILIDADE IN ( 'C','V','G','S' );
```
**Observação**: Executar no banco de sistemas comum, pois há diferença com o administrativo para a tabela COMUM.RESPONSAVEL\_UNIDADE

# **Listar Memorandos Enviados**

Este caso de uso possibilita a visualização dos Memorandos Eletrônicos enviados ou autenticados pelo usuário.

Todos os servidores ativos da instituição possuem acesso a esta funcionalidade.

# **Descrição do Caso de Uso**

Este caso de uso inicia quando o usuário acessa a opção: *SIPAC → Protocolo → Memorandos → Consultas → Listar Enviados*.

O caso de uso inicia exibindo uma série de opções para filtrar as buscas pelos processos enviados.

Os seguintes filtros podem ser utilizados:

- **Número/Ano**: Formato 9999999999/AAAA. Tipo NUMÉRICO.
- **Ano**: Formato AAAA. Tipo NUMÉRICO.
- **Unidade de Origem**: Formato UNIDADE (CÓDIGO DA UNIDADE). Tipo TEXTO.
- **Unidade de Destino**: Formato UNIDADE (CÓDIGO DA UNIDADE). Tipo TEXTO.
- **Tipo**: Tipo TEXTO. São exibidas as opções de: Todos, Memorando Eletrônico ou Memorando Circular.
- **Data de Cadastro**: Formato DD/MM/AAAA a DD/MM/AAAA. Tipo DATA.
- **Situação**: Tipo TEXTO. são exibidas as opções de: Pendente, Aguardando Autenticação, Autenticado, Em Análise, Concluído.
- **Todos os Memorandos**: Tipo LÓGICO.

É exibida uma lista com os memorandos enviados ou autenticados.

São exibidas as seguintes informações sobre os memorandos:

- **Documento**: Formato 999999999/AAAA UFRN. Tipo NUMÉRICO e DATA.
- **Data** : Formato DD/MM/AAAA. Tipo DATA.
- **Assunto**: Formato Assunto. Tipo TEXTO.
- **Destino**: Formato UNIDADE (CÓDIGO DA UNIDADE) ou SERVIDOR (MATRÍCULA DO SERVIDOR). Tipo - TEXTO.
- **Situação**: Tipo TEXTO. São exibidas as opções de: Pendente, Aguardando Autenticação, Autenticado, Em Análise ou Concluído.
- **Leituras**: Formato 99999. Tipo NUMÉRICO.

E para cada memorando as seguintes opções:

- *Visualizar Memorando*: igual a descrita na especificação: Memorandos a Receber.
- *Memorando Detalhado*: igual a descrita no caso de uso de Memorandos a Receber.
- *Alterar Memorando*: igual a descrita no caso de uso de Memorandos a Receber.
- *Remover Memorando*: Opção utilizada para remover o memorando em questão da lista.

# **Principais Regras de Negócio**

Não se aplica.

### **Resoluções/Legislações Associadas**

Não se Aplica.

## **Classes Persistentes e Tabelas Envolvidas**

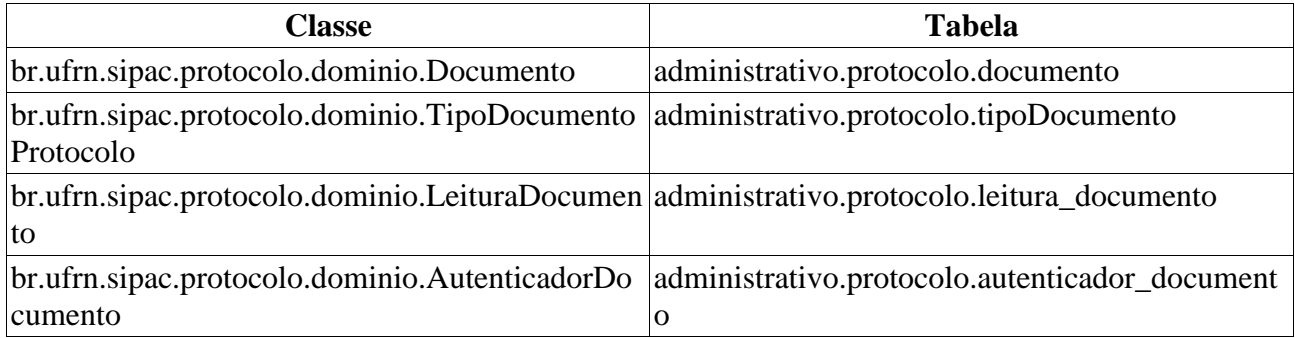

# **Plano de Teste**

Sistema: SIPAC

Módulo: Protocolo

Link(s): Memorandos → Consultas → Listar Enviados

Usuário: marcilia, jbb, paulinho.

Papel que usuário deve ter: Sem checagem de papéis.

## **Cenários de Teste**

- Ao enviar um memorando deve-se verificar se este está visível na listagem de memorandos enviados pelo usuário.

- Os servidores de assinatura também deverão visualizar o memorando em sua listagem de memorandos enviados.

## **Dados para o Teste**

Não se aplica!

# **Listar Memorandos Recebidos**

Este caso de uso possibilita a visualização dos Memorandos Eletrônicos que foram recebidos pelo usuário. A leitura do memorando caracteriza seu recebimento.

Todos os servidores ativos da instituição possuem acesso a esta funcionalidade.

# **Descrição do Caso de Uso**

O caso de uso é acessado através do caminho: *SIPAC → Protocolo → Memorandos → Consultas → Listar Recebidos*.

O caso de uso inicia exibindo a opção de listar **Todos os memorandos** ou realizar uma busca que retorna os memorandos de acordo os critérios escolhidos.

Os seguintes filtros podem ser utilizados:

- **Número/Ano**: Formato 9999999999/AAAA. Tipo NUMÉRICO.
- **Ano**: Formato AAAA. Tipo NUMÉRICO.
- **Unidade de Origem**: Formato UNIDADE (CÓDIGO DA UNIDADE). Tipo TEXTO.
- **Unidade de Destino**: Formato UNIDADE (CÓDIGO DA UNIDADE). Tipo TEXTO.
- **Tipo**: Tipo TEXTO, são exibidas as opções: Todos, Memorando Eletrônico ou Memorando Circular.
- **Data de Cadastro**: Formato: DD/MM/AAAA a DD/MM/AAAA. Tipo DATA.
- **Situação**: Tipo: TEXTO, são exibidas as opções de: Formato Pendente, Aguardando Autenticação, Autenticado, Em Análise, Concluído.

É exibida uma lista com os memorandos lidos (recebidos) pelo servidor através do caso de uso memorandos a receber.

São exibidas as seguintes informações sobre os memorandos:

- **Documento**: Formato 999999999/AAAA UFRN. Tipo NUMÉRICO e DATA.
- **Data** : Formato DD/MM/AAAA. Tipo DATA.
- **Assunto**: Tipo TEXTO.
- **Destino**: Formato UNIDADE (CÓDIGO DA UNIDADE) ou NOME DO SERVIDOR (MATRÍCULA DO SERVIDOR). Tipo TEXTO.
- **Situação**:Tipo: TEXTO, são exibidas as opções de: Formato Pendente, Aguardando Autenticação, Autenticado, Em Análise, Concluído.

Para cada memorando eletrônico existem as seguintes opções:

- *Marcar para Acompanhamento*: igual a descrita no caso de uso: Memorandos a Receber.
- *Visualizar Memorando*: igual a descrita no caso de uso Memorandos a Receber. Na exibicão do memorando, são mostrados o cargo ou a atividade dos servidores autenticadores e dos servidores destinatários. O cargo ou a atividade exibida é referente à data de criação ou autenticação do memorando.
- *Memorando Detalhado*: igual a descrita no caso de uso de Memorandos a Receber.
- *Alterar Situação*, ao ser selecionada, é disponibilizada a opção de alterar o status do memorando, a saber:
- **PENDENTE**: quando ainda está pendente de leitura e análise.
- **EM ANÁLISE**: quando o memorando está sendo analisado.
- **CONCLUÍDO**: quando o memorando já foi analisado e concluído.
- *Opcionalmente pode-se informar uma observação para a alteração.*
- *Responder Memorando*: Opção utilizada para remover o memorando em questão da lista.
- *Encaminhar Memorando*: igual a descrita no caso de uso de Memorandos a Receber.

# **Principais Regras de Negócio**

A leitura do memorando caracteriza seu recebimento:

- Memorandos cadastrados ou autenticados pelo usuário não devem aparecer na listagem, independente das leituras;
- Memorandos cadastrados ou autenticados pelo usuário podem aparecer na listagem se houver uma movimentação para o usuário (ele recebeu o memorando através de encaminhamento).

## **Classes Persistentes e Tabelas Envolvidas**

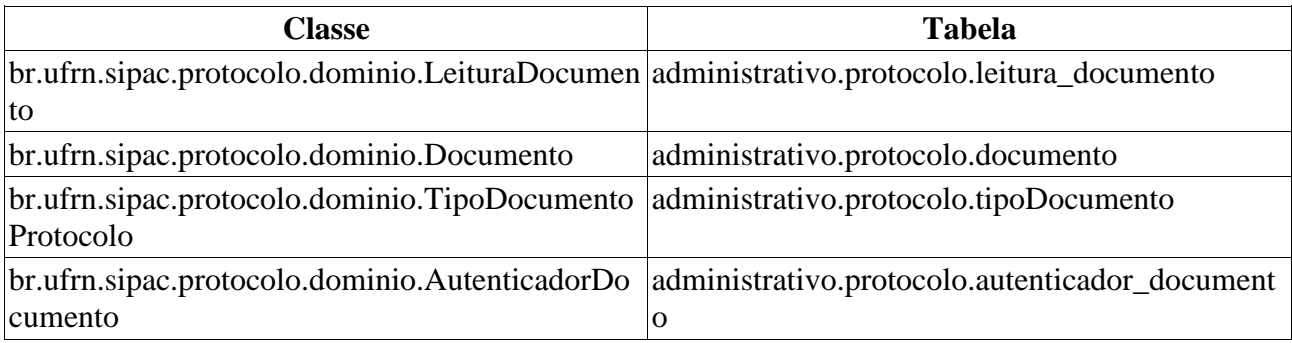

# **Plano de Teste**

Sistema: SIPAC

Módulo: Protocolo

Link(s): Memorandos → Consultas → Listar Recebidos

Usuário: marcilia, jbb, paulinho.

Papel que usuário deve ter: Sem checagem de papéis. Qualquer usuário com acesso ao módulo Protocolo pode acessar este caso de uso.

## **Cenários de Teste**

Ao enviar um memorando para um determinado servidor deve-se verificar se apenas este servidor recebeu. Verificar se outros servidores da mesma unidade receberam.

Ao enviar um memorando para uma determinada unidade deve-se verificar se apenas os servidores com o nível de acesso selecionado receberam. Verificar se outros servidores, com outros níveis de acesso receberam.

Ao enviar um memorando circular deve-se verificar se apenas os servidores que fazem parte dos Grupos de Destinatários selecionados receberam. Verificar se outros servidores receberam.

Somente após sua autenticação o memorando ficará visível para o(s) destinatário(s).

## **Dados para o Teste**

Qualquer servidor ativo da instituição pode ser usado na visualização de memorandos recebidos.

# **Manual de Uso**

Este caso de uso apenas exibe o manual correspondente aos memorandos eletrônicos.

# **Plano de Teste**

Sistema: SIPAC Módulo: Protocolo Link(s): Memorandos → Consultas → Manual de Uso Usuário: elizabete, marcilia. Papel que usuário deve ter: ProtocoloPapeis.CADASTRO\_PROTOCOLO.

# **Painel de Memorandos**

Este caso de uso condensa todas as operações do módulo protocolo que possuem relação com memorandos eletrônicos. Para mais detalhes visualize as especificações:

- Autenticar Memorandos
- Cadastrar Memorando
- Alterar Memorando
- Consultar Memorandos a Receber
- Listar Memorandos Enviados
- Listar Memorandos Recebidos

## **Plano de Teste**

Sistema: SIPAC

Módulo: Protocolo

Link(s): Memorandos → Consultas → Painel de Memorandos

Usuário: marcilia, jbb, paulinho.

Papel que usuário deve ter: Sem checagem de papéis. Qualquer usuário com acesso ao módulo Protocolo pode acessar este caso de uso.

# **Arquivar Processo**

Este caso de uso tem o mesmo fluxo do caso de uso de Arquivar do Portal Administrativo.

# **Plano de Teste**

Sistema: SIPAC

Módulo: Protocolo

Link(s): Processos → Arquivo/Cancelamento/Diligência → Arquivar Processo

Usuário: marcilia, jbb, paulinho

ProtocoloPapeis.RECEBER\_PROTOCOLO

Papéis que o usuário deve ter: ProtocoloPapeis.CADASTRAR\_PROTOCOLO,

# **Confirmar Cancelamento**

Este caso de uso é utilizado pelos usuários responsáveis pela unidade com a finalidade de confirmar o cancelamento de processos. Uma Solicitação de Cancelamento é criada quando se tem um processo o qual deseja-se cancelar. Normalmente, a solicitação de cancelamento existe devido a erros de digitação do processo. A confirmação de uma solicitação de cancelamento de um processo pode ser atendida ou não.

# **Descrição do Caso de Uso**

Este caso de uso inicia quando o usuário acessa a opção: *SIPAC → Protocolo → Processos → Arquivo/Cancelamento/Diligência → Confirmar Cancelamento*

### **Passo 1**

Inicialmente são exibidas as solicitações de cancelamento de processo referentes a unidade do usuário ou vinculadas, através dos seguintes dados:

- **Processo**: Tipo NUMÉRICO, formato: RADICAL.NÚMERO PROCESSO/ANO PROCESSO-DÍGITOS VERIFICADORES.
	- Esse campo é um link, para mais detalhes visualize a especificação: *Processo Detalhado*, onde podemos visualizar todos os detalhes do processo.
- **Data de Solicitação**: Tipo DATA, formato: DD/MM/AAAA.
- **Servidor Solicitante**: Tipo TEXTO.
- **Tipo do Processo**: Tipo TEXTO, só exibido quando o parâmetro UTILIZA\_TIPO\_PROCESSO estiver ativo.
- **Assunto do Processo**: Tipo TEXTO, só é exibido se o parâmetro UTILIZA\_CLASSIFICACAO\_CONARQ estiver ativo.
- **Assunto Detalhado**: Tipo TEXTO.

Ao escolher quais solicitações relacionadas na listagem deseja-se confirmar (RN01), É fornecida ao usuário uma lista de solicitações que foram originadas na sua unidade.

Ao usuário são possíveis as operações de aprovar ou negar a solicitação.

É possível vizualizar a solicitação com maiores detalhes, permitindo, por exemplo, checar a justificativa para a solicitação de cancelamento (RN02).

O caso de uso é finalizado.

# **Principais Regras de Negócio**

- **RN01** Essa funcionalidade é usada apenas pelos responsáveis das unidades.
- **RN02** Um processo pode ter tantas confirmações de solicitação quantas forem suas solicitações de cancelamento.
- **RN03** Apenas os usuários que apresentam a permissão de enviar protocolo na unidade na qual está logado no sistema pode acessar o caso de uso. Ou seja, além de ter o papel de enviar protocolo, o usuário deve ter permissão desse papel para a unidade que está acessando o sistema.

### **Resoluções/Legislações Associadas**

: Dispõe sobre os procedimentos gerais para utilização dos serviços de protocolo, no âmbito da Administração Pública Federal, para os órgãos e entidades integrantes do Sistema de Serviços Gerais - SISG.

### **Classes Persistentes e Tabelas Envolvidas**

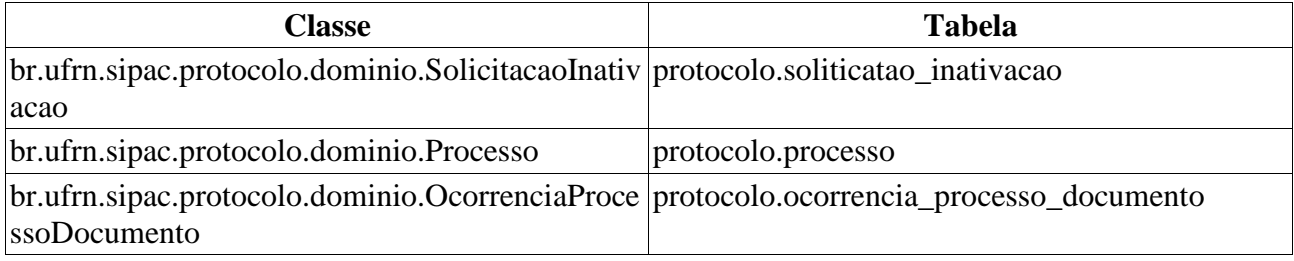

### **Plano de Teste**

Sistema: SIPAC

Módulo: Protocolo

Link(s): Processos → Arquivo/Cancelamento/Diligência → Confirmar Cancelamento

Usuário: jbb, gleydson.

Papel que usuário deve ter: ProtocoloPapeis.ENVIAR\_PROTOCOLO.

## **Cenários de Teste**

- Verificar se o status do processo é alterado, após feita a confirmação de cancelamento.
- Verificar se a confirmação de cancelamento irá gerar uma ocorrência no processo.
- Verificar se um processo pode ter mais confirmações que solicitações de cancelamento.

## **Dados para o Teste**

Apenas responsáveis por unidades podem ser usados na confirmação de uma solicitação de cancelamento.

Para a **RN03**, podemos usar:

 Para encontrar usuários com a permissão de enviar protocolo e que apresentam mais de uma unidade, usamos :

```
SELECT pa.nome, u.login
FROM comum.usuario_unidade uu
      JOIN comum.usuario u ON u.id_usuario = uu.id_usuario
     JOIN comum.pessoa p ON p.id pessoa = u.id pessoa
     JOIN comum.unidade un ON un.id unidade = uu.id unidade
     JOIN comum.permissao pe ON pe.id usuario = u.id usuario
    JOIN comum.papel pa ON pa.id = \overline{pe}.id papel
WHERE pe.id papel = 6GROUP BY pe.id_unidade_papel, pa.nome, u.login, uu.id_usuario
ORDER BY u.login
```
Para saber quais das unidades o usuário tem permissão de enviar protocolo, usamos:

SELECT pa.nome, u.login, un.codigo unidade, un.nome FROM comum.usuario u

```
 JOIN comum.permissao pe ON pe.id_usuario = u.id_usuario
 JOIN comum.papel pa ON pa.id = pe.id_papel
 JOIN comum.unidade un ON un.id_unidade = pe.id_unidade_papel
WHERE u.login like '<LOGIN DO USUÁRIO>'
AND pe.id papel = 6
```
# **Desarquivar Processo**

Este caso de uso é utilizado pelos usuários responsáveis pelo cadastro de processos para desarquivar um processo. Um processo é denominado arquivado quando não há a possibilidade de sofrer modificações. Essa funcionalidade é utilizada para permitir que um processo possa vir a ser modificado novamente.

# **Descrição do Caso de Uso**

Esse caso de uso é acionado quando o usuário acessa a opção: *SIPAC → Protocolo → Processos → Arquivo/Cancelamento/Diligência → Desarquivar Processo.*

Inicialmente, é exibido um formulário de busca no qual pode-se buscar por:

- **Número do Processo**: Tipo: NUMÉRICO, Formato: RADICAL.NÚMERO PROCESSO/ANO PROCESSO-DÍGITOS VERIFICADORES.
- **Todos os Processos na Unidade**: Tipo LÓGICO.

Ao acessar o caso de uso, os processos arquivados da unidade são exibidos em forma de listagem, com os seguintes dados:

- **Processo**: Tipo NUMÉRICO, formato: RADICAL.NÚMERO PROCESSO/ANO PROCESSO-DÍGITOS VERIFICADORES.
	- Esse campo é um link, para mais detalhes visualize a especificação: *Processo Detalhado*, onde podemos visualizar todos os detalhes do processo.
- **Interessado(s)**: Tipo TEXTO.
- **Origem**: Tipo TEXTO, formato: SIGLA UNIDADE SUPERIOR NOME UNIDADE DESTINO (CÓDIGO UNIDADE DESTINO).
- **Destino**: Tipo TEXTO, formato: SIGLA UNIDADE DESTINO/ SIGLA UNIDADE SUPERIOR.
- **Tipo do Processo**: Tipo TEXTO, só exibido quando o parâmetro UTILIZA\_TIPO\_PROCESSO estiver ativo.
- **Assunto do Processo**: Tipo TEXTO, só é exibido se o parâmetro UTILIZA\_CLASSIFICACAO\_CONARQ estiver ativo.
- **Assunto Detalhado**: Tipo TEXTO.

Caso o usuário deseje desarquivar um(ou mais) processo(s), é requerida uma confirmação e então a operação é realizada e o caso de uso é finalizado.

## **Principais Regras de Negócio**

Não se aplica.

### **Resoluções/Legislações Associadas**

: Dispõe sobre os procedimentos gerais para utilização dos serviços de protocolo, no âmbito da Administração Pública Federal, para os órgãos e entidades integrantes do Sistema de Serviços Gerais - SISG.

### **Classes Persistentes e Tabelas Envolvidas**

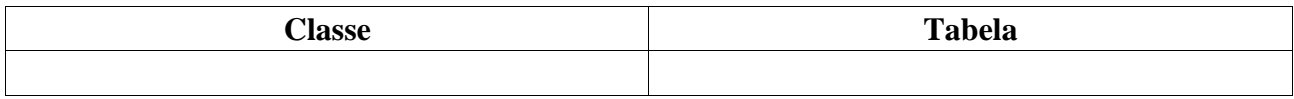

# **Plano de Teste**

Sistema: SIPAC

Módulo: Protocolo

Link(s): Processos → Arquivo/Cancelamento/Diligência → Desarquivar Processo

Usuário: mirian, marcilia e bruma

Papel que usuário deve ter: ProtocoloPapeis.CADASTRAR\_PROTOCOLO
# **Diligência**

Diligência é o ato pelo qual um processo que, tendo deixado de atender as formalidades indispensáveis ou de cumprir alguma disposição legal, é devolvido ao órgão que assim procedeu, a fim de corrigir ou sanar as falhas apontadas.

Este caso de uso é utilizado por servidores habilitados a realizar o cadastro de processos protocolados nas unidades, com a finalidade de registrar e encerrar a diligência de um processo.

# **Descrição do Caso de Uso**

Esse caso de uso é acionado quando o usuário acessa a opção: *SIPAC → Protocolo → Processos → Arquivo/Cancelamento/Diligência → Diligência*

Inicialmente, é exibido um formulário de busca no qual pode-se buscar por:

**Número do Processo**: Tipo: NUMÉRICO, Formato: 23077.999999/AAAA-99.

### **Todos os Processos na Unidade**

Ao acessar o caso de uso já são buscados todos os processos da unidade.

Em seguida, é exibida uma lista dos processos na unidade, os quais poderão ter despachos cadastrados, com os seguintes campos:

- **Processo**: Tipo NUMÉRICO, formato: 23077.99999/AAAA-99.
- **Interessado(s)**: Tipo TEXTO.
- **Origem**: Tipo TEXTO, formato: SIGLA UNIDADE SUPERIOR NOME UNIDADE DESTINO (CÓDIGO UNIDADE DESTINO).
- **Destino**: Tipo TEXTO, formato: SIGLA UNIDADE DESTINO/ SIGLA UNIDADE SUPERIOR.
- **Tipo do Processo**: Tipo TEXTO, só exibido quando o parâmetro UTILIZA\_TIPO\_PROCESSO estiver ativo.
- **Assunto do Processo**: Tipo TEXTO, só é exibido se o parâmetro UTILIZA\_CLASSIFICACAO\_CONARQ estiver ativo.
- **Assunto Detalhado**: Tipo TEXTO.
- Para cada processo temos a opção *Processo Detalhado*, onde podemos visualizar todos os detalhes do processo.
- Para cada processo temos as opções de **Registrar Diligência** ou **Encerrar Diligência**.

Caso o usuário selecione a opção **Registrar Diligência** (RN01), então são exibidas as seguintes informações:

- **Processo**: Tipo NUMÉRICO, formato: 23077.99999/AAAA-99.
- **Tipo do Processo**: Tipo TEXTO, só exibido quando o parâmetro UTILIZA\_TIPO\_PROCESSO for true e UTILIZA\_CLASSIFICACAO\_CONARQ for false.
- **Assunto do Processo**: Tipo TEXTO, só exibido quando o parâmetro UTILIZA\_CLASSIFICACAO\_CONARQ for true.
- **Assunto Detalhado**: Tipo TEXTO.
- **Unidade de Origem**: Tipo TEXTO, formato: NOME UNIDADE (CÓDIGO UNIDADE)

#### **Observação**: Tipo TEXTO.

Após confirmar, então o sistema exibe essas informações e registra a diligência a ser realizada.

Caso o usuário selecione a opção **Encerrar Diligência** (RN02), então são exibidas as seguintes informações:

- **Processo**: Tipo NUMÉRICO, formato: 23077.99999/AAAA-99.
- **Tipo do Processo**: Tipo TEXTO, só exibido quando o parâmetro UTILIZA\_TIPO\_PROCESSO for true e UTILIZA\_CLASSIFICACAO\_CONARQ for false.
- **Assunto do Processo**: Tipo TEXTO, só exibido quando o parâmetro UTILIZA\_CLASSIFICACAO\_CONARQ for true.
- **Assunto Detalhado**: Tipo TEXTO.
- **Unidade de Origem**: Tipo TEXTO, formato: NOME UNIDADE (CÓDIGO UNIDADE)
- **Observação**: Tipo TEXTO.

Após confirmar, então o sistema exibe essas informações e encerra a diligência a ser realizada.

O caso de uso é finalizado.

# **Principais Regras de Negócio**

- **RN01** Só é possível registrar diligência em processos ativos que estejam na unidade do usuário e que tenham sido recebidos por ela.
- **RN02** Só é possível encerrar diligência em processos em diligência, que estejam na unidade do usuário e que tenham sido recebidos por ela.
- **RN03** Apenas os usuários que apresentam a permissão de cadastrar protocolo na unidade na qual está logado no sistema pode acessar o caso de uso. Ou seja, além de ter o papel de cadastrar protocolo, o usuário deve ter permissão desse papel para a unidade que está acessando o sistema.

### **Resoluções/Legislações Associadas**

: Dispõe sobre os procedimentos gerais para utilização dos serviços de protocolo, no âmbito da Administração Pública Federal, para os órgãos e entidades integrantes do Sistema de Serviços Gerais - SISG.

### **Classes Persistentes e Tabelas Envolvidas**

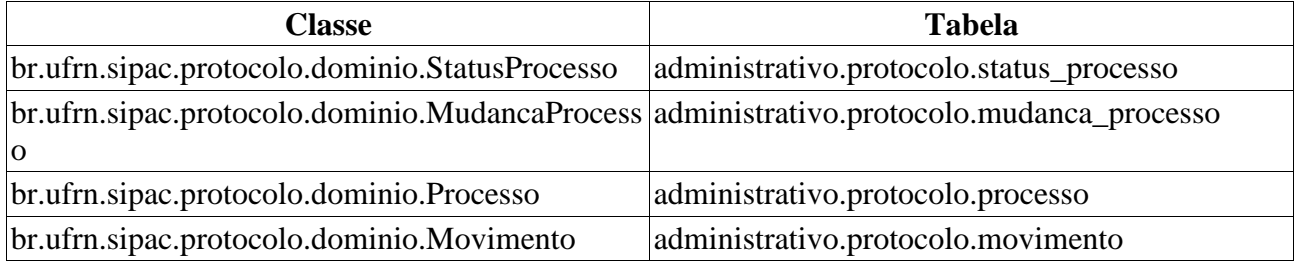

# **Plano de Teste**

Sistema: SIPAC

Módulo: Protocolo

Link(s): Processos → Arquivo/Cancelamento/Diligência → Diligência

Usuário: mirian, marcilia e bruma

Papel que usuário deve ter: ProtocoloPapeis.CADASTRAR\_PROTOCOLO

### **Dados para o Teste**

Para que possa ser registrado uma diligência é necessário que haja um processo cadastrado para a unidade do usuário.

#### Para a **RN03**, podemos usar:

 Para encontrar usuários com a permissão de cadastrar protocolo e que apresentam mais de uma unidade, usamos :

```
SELECT pa.nome, u.login
FROM comum.usuario_unidade uu
      JOIN comum.usuario u ON u.id_usuario = uu.id_usuario
     JOIN comum.pessoa p ON p.id pessoa = u.id pessoa
     JOIN comum.unidade un ON un.id unidade = uu.id unidade
    JOIN comum.permissao pe ON pe.id usuario = u.id usuario
     JOIN comum.papel pa ON pa.id = pe.id_papel
WHERE pe.id papel = 6GROUP BY pe.id unidade papel, pa.nome, u.login, uu.id usuario
ORDER BY u.login
```
Para saber quais das unidades o usuário tem permissão de cadastrar protocolo, usamos:

```
SELECT pa.nome, u.login, un.codigo unidade, un.nome
FROM comum.usuario u
     JOIN comum.permissao pe ON pe.id_usuario = u.id_usuario
      JOIN comum.papel pa ON pa.id = pe.id_papel
     JOIN comum.unidade un ON un.id_unidade = pe.id_unidade_papel
WHERE u.login like '<LOGIN DO USUÁRIO>'
AND pe.id papel = 6
```
# **Solicitar Cancelamento**

Esse caso de uso é utilizado pelos secretários ou chefes de departamento com a finalidade de solicitar o cancelamento de um registro de um determinado processo.

# **Descrição do Caso de Uso**

Essa funcionalidade é acionada quando o usuário acessa a opção *SIPAC → Protocolo → Processos → Arquivo/Cancelamento/Diligência → Solicitar Cancelamento*.

### **Passo 1**

Assim que o caso de uso é iniciado (RN01), são mostrados todos os processos que foram originados na unidade do usuário logado. São discriminadas as seguintes informações na relação dos processos mostrados:

- **Processo :** Tipo NUMÉRICO. Número do Processo.
- **Assunto :** Tipo TEXTO. Assunto do processo.
- **Interessado(s) :** Tipo TEXTO. Interessado no processo.
- **Origem :** Tipo TEXTO. Unidade onde o processo foi registrado.
- **Destino :** Tipo TEXTO. Outra unidade em que o processo será analisado.

#### **Passo 2**

O usuário também tem a opção de visualizar o processo detalhado. Através da opção Buscar Processo, o sistema irá retornar diretamente o processo o qual irá ser solicitado seu cancelamento. Para isto, informam-se os seguintes campos: Número do Processo; Ano do Processo; Dígitos do Processo. Uma vez que o processo procurado seja encontrado, a solicitação do cancelamento poderá ser efetivada.

#### **Buscar Processo**

**Número do Processo**: Formato: 23077.9999999 / 9999 - 99. Tipo - NUMÉRICO

#### **Passo 3**

Em seguida, o usuário é direcionado para uma nova janela, em que o processo é apresentado com maiores detalhes. Nesta etapa, é requerida uma Justificativa obrigatória para a solicitação de cancelamento desse processo.

#### **Dados Gerais do Processo**

- **Processo :** Formato: 99999.999999/9999-99. Tipo NUMÉRICO
- **Tipo do Processo :** Tipo\_do\_Processo: Tipo TEXTO
- **Assunto :** Tipo TEXTO
- **Natureza do Processo :** Natureza: Tipo TEXTO
- **Unidade de Origem :** Unidade: Tipo TEXTO
- **Status :** Tipo TEXTO
- **Data de Cadastro :** Formato DD/MM/AAAA, Tipo DATA
- **Local no Arquivo :** Local: Tipo TEXTO

**Observação :** Tipo - TEXTO

### **Solicitação de Cancelamento do Processo**

**Justificativa**\*: Tipo - TEXTO, Campo Obrigatório.

Após o usuário ter realizado as etapas descritas acima, ele poderá confirmar a operação (RN02). O caso de uso é finalizado. Por fim, será informado ao usuário o número da sua solicitação. Com isso, é gerada uma ocorrência no processo, informando que houve uma solicitação de cancelamento e sua respectiva justificativa.

# **Principais Regras de Negócio**

- **RN01** Essa funcionalidade é usada por secretarias e chefias de departamentos.
- **RN02** Um processo não pode ter mais de uma solicitação de cancelamento em aberto.
- **RN03** Apenas os usuários que apresentam a permissão de cadastrar protocolo na unidade na qual está logado no sistema pode acessar o caso de uso. Ou seja, além de ter o papel de cadastrar protocolo, o usuário deve ter permissão desse papel para a unidade que está acessando o sistema.

### **Resoluções/Legislações Associadas**

: Dispõe sobre os procedimentos gerais para utilização dos serviços de protocolo, no âmbito da Administração Pública Federal, para os órgãos e entidades integrantes do Sistema de Serviços Gerais - SISG.

### **Resoluções/Legislações Associadas**

Não se aplica.

### **Classes Persistentes e Tabelas Envolvidas**

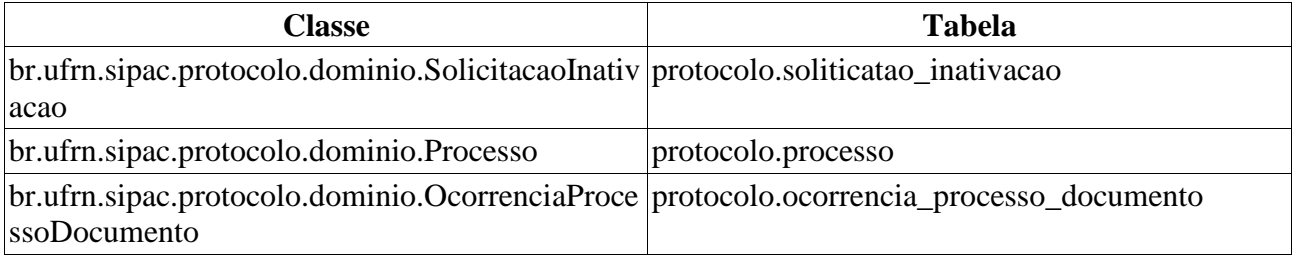

# **Plano de Teste**

Sistema: SIPAC

Módulo: Protocolo

Link(s): Processos → Arquivo/Cancelamento/Diligência → Solicitar Cancelamento

Usuário: marcilia, jbb, paulinho.

Papéis que o usuário deve ter: ProtocoloPapeis.CADASTRAR\_PROTOCOLO, ProtocoloPapeis.RECEBER\_PROTOCOLO.

# **Cenários de Teste**

- Verificar se o status do processo é alterado, após feita a confirmação de cancelamento.
- Verificar se a solicitação de cancelamento será mostrada para o responsável pela unidade, afim de

confirmá-la ou negá-la.

Verificar se a solicitação de cancelamento irá gerar uma ocorrência no processo.

### **Dados para o Teste**

Qualquer servidor ativo da instituição pode ser usado na solicitação de cancelamento de um processo, desde que este processo referente à sua unidade.

#### Para a **RN03**, podemos usar:

 Para encontrar usuários com a permissão de cadastrar protocolo e que apresentam mais de uma unidade, usamos :

```
SELECT pa.nome, u.login
FROM comum.usuario_unidade uu
      JOIN comum.usuario u ON u.id_usuario = uu.id_usuario
     JOIN comum.pessoa p ON p.id \overline{p}essoa = u.id pessoa
     JOIN comum.unidade un ON un.id unidade = uu.id unidade
      JOIN comum.permissao pe ON pe.id_usuario = u.id_usuario
     JOIN comum.papel pa ON pa.id = p\overline{e}.id papel
WHERE pe.id papel = 6GROUP BY pe.id unidade papel, pa.nome, u.login, uu.id usuario
ORDER BY u.login
```
Para saber quais das unidades o usuário tem permissão de cadastrar protocolo, usamos:

```
SELECT pa.nome, u.login, un.codigo unidade, un.nome
FROM comum.usuario u
      JOIN comum.permissao pe ON pe.id_usuario = u.id_usuario
      JOIN comum.papel pa ON pa.id = pe.id_papel
     JOIN comum.unidade un ON un.id_unidade = pe.id_unidade_papel
WHERE u.login like '<LOGIN DO USUÁRIO>'
AND pe.id papel = 6
```
# **Alterar Processo**

Um processo é o documento ou o conjunto de documentos que exige um estudo mais detalhado, bem como procedimentos expressados por despachos, pareceres técnicos, anexos ou, ainda, instruções para pagamento de despesas. Assim, o documento é protocolado e autuado pelos órgãos autorizados a executar tais procedimentos. Ele reúne um conjunto de informações que tramitam por várias unidades ao longo do seu desenvolvimento. Cada unidade envolvida tem a possibilidade de incrementar informações no processo.

Esse caso de uso tem a finalidade de realizar a alteração de um processo. Para alterar um processo esse deve ter sido cadastrado.

É utilizado pelos gestores de documentos nas unidades ou por servidores de unidades protocolizadoras.

# **Descrição do Caso de Uso**

Esse caso de uso se inicia quando o usuário acessa o caminho: *SIPAC → Protocolo → Processos → Cadastro → Alterar Processo*.

### **Passo 1**

O caso de uso começa com o usuário acessando o sistema e listando os **Processos Possíveis de Alteração**. Esses processo são mostrados exibindo os seguintes dados:

- **Processo**: Formato 23077.999999/AAAA-99 (radical.numero/ano-dv), Tipo NUMÉRICO.
- **Interessado(s)**: Formato NOME DO INTERESSADO, Tipo TEXTO.
- **Destino**: Formato NOME DA UNIDADE(CÓDIGO DA UNIDADE), Tipo TEXTO e NUMÉRICO.
- **Tipo do Processo**: Formato DENOMINAÇÃO DO TIPO DO PROCESSO, Tipo TEXTO.
- **Assunto do Processo**: Formato 999.999 <CÓDIGO DA CLASSIFICAÇÃO CONARQ> NOME COMPLETO DA CLASSIFICAÇÃO CONARQ , Tipo - TEXTO.
- **Assunto Detalhado**: que será abordado pelo processo. Tipo TEXTO.
- **Processos acessórios**: Formato 23077.999999/AAAA-99 (radical.numero/ano-dv) ASSUNTO DO PROCESSO ACESSÓRIO, Tipo - NUMÉRICO e TEXTO (RN05).

Para cada processo existe a opção *Selecionar*, onde segue para o fluxo de Cadastrar Processo.

O caso de uso é finalizado (RN06).

# **Principais Regras de Negócio**

As mesmas RNs do caso de uso de Cadastrar Processo e as seguintes:

- **RN01** Só é possível alterar processos ativos que estejam na unidade do usuário e que tenham sido recebidos por ela.
- **RN02** Apenas os usuários de unidades protocolizadoras ou que apresentam a permissão de gestor de documentos na unidade na qual está logado no sistema podem acessar o caso de uso. Ou seja, além de ter o papel de gestor de documentos, o usuário deve ter permissão desse papel para a unidade que está acessando o sistema.
- **RN03** Na alteração de processos externos poderão ser alterados o número de protocolo original

e data de autuação do processo. Apenas no caso de alterar do número de protocolo original fora do padrão 9999.9999/9999-99, não haverá, no final, mudança do número do protocolo do processo.

- **RN04** No final, as alterações devem ser registradas em uma ocorrência, apenas para fins de informação. Essa ocorrências podem ser visualizados no processo detalhado.
- **RN05** Os processos acessórios só serão exibidos caso ele faça parte de uma juntada de processos.
- **RN06** Ao finalizar o caso de uso, é gerado um log com as mudanças ocorridas durante a alteração do processo.

### **Resoluções/Legislações Associadas**

: Dispõe sobre os procedimentos gerais para utilização dos serviços de protocolo, no âmbito da Administração Pública Federal, para os órgãos e entidades integrantes do Sistema de Serviços Gerais - SISG.

### **Classes Persistentes e Tabelas Envolvidas**

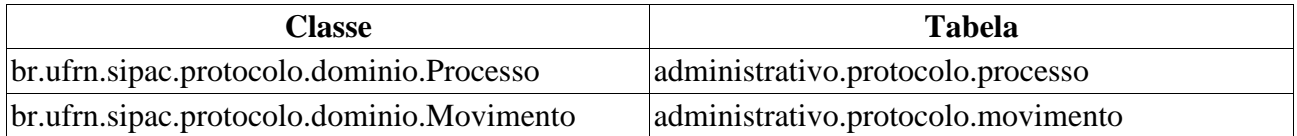

# **Plano de Teste**

Sistema: SIPAC

Módulo: Protocolo

Link(s): Processos → Cadastro → Alterar Processo

Usuário: jbb (Gestor Documentos), anamaria (Unidade Protocolizadora)

Papel que usuário deve ter: ProtocoloPapeis.GESTOR\_DOCUMENTOS ou Unidade do usuário seja protocolizadora.

### **Cenários de Teste**

- Verificar se é informado o radical do processo pelo sistema corretamente no cadastro. (Ver 2º item abaixo)
- Verificar se o carimbo da natureza do processo esta aparecendo na capa do processo, apenas no caso de um processo de natureza ostensiva não deve apresentar carimbo.
- Pode-se verificar se o processo foi cadastrado corretamente através do caso de uso **SIPAC → Protocolo → Consultas/Relatórios → Consultas → Processo Detalhado**
- Verificar se o log gerado contém todas as mudanças ocorridas durante a alteração do processo (RN06):
	- Tipo do Processo
	- Assunto do Processo
	- Assunto Detalhado
	- Natureza do Processo
- Observação
- Documentos (quais foram inseridos e removidos)
- Interessados (quais foram inseridos e removidos)
- Arquivos (quais foram inseridos e removidos)

### **Dados para o Teste**

Para a **RN02**, podemos usar:

 Para encontrar usuários com a permissão de cadastrar processo e que apresentam mais de uma unidade, usamos :

```
SELECT pa.nome, u.login
FROM comum.usuario_unidade uu
      JOIN comum.usuario u ON u.id_usuario = uu.id_usuario
      JOIN comum.pessoa p ON p.id_pessoa = u.id_pessoa
     JOIN comum.unidade un ON un.id unidade = uu.id_unidade
     JOIN comum.permissao pe ON pe.id usuario = u.id usuario
    JOIN comum.papel pa ON pa.id = \overline{pe}.id papel
WHERE pe.id papel = 15GROUP BY pe.id unidade papel, pa.nome, u.login, uu.id usuario
ORDER BY u.login
```
Para saber quais das unidades o usuário tem permissão de cadastro de processo, usamos:

```
SELECT pa.nome, u.login, un.codigo unidade, un.nome
FROM comum.usuario u
      JOIN comum.permissao pe ON pe.id_usuario = u.id_usuario
      JOIN comum.papel pa ON pa.id = pe.id_papel
     JOIN comum.unidade un ON un.id_unidade = pe.id_unidade_papel
WHERE u.login like '<LOGIN DO USUÁRIO>'
AND pe.id papel = 15
```
Caso nenhuma unidade seja mostrada, significa que não tem restrição de unidade.

Para sabermos os usuários das unidades protocolizadoras usamos:

```
SELECT u.login, un.nome
FROM comum.usuario u
JOIN comum.unidade un ON un.id_unidade = u.id_unidade
WHERE un.protocolizadora = true
```
Para a **RN03**, podemos saber se um processo é externo verificando seu atributo:

SELECT p.\* FROM protocolo p WHERE p.processo externo = true;

Para a **RN06**, utilizar o caso de uso de Processo Detalhado, na seção "Alterações Ocorridas no Processo", o log estará na na coluna 'OBS'.

# **Anexar Documentos**

Através deste caso de uso é possível anexar novos documentos a um processo existente na unidade em que o usuário se encontra.

Este caso de uso é utilizado por servidores habilitados a realizar o cadastro de processos protocolados em suas unidades.

# **Descrição do Caso de Uso**

Esse caso de uso é acionado quando o usuário acessa a opção: *SIPAC → Protocolo → Processos → Cadastro → Anexar Documentos*.

### **Passo 1**

Inicialmente, é exibido um formulário de busca no qual pode-se buscar por:

 **Número do Processo**: Tipo: NUMÉRICO, Formato: "RADICAL.PROTOCOLO/ANO-DÍGITOS".

#### **Todos os Processos Pendentes**

Ao acessar o caso de uso já são exibidos todos os processos pendentes de envio da unidade que o usuário está vinculado.

Em seguida, é exibida uma lista dos processos na unidade, os quais poderão ter despachos cadastrados, com os seguintes campos:

- **Processo**: Tipo NUMÉRICO, formato: 23077.99999/AAAA-99.
- **Interessado(s)**: Tipo TEXTO.
- **Origem**: Tipo TEXTO, formato: SIGLA UNIDADE SUPERIOR NOME UNIDADE DESTINO (CÓDIGO UNIDADE DESTINO).
- **Destino**: Tipo TEXTO, formato: SIGLA UNIDADE DESTINO/ SIGLA UNIDADE SUPERIOR.
- **Tipo do Processo**: Tipo TEXTO, só exibido quando o parâmetro UTILIZA\_TIPO\_PROCESSO estiver ativo.
- **Assunto do Processo**: Tipo TEXTO, só é exibido se o parâmetro UTILIZA\_CLASSIFICACAO\_CONARQ estiver ativo.

**Assunto Detalhado**: Tipo TEXTO.

Para cada processo temos a opção *Processo Detalhado*, onde podemos visualizar todos os detalhes do processo.

O usuário deve selecionar um processo utilizando a opção **Selecionar** para dar continuidade ao caso de uso.

#### **Passo 2**

Nesse passo o usuário poderá anexar documentos ao processo selecionado no passo anterior.

É exibida a informação:

**Data de Cadastro**: Formato: DD/MM/AAAA, Tipo - DATA.

E é solicitado:

- **Tipo**\*: Formato: DENOMINAÇÃO DO TIPO DE DOCUMENTO, Tipo TEXTO.
- **Data do Documento**\*: Formato: DD/MM/AAAA, Tipo DATA.
- **Número**: Formato: 9999, Tipo NUMÉRICO.
- **Ano**: Formato: AAAA, Tipo NUMÉRICO.
- **Unidade de Origem**: Formato: CÓDIGO DA UNIDADE | NOME DA UNIDADE | ÁRVORE DE UNIDADES, Tipo - NUMÉRICO, AUTOCOMPLETE e TEXTO.
- **Observações**: Tipo TEXTO.

Para anexar um documento deve-se preencher os campos solicitados e em seguida selecionar a opção **Inserir**.

Para cada novo documento anexado são mostradas as seguintes informações:

- **Tipo**: Formato: DENOMINAÇÃO DO TIPO DE DOCUMENTO, Tipo TEXTO.
- **Data**: Formato: DD/MM/AAAA, Tipo DATA.
- **Número**: Formato: 9999, Tipo NUMÉRICO.
- **Origem**: Formato: SIGLA DA UNIDADE (CÓDIGO DA UNIDADE), Tipo NUMÉRICO.
- **Obs.**: Tipo TEXTO.

Se o usuário desejar excluir algum novo documento anexado, basta selecionar a opção **Remover**.

Para salvar os novos documentos anexados é necessário escolher a opção **Finalizar** (RN02).

Na aba **Documentos Inseridos Anteriormente no Processo** serão listados os documentos inseridos anteriormente no processo. São mostrados as seguintes informações de cada documento:

- **Tipo**: Formato: DENOMINAÇÃO DO TIPO DE DOCUMENTO, Tipo TEXTO.
- **Data**: Formato: DD/MM/AAAA, Tipo DATA.
- **Número**: Formato: 9999, Tipo NUMÉRICO.
- **Origem**: Formato: SIGLA DA UNIDADE (CÓDIGO DA UNIDADE), Tipo NUMÉRICO.
- **Obs.**: Tipo TEXTO.

O caso de uso é finalizado.

# **Principais Regras de Negócio**

- **RN01** Apenas os usuários que apresentam a permissão de cadastrar protocolo na unidade na qual está logado no sistema pode acessar o caso de uso. Ou seja, além de ter o papel de cadastrar protocolo, o usuário deve ter permissão desse papel para a unidade que está acessando o sistema.
- **RN02** Ao finalizar, é necessário que tenha sido anexado pelo menos um novo documento.

### **Classes Persistentes e Tabelas Envolvidas**

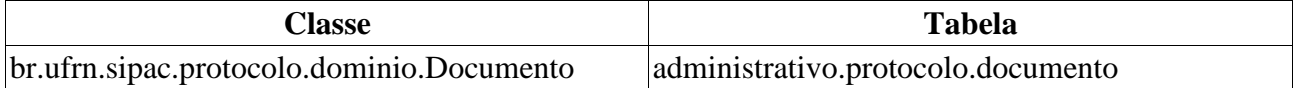

# **Plano de Teste**

Sistema: SIPAC

Módulo: Protocolo Link(s): Processos → Cadastro → Anexar Documentos Usuário: elizabete

Papel que usuário deve ter: ProtocoloPapeis.CADASTRAR\_PROTOCOLO

# **Cenários de Teste**

Verificar se, ao anexar documentos, finalizar, e acessar novamente o caso de uso, os documentos inseridos se encontram na aba **Documentos Inseridos Anteriormente no Processo**.

# **Dados para o Teste**

Consulta para ver todos os documentos anexados a um processo:

```
SELECT doc.datacadastro, tipo.denominacao, doc.datadocumento, doc.identificacao, 
doc.ano, un.nome, doc.observacao
FROM protocolo.documento doc
JOIN protocolo.tipodocumento tipo ON doc.idtipodocumento = tipo.idtipodocumento
JOIN comum.unidade un ON doc.idunidade = un.id_unidade
JOIN protocolo.processo proc ON doc.id_processo = proc.id_processo
WHERE proc.radical = 23077
AND proc.num_protocolo = 042863
AND proc.ano = 2010
AND proc.dv = 11;
```
# **Autuar Processo**

Um processo é um documento ou um conjunto de documentos que exige um estudo mais detalhado, bem como procedimentos expressados por despachos, pareceres técnicos, anexos ou, ainda, instruções para pagamento de despesas.

Autuar um processo consiste em receber um documento que envolva uma decisão administrativa. Considera-se autuação o ato de reunir documentos em processo. Com a autuação, o documento protocolado passa a ter curso próprio, chamando-se "PROCESSO".

Esse caso de uso tem a finalidade de realizar a autuação de um processo.

É utilizado por servidores habilitados a realizar o cadastro de processos protocolados ou documento nas unidades.

## **Descrição do Caso de Uso**

Esse caso de uso se inicia quando o usuário acessa o caminho: *SIPAC → Protocolo → Processos → Cadastro → Autuar Processo*.

### **Passo 1**

O caso de uso começa com o usuário acessando o sistema e buscando pelo documento que deseja autuar no processo. Para essa busca são apresentadas os seguintes filtos:

- **Protocolo**: Formato 99999.999999/AAAA-99 [RADICAL.NÚMERO-ANO/DÍGITO VERIFICADOR], Tipo - NUMÉRICO.
- **Origem**: Formato INTERNA | EXTERNA, Tipo TEXTO.
- **Número/Ano**: Formato 9999/AAAA, Tipo NUMÉRICO.
- **Ano do Documento**: Formato AAAA, Tipo NUMÉRICO.
- **Assunto do Documento**: Formato CÓDIGO | DENOMINAÇÃO , Tipo AUTOCOMPLETE.
- **Tipo do Documento**: Formato DENOMINAÇÃO DO TIPO DE DOCUMENTO, Tipo TEXTO.
- **Unidade de Origem**: Formato CÓDIGO DA UNIDADE | NOME DA UNIDADE, Tipo AUTOCOMPLETE.
- **Órgão Externo de Origem**: Formato NOME DO ÓRGÃO EXTERNO, Tipo AUTOCOMPLETE.
- **Período do Documento**: Formato DD/MM/AAAA, Tipo DATA.
- **Período do Cadastro**: Formato DD/MM/AAAA, Tipo DATA.
- **Todos os Documentos**: Tipo LÓGICO
- **Dados da Última Movimentação**:
	- **Unidade de Origem**: Formato CÓDIGO DA UNIDADE | NOME DA UNIDADE, Tipo AUTOCOMPLETE.
	- **Órgão Externo de Origem**: NOME DO ÓRGÃO EXTERNO, Tipo AUTOCOMPLETE.
	- **Período do Envio**: Formato DD/MM/AAAA, Tipo DATA.
	- **Período do Recebimento**: Formato DD/MM/AAAA, Tipo DATA.

Apenas os documentos que estão na unidade do usuário serão listados abaixo (RN01). Na listagem são mostrados os seguintes dados do documento:

- **Protocolo**: Formato 99999.999999/AAAA-99 [RADICAL.NÚMERO-ANO/DÍGITO VERIFICADOR], Tipo - NUMÉRICO.
- **Número**: Tipo TEXTO.
- **Ano**: Formato AAAA, Tipo NUMÉRICO.
- **Data de Cadastro**: DD/MM/AAAA, Tipo DATA.
- **Tipo do Documento**: Formato DENOMINAÇÃO DO TIPO DE DOCUMENTO, Tipo TEXTO.
- **Origem**: Tipo TEXTO, a Origem pode ser uma Unidade Interna ou um Órgão Externo, assim, temos os seguintes formatos possíveis:
	- Formato NOME DA UNIDADE (CÓDIGO DA UNIDADE).
	- Formato NOME DO ÓRGÃO EXTERNO (UF ESFERA ADMINISTRATIVA).
- **Assunto do Documento**: CÓDIGO DO ASSUNTO (999.999) DENOMINAÇÃO DO ASSUNTO, Tipo - TEXTO. Caso o documento apresente uma classificação Conarq.
- **Assunto do Memorando**: Tipo TEXTO. Caso o documento seja um memorando eletrônico.
- **Assunto**: Formato NÃO DEFINIDO, Tipo TEXTO. Caso os dois caso acima não seja observado.
- **Observação**: Tipo TEXTO.
- Para da documento são apresentadas duas opções:
	- *Exibir Detalhes*: que mostras os dados gerais do documento.
	- *Selecionar Documento*: ao ser escolhida segue para o fluxo de Cadastro de Processo, que no caso terá o nome de Autuar Processo. A única mudança em relação ao cadastro de processo é que ao atuar um processo sua origem é interna, assim, no caso de uso a opção de *Origem* já vem selecionada como *Interna* e não poderá ser alterada. E ao fim do cadastro, o processo apresentará o mesmo protocolo do documento selecionado.

Fim do caso de uso.

# **Principais Regras de Negócio**

- **RN01** Apenas os documentos na unidade do usuário poderá ser atuado em um processo. Este não poderá já está associado a um processo e, no caso de ser um memorando eletrônico, este deve está autenticado.
- **RN02** Apenas os usuários que apresentam a permissão de cadastrar protocolo na unidade na qual está logado no sistema pode acessar o caso de uso. Ou seja, além de ter o papel de cadastrar protocolo, o usuário deve ter permissão desse papel para a unidade que está acessando o sistema.

### **Resoluções/Legislações Associadas**

: Dispõe sobre os procedimentos gerais para utilização dos serviços de protocolo, no âmbito da Administração Pública Federal, para os órgãos e entidades integrantes do Sistema de Serviços Gerais - SISG.

### **Classes Persistentes e Tabelas Envolvidas**

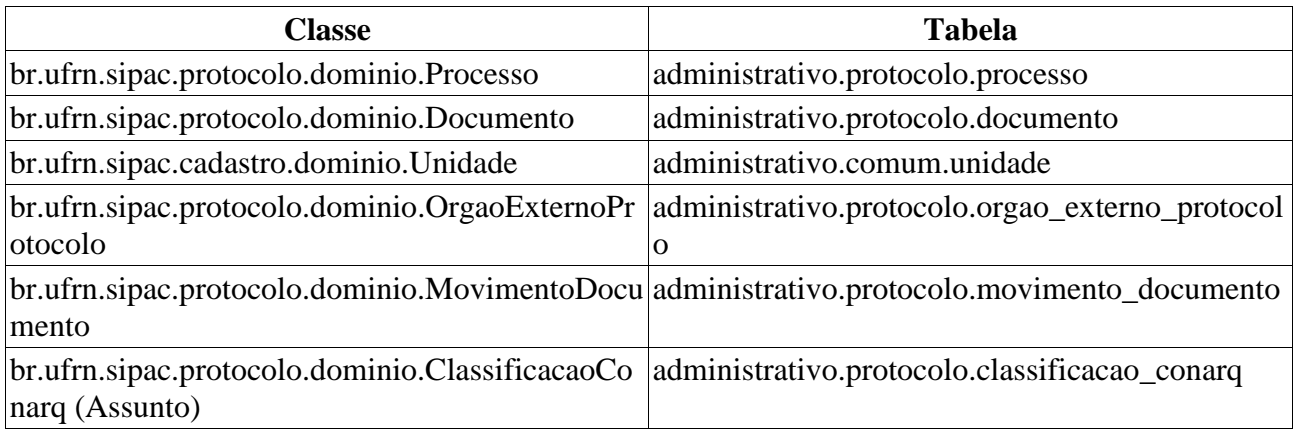

# **Plano de Teste**

Sistema: SIPAC

Módulo: Protocolo

Link(s): Processos → Cadastro → Autuar Processo

Usuário: marcilia, paulinho, bruma

Papel que usuário deve ter: ProtocoloPapeis.CADASTRAR\_PROTOCOLO

# **Cenários de Teste**

Verificar se no final da atuação o protocolo do processo é o mesmo do documento selecionado.

# **Dados para o Teste**

Para **RN01**. A consulta abaixo traz os documentos que estão na unidade do usuário os quais não estão associados a um processo e, no caso dos memorandos eletrônicos, este esteja autenticado.

```
SELECT d.* 
FROM protocolo.documento d
      JOIN protocolo.movimento_documento m ON m.idmovimento_documento = 
d.id_movimento_atual
     -<br>JOIN comum.unidade u ON u.id unidade = m.codigounidadedestino
WHERE m.datarecebimentodestino IS NOT NULL
AND u.codigo_unidade = <CÓDIGO DA UNIDADE DO USUÁRIO>
AND (d.idtipodocumento != 976 OR (d.idtipodocumento = 976 AND 
d.data autenticacao IS NOT NULL)) -- 976: Memorando Eletrônico
AND d.id processo IS NULL
ORDER BY d.iddocumento;
```
#### Para a **RN02**, podemos usar:

 Para encontrar usuários com a permissão de cadastrar protocolo e que apresentam mais de uma unidade, usamos :

```
SELECT pa.nome, u.login
FROM comum.usuario_unidade uu
      JOIN comum.usuario u ON u.id_usuario = uu.id_usuario
      JOIN comum.pessoa p ON p.id_pessoa = u.id_pessoa
      JOIN comum.unidade un ON un.id_unidade = uu.id_unidade
      JOIN comum.permissao pe ON pe.id_usuario = u.id_usuario
     JOIN comum.papel pa ON pa.id = p\overline{e}.id papel
WHERE pe.id papel = 6
```
GROUP BY pe.id\_unidade\_papel, pa.nome, u.login, uu.id\_usuario ORDER BY u.login

#### Para saber quais das unidades o usuário tem permissão de cadastrar protocolo, usamos:

```
SELECT pa.nome, u.login, un.codigo unidade, un.nome
FROM comum.usuario u
     JOIN comum.permissao pe ON pe.id_usuario = u.id_usuario
     JOIN comum.papel pa ON pa.id = pe.id_papel
    JOIN comum.unidade un ON un.id unidade = pe.id unidade papel
WHERE u.login like '<LOGIN DO USUÁRIO>'
AND pe.id_papel = 6
```
# **Cadastrar Despacho de Processos**

Um processo é o documento ou o conjunto de documentos que exige um estudo mais detalhado, bem como procedimentos expressados por despachos, pareceres técnicos, anexos ou, ainda, instruções para pagamento de despesas assim, o documento é protocolado e autuado pelos órgãos autorizados a executar tais procedimentos.

Este caso de uso é utilizado pelo usuário responsável por cadastrar os processo da unidade com a finalidade de possibilitar o cadastro e alteração de despachos eletrônicos em processos. Um **Despacho** é uma decisão proferida pela autoridade administrativa em caso que lhe é submetido à apreciação. O despacho pode ser favorável ou desfavorável à pretensão solicitada pelo administrador, de acesso público ou não. Esta decisão se refere a um **parecer** que o usuário apresenta após fazer sua análise do assunto abordado no processo. O usuário pode fazer o Despacho Eletrônico nas movimentações de processos destinados a sua unidade que ainda não foram enviados, ou seja, o **processo ainda permanece em sua unidade**.

# **Descrição do Caso de Uso**

Esse caso de uso é acionado quando o usuário acessa a opção: *SIPAC → Protocolo → Processos → Cadadstro → Cadastrar Despacho*.

Inicialmente, é requerido que o usuário informe os dados sobre o processo(RN01), a saber:

**Número**\*: Tipo NUMÉRICO, formato: 23077.99999/AAAA-99.

É exibida uma lista dos processos na unidade, os quais poderão ter despachos cadastrados, com os seguintes campos:

- **Processo**: Tipo NUMÉRICO, formato: 23077.99999/AAAA-99.
- **Assunto**: Tipo TEXTO.
- **Interessado(s)**: Tipo TEXTO.
- **Origem**: Tipo TEXTO, formato: SIGLA UNIDADE SUPERIOR NOME UNIDADE DESTINO (CÓDIGO UNIDADE DESTINO).
- **Destino**: Tipo TEXTO, formato: SIGLA UNIDADE DESTINO/ SIGLA UNIDADE SUPERIOR.
- Para cada processo temos a opção *Processo detalhado*, onde podemos visualizar todos os detalhes do processo.

Caso o usuário deseje cadastrar o despacho(RN02), então são exibidas as seguintes informações:

- **Processo**: Tipo NUMÉRICO, formato: 23077.99999/AAAA-99.
- **Tipo do Processo**: Tipo TEXTO.
- **Assunto**: Tipo TEXTO.
- **Natureza do Processo**: Tipo TEXTO.
- **Unidade de Origem**: Tipo TEXTO, formato: SIGLA UNIDADE SUPERIOR NOME UNIDADE DESTINO (CÓDIGO UNIDADE DESTINO).

E então informar as seguintes informações do despacho:

 **Tipo do Despacho:**\* Tipo LÓGICO, são apresentadas as opções: 'FAVORÁVEL' ou 'DESFAVORÁVEL'.

- **Servidor Responsável pelo Despacho:**\* Tipo TEXTO, formato: NOME SERVIDOR (MATRÍCULA SIAPE).
- **Público:**\* Tipo LÓGICO, são apresentadas as opções: 'SIM' ou 'NÃO'.
- **Forma do Despacho:**\* Tipo LÓGICO, são apresentadas as opções de: 'Informar Despacho' ou 'Anexar Arquivo'.
	- Caso selecione a opção **Informar Despacho**, será exibido um campo denominado **Despacho**\*, para se inserir o texto do protocolo.
	- Caso selecione a outra opção, será exibido um campo denominado **Arquivo**\*, para realizar o *upload* do arquivo do despacho.

Após a confirmação de inserção do despacho, então serão exibidas as informações:

- **Processo**: Tipo NUMÉRICO, formato: 23077.99999/AAAA-99.
- **Tipo do Processo**: Tipo TEXTO.
- **Assunto**: Tipo TEXTO.
- **Natureza do Processo**: Tipo TEXTO.
- **Unidade de Origem**: Tipo TEXTO, formato: SIGLA UNIDADE SUPERIOR NOME UNIDADE DESTINO (CÓDIGO UNIDADE DESTINO).
- **Tipo do Despacho**: Tipo TEXTO.
- **Servidor Responsável pelo Despacho**: Tipo TEXTO.
- **Público**: Tipo TEXTO.

Caso o usuário deseje editar despachos cadastrados, então serão exibidas as seguintes informações:

- **Data do Cadastro**: Tipo DATA, formato: DD/MM/AAAA.
- **Unidade**: Tipo TEXTO, formato: NOME UNIDADE (CÓDIGO UNIDADE)
- **Situação**: Tipo TEXTO.

Caso o usuário deseje visualizar (RN03), então será exibido o despacho com o seguinte formato:

#### **Processo no.** NÚMERO DO PROCESSO

**Assunto:** ASSUNTO

### **DESPACHO FAVORÁVEL** ou **DESPACHO NÃO FAVORÁVEL**

#### <CONTEÚDO DO DESPACHO>.

Caso o usuário deseje editar o despacho, o sistema permite alterações dos dados exibidos no cadastro.

Então o caso de uso é finalizado.

### **Principais Regras de Negócio**

- **RN01** Não é possível realizar despachos em processos que não tenham sido recebidos pela unidade do usuário.
- **RN02** É possível cadastrar e alterar mais de um despacho para um mesmo processo.
- **RN03** Despachos só podem ser visualizados após a autenticação do usuário responsável
	- Apenas o usuário que cadastrou o despacho poderá visualizá-lo antes da autenticação.
- Se o despacho for público poderá ser visualizado por todos os usuários.
- Se o despacho não for público só poderá ser visualizado pelos usuários da mesma unidade do usuário que cadastrou.
- **RN04** Apenas os usuários que apresentam a permissão de cadastrar protocolo na unidade na qual está logado no sistema pode acessar o caso de uso. Ou seja, além de ter o papel de cadastrar protocolo, o usuário deve ter permissão desse papel para a unidade que está acessando o sistema.

### **Resoluções/Legislações Associadas**

: Dispõe sobre os procedimentos gerais para utilização dos serviços de protocolo, no âmbito da Administração Pública Federal, para os órgãos e entidades integrantes do Sistema de Serviços Gerais - SISG.

### **Classes Persistentes e Tabelas Envolvidas**

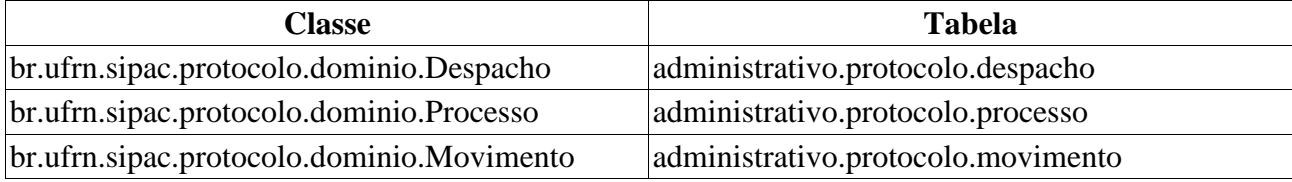

### **Plano de Teste**

Sistema: SIPAC

Módulo: Sistema de Protocolos

Link(s): Processos → Cadastro → Cadastrar Despacho

Usuário: fabiobarreto, bruma, marcilia e mirian.

Papel que usuário deve ter: ProtocoloPapeis.CADASTRAR\_PROTOCOLO.

### **Cenários de Teste**

Não se aplica.

### **Dados para o Teste**

Para que possa ser cadastrado um despacho, é necessário que pelo menos um proceso esteja cadastrado para a unidade do usuário que acessa este caso de uso.

Para a **RN04**, podemos usar:

 Para encontrar usuários com a permissão de cadastrar protocolo e que apresentam mais de uma unidade, usamos :

```
SELECT pa.nome, u.login
FROM comum.usuario_unidade uu
      JOIN comum.usuario u ON u.id_usuario = uu.id_usuario
      JOIN comum.pessoa p ON p.id_pessoa = u.id_pessoa
      JOIN comum.unidade un ON un.id_unidade = uu.id_unidade
     JOIN comum.permissao pe ON pe.id usuario = u.id usuario
     JOIN comum.papel pa ON pa.id = pe.id_papel
WHERE pe.id papel = 6GROUP BY pe.id unidade papel, pa.nome, u.login, uu.id usuario
ORDER BY u.login
```
Para saber quais das unidades o usuário tem permissão de cadastrar protocolo, usamos:

SELECT pa.nome, u.login, un.codigo unidade, un.nome FROM comum.usuario u JOIN comum.permissao pe ON pe.id\_usuario = u.id\_usuario JOIN comum.papel pa ON pa.id = pe.id\_papel JOIN comum.unidade un ON un.id\_unidade = pe.id\_unidade\_papel WHERE u.login like '<LOGIN DO USUÁRIO>' AND pe.id papel =  $6$ 

# **Registro de Ocorrência de Processo**

Um processo reúne um conjunto de informações que tramitam por várias unidades ao longo do seu desenvolvimento. Cada unidade envolvida tem a possibilidade de incrementar informações no processo em forma de Registro de Ocorrência de Processo.

Uma **Ocorrência de Processo** é uma informação adicional que é incluída durante uma movimentação de um processo. Esta informação se refere a uma **observação** que o usuário apresenta sobre eventos ocorridos enquanto o processo permanecia em sua unidade. O usuário pode fazer o Registro de Ocorrência nas movimentações de processos destinadas a sua unidade que ainda não foram enviadas, ou seja, o **processo ainda permanece em sua unidade**.

O Registro de Ocorrência de Processo é feito através da informação da data da ocorrência e uma obeservação. O que **difere** uma **Ocorrência** de um **Despacho** é que este último representa uma posição final sobre o trâmite, algo mais formal, enquanto uma ocorrência é uma observação corriqueira.

Este caso de uso é utilizado por qualquer usuário que tenha acesso ao módulo de Protocolo.

# **Descrição do Caso de Uso**

O caso de uso é acessado através do seguinte caminho: *SIPAC → Protocolo → Processos → Cadastro → Cadastrar Ocorrência*

O caso de uso inicia-se através de consulta pelos processos através dos seguintes filtros:

- **Número do Processo**: Formato RADICAL.NÚMERO/ANO-DÍGITOS, busca pelo processo com o número informado.
- **Assunto Detalhado**: Tipo TEXTO, busca processos com o assunto detalhado informado.
- **Todos os processos na unidade**

Ao acessar o caso de uso já são listados todos os processos que estão na unidade do usuário (RN01). Nesta listagem, são exibidas as seguintes informações:

- **Processo**
- Interessado(s)
- **Unidade de Origem**
- **Destino**
- **Tipo do Processo**
- **Assunto do Processo**
- **Assunto Detalhado**

e para cada um dos processos as seguintes opções:

- *Visualizar/Alterar Ocorrências*
- *Processo Detalhado*
- *Adicionar Ocorrência*

Ao selecionar a opção *Adicionar Ocorrência* o sistema exibe:

 **Processo** : Formato - RADICAL.NÚMERO/ANO-DÍGITOS, representa o número do processo. e solicita:

- **Data da Ocorrência**: Formato: DD/MM/AAAA, Tipo DATA.
- **Ocorrência**: Tipo TEXTO, representa a ocorrência propriamente dita.
- **Pública**: Formato SIM/NÃO, Tipo TEXTO, indica se a ocorrência é pública ou não (RN02).

# **Principais Regras de Negócio**

- **RN01** Só é possível cadastrar ocorrências para processos que estão na unidade do usuário.
- **RN02** Se a ocorrência for pública, significa que ela poderá ser visualizada por qualquer usuário do sistema, inclusive por aqueles que não estão vinculados à unidade do usuário que cadastrou a ocorrência. Além disso, poderão ser visualizadas através do portal público do sistema, ou seja, por qualquer pessoa que também não seja usuário do sistema.

### **Classes Persistentes e Tabelas Envolvidas**

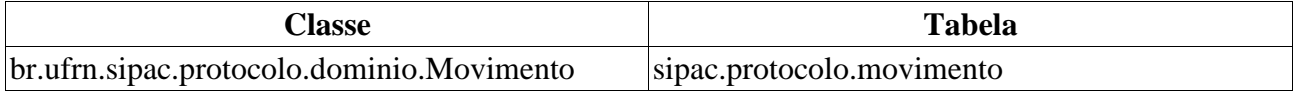

# **Plano de Teste**

Sistema: SIPAC

Módulo: Protocolo

Link(s): Processos → Cadastro → Cadastrar Ocorrência

Usuário(s): elizabete, marcilia, paulinho

Papéis que o usuário deve ter: O usuário deve ser servidor e ter acesso ao SIPAC

# **Cenários de Teste**

Acessar todos os casos de uso que listam as ocorrências de um processo e verificar se as informações cadastradas são exibidas corretamente e se as regras de negócio são respeitadas:

Consulta Pública de Processos (Portal Público):

• Portal Público do SIPAC  $\rightarrow$  Consultas  $\rightarrow$  Processos

Consultar Processo (Portal Administrativo):

• SIPAC  $\rightarrow$  Portal Admin.  $\rightarrow$  Protocolo  $\rightarrow$  Processos  $\rightarrow$  Consultar Processo

Capa do Processo (Protocolo e Portal Administrativo):

- SIPAC  $\rightarrow$  Protocolo  $\rightarrow$  Consultas/Relatórios  $\rightarrow$  Relatórios  $\rightarrow$  Capa do Processo
- SIPAC  $\rightarrow$  Portal Admin.  $\rightarrow$  Protocolo  $\rightarrow$  Consultas  $\rightarrow$  Capa do Processo

Processo Detalhado (Protocolo e Portal Administrativo):

- SIPAC  $\rightarrow$  Protocolo  $\rightarrow$  Consultas/Relatórios  $\rightarrow$  Consultas  $\rightarrow$  Processo Detalhado
- SIPAC  $\rightarrow$  Portal Admin.  $\rightarrow$  Protocolo  $\rightarrow$  Consultas/Relatórios  $\rightarrow$  Consultas  $\rightarrow$  Processo Detalhado

# **Dados para o teste**

Buscar por um processo, testar a busca.

Testar as opções fornecidas para o processo, que são: Visualizar processo, Cadastrar Ocorrência e Modificar/Excluir Ocorrência.

Ao visualizar o processo ele deve mostrar informações gerais do processo.

Cadastrar uma ocorrência é incluir uma ocorrência no processo. Após cadastrada ela poderá ser visualizada visualizando o processo, ou indo em modificar/excluir Ocorrência. Testar a modificação da ocorrência, assim como a remorção.

Note que um usuário só pode cadastrar uma ocorrência em um processo se este estiver na sua unidade, os processos já são filtrados para tal na busca.

Para adicionar processos na listagem, pode-se cadastrar um novo processo, mas para isso a Unidade de Destino do processo deve ser a mesma unidade vinculada ao usuário. Caso contrário, o processo após cadastrado, não aparecerá na listagem.

# **Cadastrar o Fluxo do Processo**

Este caso de uso é utilizado pelos gestores de protocolo com a finalidade de realizar o cadastro do fluxo a ser seguido por um determinado tipo de processo.

# **Descrição do Caso de Uso**

Esse caso de uso se inicia quando o usuário acessa o caminho: *SIPAC → Protocolo → Aba Processos → Cadastro → Cadastrar o Fluxo do Processo*.

Ao usuário é requerido que informe os seguintes dados do fluxo:

- **Tipo do Processo:**\* Tipo TEXTO.
- **Tempo Médio:**\* Tipo NUMÉRICO.
- **Prazo Máximo:**\*Tipo NUMÉRICO.
- **Unidade:**\* Tipo AUTOCOMPLETE, formato: DENOMINAÇÃO UNIDADE (CÓDIGO UNIDADE), entrada de dados: DENOMINAÇÃO ou CÓDIGO.

Após a inserção, as listas de fluxos encontradas são exibidas em forma de listagem:

- **Seq.**: Tipo NUMÉRICO.
- **Processo**: Tipo TEXTO.
- **Unidade**: Tipo TEXTO, formato: DENOMINAÇÃO UNIDADE (CÓDIGO UNIDADE)
- **Prazo Máximo**: Tipo NUMÉRICO.
- **Tempo Médio**: Tipo NUMÉRICO.

O sistema disponibiliza as opções de alterar ou remover os fluxos cadastrados.

O caso de uso então é finalizado.

### **Principais Regras de Negócio**

Não se aplica.

### **Resoluções/Legislações Associadas**

Não se aplica.

### **Classes Persistentes e Tabelas Envolvidas**

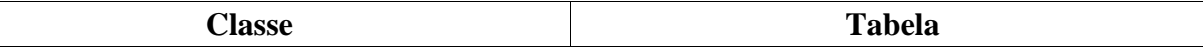

### **Plano de Teste**

Sistema: SIPAC Módulo: Protocolo Link(s): Documentos → Cadastro → Cadastrar o Fluxo de Processo, Usuário: marcilia, paulinho, bruma Papel que usuário deve ter: ProtocoloPapeis.CADASTRAR\_PROTOCOLO

# **Cadastrar Processo**

Um processo é o documento ou o conjunto de documentos que exige um estudo mais detalhado, bem como procedimentos expressados por despachos, pareceres técnicos, anexos ou, ainda, instruções para pagamento de despesas. Assim, o documento é protocolado e autuado pelos órgãos autorizados a executar tais procedimentos. Ele reúne um conjunto de informações que tramitam por várias unidades ao longo do seu desenvolvimento. Cada unidade envolvida tem a possibilidade de incrementar informações no processo.

Esse caso de uso tem a finalidade de realizar o cadastro de um processo.

É utilizado por servidores habilitados a realizar o cadastro de processos protocolados ou documento nas unidades.

Como pré-condição para esse caso de uso, o sistema deverá apresentar o parâmetro NUMERO\_RADICAL\_PADRAO\_PROTOCOLO definido ou a unidade do usuário deverá ser ou apresentar uma unidade responsável protocolizadora, ou seja, uma unidade que apresente um radical associado. Caso estas condições não sejam observadas, o usuário será encaminhado para uma página de erro de negocio onde será lhe informado esta condição.

Alguns Tipos de Processos e Assuntos de Classificações Conarq possuem documentos associados a eles. Quando esse tipo de situação acontece, o sistema pede ao usuário tais documentos para a abertura do processo.

# **Descrição do Caso de Uso**

Esse caso de uso se inicia quando o usuário acessa o caminho: *SIPAC → Protocolo → Processos → Cadastro → Cadastrar Processo*.

#### **Passo 1**

O caso de uso começa com o usuário acessando o sistema e preenchendo os **Dados Gerais do Processo**:

- **Origem do Processo**\*: Nesse campo será informada a procedência do processo, interna ou externa. Formato - ORIGEM DO PROCESSO, Tipo - TEXTO.
	- **Processo Interno**: Tipo TEXTO.
	- **Processo Externo**: Tipo TEXTO. Caso esta opção seja escolhida, surgem os novos campos:
		- **Número do processo no formato 00000.000000/0000-00 (radical.numero/ano-dv)?**\*: Formato - SIM/NÃO, Tipo - LÓGICO.
			- **Número do processo original**\*: Caso seja no formato acima referido, temos: Formato 99999.99999.AAAA-99, Tipo - NUMÉRICO. Caso contrário, temos: Tipo - TEXTO e NUMÉRICO.
- **Órgão de Origem**\*: Formato NOME DO ÓRGÃO EXTERNO (UF ESFERA ADMINISTRATIVA), Tipo - AUTOCOMPLETE. Aparece apenas quando a opção Processo Externo esteja selecionada.
- **Data de Autuação Original**\*: Formato DD/MM/AAAA, Tipo DATA. Aparece apenas quando a opção Processo Externo esteja selecionada.
- **Tipo do Processo**\*( RN05 ): Formato DENOMINAÇÃO DO TIPO DO PROCESSO, Tipo TEXTO.
- **Assunto do Processo**\*( RN06 ): Formato 999.999 <CÓDIGO DA CLASSIFICAÇÃO

CONARQ> - NOME COMPLETO DA CLASSIFICAÇÃO CONARQ , Tipo - AUTOCOMPLETE.

- **Assunto Detalhado**: que será abordado pelo processo. Tipo TEXTO.
- **Natureza do processo**\*: Tipo TEXTO, São apresentadas as opções:
	- OSTENSIVO: Processo cujo acesso é irrestrito;
	- RESERVADO: Processo no qual o assunto não deva ser do conhecimento do público em geral;
	- SECRETO: Processo que requer rigorosas medidas de segurança e cujo teor deva ser, exclusivamente, do conhecimento de servidores diretamente ligados ao seu estudo ou manuseio;
	- URGENTE: Processo cuja tramitação requeira maior celeridade que a rotineira;
- **Observação**: Tipo TEXTO.
- **Movimentação Inicial do Processo**:
	- **Data de Cadastro**: Formato: DD/MM/AAAA, Tipo DATA.
	- **Unidade de Origem**: será a unidade do usuário. Formato: NOME DA UNIDADE(CÓDIGO DA UNIDADE), Tipo - TEXTO e NUMÉRICO.
	- **Unidade de Destino**( RN03 )\*: Formato: CÓDIGO DA UNIDADE | NOME DA UNIDADE | ÁRVORE DE UNIDADES, Tipo - NUMÉRICO, AUTOCOMPLETE e TEXTO.

#### **Passo 2**

Nesse próximo passo o usuário deverá informar pelo menos um documento que formaliza o processo (Memorando, Ofício, Requerimento, etc) ( RN01 ). Para isso, existem duas opções:

- **Opções de Documentos**: Tipo: LÓGICO, Formato:
	- **Informar Novo Documento**: um novo documento é criado e inserido no processo. Os dados pedidos pelo novo documento são:
		- **Data de Cadastro**: Formato: DD/MM/AAAA, Tipo DATA.
		- **Tipo do Documento**\*: Formato: DENOMINAÇÃO DO TIPO DE DOCUMENTO, Tipo TEXTO.
		- **Data do Documento**\*: Formato: DD/MM/AAAA, Tipo DATA.
		- **Número**: Formato: 9999, Tipo NUMÉRICO.
		- **Ano**: Formato: AAAA, Tipo NUMÉRICO.
		- **Unidade de Origem**: Formato: CÓDIGO DA UNIDADE | NOME DA UNIDADE | ÁRVORE DE UNIDADES, Tipo - NUMÉRICO, AUTOCOMPLETE e TEXTO.
		- **Observações**: Tipo TEXTO.
	- **Buscar Documentos Existentes**: busca documentos já cadastrados pela unidade do usuário e que encontram-se na mesma. Documentos estes os quais poderão ser inseridos ao processo em forma de cópia. Os campos de busca possíveis são:
		- **Todos**: Tipo: LÓGICO.
		- **Número/Ano**: Formato: 9999/AAAA, Tipo NUMÉRICO.
		- **Ano do Documento**: Formato: AAAA, Tipo NUMÉRICO.
- **Tipo**: Formato: DENOMINAÇÃO DO TIPO DE DOCUMENTO, Tipo TEXTO.
- **Unidade de Origem**: Formato: CÓDIGO DA UNIDADE | NOME DA UNIDADE, Tipo AUTOCOMPLETE.
- **Período do Documento**: Formato: DD/MM/AAAA à DD/MM/AAAA, Tipo DATA.
- **Período do Cadastro**: Formato: DD/MM/AAAA à DD/MM/AAAA, Tipo DATA.
- Abaixo são mostrados os **Documentos Encontrados** na busca, mostrando os seguintes dados dos documentos, além da opção de selecionar o documento para ser inserido:
	- **Selecionar**: Tipo: LÓGICO.
	- **Número**: Formato: 9999, Tipo NUMÉRICO.
	- **Data Documento**: Formato: DD/MM/AAAA, Tipo DATA.
	- **Tipo**: Formato: DENOMINAÇÃO DO TIPO DE DOCUMENTO, Tipo TEXTO.
	- **Origem**: Formato: SIGLA DA UNIDADE (CÓDIGO DA UNIDADE), Tipo NUMÉRICO e TEXTO.
	- Para cada documento temos a opção *Documento Detalhado* a qual mostra os detalhes do documento em outra janela.
- **Anexar Arquivo**: Possibilidade de se anexar um arquivo ao documento que será inserido no processo, através da opção Enviar arquivo. Os documentos enviados serão destinados ao SIGED e podem ser acessados pelo caso de uso Busca de Documentos.

Na aba **Documentos Inseridos no Processo** serão listados os documentos incluídos no processo. São mostrados as seguintes informações de cada documento:

- **Número**: Formato: 9999, Tipo NUMÉRICO.
- **Data Documento**: Formato: DD/MM/AAAA, Tipo DATA.
- **Tipo**: Formato: DENOMINAÇÃO DO TIPO DE DOCUMENTO, Tipo TEXTO.
- **Origem**: Formato: SIGLA DA UNIDADE (CÓDIGO DA UNIDADE), Tipo NUMÉRICO e
- Para cada documento temos a opção de *Exibir Detalhes* a qual mostra os detalhes do documento em outra janela.
- Para cada documento temos a opção de *Excluir Documento* a qual remove o documento da lista.

Após inserir todos os documentos necessários ( RN08 ) ou desejados, o usuário pode prosseguir o cadastro do processo.

#### **Passo 3**

Continuando o cadastro, o usuário deve informar os interessados deste processo ( RN02 ). Os interessados podem ser de 5 categorias:

- **Servidor**: Servidores da instituição, onde serão identificados pela matrícula SIAPE (Sem o dígito verificador). Tipo - LÓGICO.
	- **Nome servidor**: Formato NOME DO SERVIDOR | MATRICULA SIAPE, Tipo AUTOCOMPLETE
- **Aluno**\*: Alunos que serão identificados pela matricula. Tipo LÓGICO.
	- **Aluno**: Formato NOME DO ALUNO | MATRICULA, Tipo AUTOCOMPLETE
- **Credor**: Pessoas físicas ou Jurídicas que são interessados em processos de compra, pagamento,

por exemplo. Tipo - LÓGICO.

- **Credor**\*: Pessoas físicas ou Jurídicas. Formato NOME DO CREDOR, Tipo AUTOCOMPLETE.
- **Unidade**: Uma unidade da instituição. Tipo LÓGICO.
	- **Unidade**\*: Formato: CÓDIGO DA UNIDADE | NOME DA UNIDADE | ÁRVORE DE UNIDADES, Tipo - NUMÉRICO, AUTOCOMPLETE e TEXTO.
- **Outros**: Público Externo, órgãos internacionais ou qualquer outro interessado que não se adeque aos citados acima. Tipo - LÓGICO.
	- **CPF/CNPJ**: Formato 999.999.999-99 | 99.999.999/9999-99, Tipo NUMÉRICO
	- **Nome do Interessado**\*: Formato NOME DO INTERESSADO, Tipo TEXTO.

Abaixo, é exibida a lista dos Interessados Inseridos no Processo com os dados de acordo com a categoria informada:

- **Identificador**: Formato: IDENTIFICADOR DO INTERESSADO, Tipo NUMÉRICO.
- **Nome**: Formato: NOME DO INTERESSADO, Tipo TEXTO.
- **Tipo**: Formato: NOME DO TIPO, Tipo TEXTO.
- Para cada interessados temos a opção de **Excluir Interessado** a qual remove o interessado da lista de interessados.

#### **Passo 4**

Ao continuar, o usuário poderá anexar arquivos ao processo que está sendo cadastrado. Para isso basta escolher o arquivo que deseja anexar, localizado no computador do usuário, por meio da opção Enviar Arquivo. Ainda existe a possibilidade de informar o nome e a descrição ao arquivo que irá ser anexado:

- **Nome**: Tipo TEXTO.
- **Descrição**: Tipo TEXTO. '''
- **Arquivo**: Formato NOME DO ARQUIVO.EXTENSÃO DO ARQUIVO, Tipo TEXTO.

Na parte de baixo da página serão mostrados a lista dos arquivos anexados:

- **Nome**: Tipo TEXTO.
- **Descrição**: Tipo TEXTO.
- **Arquivo**: Formato NOME DO ARQUIVO.EXTENSÃO DO ARQUIVO, Tipo TEXTO.
- Para excluir algum item da lista, existe a opção **Excluir Arquivo**, ao lado do arquivo desejado.

#### **Passo 5**

Nesse próximo passo o usuário poderá informar um Despacho na movimentação do processo, são apresentadas as seguintes opções:

- **Informar Despacho: Formato**\*: Formato SIM|NÃO, Tipo TEXTO.
	- **Tipo do Despacho:**\* Tipo TEXTO, são apresentadas as opções: 'FAVORÁVEL' ou 'DESFAVORÁVEL'.
	- **Servidor Responsável pelo Despacho:**\* Tipo TEXTO, formato: NOME SERVIDOR (MATRÍCULA SIAPE).
- **Público:**\* Tipo TEXTO, são apresentadas as opções: 'SIM' ou 'NÃO'.
- **Forma do Despacho:**\* Tipo TEXTO, são apresentadas as opções de: 'Informar Despacho' ou 'Anexar Arquivo'.
- Caso selecione a opção **Informar Despacho**, será exibido um campo denominado **Despacho**\*, para se inserir o texto do protocolo.
- Caso selecione a outra opção, será exibido um campo denominado **Arquivo**\*, para realizar o *upload* do arquivo do despacho.

#### **Passo 6**

No seguinte passo serão apresentados os **Dados Gerais do Processo** para serem conferidos antes da confirmação do cadastro. As informações exibidas são:

- **Número do Processo Original**: Tipo TEXTO.
- **Origem do Processo**: Formato INTERNO | EXTERNO, Tipo TEXTO.
- **Órgão de Origem**: Formato NOME DO ÓRGÃO ( UF ESFERA ADMINISTRTIVA ), Tipo TEXTO. Para processos externos.
- **Data de Autuação Original**: Formato DD/MM/AAAA, Tipo DATA. Para processos externos.
- **Tipo do Processo**: Formato DENOMINAÇÃO DO TIPO DO PROCESSO, Tipo TEXTO.
- **Assunto**: Tipo TEXTO.
- **Natureza do processo** Formato: DENOMINAÇÃO DA NATUREZA DO PROCESSO, Tipo TEXTO.
- **Observação**: Tipo TEXTO.
- **Movimentação Inicial do Processo**, com os dados:
	- **Data de Cadastro**: Formato DD/MM/AAAA, Tipo DATA.
	- **Unidade de Origem**: Formato NOME DA UNIDADE(CÓDIGO DA UNIDADE), Tipo TEXTO e NUMÉRICO.
	- **Unidade de Destino**: Formato NOME DA UNIDADE(CÓDIGO DA UNIDADE), Tipo TEXTO e NUMÉRICO.
- **Documentos Deste Processo**, com dos dados:
	- **Data**: Formato DD/MM/AAAA, Tipo DATA.
	- **Tipo**: Formato DENOMINAÇÃO DO TIPO DE DOCUMENTO, Tipo TEXTO.
	- **Observação**: Tipo TEXTO.
- **Interessados Deste Processo**, com os dados:
	- **Tipo**: Tipo TEXTO.
	- **Identificador**: Tipo NUMÉRICO.
	- **Nome**: Tipo TEXTO.
- **Notificações Associadas**
	- **Número**: Formato 999/AAAA, Tipo NUMÉRICO.
	- **Data**: Formato DD/MM/AAAA, Tipo DATA.
- **Fornecedor**: Formato NOME DO FORNECEDOR, Tipo TEXTO.
- **Despacho Informado**:
	- **Data do Cadastro**: DD/MM/AAAA, Tipo DATA.
	- **Unidade**: Formato NOME DA UNIDADE(CÓDIGO DA UNIDADE), Tipo TEXTO e NUMÉRICO.
	- **Situação**: Tipo TEXTO, são apresentadas as situações: 'Autenticado' ou 'Não Autenticado'.

#### **Passo 7**

Por fim serão exibidas as informações do processo gerado:

- **Processo**: Formato 23077.999999/AAAA-99, Tipo NUMÉRICO
- **Número do Processo Original**: Tipo TEXTO. Para processos externos com numeração original fora do padrão.
- **Origem do Processo**: Formato INTERNO | EXTERNO, Tipo TEXTO.
- **Órgão de Origem**: Formato NOME DO ÓRGÃO ( UF ESFERA ADMINISTRTIVA ), Tipo TEXTO. Para processos externos.
- **Data de Autuação**: Formato DD/MM/AAAA, Tipo DATA. Para processos internos.
- **Data de Autuação Original**: Formato DD/MM/AAAA, Tipo DATA. Para processos externos.
- **Usuário de Autuação**: Formato NOME DO USUÁRIO, Tipo TEXTO. Para processos internos.
- **Tipo do Processo**: Formato DENOMINAÇÃO DO TIPO DO PROCESSO, Tipo TEXTO.
- **Assunto**: Tipo TEXTO.
- **Natureza do processo** Formato: DENOMINAÇÃO DA NATUREZA DO PROCESSO, Tipo TEXTO.
- **Unidade de Origem**: Formato NOME DA UNIDADE(CÓDIGO DA UNIDADE), Tipo TEXTO e NUMÉRICO.
- **Status**: Formato NOME DO STATUS, Tipo TEXTO.
- **Data de Cadastro**: Formato DD/MM/AAAA, Tipo DATA.
- **Local no Arquivo**: Tipo TEXTO.
- **Observação**: Tipo TEXTO.
- **Documentos Deste Processo**, com dos dados:
	- **Data**: Formato DD/MM/AAAA, Tipo DATA.
	- **Tipo**: Formato DENOMINAÇÃO DO TIPO DE DOCUMENTO, Tipo TEXTO.
	- **Observação**: Tipo TEXTO.
- **Interessados Deste Processo**, com os dados:
	- **Tipo**: Tipo TEXTO.
	- **Identificador**: Tipo NUMÉRICO.
	- **Nome**: Tipo TEXTO.
- **Notificações Associadas**
	- **Número**: Formato 999/AAAA, Tipo NUMÉRICO.
	- **Data**: Formato DD/MM/AAAA, Tipo DATA.
	- **Fornecedor**: Formato NOME DO FORNECEDOR, Tipo TEXTO.

O usuário também poderá imprimir *Capa do Processo* e o *Guia de Movimentação*.

Na página da capa serão mostrados os dados principais do processo e suas movimentações associadas. Caso a natureza do processo não seja Ostensivo, será mostrado um carimbo no início da capa informando a sua natureza.

# **Principais Regras de Negócio**

- **RN01** Pelo menos um documento deve ser informado para que um processo possa ser cadastrado;
- **RN02** Pelo menos um interessado deve ser informado para que um processo possa ser cadastrado;
- **RN03** A unidade de destino escolhida não pode ser gestora e deve possuir pelo menos um usuário cadastrado no sistema para receber processos.
- **RN04** Um documento não pode ser informado mais de uma vez.
- **RN05** O **Tipo do Processo** apenas será solicitado caso o parâmetro *UTILIZA\_TIPO\_PROCESSO* seja verdadeiro.
- **RN06** O **Assunto do processo** apenas será solicitado caso o parâmetro *UTILIZA\_CLASSIFICACAO\_CONARQ* seja verdadeiro.
- **RN07** Apenas os usuários que apresentam a permissão de cadastro de processo na unidade na qual está logado no sistema pode acessar o caso de uso. Ou seja, além de ter o papel de cadastro de processo, o usuário deve ter permissão desse papel para a unidade que está acessando o sistema.
- **RN08** Mostrar na descrição do processo todos os tipos de documentos necessários associados a um assunto que podem ser inseridos no processo.

### **Resoluções/Legislações Associadas**

Não se Aplica.

### **Classes Persistentes e Tabelas Envolvidas**

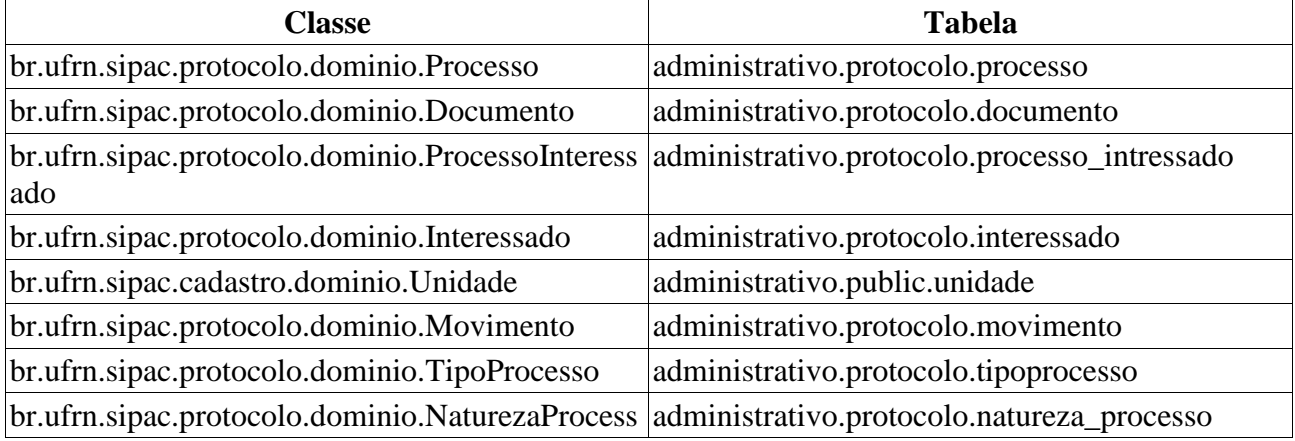

o br.ufrn.sipac.protocolo.dominio.ClassificacaoCo |administrativo.protocolo.classificacao\_conarq narq (Assunto)

### **Plano de Teste**

Sistema: SIPAC

Módulo: Protocolo

Link(s): Processos → Cadastro → Cadastrar Processo

Usuário: marcilia, bruma

Papel que usuário deve ter: ProtocoloPapeis.CADASTRAR\_PROTOCOLO

# **Cenários de Teste**

- Verificar se é informado o radical do processo pelo sistema corretamente no cadastro. (Ver 2º item abaixo)
- Verificar se o carimbo da natureza do processo esta aparecendo na capa do processo, apenas no caso de um processo de natureza ostensiva não deve apresentar carimbo.
- Pode-se verificar se o processo foi cadastrado corretamente através do caso de uso **SIPAC → Protocolo → Consultas/Relatórios → Consultas → Processo Detalhado**

# **Dados para o Teste**

Para **RN03**. A consulta abaixo traz unidades que não tem usuários com permissão de receber processos.

```
SELECT codigo unidade, nome, sigla,nome capa FROM comum.unidade WHERE
organizacional = true AND id tipo organizacional = 7 AND id gestora = 1424 AND
id classificacao unidade = 4AND id nivel organizacional = 2 AND id unidade NOT IN (
SELECT id_unidade FROM comum.unidade WHERE id_unidade IN 
 (SELECT DISTINCT u.id_unidade FROM comum.unidade u, comum.usuario us, 
comum.permissao pe, comum.papel pa
WHERE us.id unidade = u.id unidade AND pe.id usuario = us.id usuario AND pa.id
= pe.id papel AND pa.id = \overline{6}union SELECT DISTINCT u.id unidade FROM comum.unidade u, comum.usuario unidade
us, comum.permissao pe, comum.papel pa
 WHERE us.id unidade = u.id unidade AND pe.id usuario = us.id usuario AND pa.id
= pe.id papel AND pa.id = 6 AND u.organizacional = true ) )
```
Pra saber o radical correto que o sistema informará ao processo, primeiro devemos saber se o parâmetro NUMERO\_RADICAL\_PADRAO\_PROTOCOLO está presente no sistema, para isso usamos a consulta:

SELECT p.nome, p.valor AS radical FROM comum.parametro p WHERE p.nome = 'NUMERO RADICAL PADRAO PROTOCOLO'

Onde seu valor será o radical a ser associado ao processo pelo sistema. Caso este não esteja presente, devemos saber a unidade do usuário que realiza o cadastro. Sabendo isso, podemos procurar a unidade protocolizadora responsável por esta unidade, usando recursivamente a consulta:

```
SELECT u.radical, u.nome, u.codigo unidade, u.unidade responsavel, u.id unidade
FROM comum.unidade u
WHERE u.id unidade = <ID DA UNIDADE>
```
O valor recursivo será o identificador da unidade responsável.

As condições de parada são:

- A coluna radical não esteja nula, cujo valor será o radical correto para o processo.
- A coluna radical esteja nula e o identificador da unidade seja igual ao identificador da unidade responsável. Nesse caso, o usuário é encaminhado para uma página de erro de negocio onde será informado que para prosseguir a unidade do usuário deverá ser ou apresentar uma unidade responsável protocolizadora.

Para saber o identificador da unidade do usuário, podemos usar:

```
SELECT u.id unidade, u.codigo unidade, u.nome
FROM comum.unidade u
WHERE u.codigo unidade = <CÓDIGO DA UNIDADE>
```
O radical de uma unidade pode ser cadastrado pelo SIGAdim, no cadastro/alteração de unidades.

Para alterar os parâmetros da **RN05** E **RN06**, podemos usar:

```
UPDATE comum.parametro SET valor = 'true' WHERE nome = 'UTILIZA_TIPO_PROCESSO'
UPDATE comum.parametro SET valor = 'true' WHERE nome = 
'UTILIZA_CLASSIFICACAO_CONARQ'
```
#### Para a **RN07**, podemos usar:

 Para encontrar usuários com a permissão de cadastrar processo e que apresentam mais de uma unidade, usamos :

```
SELECT pa.nome, u.login
FROM comum.usuario_unidade uu
      JOIN comum.usuario u ON u.id_usuario = uu.id_usuario
      JOIN comum.pessoa p ON p.id_pessoa = u.id_pessoa
      JOIN comum.unidade un ON un.id_unidade = uu.id_unidade
      JOIN comum.permissao pe ON pe.id_usuario = u.id_usuario
     JOIN comum.papel pa ON pa.id = pe.id_papel
WHERE pe.id papel = 7GROUP BY pe.id unidade papel, pa.nome, u.login, uu.id_usuario
ORDER BY u.login
```
Para saber quais das unidades o usuário tem permissão de cadastro de processo, usamos:

```
SELECT pa.nome, u.login, un.codigo unidade, un.nome
FROM comum.usuario u
      JOIN comum.permissao pe ON pe.id_usuario = u.id_usuario
     JOIN comum.papel pa ON pa.id = \overline{pe}.id papel
      JOIN comum.unidade un ON un.id_unidade = pe.id_unidade_papel
WHERE u.login like '<LOGIN DO USUÁRIO>'
AND pe.id papel = 7
```
# **Consultar o Fluxo do Processo**

Este caso de uso é utilizado pelos gestores de protocolo com a finalidade de realizar a consulta aos fluxos de processo já inseridos no sistema.

# **Descrição do Caso de Uso**

Esse caso de uso se inicia quando o usuário acessa o caminho: *SIPAC → Protocolo → Aba Processos → Cadastro → Consultar o Fluxo do Processo*.

Ao usuário é requerido que informe o:

**Tipo do Processo:**\* Tipo TEXTO.

Após a definição do tipo a ser consultado, os fluxos são relacionados em forma de listagem com os seguintes campos:

- **Seq.**: Tipo NUMÉRICO.
- **Processo**: Tipo TEXTO.
- **Unidade**: Tipo TEXTO, formato: DENOMINAÇÃO UNIDADE (CÓDIGO UNIDADE)
- **Prazo Máximo**: Tipo NUMÉRICO.
- **Tempo Médio**: Tipo NUMÉRICO.

O sistema disponibiliza as opções de alterar ou remover os fluxos cadastrados.

O caso de uso então é finalizado.

# **Principais Regras de Negócio**

Não se aplica.

### **Resoluções/Legislações Associadas**

Não se aplica.

### **Classes Persistentes e Tabelas Envolvidas**

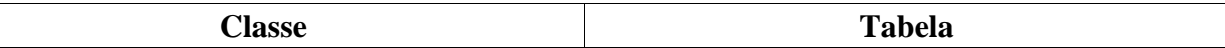

### **Plano de Teste**

Sistema: SIPAC Módulo: Protocolo Link(s): Documentos → Cadastro → Consultar o Fluxo de Processo, Usuário: marcilia, paulinho, bruma Papel que usuário deve ter: ProtocoloPapeis.GESTOR\_FLUXO\_PROCESSO

# **Registrar Dados do Processo**

Uma etiqueta protocoladora reserva uma numeração de protocolo para posterior cadastro das informações no sistema. A numeração gerada deverá ficar reservada e só poderá ser usada no registro manual de documentos e processos.

As etiquetas são geradas em lote e servem para agilizar o atendimento no balcão em instituições que fazem atendimento pessoal em larga escala. Nesses casos é comum o atendente do balcão ter em mãos etiquetas em duas vias, onde uma das etiquetas é colada no documento/processo recebido e a outra é entregue ao cliente. Posteriormente esses documentos/processos são cadastrados no sistema, preservando a numeração da etiqueta.

Este caso de uso realiza o cadastro das informações de um processo a partir de uma etiqueta protocoladora. Os usuários responsáveis pelo protocolo na unidade podem utilizar esse caso de uso.

# **Descrição do Caso de Uso**

Esse caso de uso pode ser acessado através do link: *SIPAC → Sistema de Protocolos → Processos → Cadastro → Registrar Dados do Processo*

### **Passo 1**

Assim que o caso de uso é iniciado, o usuário deverá selecionar a etiquetas que deseja registrar os dados do processo.

Através da opção Buscar, o sistema irá filtrar o resultado da consulta de acordo com os parâmetros informados:

- **Número de Protocolo**: Formato: 23077.9999999/9999-99. Tipo NUMÉRICO.
- **Unidade de Origem**: Formato NOME DA UNIDADE | CÓDIGO DA UNIDADE, Tipo AUTOCOMPLETE.
- **Gerado entre**: Formato DD/MM/AAA, Tipo DATA.
- **Todos as Etiquetas Protocoladoras:** Tipo LÓGICO.

São exibidos as etiquetas encontrados na consulta. São discriminadas as seguintes informações:

- **Número de Protocolo**: Formato: 23077.9999999/9999-99. Tipo NUMÉRICO.
- **Data de Cadastro:** Tipo DATA. Data de cadastro do lote de etiquetas.
- **Unidade de Origem**: Formato NOME DA UNIDADE (CÓDIGO DA UNIDADE), Tipo **TEXTO**
- Para cada etiqueta é apresentado a opção: *Selecionar Etiqueta*: ao ser escolhida segue para o fluxo de Cadastro de Processo, que no caso terá o nome de Registrar Dados do Processo: 23077.9999999/9999-99. A única mudança em relação ao cadastro de processo é que ao registrar os dados de um processo a partir de um etiqueta sua origem é interna, assim, no caso de uso a opção de *Origem* já vem selecionada como *Processo Interno* e não poderá ser alterada. E ao fim do cadastro, o processo apresentará o mesmo protocolo da etiqueta selecionada.

# **Principais Regras de Negócio**

As mesmas RNs do caso de uso de Cadastrar Processo e as seguintes:

**RN01** - A ativação deste caso de uso está condicionada pela configuração do parâmetro

### PERMITE\_IMPRIMIR\_ETIQUETAS\_PROTOCOLO.

 **RN02** - Apenas as etiquetas que ainda tem não seus dados do processo/documento lançados no sistema são mostradas.

### **Resoluções/Legislações Associadas**

: Dispõe sobre os procedimentos gerais para utilização dos serviços de protocolo, no âmbito da Administração Pública Federal, para os órgãos e entidades integrantes do Sistema de Serviços Gerais - SISG.

### **Classes Persistentes e Tabelas Envolvidas**

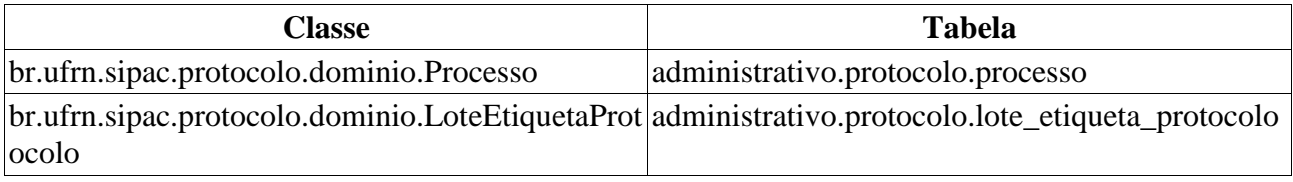

### **Plano de Teste**

Sistema: SIPAC

Módulo: Sistema de Protocolos

Link(s): Processos → Cadastro → Registrar Dados do Processo

Usuário: elizabete, marcilia.

Papel que usuário deve ter: ProtocoloPapeis.CADASTRO\_PROTOCOLO.

# **Cenários de Teste**

- Ao final a etiqueta não mais será mostrada na lista de etiquetas protocoladoras, pois esta já vai ter seus dados do processo lançados no sistema.
- Pode-se verificar se o processo foi cadastrado corretamente através do caso de uso **SIPAC → Protocolo → Consultas/Relatórios → Consultas → Processo Detalhado**

### **Dados para o Teste**

Para alterar o parâmetro da **RN01**, podemos executar o seguinte comando no banco "sistemas\_comum":

```
UPDATE comum.parametro SET valor = 'true' WHERE nome = 
'PERMITE_IMPRIMIR_ETIQUETAS_PROTOCOLO'
```
# **Autenticar Despacho Eletrônico**

Este caso de uso é utilizado pelos administradores de protocolo com a finalidade de realizar a autenticação dos despachos.

# **Descrição do Caso de Uso**

Este caso de uso inicia quando o usuário acessa a opção: *SIPAC → Protocolo → Processos → Despachos Eletrônicos → Autenticar*

#### **Passo 1**

Inicialmente são exibidas as solicitações de cancelamento de processo referentes a unidade do usuário ou vinculadas, através dos seguintes dados:

- **Processo**: Tipo NUMÉRICO, formato: RADICAL.NÚMERO PROCESSO/ANO PROCESSO-DÍGITOS VERIFICADORES.
	- Esse campo é um link, para mais detalhes visualize a especificação: *Processo Detalhado*, onde podemos visualizar todos os detalhes do processo.
- **Data de Solicitação**: Tipo DATA, formato: DD/MM/AAAA.
- **Servidor Solicitante**: Tipo TEXTO.
- **Tipo do Processo**: Tipo TEXTO, só exibido quando o parâmetro UTILIZA\_TIPO\_PROCESSO estiver ativo.
- **Assunto do Processo**: Tipo TEXTO, só é exibido se o parâmetro UTILIZA\_CLASSIFICACAO\_CONARQ estiver ativo.
- **Assunto Detalhado**: Tipo TEXTO.

Ao escolher quais solicitações relacionadas na listagem deseja-se confirmar (RN01), É fornecida ao usuário uma lista de solicitações que foram originadas na sua unidade.

Ao usuário são possíveis as operações de aprovar ou negar a solicitação.

É possível vizualizar a solicitação com maiores detalhes, permitindo, por exemplo, checar a justificativa para a solicitação de cancelamento (RN02).

O caso de uso é finalizado.

# **Principais Regras de Negócio**

- **RN01** Essa funcionalidade é usada apenas pelos responsáveis das unidades.
- **RN02** Um processo pode ter tantas confirmações de solicitação quantas forem suas solicitações de cancelamento.
- **RN03** Apenas os usuários que apresentam a permissão de enviar protocolo na unidade na qual está logado no sistema pode acessar o caso de uso. Ou seja, além de ter o papel de enviar protocolo, o usuário deve ter permissão desse papel para a unidade que está acessando o sistema.

#### **Resoluções/Legislações Associadas**

: Dispõe sobre os procedimentos gerais para utilização dos serviços de protocolo, no âmbito da Administração Pública Federal, para os órgãos e entidades integrantes do Sistema de Serviços Gerais - SISG.

### **Classes Persistentes e Tabelas Envolvidas**

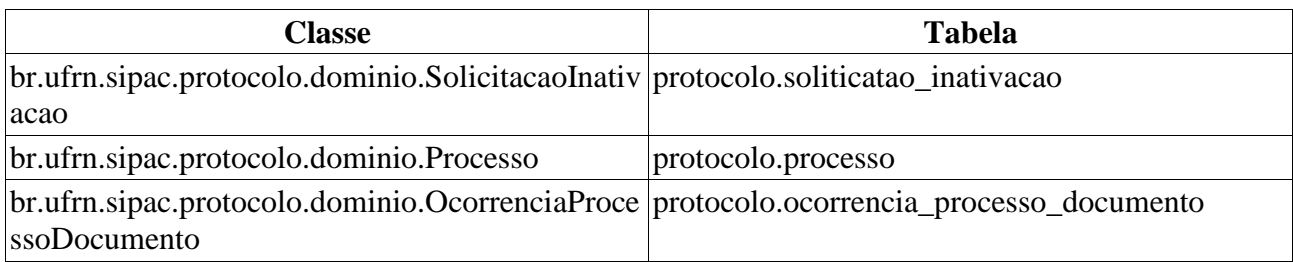

# **Plano de Teste**

Sistema: SIPAC

Módulo: Protocolo

Link(s): Processos → Arquivo/Cancelamento/Diligência → Confirmar Cancelamento

Usuário: jbb, gleydson.

Papel que usuário deve ter: ProtocoloPapeis.ENVIAR\_PROTOCOLO.

# **Cenários de Teste**

- Verificar se o status do processo é alterado, após feita a confirmação de cancelamento.
- Verificar se a confirmação de cancelamento irá gerar uma ocorrência no processo.
- Verificar se um processo pode ter mais confirmações que solicitações de cancelamento.

# **Dados para o Teste**

Apenas responsáveis por unidades podem ser usados na confirmação de uma solicitação de cancelamento.

Para a **RN03**, podemos usar:

 Para encontrar usuários com a permissão de enviar protocolo e que apresentam mais de uma unidade, usamos :

```
SELECT pa.nome, u.login
FROM comum.usuario_unidade uu
      JOIN comum.usuario u ON u.id_usuario = uu.id_usuario
      JOIN comum.pessoa p ON p.id_pessoa = u.id_pessoa
     JOIN comum.unidade un ON un.id unidade = uu.id unidade
    JOIN comum.permissao pe ON pe.id usuario = u.id usuario
    JOIN comum.papel pa ON pa.id = \overline{pe}.id papel
WHERE pe.id papel = 6GROUP BY pe.id unidade papel, pa.nome, u.login, uu.id usuario
ORDER BY u.login
```
Para saber quais das unidades o usuário tem permissão de enviar protocolo, usamos:

```
SELECT pa.nome, u.login, un.codigo unidade, un.nome
FROM comum.usuario u
      JOIN comum.permissao pe ON pe.id_usuario = u.id_usuario
     JOIN comum.papel pa ON pa.id = p\overline{e}.id papel
     JOIN comum.unidade un ON un.id unidade = pe.id unidade papel
WHERE u.login like '<LOGIN DO USUÁRIO>'
AND pe.id papel = 6
```
# **Gerar/Reimprimir Etiquetas para Capas**

Este caso de uso realiza a geração e reimpressão de etiquetas para capas e é utilizado por todos os usuários do sistema.

Um documento ou processo recebido no balcão da instituição terá inicialmente a etiqueta protocoladora. Um documento ou processo já cadastrado poderá ter uma etiqueta impressa. Esta etiqueta deverá ser um pouco maior que a etiqueta protocoladora e será usada como uma espécie de mini capa para os documentos e processos. Uma etiqueta para capa exibirá algumas informações: Número de protocolo, código de barras, interessado, assunto e data de autuação.

As etiquetas geradas podem ser impressas usando papel Pimaco 6183 Etiquetas ink-jet/laser (Carta 50,8mm x 101,6mm).

## **Descrição do Caso de Uso**

Esse caso de uso pode ser acessado através do link: *SIPAC → Protocolo → Processos → Etiquetas para Capas → Gerar/Reimprimir Etiquetas*

#### **Passo 1**

Assim que o caso de uso é iniciado, o usuário deverá selecionar o tipo de operação que deseja realizar:

**Operação**: Tipo - TEXTO. Opções : IMPRESSÃO, REIMPRESSÃO (RN02).

Caso o usuário possua o perfil necessário e selecione a opção Reimpressão, será necessário ainda preencher uma justificativa para a operação:

**Justificativa**: Tipo - TEXTO.

O usuário poderá então realizar uma busca pelos processos através dos seguintes filtros:

- **Número de Protocolo**: Formato: 99999.9999999/9999-99. Tipo NUMÉRICO
- **Radical**: Tipo TEXTO
- **Cadastrado entre**: Tipo DATA. Formato DD/MM/AAAA a DD/MM/AAAA
- **Todos os Processos:** Tipo LÓGICO

São exibidos os processos encontrados na consulta. São exibidas as seguintes informações (RN02):

- **Processo:** Tipo NUMÉRICO. Número do Processo.
- **Assunto:** Tipo TEXTO. Assunto do processo.
- **Interessado(s):** Tipo TEXTO. Interessado no processo.
- **Origem:** Tipo TEXTO. Unidade onde o processo foi registrado.

O usuário tem a opção de *Visualizar o processo detalhado*. O usuário deverá então selecionar quais processos que terão a etiqueta impressa/reimpressa (RN03). É possível selecionar/deselecionar todos os processos mostrados na página através da opção **Todos**.

#### **Passo 2**

No passo seguinte são exibidas informações sobre o lote de etiquetas que será gerado/reimpresso, para confirmação do usuário:

- **Data/Hora :** Tipo DATA. Data e hora em que a operação está sendo realizada.
- **Usuário :** Tipo TEXTO. Usuário que está realizando a operação.
- **Radical :** Tipo NUMÉRICO. Radical da unidade do usuário que está realizando a operação.
- **Quantidade de Etiquetas :** Tipo NUMÉRICO. Equivalente a quantidade de processos selecionados.
- **Operação :** Tipo TEXTO. Operação de impressão (geração) ou reimpressão.
- **Justificativa**: Tipo TEXTO. Caso seja operação de reimpressão.

E exibe os processos selecionados no passo anterior:

- **Processo:** Tipo NUMÉRICO. Número do Processo.
- **Assunto:** Tipo TEXTO. Assunto do processo.
- **Interessado(s):** Tipo TEXTO. Interessado no processo.
- **Origem:** Tipo TEXTO. Unidade onde o processo foi registrado.

O usuário tem a opção de *visualizar o processo detalhado*. O usuário deverá confirmar a operação.

#### **Passo 3**

No passo seguinte são exibidas informações sobre o lote de etiquetas para capas:

- **Data/Hora :** Tipo DATA. Data e hora em que a operação está sendo realizada.
- **Usuário :** Tipo TEXTO. Usuário que está realizando a operação.
- **Radical :** Tipo NUMÉRICO. Radical da unidade do usuário que está realizando a operação.
- **Quantidade de Etiquetas :** Tipo NUMÉRICO. Equivalente a quantidade de processos selecionados.
- **Operação :** Tipo TEXTO. Operação de impressão (geração) ou reimpressão.
- **Justificativa**: Tipo TEXTO. Caso seja operação de reimpressão.

E exibe os processos selecionados:

- **Processo:** Tipo NUMÉRICO. Número do Processo.
- **Assunto:** Tipo TEXTO. Assunto do processo.
- **Interessado(s):** Tipo TEXTO. Interessado no processo.
- **Origem:** Tipo TEXTO. Unidade onde o processo foi registrado.
- O usuário poderá realizar a impressão das etiquetas para capas (RN04).

Modelo de etiqueta para capa:

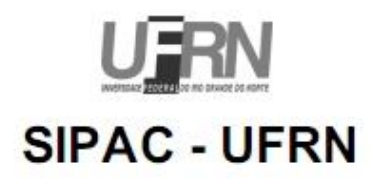

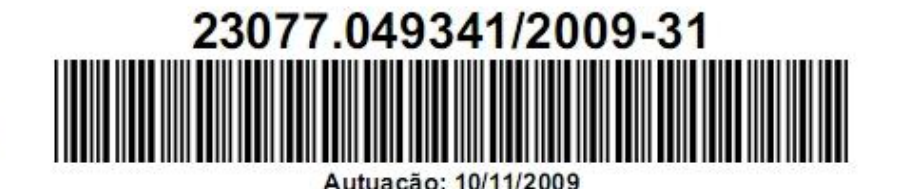

#### Interessado(s): ECCL - EMPREENDIMENTOS E CONSTRUÇÃO CIVIL **LTDA**

#### Assunto: SOLICITAÇÃO DE PAGAMENTO DA 25ª MEDIÇÃO -CONSTRUÇÃO DO NÚCLEO DE PROCESSAMENTO PRIMÁRIO E

Observação: FUNPEC - FISCAL: EWERTON CAMPELO

(Reimpressão)

O caso de uso é finalizado.

# **Principais Regras de Negócio**

- **RN01** Este caso de uso só estará disponível se o parâmetro PERMITE\_IMPRIMIR\_ETIOUETAS\_PROTOCOLO estiver setado como verdadeiro.
- **RN02** Após a primeira impressão, o usuário deverá utilizar a opção de reimpressão caso necessário. Em caso de reimpressão deverá vir escrito "REIMPRESSÃO" na etiqueta.
- **RN03** Para evitar erros e desperdícios por parte do usuário, a quantidade de etiquetas da operação é configurável no parâmetro QUANTIDADE\_MAXIMA\_ETIQUETA\_PROTOCOLO.
- **RN04** As etiquetas geradas deverão ser impressas usando papel Pimaco 6183 Etiquetas inkjet/laser (Carta 50,8mm x 101,6mm).
- **RN05** Se o usuario nao tiver o papel ADMINISTRADOR\_PROTOCOLO o nome do caso de uso que será exibido ao usuário deverá ser "Gerar Etiquetas", pois ele não terá a opção para reimpressão.

#### **Resoluções/Legislações Associadas**

: Dispõe sobre os procedimentos gerais para utilização dos serviços de protocolo, no âmbito da Administração Pública Federal, para os órgãos e entidades integrantes do Sistema de Serviços Gerais - SISG.

### **Classes Persistentes e Tabelas Envolvidas**

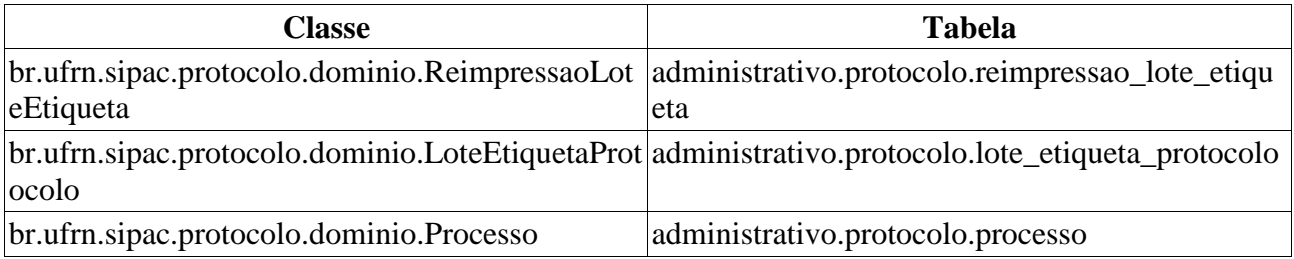

## **Plano de Teste**

Sistema: SIPAC

Módulo: Protocolo

Link(s): Processos → Etiquetas para Capas → Gerar/Reimprimir Etiquetas

Usuário: elizabete.

Papel que usuário deve ter:

- Operação de Impressão: ProtocoloPapeis.CADASTRAR\_PROTOCOLO.
- Operação de Reimpressão: ProtocoloPapeis.ADMINISTRADOR\_PROTOCOLO.

# **Cenários de Teste**

- Seguir fluxo de geração/reimpressão de etiquetas.
- Imprimir as etiquetas geradas (PDF).

# **Dados para o Teste**

Para cadastrar um processo, utilizar o caso de uso Cadastrar Processo

Consulta para verificar as impressões.

```
-- Consulta para verificar etiquetas para capa
SELECT le.*, lep.* FROM protocolo.lote etiqueta le
   INNER JOIN protocolo.lote etiqueta protocolo lep ON lep.id lote etiqueta =
le.id_lote_etiqueta
    WHERE le.tipo etiqueta = 2
```
Consulta para verificar as reimpressões.

```
-- Consulta para verificar as reimpressões de etiquetas para capa
SELECT rle.*, lep.* FROM protocolo.reimpressao lote etiqueta rle
     INNER JOIN protocolo.reimpressao_lote_etiqueta_protocolo rlep ON 
rlep.id_reimpressao_lote_etiqueta = rle.id_reimpressao_lote_etiqueta
    INNER JOIN protocolo.lote_etiqueta_protocolo lep ON 
lep.id_lote_etiqueta_protocolo = rlep.id_lote_etiqueta_protocolo
   INNER JOIN protocolo.lote etiqueta le ON le.id lote etiqueta =
lep.id_lote_etiqueta
    WHERE le.tipo etiqueta = 2
```
# **Gerar Etiquetas**

Este caso de uso realiza a geração de etiquetas protocoladoras.

Uma etiqueta protocoladora reserva uma numeração de protocolo para posterior cadastro das informações no sistema. A numeração gerada deverá ficar reservada e só poderá ser usada no registro manual de documentos e processos.

As etiquetas são geradas em lotes e impressas em duas vias, onde uma das etiquetas é colada no documento/processo recebido e a outra é entregue ao interessado. Posteriormente esses documentos/processos são cadastrados no sistema, preservando a numeração da etiqueta.

As etiquetas geradas podem ser impressas usando papel Pimaco 6180 Etiquetas ink-jet/laser (Carta 25,4mm x 66,7mm).

# **Descrição do Caso de Uso**

Esse caso de uso pode ser acessado através do link: *SIPAC → Protocolo → Processos → Etiquetas Protocoladoras → Gerar Etiquetas*

#### **Passo 1**

Assim que o caso de uso é iniciado, o usuário deverá selecionar o radical de protocolo que será considerado na geração das etiquetas. Cada unidade com qual o usuário possui vinculo está associada a um radical (RN01 e RN02):

**Radical:** Tipo - TEXTO.

Ao selecionar um radical é exibido o último número de protocolo que foi utilizado.

 **Último Número de Protocolo:** Tipo - TEXTO. Último Número de Protocolo que foi gerado para o radical selecionado.

O usuário deverá informar a quantidade de etiquetas que serão geradas ao final do caso de uso (RN03):

**Quantidade de Etiquetas:** Tipo - NUMÉRICO.

#### **Passo 2**

No passo seguinte são exibidas informações sobre as etiquetas para que o usuário confirme antes de sua geração.

- **Radical :** Tipo NUMÉRICO.
- **Último Número de Protocolo :** Tipo TEXTO. Último Número de Protocolo que foi gerado para o radical selecionado.
- **Quantidade de Etiquetas :** Tipo NUMÉRICO.

#### **Passo 3**

No passo seguinte são exibidas informações sobre o lote de etiquetas gerado:

- **Data/Hora :** Tipo DATA. Data e hora em que o lote de etiquetas foi cadastrado.
- **Usuário :** Tipo TEXTO. Usuário que realizou o cadastro.
- **Radical :** Tipo NUMÉRICO.
- **Quantidade de Etiquetas :** Tipo NUMÉRICO.
- **Números Gerados :** Tipo TEXTO. Primeiro e último Número de Protocolo que foi gerado para o radical selecionado.

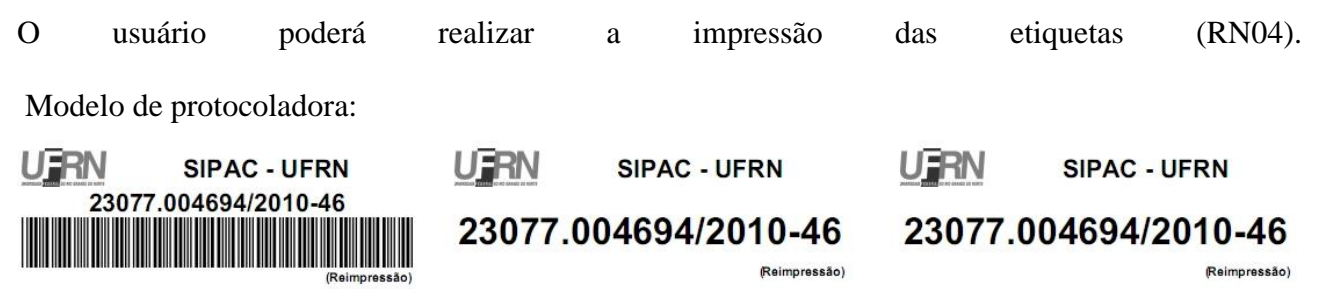

O caso de uso é finalizado.

# **Principais Regras de Negócio**

- **RN01** Para evitar erros e desperdícios por parte do usuário, a quantidade de etiquetas da operação é configurável no parâmetro QUANTIDADE\_MAXIMA\_ETIQUETA\_PROTOCOLO.
- **RN02** A sequência de numeração de protocolo é baseado no radical e no ano.
- **RN03** Não deve haver numeração de protocolo duplicada.
- **RN04** As etiquetas geradas devem ser impressas usando papel Pimaco 6180 Etiquetas inkjet/laser (Carta 25,4mm x 66,7mm).
- **RN05** Apenas os usuários que apresentam a permissão de cadastrar protocolo na unidade na qual está logado no sistema pode acessar o caso de uso. Ou seja, além de ter o papel de cadastrar protocolo, o usuário deve ter permissão desse papel para a unidade que está acessando o sistema.
- **RN06** A ativação deste caso de uso está condicionada pela configuração do parâmetro PERMITE\_IMPRIMIR\_ETIQUETAS\_PROTOCOLO.

#### **Resoluções/Legislações Associadas**

: Dispõe sobre os procedimentos gerais para utilização dos serviços de protocolo, no âmbito da Administração Pública Federal, para os órgãos e entidades integrantes do Sistema de Serviços Gerais - SISG.

### **Classes Persistentes e Tabelas Envolvidas**

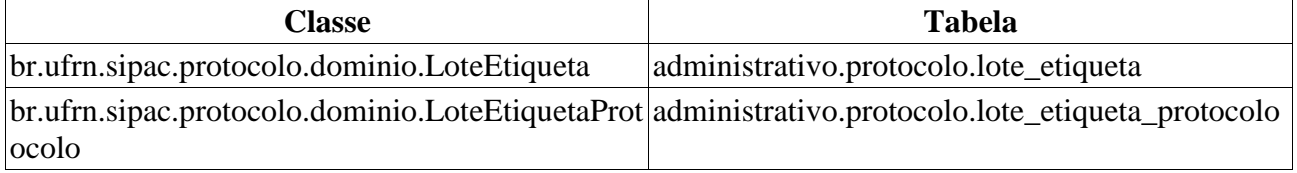

## **Plano de Teste**

Sistema: SIPAC

Módulo: Protocolo

Link(s): Processos → Etiquetas Protocoladoras → Gerar Etiquetas

Usuário: marcilia (secretaria SINFO), zania (patrimônio), paulinho (patrimônio).

Papel que usuário deve ter: ProtocoloPapeis.CADASTRAR\_PROTOCOLO.

### **Cenários de Teste**

- Realizar a geração de etiquetas.
- Imprimir as etiquetas geradas (PDF).

## **Dados para o Teste**

Consulta para verificar as reservas de etiquetas e numerações.

```
-- Consulta para verificar as reservas de etiquetas e numerações
SELECT * FROM protocolo.lote etiqueta le
    INNER JOIN protocolo.lote etiqueta protocolo lep ON
lep.id_lote_etiqueta_protocolo = le.id_lote_etiqueta
```
#### Para a **RN05**, podemos usar:

 Para encontrar usuários com a permissão de cadastrar protocolo e que apresentam mais de uma unidade, usamos :

```
SELECT pa.nome, u.login
FROM comum.usuario_unidade uu
     JOIN comum.usuario u ON u.id_usuario = uu.id_usuario
     JOIN comum.pessoa p ON p.id pessoa = u.id pessoa
     JOIN comum.unidade un ON un.id unidade = uu.id unidade
    JOIN comum.permissao pe ON pe.id usuario = u.id usuario
     JOIN comum.papel pa ON pa.id = pe.id_papel
WHERE pe.id papel = 6GROUP BY pe.id unidade papel, pa.nome, u.login, uu.id usuario
ORDER BY u.login
```
Para saber quais das unidades o usuário tem permissão de cadastrar protocolo, usamos:

```
SELECT pa.nome, u.login, un.codigo unidade, un.nome
FROM comum.usuario u
      JOIN comum.permissao pe ON pe.id_usuario = u.id_usuario
     JOIN comum.papel pa ON pa.id = p\overline{e}.id papel
    JOIN comum.unidade un ON un.id unidade = pe.id unidade papel
WHERE u.login like '<LOGIN DO USUÁRIO>'
AND pe.id papel = 6
```
# **Reimprimir Etiquetas**

Este caso de uso realiza a reimpressão de etiquetas protocoladoras e é utilizado pelos administradores de protocolo.

Uma etiqueta protocoladora reserva uma numeração de protocolo para posterior cadastro das informações no sistema. A numeração gerada deverá ficar reservada e só poderá ser usada no registro manual de documentos e processos.

As etiquetas são geradas em lotes e impressas em duas vias, onde uma das etiquetas é colada no documento/processo recebido e a outra é entregue ao interessado. Posteriormente esses documentos/processos são cadastrados no sistema, preservando a numeração da etiqueta.

As etiquetas geradas podem ser impressas usando papel Pimaco 6180 Etiquetas ink-jet/laser (Carta 25,4mm x 66,7mm).

# **Descrição do Caso de Uso**

Esse caso de uso pode ser acessado através do link: *SIPAC → Protocolo → Processos → Etiquetas Protocoladoras → Reimprimir Etiquetas*

#### **Passo 1**

Assim que o caso de uso é iniciado, o usuário deverá selecionar o lote de etiquetas que deseja reimprimir (RN02).

Através da opção Buscar, o sistema irá filtrar o resultado da consulta de acordo com os parâmetros informados:

#### **Buscar Lote de Etiqueta Protocoladora**

- **Número de Protocolo**: Formato: 23077.9999999/9999-99. Tipo NUMÉRICO
- **Radical**: Tipo TEXTO
- **Gerado entre**: Tipo DATA
- **Todos os Lotes de Etiquetas:** Tipo LÓGICO

São exibidos os lotes de etiquetas encontrados na consulta. São discriminadas as seguintes informações:

#### **Lotes de Etiqueta Encontrados**

- **Radical:** Tipo TEXTO. Radical da unidade de origem do lote de etiquetas.
- **Data de Cadastro:** Tipo DATA. Data de cadastro do lote de etiquetas.
- **Quantidade de Etiquetas:** Tipo NUMÉRICO. Quantidade de etiquetas do lote.
- **Número Inicial:** Tipo NUMÉRICO. Primeiro número de protocolo do lote de etiquetas.
- **Número Final:** Tipo NUMÉRICO. Último número de protocolo do lote de etiquetas.

Existe ainda a opção **Selecionar Lote**.

#### **Passo 2**

No passo seguinte são exibidas informações sobre o lote de etiquetas selecionado:

#### **Lote de Etiqueta Protocoladora**

- **Data/Hora :** Tipo DATA. Data e hora em que o lote de etiquetas foi cadastrado.
- **Usuário :** Tipo TEXTO. Usuário que realizou o cadastro.
- **Radical :** Tipo NUMÉRICO.
- **Quantidade de Etiquetas :** Tipo NUMÉRICO.
- **Números Gerados :** Tipo TEXTO. Primeiro e último Número de Protocolo que foi gerado para o lote de etiquetas.

O usuário deverá preencher uma justificativa para a reimpressão e selecionar quais das etiquetas do lote serão reimpressas:

#### **Reimpressão de Etiquetas**

- **Justificativa**: TEXTO
- **Reimprimir Etiquetas de Protocolo**: Tipo LÓGICO

#### **Passo 3**

No passo seguinte são exibidas informações sobre o lote de etiquetas selecionado para confirmação do usuário:

#### **Lote de Etiqueta Protocoladora**

- **Data/Hora :** Tipo DATA. Data e hora em que o lote de etiquetas foi cadastrado.
- **Usuário :** Tipo TEXTO. Usuário que realizou o cadastro.
- **Radical :** Tipo NUMÉRICO.
- **Quantidade de Etiquetas :** Tipo NUMÉRICO.
- **Números Gerados :** Tipo TEXTO. Primeiro e último Número de Protocolo que foi gerado para o lote de etiquetas.

São exibidas também informações sobre as etiquetas do lote serão reimpressas:

#### **Reimpressão de Etiquetas**

- **Quantidade de Etiquetas Reimpressas :** Tipo NUMÉRICO.
- **Justificativa**: TEXTO
- **Reimprimir Etiquetas de Protocolo**: Tipo NUMÉRICO

#### **Passo 4**

No passo seguinte são exibidas informações sobre o lote de etiquetas:

#### **Lote de Etiqueta Protocoladora**

- **Data/Hora :** Tipo DATA. Data e hora em que o lote de etiquetas foi cadastrado.
- **Usuário :** Tipo TEXTO. Usuário que realizou o cadastro.
- **Radical :** Tipo NUMÉRICO.
- **Quantidade de Etiquetas :** Tipo NUMÉRICO.
- **Números Gerados :** Tipo TEXTO. Primeiro e último Número de Protocolo que foi gerado para o lote de etiquetas.

São exibidas também informações sobre as etiquetas do lote reimpressas:

#### **Reimpressão de Etiquetas**

- **Data/Hora :** Tipo DATA. Data e hora em que o lote de etiquetas foi cadastrado.
- **Usuário :** Tipo TEXTO. Usuário que realizou o cadastro.
- **Quantidade de Etiquetas Reimpressas :** Tipo NUMÉRICO.
- **Justificativa**: TEXTO

#### **Reimprimir Etiquetas de Protocolo**: Tipo - NUMÉRICO

O usuário poderá realizar a impressão das etiquetas (RN03 e RN04). Modelo de protocoladora: **UERN SIPAC - UFRN** U FRN UERN **SIPAC - UFRN SIPAC - UFRN** 23077.004694/2010-46 23077.004694/2010-46 23077.004694/2010-46 (Reimpressão) (Reimpressão)

O caso de uso é finalizado.

# **Principais Regras de Negócio**

- **RN01** A ativação deste caso de uso está condicionada pela configuração do parâmetro PERMITE\_IMPRIMIR\_ETIQUETAS\_PROTOCOLO.
- **RN02** Para evitar erros e desperdícios por parte do usuário, a quantidade de etiquetas da operação é configurável no parâmetro QUANTIDADE\_MAXIMA\_ETIQUETA\_PROTOCOLO.
- **RN03** As etiquetas protocoladoras devem ser impressas usando papel Pimaco 6180 Etiquetas ink-jet/laser (Carta 25,4mm x 66,7mm).
- **RN04** Em caso de reimpressão deverá vir escrito "REIMPRESSÃO" na etiqueta.

#### **Resoluções/Legislações Associadas**

: Dispõe sobre os procedimentos gerais para utilização dos serviços de protocolo, no âmbito da Administração Pública Federal, para os órgãos e entidades integrantes do Sistema de Serviços Gerais - SISG.

## **Classes Persistentes e Tabelas Envolvidas**

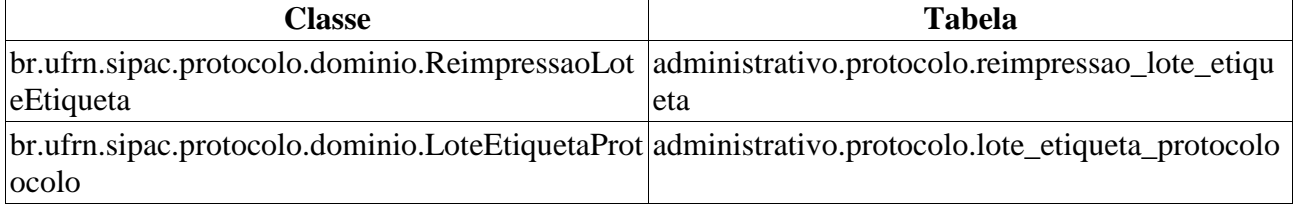

# **Plano de Teste**

Sistema: SIPAC

Módulo: Sistema de Protocolos

Link(s): Processos → Etiquetas Protocoladoras → Reimprimir Etiquetas

Usuário: elizabete.

Papel que usuário deve ter: ProtocoloPapeis.ADMINISTRADOR\_PROTOCOLO.

### **Cenários de Teste**

- Seguir fluxo de reimpressão de etiquetas.
- Imprimir as etiquetas geradas (PDF).

## **Dados para o Teste**

Consulta para verificar as reimpressões.

-- Consulta para verificar as reservas de etiquetas e numerações SELECT rle.\*, lep.\* FROM protocolo.reimpressao lote etiqueta rle INNER JOIN protocolo.reimpressao lote etiqueta protocolo rlep ON rlep.id reimpressao lote etiqueta =  $r$ le.id reimpressao lote etiqueta INNER JOIN protocolo.lote\_etiqueta\_protocolo lep ON lep.id lote etiqueta protocolo = rlep.id lote etiqueta protocolo

# **Cancelamento de Juntadas**

Este caso de uso realiza o cancelamento de juntadas de processos. Juntada é a união de um processo a outro, com o qual se tenha relação ou dependência, pode ser por Anexação ou Apensação. A juntada deverá ser efetuada em ordem cronológica de apresentação de documentos, ou seja, na sequência em que os documentos, informações e decisões se apresentarem como relevantes para o Assunto em questão.

A juntada pode ser de dois tipos:

- **Juntada por Anexação**: É a juntada definitiva de um processo a outro, passando ambos a constituírem um só documento, devendo ser executada mediante despacho do dirigente. A o processo anexado é movimentado junto o com o processo principal. A numeração do processo anexado ao principal torna-se a mesma do processo principal.
- **Juntada por Apensação**: É a união provisória de um ou mais processos a um processo mais antigo, destinada ao estudo e a uniformidade de tratamento em matérias semelhantes, com o mesmo interessado ou não.

Realizar o cancelamento de uma juntada significa descartar a juntada por um todo, como nunca tivesse existido, assim como o seu despacho no processo principal.

Pré-condições:

Ambos os processos envolvidos na juntada devem estar na unidade do usuário.

# **Descrição do Caso de Uso**

Este caso de uso inicia quando o usuário acessa a opção: SIPAC → Sistema de Protocolos → Processos → Juntada → Cancelamento de Juntadas

#### **Passo 1**

Assim que o caso de uso é iniciado são mostrados todos os processos juntados que encontram-se na unidade do usuário logado. São discriminadas as seguintes informações na relação dos processos (RN01 e RN02):

- **Processo:** Tipo NUMÉRICO. Número do Processo.
- **Assunto:** Tipo TEXTO. Assunto do processo.
- **Interessado(s):** Tipo TEXTO. Interessado no processo.
- **Origem:** Tipo TEXTO. Unidade onde o processo foi registrado.
- **Destino:** Tipo TEXTO. Outra unidade em que o processo será analisado.

O usuário tem a opção de visualizar o processo detalhado. Através da opção Buscar Processo, o sistema irá filtrar o resultado da consulta de acordo com os parâmetros informados:

#### **Consulta de Processos**

- **Número do Processo**: Formato: 23077.9999999 / 9999 99. Tipo NUMÉRICO
- **Assunto**: TEXTO
- **Todos os Processos na unidade:** Tipo LÓGICO.

O usuário deverá ainda **Selecionar processo principal**.

#### **Passo 2**

No passo seguinte são exibidas informações sobre o processo principal da juntada.

- **Processo :** Tipo NUMÉRICO. Número do Processo.
- **Tipo do Processo :** Tipo TEXTO. Tipo do Processo.
- **Assunto :** Tipo TEXTO. Assunto do processo.
- **Natureza do Processo :** Tipo TEXTO. Natureza do Processo.
- **Unidade de Origem :** Tipo TEXTO. Unidade onde o processo foi registrado.
- **Status :** Tipo TEXTO. Situação atual do processo.
- **Data de Cadastro :** Tipo DATA. Data em que o processo foi cadastrado.
- **Observação :** Tipo TEXTO. Observação incluída no momento do cadastro do processo.

E também são exibidas informações sobre os processos acessórios do processo principal acima.

- **Processo acessório :** Tipo NUMÉRICO. Número do Processo.
- **Tipo do Processo :** Tipo TEXTO. Tipo do Processo.
- **Assunto :** Tipo TEXTO. Assunto do processo.
- **Natureza do Processo :** Tipo TEXTO. Natureza do Processo.
- **Unidade de Origem :** Tipo TEXTO. Unidade onde o processo foi registrado.
- **Status :** Tipo TEXTO. Situação atual do processo.
- **Data de Cadastro :** Tipo DATA. Data em que o processo foi cadastrado.
- **Observação :** Tipo TEXTO. Observação incluída no momento do cadastro do processo.

O usuário deverá selecionar o processo acessório que deseja efetuar o cancelamento informar a justificativa para tal antes de confirmar o cancelamento da juntada.

Após a confirmação do cancelamento da juntada, os processos voltam ao seus estados apresentados antes da juntada.

O caso de uso é finalizado.

# **Principais Regras de Negócio**

- **RN01** Todos os tipos de juntadas podem ser canceladas.
- **RN02** Ambos os processos envolvidos na juntada devem estar na unidade do usuário.
- **RN03** A cancelamento possui uma justificativa associado e uma ocorrência é registrada para o histórico do processo principal.
- **RN04** Apenas os usuários que apresentam a permissão de cadastrar protocolo na unidade na qual está logado no sistema pode acessar o caso de uso. Ou seja, além de ter o papel de cadastrar protocolo, o usuário deve ter permissão desse papel para a unidade que está acessando o sistema.
- **RN05** No cancelamento de uma juntada por desapensação, caso o processo acessório escolhido já se encontre em outra juntada, este não pode ser novamente apensado ao processo, ou seja, o cancelamento da desapensação não é possível.
- **RN06** No cancelamento de uma juntada por apensação, caso o processo acessório escolhido se

encontre aguardando autorização de desapensação para este mesmo processo principal, o cancelamento só será possível caso a juntada de desapensação seja negada ou cancelada.

#### **Resoluções/Legislações Associadas**

: Dispõe sobre os procedimentos gerais para utilização dos serviços de protocolo, no âmbito da Administração Pública Federal, para os órgãos e entidades integrantes do Sistema de Serviços Gerais - SISG.

### **Classes Persistentes e Tabelas Envolvidas**

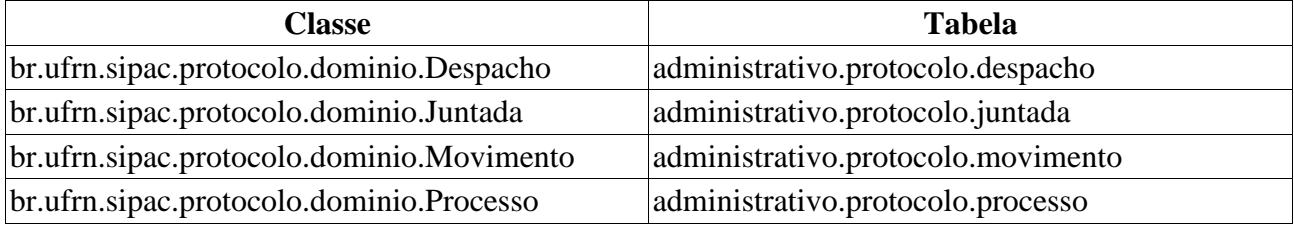

## **Plano de Teste**

Sistema: SIPAC

Módulo: Sistema de Protocolos

Link(s): Processos → Juntada → Cancelamento de Juntadas

Usuário: jbb

Papel que usuário deve ter: ProtocoloPapeis.GESTOR\_DOCUMENTOS

# **Cenários de Teste**

- Cancelar juntadas de processos os três tipos, com ou sem autorização de juntada (autenticação do desphacho informado na juntada) :
	- Por Anexação
	- Por Apensação
	- Por Desapensação
- No final os processos da juntada cancelada devem ficar na mesma situação que se encontravam anterior a juntada. Exemplos:
	- O resultado de um cancelamento de uma juntada por desapensação é a reativação de uma juntada por apensação no processo principal.
	- O resultado de um cancelamento de uma juntada por apensação ou anexação é a desassociação do processo acessório da juntava e este ficará livre para todas as movimentações possíveis para um processo normal.

## **Dados para o Teste**

Consulta para verificar as movimentações do processo principal replicadas nos processos acessórios.

```
SELECT p.id movimento atual, m.* FROM protocolo.movimento m
     INNER JOIN protocolo.processo p ON p.id_processo = m.id_processo
    LEFT JOIN (SELECT m2.id movimento principal FROM protocolo.movimento m2
WHERE m2.id movimento principal IS NOT NULL) AS m2 ON m2.id movimento principal
= m.id_movimento
```
WHERE m.id movimento principal is not null or m2.id movimento principal is not null

#### Para a **RN04**, podemos usar:

 Para encontrar usuários com a permissão de cadastrar protocolo e que apresentam mais de uma unidade, usamos :

```
SELECT pa.nome, u.login
FROM comum.usuario_unidade uu
     JOIN comum.usuario u ON u.id_usuario = uu.id_usuario
      JOIN comum.pessoa p ON p.id_pessoa = u.id_pessoa
     JOIN comum.unidade un ON un.id unidade = uu.id unidade
     JOIN comum.permissao pe ON pe.id usuario = u.id usuario
    JOIN comum.papel pa ON pa.id = pe.id papel
WHERE pe.id papel = 6GROUP BY pe.id unidade papel, pa.nome, u.login, uu.id usuario
ORDER BY u.login
```
Para saber quais das unidades o usuário tem permissão de cadastrar protocolo, usamos:

```
SELECT pa.nome, u.login, un.codigo unidade, un.nome
FROM comum.usuario u
      JOIN comum.permissao pe ON pe.id_usuario = u.id_usuario
     JOIN comum.papel pa ON pa.id = \overline{pe}.id papel
     JOIN comum.unidade un ON un.id unidade = pe.id unidade papel
WHERE u.login like '<LOGIN DO USUÁRIO>'
AND pe.id papel = 6
```
# **Desapensação de Processos**

Este caso de uso realiza a desapensação de processos que foram juntados por apensação. Juntada é a união de um processo a outro, com o qual se tenha relação ou dependência, pode ser por Anexação ou Apensação. A juntada deverá ser efetuada em ordem cronológica de apresentação de documentos, ou seja, na sequência em que os documentos, informações e decisões se apresentarem como relevantes para o Assunto em questão.

A juntada pode ser de dois tipos:

- **Juntada por Anexação**: É a juntada definitiva de um processo a outro, passando ambos a constituírem um só documento, devendo ser executada mediante despacho do dirigente. A o processo anexado é movimentado junto o com o processo principal. A numeração do processo anexado ao principal torna-se a mesma do processo principal.
- **Juntada por Apensação**: É a união provisória de um ou mais processos a um processo mais antigo, destinada ao estudo e a uniformidade de tratamento em matérias semelhantes, com o mesmo interessado ou não.

Pré-condições:

- Apenas processos juntados por apensação podem ser desapensados.
- Ambos os processos envolvidos na juntada devem estar na unidade do usuário.

# **Descrição do Caso de Uso**

Este caso de uso inicia quando o usuário acessa a opção: SIPAC  $\rightarrow$  Sistema de Protocolos  $\rightarrow$ Processos → Juntada → Desapensação de Processos

#### **Passo 1**

Assim que o caso de uso é iniciado são mostrados todos os processos juntados que encontram-se na unidade do usuário logado. São discriminadas as seguintes informações na relação dos processos (RN01 e RN02):

- **Processo:** Tipo NUMÉRICO. Número do Processo.
- **Assunto:** Tipo TEXTO. Assunto do processo.
- **Interessado(s):** Tipo TEXTO. Interessado no processo.
- **Origem:** Tipo TEXTO. Unidade onde o processo foi registrado.
- **Destino:** Tipo TEXTO. Outra unidade em que o processo será analisado.

O usuário tem a opção de visualizar o processo detalhado. Através da opção Buscar Processo, o sistema irá filtrar o resultado da consulta de acordo com os parâmetros informados:

#### **Consulta de Processos**

- **Número do Processo**: Formato: 23077.9999999 / 9999 99. Tipo NUMÉRICO
- **Assunto Detalhado**: TEXTO
- **Todos os Processos na unidade:** Tipo LÓGICO.

O usuário deverá ainda **Selecionar processo acessório**.

#### **Passo 2**

No passo seguinte são exibidas informações sobre o processo principal da juntada (associado ao processo acessório selecionado anteriormente).

- **Processo :** Tipo NUMÉRICO. Número do Processo.
- **Tipo do Processo :** Tipo TEXTO. Tipo do Processo.
- **Assunto :** Tipo TEXTO. Assunto do processo.
- **Natureza do Processo :** Tipo TEXTO. Natureza do Processo.
- **Unidade de Origem :** Tipo TEXTO. Unidade onde o processo foi registrado.
- **Status :** Tipo TEXTO. Situação atual do processo.
- **Data de Cadastro :** Tipo DATA. Data em que o processo foi cadastrado.
- **Observação :** Tipo TEXTO. Observação incluída no momento do cadastro do processo.
- E também são exibidas informações sobre o processo acessório selecionado anteriormente.
- **Processo :** Tipo NUMÉRICO. Número do Processo.
- **Tipo do Processo :** Tipo TEXTO. Tipo do Processo.
- **Assunto :** Tipo TEXTO. Assunto do processo.
- **Natureza do Processo :** Tipo TEXTO. Natureza do Processo.
- **Unidade de Origem :** Tipo TEXTO. Unidade onde o processo foi registrado.
- **Status :** Tipo TEXTO. Situação atual do processo.
- **Data de Cadastro :** Tipo DATA. Data em que o processo foi cadastrado.
- **Observação :** Tipo TEXTO. Observação incluída no momento do cadastro do processo.

O usuário deverá informar o responsável e o texto ou arquivo do despacho que irá autorizar a juntada (RN03). Ao confirmar a operação o usuário é direcionado para uma página de sucesso.

- **Servidor Responsável pelo Despacho :** Tipo TEXTO. Servidor que irá autenticar o despacho que autoriza a juntada.
- **Forma do Despacho :** Tipo LÓGICO. A forma do despacho pode ser **Informar Despacho** ou **Anexar Arquivo**:
	- **Informar Despacho :** Tipo TEXTO. Texto do despacho que autoriza a juntada.
	- **Anexar Arquivo :** Arquivo contendo o texto do despacho que autoriza a juntada.

Após a autorização da juntada, os processos tramitam separados e todas as operações voltam a ser realizadas no processo acessório (RN04). Todas as tramitações realizadas no processo principal enquanto juntados devem estar replicadas nos processos acessórios (RN05).

O caso de uso é finalizado.

# **Principais Regras de Negócio**

- **RN01** Apenas processos juntados por apensação podem ser desapensados.
- **RN02** Ambos os processos envolvidos na juntada devem estar na unidade do usuário.
- **RN03** A juntada possui um despacho associado. O despacho precisa ser autenticado para autorizar a juntada.
- **RN04** Todas as operações de protocolo devem estar ativas para o processo acessório (despacho, tramitação, ocorrência, etc), após a desapensação.
- **RN05** As movimentações feitas no processo principal devem estar replicadas nos processos acessórios.
- **RN06** Apenas os usuários que apresentam a permissão de cadastrar protocolo na unidade na qual está logado no sistema pode acessar o caso de uso. Ou seja, além de ter o papel de cadastrar protocolo, o usuário deve ter permissão desse papel para a unidade que está acessando o sistema.

#### **Resoluções/Legislações Associadas**

: Dispõe sobre os procedimentos gerais para utilização dos serviços de protocolo, no âmbito da Administração Pública Federal, para os órgãos e entidades integrantes do Sistema de Serviços Gerais - SISG.

### **Classes Persistentes e Tabelas Envolvidas**

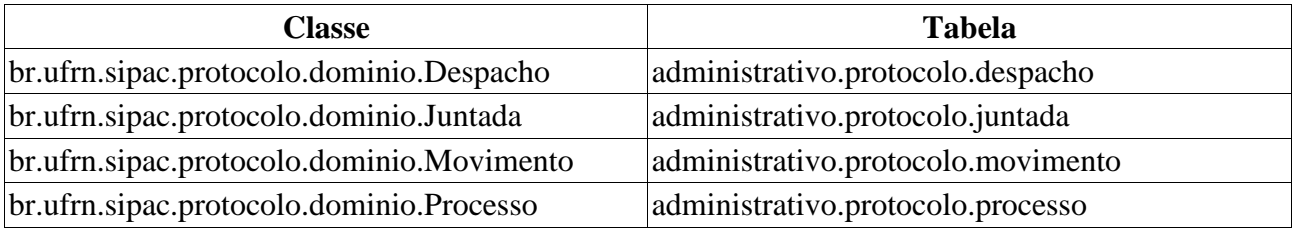

# **Plano de Teste**

Sistema: SIPAC

Módulo: Sistema de Protocolos

Link(s): Processos → Juntada → Desapensação de Processos

Usuário: marcilia (secretaria SINFO), zania (patrimônio), paulinho (patrimônio).

Papel que usuário deve ter: ProtocoloPapeis.CADASTRAR\_PROTOCOLO.

# **Cenários de Teste**

- Encontrar dois processos juntados por apensação.
- Realizar a desapensação destes dois processos.
- Autenticar o despacho que autoriza a desapensação.
- Verificar se as operações sobre o processo acessório estão ativadas (despacho, tramitação, ocorrência…).
- Verificar se ao tramitar o processo principal a informação da movimentação deixou de ser replicada neste processo desapensado.

## **Dados para o Teste**

Consulta para verificar as movimentações do processo principal replicadas nos processos acessórios.

```
-- Consulta para conferir movimentações
SELECT p.id movimento atual, m.* FROM protocolo.movimento m
     INNER JOIN protocolo.processo p ON p.id_processo = m.id_processo
    LEFT JOIN (SELECT m2.id movimento principal FROM protocolo.movimento m2
WHERE m2.id movimento principal IS NOT NULL) AS m2 ON m2.id movimento principal
= m.id_movimento
WHERE m.id movimento principal is not null or m2.id movimento principal is not
```

```
Para a RN06, podemos usar:
```
null

 Para encontrar usuários com a permissão de cadastrar protocolo e que apresentam mais de uma unidade, usamos :

```
SELECT pa.nome, u.login
FROM comum.usuario unidade uu
      JOIN comum.usuario u ON u.id_usuario = uu.id_usuario
      JOIN comum.pessoa p ON p.id_pessoa = u.id_pessoa
     JOIN comum.unidade un ON un.id unidade = uu.id unidade
     JOIN comum.permissao pe ON pe.id usuario = u.id usuario
      JOIN comum.papel pa ON pa.id = pe.id_papel
WHERE pe.id papel = 6GROUP BY pe.id unidade papel, pa.nome, u.login, uu.id usuario
ORDER BY u.login
```
Para saber quais das unidades o usuário tem permissão de cadastrar protocolo, usamos:

```
SELECT pa.nome, u.login, un.codigo unidade, un.nome
FROM comum.usuario u
      JOIN comum.permissao pe ON pe.id_usuario = u.id_usuario
     JOIN comum.papel pa ON pa.id = p\overline{e}.id papel
     JOIN comum.unidade un ON un.id unidade = pe.id unidade papel
WHERE u.login like '<LOGIN DO USUÁRIO>'
AND pe.id papel = 6
```
# **Juntada de Processos**

Juntada é a união de um processo a outro, com o qual se tenha relação ou dependência, pode ser por **Anexação** ou **Apensação**. A juntada deverá ser efetuada em ordem cronológica de apresentação de documentos, ou seja, na sequência em que os documentos, informações e decisões se apresentarem como relevantes para o Assunto em questão.

A juntada pode ser de dois tipos:

- **Juntada por Anexação**: É a juntada definitiva de um processo a outro, passando ambos a constituírem um só documento, devendo ser executada mediante despacho do dirigente. A o processo anexado é movimentado junto o com o processo principal. A numeração do processo anexado ao principal torna-se a mesma do processo principal.
- **Juntada por Apensação**: É a união provisória de um ou mais processos a um processo mais antigo, destinada ao estudo e a uniformidade de tratamento em matérias semelhantes, com o mesmo interessado ou não. Processos juntados por apensação podem ser posteriormente desapensados.

Pré-condições:

- Apenas processos com situação ativa podem ser juntados.
- Ambos os processos envolvidos na juntada devem estar na unidade do usuário.

# **Descrição do Caso de Uso**

Esse caso de uso pode ser acessado através do link: *SIPAC → Sistema de Protocolos → Processos → Juntada → Juntada de Processos*

#### **Passo 1**

Assim que o caso de uso é iniciado, o usuário deverá selecionar o tipo de juntada:

#### **Tipo de juntada**

- **Juntada por Apensação:** Tipo TEXTO.
- **Juntada por Anexação:** Tipo TEXTO.

#### **Passo 2**

Após são mostrados todos os processos que encontram-se na unidade do usuário logado. Através da opção Buscar Processo, o sistema irá filtrar o resultado da consulta de acordo com os parâmetros informados:

- **Consulta de Processos**:
	- **Número do Processo**: Formato: 23077.9999999 / 9999 99. Tipo NUMÉRICO
	- **Assunto**: TEXTO
	- **Todos os Processos na unidade:** Tipo LÓGICO.

São discriminadas as seguintes informações na relação dos processos mostrados (RN01 e RN02):

- **Processo**: Formato 23077.9999999 / 9999 99, Tipo NUMÉRICO. Número do Processo.
- **Origem**: Formato SIGLA DA UNIDADE, Tipo TEXTO. Unidade onde o processo foi registrado.
- **Interessado(s)**: Formato NOME DOS INTERESSADOS, Tipo TEXTO.
- **Tipo do Processo**: Formato DENOMINAÇÃO DO TIPO DE PROCESSO, Tipo TEXTO. Apenas nos casos onde a tipo de processo esteja ativo no sistema (RN10).
- **Assunto do Processo)**: Formato CÓDIGO ASSUNTO NOME ASSUNTO, Tipo TEXTO. Apenas nos casos onde a Classificação Conarq esteja ativa no sistema (RN11).
- **Assunto Detalhado**: Tipo TEXTO. Assunto detalhado do processo.
- O usuário tem a opção de visualizar o **Processo detalhado**.
- O usuário poderá escolher o processo principal da juntada pela opção **Selecionar processo principal**, seguindo para o próximo passo.

#### **Passo 3**

No passo seguinte são exibidas informações sobre o processo principal selecionado anteriormente.

- **Processo**: Formato 23077.9999999 / 9999 99, Tipo NUMÉRICO. Número do Processo.
- **Origem do Processo**: Formato INTERNO|EXTERNO, Tipo TEXTO.
- **Data de Autuação**: Formato DD/MM/AAAA hh:mm, Tipo DATA.
- **Usuário de Autuação**: Formato NOME DO USUÁRIO, Tipo TEXTO.
- **Tipo do Processo**: Formato DENOMINAÇÃO DO TIPO DE PROCESSO, Tipo TEXTO. Apenas nos casos onde a tipo de processo esteja ativo no sistema (RN10).
- **Assunto do Processo**: Formato CÓDIGO ASSUNTO NOME ASSUNTO, Tipo TEXTO. Apenas nos casos onde a Classificação Conarq esteja ativa no sistema (RN11).
- **Assunto Detalhado**: Tipo TEXTO. Assunto detalhado do processo.
- **Natureza do Processo :** Tipo TEXTO. Natureza do Processo. Pode apresentar as naturezas:
	- OSTENSIVO: Processo cujo acesso é irrestrito;
	- RESERVADO: Processo no qual o assunto não deva ser do conhecimento do público em geral;
	- SECRETO: Processo que requer rigorosas medidas de segurança e cujo teor deva ser, exclusivamente, do conhecimento de servidores diretamente ligados ao seu estudo ou manuseio;
	- URGENTE: Processo cuja tramitação requeira maior celeridade que a rotineira;
- **Unidade de Origem :** Formato NOME DA UNIDADE(CÓDIGO DA UNIDADE), Tipo TEXTO. Unidade onde o processo foi registrado.
- **Status :** Tipo TEXTO. Situação atual do processo.
- **Data de Cadastro :** Formato DD/MM/AAAA, Tipo DATA. Data em que o processo foi cadastrado.
- **Observação :** Tipo TEXTO. Observação incluída no momento do cadastro do processo.

São mostrados todos os processos que encontram-se na unidade do usuário logado. Através da opção Buscar Processo, o sistema irá filtrar o resultado da consulta de acordo com os parâmetros informados:

- **Consulta de Processos**:
	- **Número do Processo**: Formato: 23077.9999999 / 9999 99. Tipo NUMÉRICO
- **Assunto**: TEXTO
- **Todos os Processos na unidade:** Tipo LÓGICO.

São discriminadas as seguintes informações na relação dos processos mostrados (RN01 e RN02):

- **Processo**: Formato 23077.9999999 / 9999 99, Tipo NUMÉRICO. Número do Processo.
- **Origem**: Formato SIGLA DA UNIDADE, Tipo TEXTO. Unidade onde o processo foi registrado.
- **Interessado(s)**: Formato NOME DOS INTERESSADOS, Tipo TEXTO.
- **Tipo do Processo**: Formato DENOMINAÇÃO DO TIPO DE PROCESSO, Tipo TEXTO. Apenas nos casos onde a tipo de processo esteja ativo no sistema (RN10).
- **Assunto do Processo)**: Formato CÓDIGO ASSUNTO NOME ASSUNTO, Tipo TEXTO. Apenas nos casos onde a Classificação Conarq esteja ativa no sistema (RN11).
- **Assunto Detalhado**: Tipo TEXTO. Assunto detalhado do processo.
- Para cada processo, o usuário terá opção de **Selecionar processo acessório** (RN03).
- Para cada processo,O usuário tem a opção de visualizar o **Processo detalhado**.

#### **Passo 4**

No passo seguinte são exibidas informações sobre o processo principal selecionado.

- **Processo**: Formato 23077.9999999 / 9999 99, Tipo NUMÉRICO. Número do Processo.
- **Origem do Processo**: Formato INTERNO|EXTERNO, Tipo TEXTO.
- **Data de Autuação**: Formato DD/MM/AAAA hh:mm, Tipo DATA.
- **Usuário de Autuação**: Formato NOME DO USUÁRIO, Tipo TEXTO.
- **Tipo do Processo**: Formato DENOMINAÇÃO DO TIPO DE PROCESSO, Tipo TEXTO. Apenas nos casos onde a tipo de processo esteja ativo no sistema (RN10).
- **Assunto do Processo**: Formato CÓDIGO ASSUNTO NOME ASSUNTO, Tipo TEXTO. Apenas nos casos onde a Classificação Conarq esteja ativa no sistema (RN11).
- **Assunto Detalhado**: Tipo TEXTO. Assunto detalhado do processo.
- **Natureza do Processo :** Tipo TEXTO. Natureza do Processo. Pode apresentar as naturezas:
	- OSTENSIVO: Processo cujo acesso é irrestrito;
	- RESERVADO: Processo no qual o assunto não deva ser do conhecimento do público em geral;
	- SECRETO: Processo que requer rigorosas medidas de segurança e cujo teor deva ser, exclusivamente, do conhecimento de servidores diretamente ligados ao seu estudo ou manuseio;
	- URGENTE: Processo cuja tramitação requeira maior celeridade que a rotineira;
- **Unidade de Origem :** Formato NOME DA UNIDADE(CÓDIGO DA UNIDADE),Tipo TEXTO. Unidade onde o processo foi registrado.
- **Status :** Tipo TEXTO. Situação atual do processo.
- **Data de Cadastro :** Formato DD/MM/AAAA, Tipo DATA. Data em que o processo foi cadastrado.
- **Observação :** Tipo TEXTO. Observação incluída no momento do cadastro do processo.
- E também são exibidas informações sobre o processo acessório selecionado anteriormente.
- **Processo**: Formato 23077.9999999 / 9999 99, Tipo NUMÉRICO. Número do Processo.
- **Origem do Processo**: Formato INTERNO|EXTERNO, Tipo TEXTO.
- **Data de Autuação**: Formato DD/MM/AAAA hh:mm, Tipo DATA.
- **Usuário de Autuação**: Formato NOME DO USUÁRIO, Tipo TEXTO.
- **Tipo do Processo**: Formato DENOMINAÇÃO DO TIPO DE PROCESSO, Tipo TEXTO. Apenas nos casos onde a tipo de processo esteja ativo no sistema (RN10).
- **Assunto do Processo**: Formato CÓDIGO ASSUNTO NOME ASSUNTO, Tipo TEXTO. Apenas nos casos onde a Classificação Conarq esteja ativa no sistema (RN11).
- **Assunto Detalhado**: Tipo TEXTO. Assunto detalhado do processo.
- **Natureza do Processo :** Tipo TEXTO. Natureza do Processo. Pode apresentar as naturezas:
	- OSTENSIVO: Processo cujo acesso é irrestrito;
	- RESERVADO: Processo no qual o assunto não deva ser do conhecimento do público em geral;
	- SECRETO: Processo que requer rigorosas medidas de segurança e cujo teor deva ser, exclusivamente, do conhecimento de servidores diretamente ligados ao seu estudo ou manuseio;
	- URGENTE: Processo cuja tramitação requeira maior celeridade que a rotineira;
- **Unidade de Origem :** Formato NOME DA UNIDADE(CÓDIGO DA UNIDADE),Tipo TEXTO. Unidade onde o processo foi registrado.
- **Status :** Tipo TEXTO. Situação atual do processo.
- **Data de Cadastro :** Formato DD/MM/AAAA, Tipo DATA. Data em que o processo foi cadastrado.
- **Observação :** Tipo TEXTO. Observação incluída no momento do cadastro do processo.

O usuário deverá informar o responsável e o texto ou arquivo do despacho que irá autorizar a juntada (RN04, RN08 e RN09). Ao confirmar a operação o usuário é direcionado para uma página de sucesso.

- **Servidor Responsável pelo Despacho :** Tipo TEXTO. Servidor que irá autenticar o despacho que autoriza a juntada.
- **Forma do Despacho :** Tipo LÓGICO. A forma do despacho pode ser **Informar Despacho** ou **Anexar Arquivo**:
	- **Informar Despacho :** Tipo TEXTO. Texto do despacho que autoriza a juntada.
	- **Anexar Arquivo :** Arquivo contendo o texto do despacho que autoriza a juntada.
- **Situação**: Formato AUTENTICADO|PENDENTE DE AUTENTICAÇÃO, Tipo TEXTO.

Após a autorização da juntada, os processos tramitam juntos e nenhuma operação pode ser realizada no processo acessório (RN05). Todas as tramitações realizadas no processo principal devem ser replicadas nos processos acessórios (RN06).

O caso de uso é finalizado.

# **Principais Regras de Negócio**

- **RN01** Apenas processos com situação ativa podem ser juntados.
- **RN02** Ambos os processos envolvidos na juntada devem estar na unidade do usuário.
- **RN03** O processo acessório da juntada deve estar ativo e não pode estar juntado a outro.
- **RN04** A juntada possui um despacho associado. O despacho precisa ser autenticado para autorizar a juntada. Caso o servidor não realize a autenticação do despacho da juntada, os processos envolvidos serão bloqueados para qualquer alteração (envio, recebimento) até que o despacho da juntada seja autenticado ou a juntada seja cancelada.
- **RN05** Todas as operações de protocolo devem estar inativas para o processo acessório (despacho, tramitação, ocorrência, etc).
- **RN06** As movimentações feitas no processo principal devem ser replicadas nos processos acessórios.
- **RN07** Apenas os usuários que apresentam a permissão de cadastrar protocolo na unidade na qual está logado no sistema pode acessar o caso de uso. Ou seja, além de ter o papel de cadastrar protocolo, o usuário deve ter permissão desse papel para a unidade que está acessando o sistema.
- **RN08** Caso o servidor que assina o despacho não seja o usuário que está a cadastrar a juntada, ao fim do cadastro, um email é enviado ao servidor do despacho informando lhe a existência do mesmo o qual precisará da sua autenticação.
- **RN09** Enquanto a juntada não for autenticada o processo ficará intocável, não podendo ser enviado ou recebido, pois estará pendente de autenticação de uma juntada na qual faz parte. Para que o mesmo seja liberado, a juntada deve ser autenticada ou cancelada.
- **RN10** O **Tipo do Processo** apenas será mostrado caso o parâmetro *UTILIZA\_TIPO\_PROCESSO* seja verdadeiro.
- **RN11** O **Assunto do processo** apenas será mostrado caso o parâmetro *UTILIZA\_CLASSIFICACAO\_CONARQ* seja verdadeiro.

#### **Resoluções/Legislações Associadas**

: Dispõe sobre os procedimentos gerais para utilização dos serviços de protocolo, no âmbito da Administração Pública Federal, para os órgãos e entidades integrantes do Sistema de Serviços Gerais - SISG.

### **Classes Persistentes e Tabelas Envolvidas**

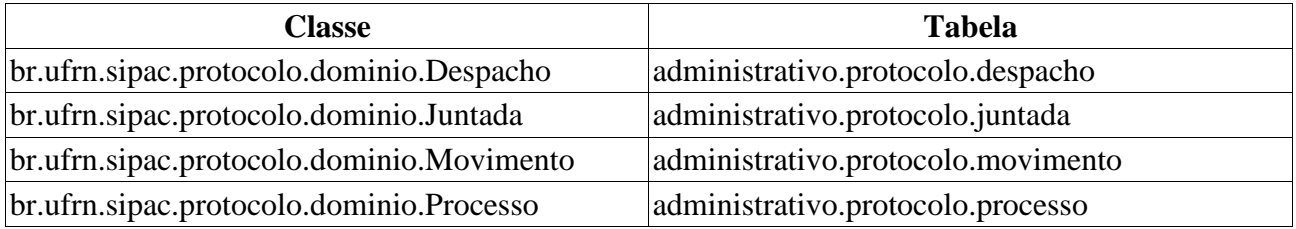

# **Plano de Teste**

Sistema: SIPAC

Módulo: Sistema de Protocolos

Link(s): Processos → Juntada → Juntada de Processos

Usuário: marcilia (secretaria SINFO), zania (patrimônio) e paulinho (patrimônio).

Papel que usuário deve ter: ProtocoloPapeis.CADASTRAR\_PROTOCOLO.

# **Cenários de Teste**

- Realizar a juntada de dois processos.
- Autenticar o despacho que autoriza a juntada.
- Verificar se as operações sobre o processo acessório estão desativadas (despacho, tramitação, ocorrência…).
- Verificar se ao tramitar o processo principal a informação da movimentação é replicada nos processos acessórios.
- Pode-se verificar os processo participantes das juntadas cadastradas através do caso de uso **SIPAC → Protocolo → Consultas/Relatórios → Consultas → Processo Detalhado**

# **Dados para o Teste**

Consulta para verificar se as movimentações do processo principal estão sendo replicadas nos processos acessórios.

```
-- Consulta para conferir movimentações
SELECT p.id movimento atual, m.* FROM protocolo.movimento m
     INNER JOIN protocolo.processo p ON p.id_processo = m.id_processo
    LEFT JOIN (SELECT m2.id movimento principal FROM protocolo.movimento m2
WHERE m2.id movimento principal IS NOT NULL) AS m2 ON m2.id movimento principal
= m.id_movimento
WHERE m.id movimento principal is not null or m2.id movimento principal is not
```

```
Para a RN07, podemos usar:
```
null

 Para encontrar usuários com a permissão de cadastrar protocolo e que apresentam mais de uma unidade, usamos :

```
SELECT pa.nome, u.login
FROM comum.usuario_unidade uu
      JOIN comum.usuario u ON u.id_usuario = uu.id_usuario
      JOIN comum.pessoa p ON p.id_pessoa = u.id_pessoa
     JOIN comum.unidade un ON un.id unidade = uu.id_unidade
     JOIN comum.permissao pe ON pe.id usuario = u.id usuario
     JOIN comum.papel pa ON pa.id = \overline{pe}.id papel
WHERE pe.id papel = 6GROUP BY pe.id unidade papel, pa.nome, u.login, uu.id usuario
ORDER BY u.login
```
Para saber quais das unidades o usuário tem permissão de cadastrar protocolo, usamos:

```
SELECT pa.nome, u.login, un.codigo unidade, un.nome
FROM comum.usuario u
      JOIN comum.permissao pe ON pe.id_usuario = u.id_usuario
     JOIN comum.papel pa ON pa.id = \overline{pe}.id papel
     JOIN comum.unidade un ON un.id unidade = pe.id unidade papel
```
WHERE u.login like '<LOGIN DO USUÁRIO>' AND pe.id papel =  $6$ 

#### Para alterar os parâmetros da **RN10** E **RN11**, podemos usar:

UPDATE comum.parametro SET valor = 'true' WHERE nome = 'UTILIZA\_TIPO\_PROCESSO' UPDATE comum.parametro SET valor = 'true' WHERE nome = 'UTILIZA\_CLASSIFICACAO\_CONARQ'

# **Alterar os Encaminhamentos dos Processos**

Este caso de uso é utilizado pelos gestores de protocolo com a finalidade de alterar o encaminhamento de processos já inseridos no sistema.

# **Descrição do Caso de Uso**

Esse caso de uso se inicia quando o usuário acessa o caminho: *SIPAC → Protocolo → Aba Processos → Movimentações → Alterar Encaminhamento.*

Faz-se necessário que o usuário busque os processos que terão seu encaminhamento alterado, através dos seguintes filtros:

- **Número do Processo:** Tipo NUMÉRICO, formato: RADICAL.NÚMERO PROCESSO/ANO PROCESSO - DÍGITOS VERIFICADORES.
- **Todos os Processos:** Tipo LÓGICO.

Inicialmente são exibidos os processos foram enviados e não foram recebidos pela unidade destino, com os seguintes dados em forma de listagem:

- **Processo**: Tipo NUMÉRICO, formato: 23077.99999/AAAA-99.
- **Interessado(s)**: Tipo TEXTO.
- **Origem**: Tipo TEXTO, formato: SIGLA UNIDADE SUPERIOR NOME UNIDADE DESTINO (CÓDIGO UNIDADE DESTINO).
- **Destino**: Tipo TEXTO, formato: SIGLA UNIDADE DESTINO/ SIGLA UNIDADE SUPERIOR.
- **Tipo do Processo**: Tipo TEXTO, só exibido quando o parâmetro UTILIZA\_TIPO\_PROCESSO estiver ativo.
- **Assunto do Processo**: Tipo TEXTO, só é exibido se o parâmetro UTILIZA\_CLASSIFICACAO\_CONARQ estiver ativo.
- **Assunto Detalhado**: Tipo TEXTO.
- Para cada processo temos a opção *Processo Detalhado*, onde podemos visualizar todos os detalhes do processo.

Ao selecionar um processo para alterar o encaminhamento, são exibidos os detalhes do processo (verifique a especificação Processo Detalhado para mais informações) e então informar:

- **Unidade de Destino Atual:**: Tipo TEXTO, formato: DENOMINAÇÃO UNIDADE .
- **Tipo de Unidade**\*: Tipo TEXTO, são apresentadas as opções: 'Setor Interno' ou 'Órgão Externo'.
- **Unidade de Destino**\*: Tipo TEXTO, formato: DENOMINAÇÃO UNIDADE (CÓDIGO UNIDADE).

O caso de uso então é finalizado.

### **Principais Regras de Negócio**

Não se aplica.

### **Resoluções/Legislações Associadas**

Não se aplica.

# **Plano de Teste**

Sistema: SIPAC Módulo: Protocolo Link(s): Documentos → Movimentações → Alterar Encaminhamento Usuário: marcilia, paulinho, bruma Papel que usuário deve ter: ProtocoloPapeis.CADASTRAR\_PROTOCOLO

# **Registrar Recebimento**

Esse caso de uso é utilizado pelos responsáveis pelo recebimento de processos (geralmente função atribuída aos secretários dos setores) com a finalidade de realizar o registro eletrônio do recebimento de processo(s) entre unidades.

A unidade destinatária deverá Registrar o Recebimento do Processo para que possa realizar todas as operações necessárias. Após este registro, o processo se encontrará em sua unidade.

Pré-condições:

 O sistema deverá apresentar o parâmetro NUMERO\_RADICAL\_PADRAO\_PROTOCOLO definido ou a unidade do usuário deverá ser ou apresentar uma unidade responsável protocolizadora, ou seja, uma unidade que apresente um radical associado. Caso estas condições não sejam observadas, o usuário será encaminhado para uma página de erro de negocio onde será lhe informado está condição.

# **Descrição do Caso de Uso**

Este caso de uso inicia-se quando o usuário acessa a opção: *SIPAC → Protocolo → Processos → Movimentação → Registrar Recebimento*.

São exibidos todos os Processos Pendentes de Recebimento. Caso o usuário deseje, poderá filtrar os processos informando uma das opção(RN01):

- **Número do Processo**: Formato 99999.999999/AAAA 99 (RADICAL.NÚMERO/ANO DÍGITO VERIFICADOR), Tipo - NUMÉRICO.
- **Assunto**: Tipo TEXTO.
- **Processos que estão bloqueando a unidade**: Tipo LÓGICO.
- **Todos os Processos Pendentes**: Tipo LÓGICO.
- São exibidas as seguintes informações na listagem, onde podemos selecionar um ou mais processos para o recebimento:
	- **Processo**: Formato 23077.999999/AAAA-99 (radical.numero/ano-dv), Tipo NUMÉRICO.
	- **Interessado(s)**: Formato NOME DO INTERESSADO, Tipo TEXTO.
	- **Origem**: Formato NOME DA UNIDADE(CÓDIGO DA UNIDADE), Tipo TEXTO e NUMÉRICO.
	- **Destino**: Formato NOME DA UNIDADE(CÓDIGO DA UNIDADE), Tipo TEXTO e NUMÉRICO.
	- **Tipo do Processo**: Formato DENOMINAÇÃO DO TIPO DO PROCESSO, Tipo TEXTO.
	- **Assunto do Processo**: Formato 999.999 <CÓDIGO DA CLASSIFICAÇÃO CONARQ> NOME COMPLETO DA CLASSIFICAÇÃO CONARQ , Tipo - TEXTO.
	- **Assunto Detalhado**: que será abordado pelo processo. Tipo TEXTO.
	- Para cada processo temos a opção *Processo detalhado*, onde podemos visualizar todos os detalhes do processo.
	- Caso o processo esteja bloqueando a unidade do usuário e este não esteja num movimento de devolução, a opção *Devolver Processo* é exibida.
- Após selecionar o(s) Processo(s) desejado(s) o usuário deverá Registrar o Recebimento (RN02).
- Em seguida será exibida uma listagem com os processos recebidos, mostrando os dados:
	- **Processo**: Formato 99999.999999/AAAA 99, Tipo NUMÉRICO.
	- **Assunto**: Tipo TEXTO.
	- Abaixo dessa listagem são exibidas algumas operações que podem ser realizadas com estes processos:
		- *Arquivar esse(s) Processo(s)*
		- *Registrar Saída desse(s) Processo(s)*
	- Ou ainda:
		- *Registrar Saída de Outros Processos*
		- *Receber Outros Processos*

Então o caso de uso é finalizado.

## **Principais Regras de Negócio**

- **RN01** O usuário só poderá receber processos que foram enviados para sua unidade ou uma de suas unidades filhas.
- **RN02** Após o recebimento o processo não deverá mais aparecer na lista de processos pendentes de recebimento.
- **RN03** Apenas os usuários que apresentam a permissão de recebimento de processo na unidade na qual está logado no sistema pode acessar o caso de uso. Ou seja, além de ter o papel de recebimento de processo, o usuário deve ter permissão desse papel para a unidade que está acessando o sistema.
- **RN04** O **Tipo do Processo** apenas será mostrado caso o parâmetro *UTILIZA\_TIPO\_PROCESSO* seja verdadeiro.
- **RN05** O **Assunto do processo** apenas será mostrado caso o parâmetro *UTILIZA\_CLASSIFICACAO\_CONARQ* seja verdadeiro.

### **Classes Persistentes e Tabelas Envolvidas**

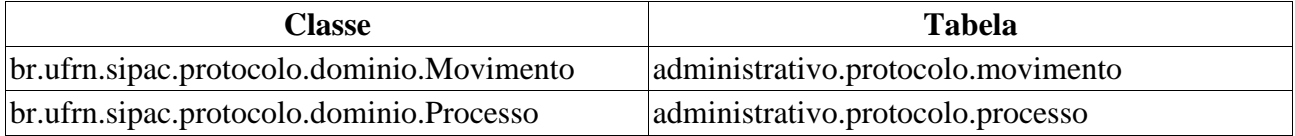

# **Plano de Teste**

Sistema: SIPAC

Módulo: Protocolo

Link(s): Processos → Movimentação → Ferramenta

Usuário: gleydson, marcilia, jbb, paulinho

Papel que usuário deve ter: ProtocoloPapeis.RECEBER\_PROTOCOLO (RN03)

# **Registrar Envio (Saída)**

Esse caso de uso é utilizado pelos usuários com a função de enviar processos com a finalidade de realizar o registro eletrônio do envio de processo(s) entre unidades.

Quando a tramitação precisar ser feita para um órgão externo, ela deverá ser originada em uma unidade parametrizada. No caso da UFRN, a unidade é o GABINETE DO REITOR.

Pré-condições:

 O sistema deverá apresentar o parâmetro NUMERO\_RADICAL\_PADRAO\_PROTOCOLO definido ou a unidade do usuário deverá ser ou apresentar uma unidade responsável protocolizadora, ou seja, uma unidade que apresente um radical associado. Caso estas condições não sejam observadas, o usuário será encaminhado para uma página de erro de negocio onde será lhe informado está condição.

## **Descrição do Caso de Uso**

O caso de uso começa quando o usuário acessa o caminho: *SIPAC → Protocolo → Processos → Movimentação → Registrar Envio (Saída)*.

O caso de uso inicia-se com a consulta dos processos já inseridos no sistema com pendências de envio, através dos seguintes filtros:

- **Número do Processo**: Formato 9999.999999/AAAA-99 (RADICAL.NÚMERO/ANO DÍGITO VERIFICADOR), Tipo - NUMÉRICO.
- **Assunto**: Tipo TEXTO.
- **Todos os Processos na unidade**: Tipo LÓGICO.

Então será requerido que o usuário preencha as informações para o envio, com os seguintes dados:

 **Unidade de Destino**\*: Formato - CÓDIGO DA UNIDADE | NOME UNIDADE, Tipo - NUMÉRICO e TEXTO.

Abaixo são listados dos processos com pendências de envio, com os seguintes campos:

- **Processo**: Formato 23077.999999/AAAA-99 (radical.numero/ano-dv), Tipo NUMÉRICO.
- **Interessado(s)**: Formato NOME DO INTERESSADO, Tipo TEXTO.
- **Origem**: Formato NOME DA UNIDADE(CÓDIGO DA UNIDADE), Tipo TEXTO e NUMÉRICO.
- **Destino**: Formato NOME DA UNIDADE(CÓDIGO DA UNIDADE), Tipo TEXTO e NUMÉRICO.
- **Tipo do Processo**: Formato DENOMINAÇÃO DO TIPO DO PROCESSO, Tipo TEXTO.
- **Assunto do Processo**: Formato 999.999 <CÓDIGO DA CLASSIFICAÇÃO CONARQ> NOME COMPLETO DA CLASSIFICAÇÃO CONARQ , Tipo - TEXTO.
- **Assunto Detalhado**: que será abordado pelo processo. Tipo TEXTO.
- Para cada processo temos a opção *Processo detalhado*, onde podemos visualizar todos os detalhes do processo.
- Para cada processo também temos a opção *Cadastrar Despacho* a qual podemos cadastrar um despacho para o processo antes de envia-lo.

Após a seleção dos processo e posterior envio, é exibido um comprovante com as **Informações** 

#### **sobre o Envio**:

- **Unidade de Destino**: Formato NOME UNIDADE (CÓDIGO UNIDADE), Tipo TEXTO.
- E a listagem contendo os **Processos Enviados**:
- **Processo**: Tipo NUMÉRICO, formato: 23077.9999/AAAA-99.
- **Assunto**: Tipo TEXTO.

Ainda é dado ao usuário a opção para *Imprimir a Guia de Movimentação*, com o seguinte formato:

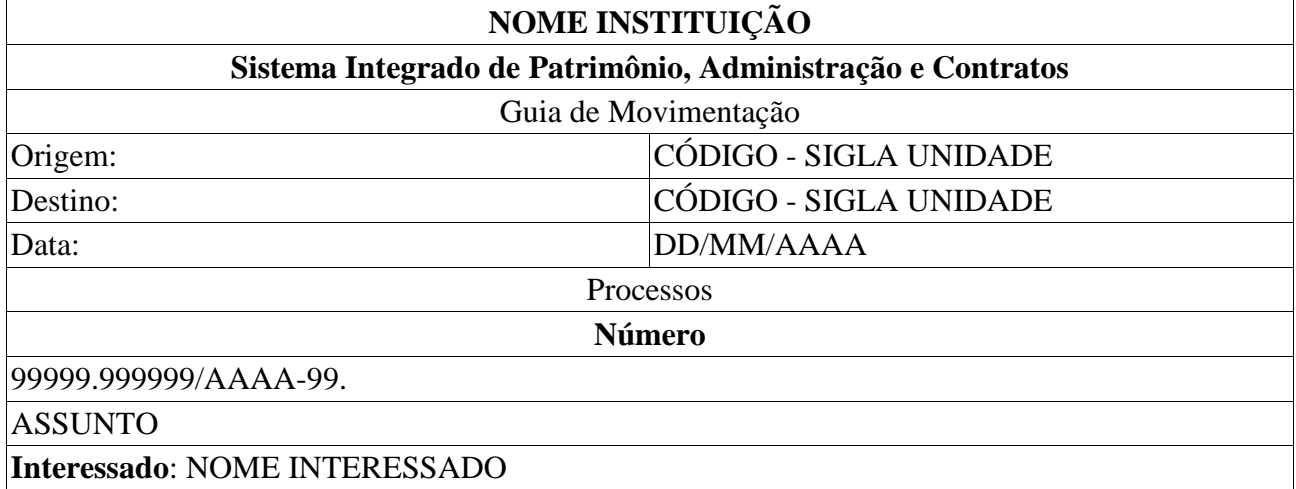

E a opção de *Enviar Outros Processos*

Fim do caso de uso.

## **Principais Regras de Negócio**

- **RN01** Apenas os usuários que apresentam a permissão de envio de processo na unidade na qual está logado no sistema pode acessar o caso de uso. Ou seja, além de ter o papel de envio de processo, o usuário deve ter permissão desse papel para a unidade que está acessando o sistema.
- **RN02** O **Tipo do Processo** apenas será mostrado caso o parâmetro *UTILIZA\_TIPO\_PROCESSO* seja verdadeiro.
- **RN03** O **Assunto do processo** apenas será mostrado caso o parâmetro *UTILIZA\_CLASSIFICACAO\_CONARQ* seja verdadeiro.

#### **Resoluções/Legislações Associadas**

: Dispõe sobre os procedimentos gerais para utilização dos serviços de protocolo, no âmbito da Administração Pública Federal, para os órgãos e entidades integrantes do Sistema de Serviços Gerais - SISG.

### **Classes Persistentes e Tabelas Envolvidas**

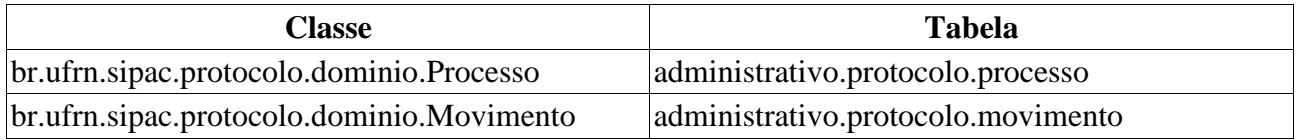

# **Plano de Teste**

Sistema: SIPAC

Módulo: Protocolo

Link(s): Processos → Movimentação → Registrar Envio (Saída)

Usuário: mirian, marcilia e bruma

Papel que usuário deve ter: ProtocoloPapeis.ENVIAR\_PROTOCOLO (RN01)

# **Cenários de Teste**

- Verificar se é informado inicialmente o radical do processo correto pelo sistema e na busca.
- Verificar se o envio de processos para órgão externos está funcionando corretamente e se isso só é possível quando o usuário for do gabinete do Reitor.
- Verificar, caso haja um envio para um órgão externo, se nas página que listam a movimentação do processo estão aparecendo o órgão externo na coluna Unidade Destino, naquelas movimentações que foram feitas para unidades externas. Por exemplo, na opção Imprimir Guia de Movimentação, após ter enviado um processo para um órgão externo, surgi a guia de movimentação cujo destino deve está com a unidade externa.

# **Dados para o Teste**

Para que possa ser registrado um envio (saída) é necessário que haja um processo cadastrado para a unidade do usuário.

Para as pré-condições:

Primeiro devemos saber se o parâmetro NUMERO\_RADICAL\_PADRAO\_PROTOCOLO está presente no sistema, para isso usamos a consulta:

SELECT p.nome, p.valor AS radical FROM comum.parametro p WHERE p.nome = 'NUMERO RADICAL PADRAO PROTOCOLO'

Onde seu valor será o radical que virá inicialmente informado pelo sistema no campo correspondente na busca de processos. Caso este não esteja presente, devemos saber a unidade do usuário que realiza o cadastro. Sabendo isso, podemos procurar a unidade protocolizadora responsável por esta unidade, usando recursivamente a consulta:

```
SELECT u.radical, u.nome, u.codigo unidade, u.unidade responsavel, u.id unidade
FROM comum.unidade u
WHERE u.id unidade = <ID DA UNIDADE>
```
O valor recursivo será o identificador da unidade responsável.

As condições de parada são:

- A coluna radical não esteja nula, cujo valor será o radical correto para o processo.
- A coluna radical esteja nula e o identificador da unidade seja igual ao identificador da unidade responsável. Nesse caso, o usuário é encaminhado para uma página de erro de negocio onde será informado que para prosseguir a unidade do usuário deverá ser ou apresentar uma unidade responsável protocolizadora.

Para saber o identificador da unidade do usuário, podemos usar:

SELECT u.id unidade, u.codigo\_unidade, u.nome FROM comum.unidade u WHERE u.codigo unidade = <CÓDIGO DA UNIDADE>

O radical de uma unidade pode ser cadastrado pelo SIGAdim, no cadastro/alteração de unidades.

#### Para a **RN01**, podemos usar:

 Para encontrar usuários com a permissão de registrar envio de processo e que apresentam mais de uma unidade, usamos :

```
SELECT pa.nome, u.login
FROM comum.usuario_unidade uu
     JOIN comum.usuario u ON u.id_usuario = uu.id_usuario
    JOIN comum.pessoa p ON p.id pessoa = u.id pessoa
    JOIN comum.unidade un ON un.id unidade = uu.id unidade
    JOIN comum.permissao pe ON pe.id usuario = u.id usuario
    JOIN comum.papel pa ON pa.id = pe.id papel
WHERE pe.id papel = 5GROUP BY pe.id_unidade_papel, pa.nome, u.login, uu.id_usuario
ORDER BY u.login
```
Para saber quais das unidades o usuário tem permissão de envio de processo, usamos:

```
SELECT pa.nome, u.login, un.codigo unidade, un.nome
FROM comum.usuario u
      JOIN comum.permissao pe ON pe.id_usuario = u.id_usuario
      JOIN comum.papel pa ON pa.id = pe.id_papel
     JOIN comum.unidade un ON un.id_unidade = pe.id_unidade_papel
WHERE u.login like '<LOGIN DO USUÁRIO>'
AND pe.id papel = 5
```
Para alterar os parâmetros da **RN02** E **RN03**, podemos usar:

```
UPDATE comum.parametro SET valor = 'true' WHERE nome = 'UTILIZA_TIPO_PROCESSO'
UPDATE comum.parametro SET valor = 'true' WHERE nome = 
'UTILIZA_CLASSIFICACAO_CONARQ'
```
# **Registrar Recebimento**

Esse caso de uso é utilizado pelos responsáveis pelo recebimento de processos (geralmente função atribuída aos secretários dos setores) com a finalidade de realizar o registro eletrônio do recebimento de processo(s) entre unidades.

A unidade destinatária deverá Registrar o Recebimento do Processo para que possa realizar todas as operações necessárias. Após este registro, o processo se encontrará em sua unidade.

Pré-condições:

 O sistema deverá apresentar o parâmetro NUMERO\_RADICAL\_PADRAO\_PROTOCOLO definido ou a unidade do usuário deverá ser ou apresentar uma unidade responsável protocolizadora, ou seja, uma unidade que apresente um radical associado. Caso estas condições não sejam observadas, o usuário será encaminhado para uma página de erro de negocio onde será lhe informado está condição.

## **Descrição do Caso de Uso**

Este caso de uso inicia-se quando o usuário acessa a opção: *SIPAC → Protocolo → Processos → Movimentação → Registrar Recebimento*.

São exibidos todos os Processos Pendentes de Recebimento. Caso o usuário deseje, poderá filtrar os processos informando uma das opção(RN01):

- **Número do Processo**: Formato 99999.999999/AAAA 99 (RADICAL.NÚMERO/ANO DÍGITO VERIFICADOR), Tipo - NUMÉRICO.
- **Assunto**: Tipo TEXTO.
- **Processos que estão bloqueando a unidade**: Tipo LÓGICO.
- **Todos os Processos Pendentes**: Tipo LÓGICO.
- São exibidas as seguintes informações na listagem, onde podemos selecionar um ou mais processos para o recebimento:
	- **Processo**: Formato 23077.999999/AAAA-99 (radical.numero/ano-dv), Tipo NUMÉRICO.
	- **Interessado(s)**: Formato NOME DO INTERESSADO, Tipo TEXTO.
	- **Origem**: Formato NOME DA UNIDADE(CÓDIGO DA UNIDADE), Tipo TEXTO e NUMÉRICO.
	- **Destino**: Formato NOME DA UNIDADE(CÓDIGO DA UNIDADE), Tipo TEXTO e NUMÉRICO.
	- **Tipo do Processo**: Formato DENOMINAÇÃO DO TIPO DO PROCESSO, Tipo TEXTO.
	- **Assunto do Processo**: Formato 999.999 <CÓDIGO DA CLASSIFICAÇÃO CONARQ> NOME COMPLETO DA CLASSIFICAÇÃO CONARQ , Tipo - TEXTO.
	- **Assunto Detalhado**: que será abordado pelo processo. Tipo TEXTO.
	- Para cada processo temos a opção *Processo detalhado*, onde podemos visualizar todos os detalhes do processo.
	- Caso o processo esteja bloqueando a unidade do usuário e este não esteja num movimento de devolução, a opção *Devolver Processo* é exibida.
- Após selecionar o(s) Processo(s) desejado(s) o usuário deverá Registrar o Recebimento (RN02).
- Em seguida será exibida uma listagem com os processos recebidos, mostrando os dados:
	- **Processo**: Formato 99999.999999/AAAA 99, Tipo NUMÉRICO.
	- **Assunto**: Tipo TEXTO.
	- Abaixo dessa listagem são exibidas algumas operações que podem ser realizadas com estes processos:
		- *Arquivar esse(s) Processo(s)*
		- *Registrar Saída desse(s) Processo(s)*
	- Ou ainda:
		- *Registrar Saída de Outros Processos*
		- *Receber Outros Processos*

Então o caso de uso é finalizado.

### **Principais Regras de Negócio**

- **RN01** O usuário só poderá receber processos que foram enviados para sua unidade ou uma de suas unidades filhas.
- **RN02** Após o recebimento o processo não deverá mais aparecer na lista de processos pendentes de recebimento.
- **RN03** Apenas os usuários que apresentam a permissão de recebimento de processo na unidade na qual está logado no sistema pode acessar o caso de uso. Ou seja, além de ter o papel de recebimento de processo, o usuário deve ter permissão desse papel para a unidade que está acessando o sistema.
- **RN04** O **Tipo do Processo** apenas será mostrado caso o parâmetro *UTILIZA\_TIPO\_PROCESSO* seja verdadeiro.
- **RN05** O **Assunto do processo** apenas será mostrado caso o parâmetro *UTILIZA\_CLASSIFICACAO\_CONARQ* seja verdadeiro.

#### **Resoluções/Legislações Associadas**

Não se aplica.

### **Classes Persistentes e Tabelas Envolvidas**

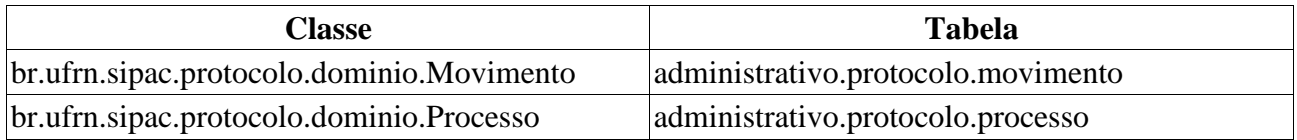

### **Plano de Teste**

Sistema: SIPAC

Módulo: Protocolo

Link(s): Processos → Movimentação → Registrar Recebimento

Usuário: gleydson, marcilia, jbb, paulinho

Papel que usuário deve ter: ProtocoloPapeis.RECEBER\_PROTOCOLO (RN03)

### **Cenários de Teste**

Não se aplica.

### **Dados para o Teste**

Os processos estão listados em: Processo → Processos → Movimentação → Registrar Recebimento.

Para as pré-condições:

Primeiro devemos saber se o parâmetro NUMERO\_RADICAL\_PADRAO\_PROTOCOLO está presente no sistema, para isso usamos a consulta:

```
SELECT p.nome, p.valor AS radical
FROM comum.parametro p
WHERE p.nome = 'NUMERO RADICAL PADRAO PROTOCOLO'
```
Onde seu valor será o radical que virá inicialmente informado pelo sistema no campo correspondente na busca de processos. Caso este não esteja presente, devemos saber a unidade do usuário que realiza o cadastro. Sabendo isso, podemos procurar a unidade protocolizadora responsável por esta unidade, usando recursivamente a consulta:

```
SELECT u.radical, u.nome, u.codigo unidade, u.unidade responsavel, u.id unidade
FROM comum.unidade u
WHERE u.id unidade = <ID DA UNIDADE>
```
O valor recursivo será o identificador da unidade responsável.

As condições de parada são:

- A coluna radical não esteja nula, cujo valor será o radical correto para o processo.
- A coluna radical esteja nula e o identificador da unidade seja igual ao identificador da unidade responsável. Nesse caso, o usuário é encaminhado para uma página de erro de negocio onde será informado que para prosseguir a unidade do usuário deverá ser ou apresentar uma unidade responsável protocolizadora.

Para saber o identificador da unidade do usuário, podemos usar:

```
SELECT u.id unidade, u.codigo_unidade, u.nome
FROM comum.unidade u
WHERE u.codigo unidade = <CÓDIGO DA UNIDADE>
```
O radical de uma unidade pode ser cadastrado pelo SIGAdim, no cadastro/alteração de unidades.

Para a **RN03**, podemos usar:

 Para encontrar usuários com a permissão de registrar recebimento de processo e que apresentam mais de uma unidade, usamos :

```
SELECT pa.nome, u.login
FROM comum.usuario_unidade uu
      JOIN comum.usuario u ON u.id_usuario = uu.id_usuario
      JOIN comum.pessoa p ON p.id_pessoa = u.id_pessoa
      JOIN comum.unidade un ON un.id_unidade = uu.id_unidade
     JOIN comum.permissao pe ON pe.id_usuario = u.id_usuario
    JOIN comum.papel pa ON pa.id = pe.id papel
WHERE pe.id papel = 6GROUP BY pe.id_unidade_papel, pa.nome, u.login, uu.id_usuario
ORDER BY u.login
```
Para saber quais das unidades o usuário tem permissão de recebimento de processo, usamos:

SELECT pa.nome, u.login, un.codigo unidade, un.nome FROM comum.usuario u JOIN comum.permissao pe ON pe.id\_usuario = u.id\_usuario JOIN comum.papel pa ON pa.id =  $p\overline{e}$ .id papel JOIN comum.unidade un ON un.id\_unidade = pe.id\_unidade\_papel WHERE u.login like '<LOGIN DO USUÁRIO>' AND pe.id papel = 6

#### Para alterar os parâmetros da **RN04** E **RN05**, podemos usar:

```
UPDATE comum.parametro SET valor = 'true' WHERE nome = 'UTILIZA_TIPO_PROCESSO'
UPDATE comum.parametro SET valor = 'true' WHERE nome = 
'UTILIZA_CLASSIFICACAO_CONARQ'
```
# **Incluir/Alterar Dados**

Este caso de uso é utilizado pelos administradores do sistema de protocolo com a finalidade de incluir/alterar os dados judiciais dos processos já inseridos no sistema.

# **Descrição do Caso de Uso**

Esse caso de uso se inicia quando o usuário acessa a opção: SIPAC → Módulo Protocolo → Aba Procuradoria → Cadastros → Processo → Incluir/Alterar Dados Judiciais.

O usuário, inicialmente, deve informar o número do processo a ser alterado, através do seguinte campo:

 **Processo**: Tipo NUMÉRICO, formato: RADICAL.NÚMERO PROCESSO/ANO PROCESSO - DÍGITOS VERIFICADORES.

Então são exibidos os dados judiciais do processo em questão:

- **Processo**: Tipo NUMÉRICO, formato: RADICAL.NÚMERO PROCESSO/ANO PROCESSO DÍGITOS VERIFICADORES.
	- Esse campo é um link, para mais detalhes visualize a especificação Processo Detalhado.
- **Número Judicial**: Tipo NUMÉRICO.
- **Vara**: Tipo TEXTO.
- **Procurador**: Tipo TEXTO, formato: NOME PROCURADOR DOCUMENTO PROCURADOR.
- **Parecer**: Tipo TEXTO.

Após a inserção/alteração dos dados judiciais, então o sistema exibe os mesmos dados mostrados acima e então o Caso de Uso é finalizado.

## **Principais Regras de Negócio**

Não se aplica.

## **Plano de Teste**

Sistema: SIGPRH

Módulo: Protocolo

Link(s): Aba Procuradoria → Cadastros → Processo → Incluir/Alterar Dados Judiciais

Usuário: camilo

Papel que usuário deve ter:

# **Incluir/Alterar Dados**

Este caso de uso é utilizado pelos administradores do sistema de protocolo com a finalidade de incluir/alterar os dados judiciais dos processos já inseridos no sistema.

# **Descrição do Caso de Uso**

Esse caso de uso se inicia quando o usuário acessa a opção: SIPAC → Módulo Protocolo → Aba Procuradoria → Cadastros → Processo → Incluir/Alterar Dados Judiciais.

O usuário, inicialmente, deve informar o número do processo a ser alterado, através do seguinte campo:

 **Processo**: Tipo NUMÉRICO, formato: RADICAL.NÚMERO PROCESSO/ANO PROCESSO - DÍGITOS VERIFICADORES.

Então são exibidos os dados judiciais do processo em questão:

- **Processo**: Tipo NUMÉRICO, formato: RADICAL.NÚMERO PROCESSO/ANO PROCESSO DÍGITOS VERIFICADORES.
	- Esse campo é um link, para mais detalhes visualize a especificação Processo Detalhado.
- **Número Judicial**: Tipo NUMÉRICO.
- **Vara**: Tipo TEXTO.
- **Procurador**: Tipo TEXTO, formato: NOME PROCURADOR DOCUMENTO PROCURADOR.
- **Parecer**: Tipo TEXTO.

Após a inserção/alteração dos dados judiciais, então o sistema exibe os mesmos dados mostrados acima e então o Caso de Uso é finalizado.

### **Principais Regras de Negócio**

Não se aplica.

### **Plano de Teste**

Sistema: SIGPRH

Módulo: Protocolo

Link(s): Aba Procuradoria → Cadastros → Processo → Incluir/Alterar Dados Judiciais

Usuário: camilo

Papel que usuário deve ter:

### **Cenários de Teste**

### **Dados para o Teste**

# **Cadastrar Procurador**

Este caso de uso é utilizado pelos administradores do sistema de protocolo com a finalidade de cadastrar os procuradores a serem referenciados no sistema.

# **Descrição do Caso de Uso**

Esse caso de uso se inicia quando o usuário acessa a opção: SIPAC → Módulo Protocolo → Aba Procuradoria → Cadsatros → Procurador → Cadastrar Procurador.

O usuário, inicialmente, deve realizar uma consulta aos processos já inseridos no sistema, com os possíveis parâmetros:

- **Nome**\*: Tipo AUTOCOMPLETE, formato: DENOMINAÇÃO PROCURADOR DOCUMENTO IDENTIFICADOR PROCURADOR, entrada de dados: NOME ou DOCUMENTO PROCURADOR.
- **Federal**\*: Tipo TEXTO, são apresentadas as opções: 'SIM' ou 'NÃO'.

O Caso de Uso então é finalizado.

# **Principais Regras de Negócio**

Não se aplica.

#### **Resoluções/Legislações Associadas**

Não se aplica.

### **Classes Persistentes e Tabelas Envolvidas**

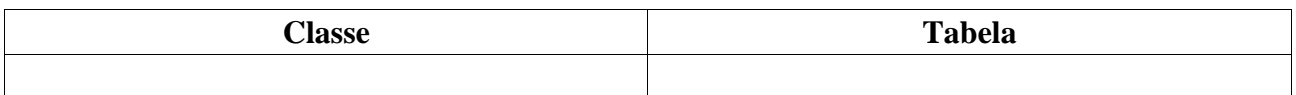

## **Plano de Teste**

Sistema: SIGPRH Módulo: Protocolo Link(s): Aba Procuradoria → Cadastros → Procurador → Cadastrar Procurador Usuário: camilo Papel que usuário deve ter:

# **ListarProcurador**

Este caso de uso é utilizado pelos administradores do sistema de protocolo com a finalidade de listar os procuradores já inseridos no sistema.

# **Descrição do Caso de Uso**

Esse caso de uso se inicia quando o usuário acessa a opção: SIPAC → Módulo Protocolo → Aba Procuradoria → Cadsatros → Procurador → Listar Procuradores.

O sistema exibe a listagem dos procuradores cadastrados, exibindo os seguintes campos:

- **Nome**\*: Tipo TEXTO, formato: DENOMINAÇÃO PROCURADOR DOCUMENTO IDENTIFICADOR PROCURADOR.
- **Federal**\*: Tipo TEXTO.

O Caso de Uso então é finalizado.

## **Principais Regras de Negócio**

Não se aplica.

#### **Resoluções/Legislações Associadas**

Não se aplica.

## **Plano de Teste**

Sistema: SIGPRH Módulo: Protocolo Link(s): Aba Procuradoria → Cadastros → Procurador → Listar Procuradores Usuário: camilo Papel que usuário deve ter:

# **Consultar Processos da Procuradoria**

Este caso de uso é utilizado pelos administradores do sistema de protocolo com a finalidade de realizar consultas aos dados judiciais dos processos já inseridos no sistema.

# **Descrição do Caso de Uso**

Esse caso de uso se inicia quando o usuário acessa a opção: SIPAC → Módulo Protocolo → Aba Procuradoria → Consultas → Processos da Procuradoria.

Uma listagem é exibida contendo todos os processos referentes à procuradoria, com os seguintes dados:

- **Data de Cadastro**: Tipo DATA, formato: DD/MM/AAAA.
- **Processo**: Tipo NUMÉRICO, formato: RADICAL.NUMÉRO PROCESSO
- **Assunto**: Tipo TEXTO.
- **Origem**: Tipo TEXTO, formato: UNIDADE (CÓDIGO UNIDADE).
- **Status**: Tipo TEXTO.

Para cada processo listado, o usuário tem a opção de verificar os detalhes dos processos. Para mais informações verifique a especificação: Processo Detalhado.

O Caso de Uso é finalizado.

## **Principais Regras de Negócio**

Não se aplica.

#### **Resoluções/Legislações Associadas**

Não se aplica.

### **Classes Persistentes e Tabelas Envolvidas**

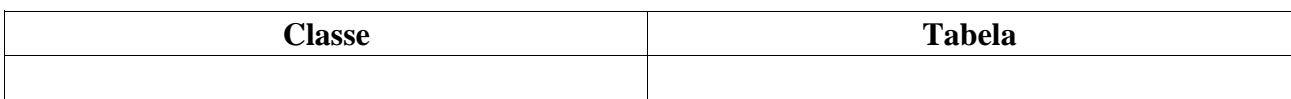

### **Plano de Teste**

Sistema: SIGPRH

Módulo: Protocolo

Link(s): Aba Procuradoria → Consultas → Processos da Procuradoria

Usuário: camilo

# **Consultar Processos por Procurador**

Este caso de uso é utilizado pelos administradores do sistema de protocolo com a finalidade de realizar consultas aos dados judiciais dos processos já inseridos no sistema.

# **Descrição do Caso de Uso**

Esse caso de uso se inicia quando o usuário acessa a opção: SIPAC → Módulo Protocolo → Aba Procuradoria → Consultas → Processos por Procurador.

O usuário, inicialmente, deve informar o número do processo a ser verificado, através do seguinte campo:

**Nome:**: Tipo TEXTO, formato: NOME PROCURADOR.

Então uma listagem é exibida contendo todos os processos referentes ao procurador selecionado, com os seguintes dados:

- **Data de Cadastro**: Tipo DATA, formato: DD/MM/AAAA.
- **Processo**: Tipo NUMÉRICO, formato: RADICAL.NUMÉRO PROCESSO
- **Assunto**: Tipo TEXTO.
- **Origem**: Tipo TEXTO, formato: UNIDADE (CÓDIGO UNIDADE).
- **Status**: Tipo TEXTO.

Para cada processo listado, o usuário tem a opção de verificar os detalhes dos processos. Para mais informações verifique a especificação: Processo Detalhado.

O Caso de Uso é finalizado.

# **Principais Regras de Negócio**

Não se aplica.

#### **Resoluções/Legislações Associadas**

Não se aplica.

### **Plano de Teste**

Sistema: SIGPRH Módulo: Protocolo Link(s): Aba Procuradoria → Consultas → Processos por Procurador Usuário: camilo Papel que usuário deve ter: